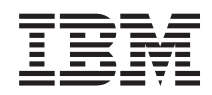

System i System i Access za Windows: Administracija

*Verzija 6 Izdanje 1*

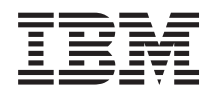

# System i System i Access za Windows: Administracija

*Verzija 6 Izdanje 1*

#### **Napomena**

Prije korištenja ovih informacija i proizvoda koji podržavaju, pročitajte informacije u ["Napomene",](#page-150-0) na stranici [145.](#page-150-0)

Ovo izdanje se primjenjuje na verziju 6, izdanje 1, modifikaciju 0 za System i Access za Windows 5761-XL1 i na sva sljedeća izdanja i modifikacije dok se drukčije ne označi u novim izdanjima. Ova verzija ne radi na svim računalima sa smanjenim skupom instrukcija (RISC), niti ne radi na CISC modelima.

# **Sadržaj**

## **System i Access za [Windows:](#page-6-0)**

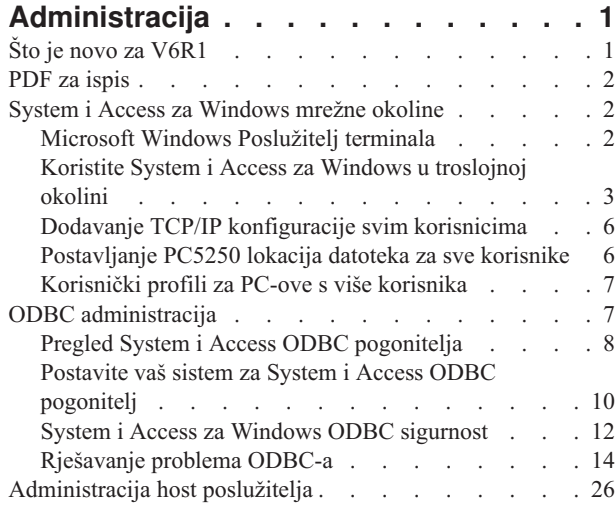

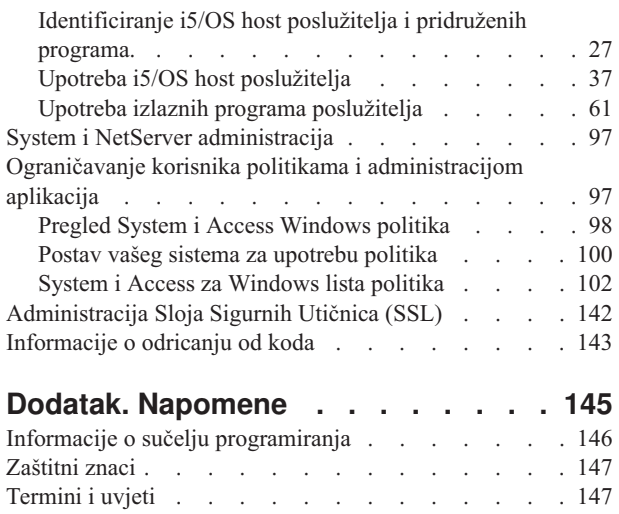

## <span id="page-6-0"></span>**System i Access za Windows: Administracija**

Koristite ovo poglavlje za administraciju System i Accessa za Windows u vašem klijent/poslužitelj okruženju.

Ove informacije pretpostavljaju da ste upoznati sa System i Accessom za Windows, i da je instaliran na sistemu.

U sljedećim administracijskim poglavljima možete naći dodatne, potrebne System i Access za Windows informacije:

**Bilješka:** Upotrebom primjera kodova, prihvaćate uvjete ["Informacije](#page-148-0) o odricanju od koda" na stranici 143.

**Srodne informacije**

Uvod u System i Access za Windows Instalacija i postav Programiranje za System i Access za Windows ["Informacije](#page-148-0) o odricanju od koda" na stranici 143

## **Što je novo za V6R1**

Nove System i Access za Windows administracijske funkcije su dostupne u ovom izdanju.

Instalacijom V6R1 možete upravljati vašom okolinom pomoću novih funkcija System i Accessa za Windows koje su dodane pružateljima baza podataka i kroz druga poboljšanja proizvoda. One uključuju:

- v Komunikacijske funkcije koje podržavaju Internetski Protokol verzija 6 (IPv6).
- v Funkcije Prijenosa Podataka koje podržavaju imena tablica od 128 bajtova i novu opciju spuštanja za otvaranje datoteka.
- v PC5250 koji podržava Osobne Komunikacije 5250, verzija 5.9.
- v Pogledajte zbirku poglavlja Programiranje System i Accessa za Windows za opis novih funkcija koje su dostupne korištenjem .NET, OLE DB i ODBC dobavljača podataka

#### **Bilješka:**

U V6R1, i5/OS Informacijski centar (www.ibm.com/systems/i/infocenter) ostaje primarni izvor podataka za System i Access za Windows koncepte, reference i informacije o zadacima. System i Access osnovna stranica može sadržavati detalje o V6R1M0 poboljšanjima koja nisu dokumentirana na drugim mjestima.

## **Druge informacije**

Poslije instalacije System i Accessa za Windows, koristite ovu stazu iz System i Access za Windows foldera za pristup Vodiču za korisnike: **Start** → **Programs** → **IBM System i Access za Windows** → **Vodič za korisnike**.

C/C++ sučelja baze podataka (Optimizirani SQL API) više se ne poboljšavaju niti podržavaju. Pogledajte Programersku opremu za druge tehnologije koje možete koristiti za pristup bazi podataka.

Windows 98 (sva izdanja), Windows ME i Windows NT operativni sistemi nisu podržani na V6R1 System i Access za Windows proizvodu.

## **Kako da vidite što je novo ili promijenjeno**

Da bi lakše vidjeli gdje su napravljene tehničke promjene, ove informacije koriste:

- Sliku > da označi gdje nove ili promijenjene informacije počinju.
- Sliku « da označi gdje nove ili promijenjene informacije završavaju.

<span id="page-7-0"></span>Da nađete druge informacije o tome što je novo ili promijenjeno u ovom izdanju pogledajte Memorandum za korisnike.

**Srodne informacije** .NET programiranje OLE DB programiranje Što je novo za System i Navigator u V6R1

## **PDF za ispis**

Koristite ovo za pregled i ispis PDF-a Administracija za System i Access za Windows.

Za pregled ili spuštanje PDF verzije ovog dokumenta izaberite Administriranje System i Accessa za Windows (oko 436 KB).

## **Spremanje PDF datoteka**

Da spremite PDF na vašu radnu stanicu za gledanje ili ispis:

- 1. Desno kliknite na PDF u vašem pretražitelju (desni klik na vezu iznad).
- 2. Kliknite **Spremi cilj kao** ako koristite Internet Explorer. Kliknite **Spremi vezu kao** ako koristite Netscape Communicator.
- 3. Izaberite direktorij u koji želite spremiti PDF datoteku.
- 4. Kliknite **Spremi**.

## **Spuštanje Adobe Acrobat Readera**

Trebate imati instaliran Adobe Acrobat Reader za pregled ili ispis ovih PDF-ova. Možete spustiti besplatnu kopiju iz

Adobe Web [stranice](http://www.adobe.com/products/acrobat/readstep.html) (www.adobe.com/products/acrobat/readstep.html) ...

## **System i Access za Windows mrežne okoline**

Administrirajte više PC korisnika i kreirajte sistemske usluge dostupne u različitim mrežnim okolinama.

Ovo poglavlje navodi neke mrežne okoline u kojima System i Access za Windows može raditi. Možete kreirati i5/OS usluge dostupne vašim klijentima upotrebom System i Accessa za Windows u troslojnoj okolini ili instalacijom istog na verziju Windows operativnog sistema koja podržava udaljenu prijavu korištenjem Terminalskih usluga. Možete administrirati PC koji ima više prijavljenih korisnika.

Izaberite neko od poglavlja ispod za informacije o nekoliko dostupnih metoda za pristup krajnjih korisnika sistemskim uslugama upotrebom System i Accessa za Windows. Međutim, podržana je i tipična izravna veza između PC-a i operativnog sistema korištenjem Microsoft Windows Terminal Server Edition (TSE) okoline ili korištenjem System i Accessa za Windows u troslojnoj okolini, što vam omogućuje iskorištavanje prednosti drugih mrežnih okruženja.

Također izaberite neko od poglavlja koja slijede za informacije o administraciji PC-a s više korisnika korištenjem System i Accessa za Windows.

## **Microsoft Windows Poslužitelj terminala**

Koristite svojstva Microsoft Windows Terminalskog Poslužitelja zajedno sa System i Accessom za Windows.

Microsoft Windows Poslužitelj terminala je dodatak koji dozvoljava izvoenje višestrukih, simultanih sesija klijenata na jednom Windows poslužitelju. On dozvoljava veze s višestrukih platformi klijenta, uključujući ne samo Windows, već i mrežne stanice, UNIX, Linux, DOS, OS/2 i druge. Instalacijom System i Accessa za Windows na Windows poslužitelj koji pruža ovu mogućnost, radne stanice koje nemaju instaliran System i Access za Windows mogu pristupiti System i uslugama.

#### <span id="page-8-0"></span>**Bilješka:** Postavite **Kad provjeriti razinu usluge** na **Nikada** na kartici **Usluge** u System i Access za Windows Svojstvima kad izvodite Terminalske Usluge i uz to Windows 2000 i novije operativne sisteme.

Za informacije o instalaciji, podršci, poznatim problemima i rješenjima kod korištenja System i Accessa za Windows uz Microsoft Windows Terminalski Poslužitelj, pogledajte APAR II11373.

Za više informacija o Terminalnim uslugama na Windows poslužitelju, posavjetujte se s Microsoft dokumentacijom ili otidite na njihovu Web stranicu.

**Srodne informacije** APAR [II11373](http://as400service.rochester.ibm.com/n_dir/nas4apar.NSF/10370d560300be7c862564c00079d115/db374de8122b267586256665002f9a41?OpenDocument)

## **Koristite System i Access za Windows u troslojnoj okolini**

Širok spektar različitih klijentskih radnih stanica može pristupiti System i uslugama kroz funkcije System i Accessa za Windows kad je proizvod instaliran na srednjem sloju troslojne okoline.

Dodatno, troslojne okoline predstavljaju nekoliko drugih prednosti:

- **Poboljšana integracija između različitih klijenata i aplikacija poslužitelja: Više aplikacija krajnjih korisnika u** izvođenju na različitim klijentima može komunicirati simultano s više aplikacija na Windows poslužitelju. Svaka od aplikacija na Windows poslužitelju može takoer simultano komunicirati s više baza podataka.
- v **Poboljšano upravljanje transakcijama uz upotrebu Microsoft Poslužitelja transakcija (MTS):** Troslojne okoline dozvoljavaju kompleksnije transakcije, od kojih neke mogu biti ovisne jedna o drugoj da bi bile uspješno dovršene. (Sve transakcije se moraju uspješno dovršiti zbog završetka bilo koje od njih.)
- v **Importom System i podataka u Web stranice korištenjem Microsoft Internet Information Server-a (IIS):** IIS može koristiti Aktivne Poslužiteljske Stranice (ASP) za dinamičko ažuriranje Web stranica s podacima iz DB2 za i5/OS.

Sve okoline tri-sloja odjeljuju komponente i aplikacije u tri sloja. Tri sloja se mogu nalaziti na odijeljenim PC-ovima ili terminalima i komunicirati putem mreže. Općenito, slojevi će imati sljedeće karakteristike:

## **Sloj klijenta**

Ovaj sloj sadrži sučelje i aplikacije koje dopuštaju krajnjem korisniku manipulaciju podacima. Na primjer, to može uključiti Web pretražitelja koji radi na mrežnoj stanici ili prilagođeno-izgrađena aplikacija koja koristi udaljenu komponentu. Ova razina ne koristi System i Access za Windows klijenta.

## **Srednji sloj**

Ovaj sloj sadržava poslovnu ili aplikacijsku logiku. U System i Access za Windows okolinama, ovaj sloj bi se trebao sastojati od Windows poslužitelja koji izvodi skriptu Microsoft Aktivnih Poslužiteljskih Stranica ili udaljenu komponentu.

Ovaj sloj koristi Microsoft Internet poslužitelj informacija (IIS) i može (opcijski) koristiti Usluge komponenti ili Microsoft Poslužitelj transakcija za distribuirane transakcije. Skripta koristi ADO.NET dobavljač, OLE DB dobavljač ili ODBC pogonitelj koji su uključeni sa System i Accessom za Windows. Ovi klijenti komuniciraju sa slojem baze podataka kako bi dobili podatke iz DB2 za i5/OS baze podataka.

Uputite se na sljedeća poglavlja za još informacija o srednjem sloju:

- v Koristite Microsoft Poslužitelj transakcija (MTS)
- v Pristup System i uslugama kroz srednji sloj

## **Sloj baze podataka**

Ovaj sloj se obično sastoji od DB2 za i5/OS baze podataka. Vaše aplikacije mogu pristupiti ovom i drugim System i uslugama kroz programe glavnog poslužitelja ili kroz samostalno izrađene System i programe.

## **Korištenje podrške za distribuirane transakcije**

System i Access za Windows klijent podržava Microsoft Transakcijski Poslužitelj (MTS) i model Komponentnih Usluga, sa System i Access ODBC pogoniteljem, IBMDASQL OLE DB dobavljačem i IBM DB2 for i5/OS .NET dobavljačem.

### **MTS**

MTS je Microsoft-ov model programiranja baziran na komponentama i okolina u vrijeme izvođenja za razvijanje, postavljanje i upravljanje aplikacijama Internet poslužitelja. U mnogim troslojnim okolinama, Aktivne stranice poslužitelja (ASP) pozivaju MTS komponente za pristup bazama podataka, aplikacijama glavnog računala i redovima poruka. Korištenjem zajedno sa System i Accessom za Windows koji se izvodi u srednjem sloju troslojne okoline, MTS komponente upravljaju transakcijama između klijentskih aplikacija, System i Access za Windows komponentama i bazama podataka koje su uključene u transakcije.

MTS koristi Microsoft Koordinator distribuirane transakcije (MSDTC) u svrhu upravljanja transakcijama koje obuhvaćaju višestruke Sisteme za upravljanje bazom podataka (DBMS) i da osigura dvofazni integritet predaje prilikom rada s transakcijama čija implementacija ovisi o obostranom uspjehu.

Na novijim modelima Windows poslužitelja, MTS je zamijenjen s modelom Usluga komponenata. System i Access za Windows ODBC i OLE DB dobavljači podržavaju model Usluga komponente na isti način kao što podržavaju i MTS.

#### **Napomene o primjeni**

- v Ako MSDTC ne može učitati System i Access ODBC pogonitelj, SQLSetConnectAttr( SQL\_ATTR\_ENLIST\_IN\_DTC ) neće uspjeti sa šifrom razloga 2 (XaRmCreate nije uspio). Ako ste instalirali System i Access za Windows PC5250 emulatorsku komponentu, MSDTC sistemska staza okoline je već postavljena. Kako bi ovo izbjegli, sistemska staza okoline na PC-u koji izvodi MSDTC mora uključivati stazu prema Dijeljenom direktoriju unutar direktorija u kojem je instaliran System i Access za Windows. Na primjer: C:\Program Files\IBM\Client Access\Shared.
- v Ako koristite SSL ili bilo koju drugu konfigurabilnu vrijednost u dijalogu **Veze** → **Svojstva** unutar System i Navigatora, vaše ime sistemske veze u System i Navigatoru mora odgovarati imenu veze navedenom na klijentskom PC-u kojim upravlja MTS. MSDTC koristi ista imena veze kao iSystem i Access za Windows ODBC klijentski PC-i kojima upravlja MTS za povezivanje na DB2 za i5/OS bazu podataka. Da bi promijenili svojstva povezivanja MSDTC, morate promijeniti registar sistemskog računa.

Jedan način na koji to možete napraviti je upotreba Dolazeće udaljene naredbe (IRC) u kombinaciji s CWBENV pomoćnim programom:

- 1. Pokrenite CWBENV na PC-u klijenta da bi izvadili informacije konfiguracije za okolinu.
- 2. Kopirajte rezultantnu datoteku na MSDTC PC.
- 3. Pokrenite System i Access za Windows servis Udaljene Naredbe i osigurajte se da je konfiguriran za izvođenje u kontekstu Lokalnog Sistema.
- 4. Koristeći RUNRMTCMD naredbu iz sesije PC5250, pošaljite naredbu CWBENV za MSDTC PC za unos okoline. Pogledajte Vodič za korisnike u programskoj grupi System i Accessa za Windows za više informacija o ovim funkcijama.

Za više informacija o modelu MTS ili Usluge komponenata, uputite se na Microsoft Web stranicu.

#### **Srodne informacije**

**C**<sup>+</sup> [Microsoft](http://www.microsoft.com/com/tech/MTS.asp) MTS Web stranica

## **Pristup System i uslugama iz srednjeg sloja**

Postoji nekoliko načina kako omogućiti komponentama trećeg sloja pristup System i uslugama.

**Bilješka:** Komponente trećeg sloja ne mogu imati korisničko sučelje; stoga ako vaš sistem postavi prompt za informacije o prijavi, može izgledati kao da se aplikacija smrznula. Kako bi se ovo spriječilo kod razvoja aplikacije mora se koristiti objekt u kojem se navode informacije potrebne za povezivanje (korisnički ID i lozinka). Vrijednost prompt načina za ovaj objekt mora biti **nikad prompt**.

### **System i Access ta Windows .NET Data Provider**

**IBM DB2 za i5/OS .NET Provider** pruža najbolje performanse za pristup sistemskoj bazi podataka programerima koji pišu aplikacije koristeći Microsoft's .NET Okosnicu za Pristup Podacima. U ovoj dokumentaciji termin **Upravljani Dobavljač** se koristi istoznačno kao i **IBM DB2 za i5/OS .NET Dobavljač** i **IBM.Data.DB2.iSeries dobavljač podataka**. Neovisno o imenu koje se referencira, možete iskoristiti potpuni skup .NET tipova podataka i SQL funkcionalnost kako bi olakšali rad aplikacija s podacima koji su sigurno pohranjeni u vašim bazama podataka.

Za više informacija pogledajte .NET programiranje.

### **System i Access za Windows OLE DB dobavljači**

Glavne aplikacije i komponente koriste System i Access za Windows OLE DB dobavljače kroz ActiveX objekte podataka (ADO). Četiri primarne prednosti primjene ove tehnike su:

- v Ovo omogućuje razvijačima aplikacija izradu malih i jednostavnih modifikacija jednog sučelja ili programskih tehnika kako bi pristupili programima, naredbama, SQL upitima, spremljenim procedurama, fizičkim i logičkim datotekama.
- Podržana je automatska pretvorba između DB2 za i5/OS i PC tipova podataka.
- v Dopušta vam izbjegavanje opterećenja pridruženih SQL-u osiguravajući podršku pristupa datoteci na razini sloga.
- v Relativno je lagano primijeniti i razvijati aplikacije. Ova metoda je uglavnom najjednostavnija tehnologija za razvoj troslojnih aplikacija.

Za više informacija pogledajte OLE DB programiranje.

#### **System i Access za Windows ODBC pogonitelj**

Dodatno, možete pristupiti System i Access ODBC pogonitelju kroz ADO ili Udaljene usluge podataka (RDS), korištenjem Microsoft OLE DB dobavljača za ODBC (MSDASQL).

Za više informacija o pristupanju ODBC preko ADO, pogledajte Izbor sučelja za pristup ODBC pogonitelju.

Za druge informacije o System i Access ODBC pogonitelju pogledajte programiranje ODBC-a.

**Bilješka:** System i Access za Windows OLE DB dobavljač i nekoliko funkcija u System i Access ODBC pogonitelju zahtijevaju MDAC verziju 2.5 ili kasniju.

#### **ActiveX objekti automatizacije**

System i Access za Windows klijent pruža knjižnicu ActiveX objekata za automatizaciju kako bi razvijači aplikacija iste mogli koristiti u troslojnom razvoju. Ovi objekti osiguravaju pristup:

- v System i redovima podataka
- v Udaljenim naredbama i distribuiranim programskim pozivima
- v Administracijskim objektima
- System i objektima
- v Prijenosu podataka na DB2 za i5/OS tablice baze podataka

U nekim slučajevima ActiveX objekti osiguravaju veću raznolikost i funkcionalnost nego ADO, ali zahtijevaju nešto kompleksnije programiranje.

<span id="page-11-0"></span>**Bilješka:** System i Access za Windows klijent uključuje i knjižnicu automatizacije iz Windows 95/NT klijenta (proizvod XD1). Ovi objekti automatizacije, uključujući baze podataka, ne podržavaju upotrebu okruženja tri-sloja.

## **Express C/C++ API-ji**

System i Access za Windows API-ji pružaju brzi, niskorazinski pristup i5/OS glavnim poslužiteljima. Međutim, korištenje ovih API-ja zahtijeva razvijače koji imaju iskustva s C/C++. Specifično, razvijači moraju biti upoznati s C API-jima i tipovima podataka i moraju takoer uzeti u obzir sigurnost niti kod kreiranja njihovih komponenti.

## **Srodne informacije**

.NET programiranje OLE DB programiranje Izbor sučelja za pristup ODBC pogonitelju ODBC programiranje

## **Dodavanje TCP/IP konfiguracije svim korisnicima**

Koristite naredbu CWBCFG iz komandnog prompta ili iz **Start** → **Pokreni**, za konfiguraciju System i veza za sve korisnike definirane na PC-u.

Upotreba ove naredbe također dodaje informacije o konfiguraciji u Windows default profil korisnika, što je profil korišten kod kreiranja dodatnih profila korisnika.

Također možete koristiti CWBCFG za dodavanje ili promjenu lokacije koju koristi PC5250 emulator kada otvara ili kreira datoteke. CWBCFG može promijeniti postavku lokacije za sve korisnike PC-a.

Konačno, možete koristiti CWBCFG za uključenje ili isključenje FIPS Načina za sve korisnike PC-a.

Za više informacija o CWBCFG ili FIPS načinu, pogledajte online System i Access za Windows Vodič za korisnike.

## **Postavljanje PC5250 lokacija datoteka za sve korisnike**

Default lokacija System i Accessa za Windows, koju PC5250 emulator koristi za pohranu i pretraživanje datoteka ima dijeljeno ovlaštenje korištenja i pisanja za sve korisnike PC-a.

#### Default lokacija je:

**%ALLUSERSPROFILE%\IBM\Client Access\emulator\private**, gdje je ALLUSERSPROFILE ime varijable okoline. Microsoft Windows operativni sistem definira ovu varijablu okoline kao stazu koja je zajednička i u koju mogu pisati sve aplikacije i svi korisnici PC-a.

Ovu default lokaciju može promijeniti bilo koji ovlašteni korisnik PC5250 na kartici Svojstava System i Accessa za Windows. Za izmjenu defaultne lokacije za sve korisnike u isto vrijeme, administrator koristi naredbu CWBCFG iz komandnog prompta, navodeći opciju /pc5250path.

Migracija datoteka u V6R1

Počevši od V6R1M0, System i Access za Windows default lokacija datoteka i izbori za lokaciju PC5250 datoteka su se promijenili u sljedećim aspektima:

- Staza %ALLUSERSPROFILE%\IBM\Client Access\emulator\private zamjenjuje lokaciju (System i Access za Windows instalacijska staza)\emulator\private.
- v (My Application Data)\IBM\Client Access\emulator\private staza mijenja (My Documents)\IBM\Client Access\emulator\private lokaciju.

Za svaki od gornjih slučajeva migracija lokacije datoteke PC5250 i njenog sadržaja se izvodi za svakog korisnika PC-a kad se taj korisnik prvi put prijavi na sustav nakon instalacije V6R1M0 System i Access za Windows proizvoda.

<span id="page-12-0"></span>PC5250 staza datoteka se mijenja i datoteke se prebacuju iz stare lokacije na novu ako to već nije učinjeno. Datoteka dnevnika, cwbemcpy.log, se piše na novoj lokaciji kako bi se vidjelo koje datoteke su kopirane i da li je bilo kakvih grešaka pri kopiranju. Sve kratice konfigurirane za pokretanje PC5250 sesije navođenjem stare staze se ručno mijenjaju.

#### **Napomene:**

- v Bilo koji korisnički račun kreiran nakon pokretanja CWBCFG koristi default lokaciju koju postavlja CWBCFG.
- v Samo administratori mogu koristiti CWBCFG.
- v Osim u slučaju navedenom gore, CWBCFG ne premješta datoteke iz stare lokacije na novu. Datoteke se moraju ručno premjestiti, ako to želite.

Za više informacija o CWBCFG, pogledajte online System i Access za Windows Vodič za korisnike.

## **Korisnički profili za PC-ove s više korisnika**

Možete administrirati PC-ove s višestrukim System i Access za Windows korisnicima. Ovaj tip administracije je dostupan kao funkcija Windows operativnih sistema preko upotrebe roaminga i obveznih profila.

**Bilješka:** Za dokumentaciju o tome kako primijeniti ove metode za administriranje više korisnika na vašoj mreži, pogledajte Microsoft ponude za Windows operativni sistem koji koristite.

## **Roaming profili korisnika**

Roaming profili korisnika su Windows profili korisnika koji mogu putovati između PC-a. Promjene u konfiguraciji putuju zajedno s korisnikom. Roaming profili korisnika se općenito nalaze na Windows poslužitelju. Svaki roaming korisnik ima direktorij na Windows poslužitelju specificiran stazom profila korisnika u postavkama profila korisnika. Ovaj direktorij sadrži informacije o registru kao i početnom izborniku i desktopu za svakog korisnika.

## **Obvezni profili korisnika**

Obvezni profili korisnika su profili korisnika koje postavlja sistemski administrator za upotrebu od strane PC korisnika na bilo kojem Windows PC-u. Ovi korisnici u načelu ne bi trebali modificirati njihove postavke. Obvezni korisnički profili postoje na jednom PC računalu ili kruže između PC računala.

## **ODBC administracija**

System i Access za Windows uključuje i ODBC pogonitelj koji omogućuje vašim aplikacijama lak pristupDB2 za i5/OS bazama podataka u vašoj mreži. Ovo poglavlje osigurava pregled ODBC, instrukcije za postavljanje pogonitelja i vodič uklanjanja pogrešaka.

**Bilješka:** Za informacije i razmatranja kod rada s ODBC API-jima, uputite se na ODBC programiranje.

Povezljivost otvorenih baza podataka (ODBC) je Microsoft standard za dobavljanje pristupa bazama podataka. Ima dobro definirani skup sučelja programiranja aplikacije (API-ji) koji koristi Structured Query Language (SQL) za pristup bazama podataka.

Za pomoć pri integraciji ODBC podrške u vaše aplikacije, obratite se System i Access za Windows ODBC programiranju, gdje možete dobiti informacije za sljedeće podteme:

- ODBC API popis
- ODBC API implementacija
- Primjeri programiranja
- ODBC izvedba
	- **Srodne informacije**

<span id="page-13-0"></span>ODBC programiranje

System i ODBC pogonitelj za Linux

Pogledajte ovo poglavlje o instaliranju i upotrebi IBM ODBC pogonitelja za Linux za pristup System i bazi podataka. IBM System i ODBC pogonitelj za Linux nije dio System i Accessa za Windows. To je odvojeni proizvod koji se koristi samo s operativnim sistemom Linux.

## **Pregled System i Access ODBC pogonitelja**

Pruža općeniti opis ODBC-a i kako ga koristiti sa System i Accessom za Windows.

System i Access ODBC pogonitelj je skup aplikacijskih programskih sučelja (API-ji) za pristup informacijama u bazu korištenjem Strukturnog Jezika za Upite )Structured Query Language - SQL). Korištenje System i Access ODBC pogonitelja omogućuje aplikacijama pristup različitim bazama podataka korištenjem istog izvornog koda i rukovanje podacima u formatu koji najviše odgovara tim aplikacijama. ODBC daje razvijaču aplikacije relativno jednostavan model za kreiranje prijenosnih aplikacija ili komponenata koje moraju raditi s višestrukim DBMS-ovima.

ODBC arhitektura uključuje aplikacije, upravitelja pogonitelja, ODBC pogonitelja i izvor podataka. System i Access sadržava 32-bitni i 64-bitni ODBC pogonitelj. 64-bitni ODBC pogonitelj je automatski instaliran zajedno s 32-bitnim ODBC pogoniteljem prilikom izvođenja pod 64-bitnom verzijom Windows-a . ODBC aplikacije koje se izvode na 64-bitnim verzijama Windows-a će automatski koristiti odgovarajući ODBC pogonitelj, ovisno za koju bitnu verziju je aplikacija kompilirana. Na primjer, 64-bitni pogonitelj se može koristiti samo sa 64-bitnom aplikacijom.

Da bi aplikacija koristila ODBC morate postaviti izvor podataka. Možete upotrijebiti ODBC Administrator za postavljanje izvora podataka. Postoje dvije verzije ODBC Administratora, 32-bitna i 64-bitna, kojima se može pristupiti iz foldera System i Accessa za Windows. Pri korištenju ODBC Administrator-a, imate opciju postavljanja različitih tipova izvora podataka: Korisnik, Sistem i izvor podataka Datoteke. Za više informacija o tome kako se konfiguriraju izvori podataka, pogledajte 64-bitnu ODBC Podršku, u System i Access za Windows Vodiču za korisnike.

# **ODBC** Components

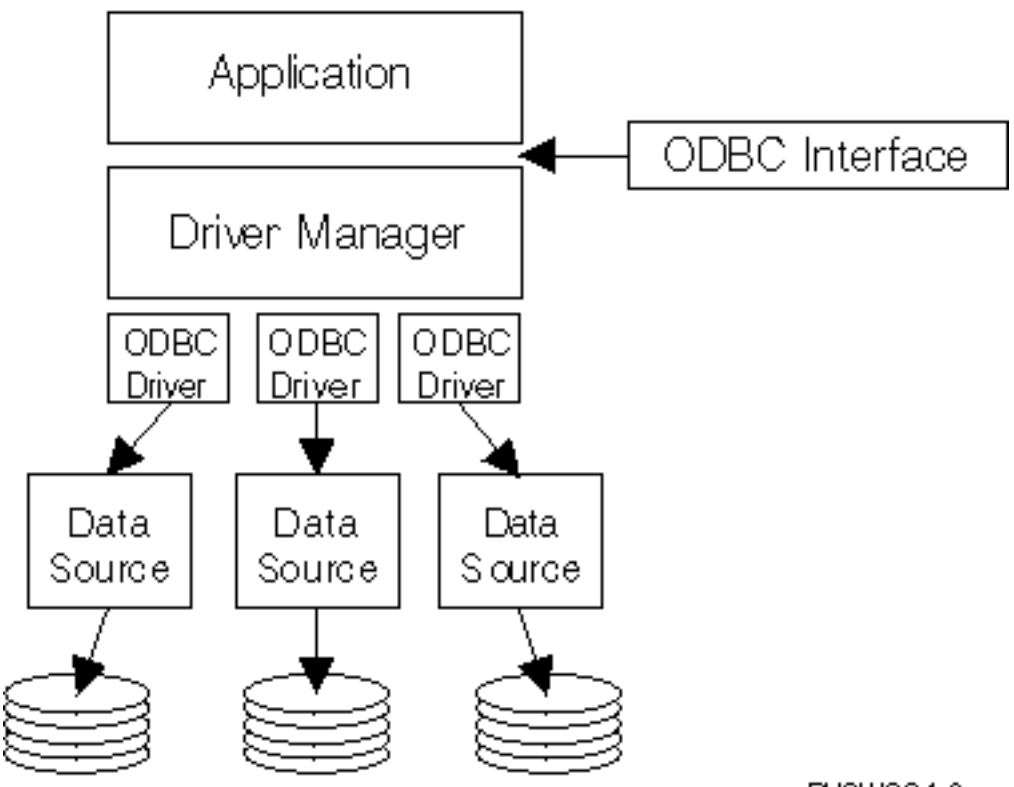

RV3W364-0

**Aplikacija.** Obavlja obradu i poziva ODBC funkcije da izvode SQL naredbe.

**Upravitelj pogonitelja.** Obrađuje ODBC pozive funkcija i šalje zahtjeve pogonitelju.

Pogonitelj. Obrađuje ODBC pozive funkcija, šalje na izvođenje SQL zahtjeve na određeni izvor podataka i vraća rezultate aplikaciji.

**Izvor podataka.** Za upotrebu izvora podataka morate kreirati Ime izvora podataka (DSN). DSN sadržava informacije o pristupu DBMS-u. Možete specificirati bilo koji od sljedećih DSN-ova:

- v **Korisnički DSN:** Ti izvori podataka su lokalno na računalu i mogu biti dostupni samo korisniku koji ih je kreirao. Ove informacije su spremljene u registru.
- v **Sistemski DSN:** Ti izvori podataka su lokalni za računalo, a nisu namijenjeni korisniku. Sistem ili bilo koji korisnik, koji ima povlastice, može koristiti postavljanje izvora podataka sa sistemskim DSN-om. Ove informacije su spremljene u registru.
	- **Bilješka:** Na PC-u sa 64-bitnim procesorom, sistemski dio registra je podijeljen na 32-bitne i 64-bitne dijelove. Sistemski DSN-ovi konfigurirani korištenjem 32-bitnog ODBC Administratora su dostupni samo 32-bitnim aplikacijama. Takoer, Sistemski DSN-ovi konfigurirani korištenjem 64-bitnog ODBC Administratora su dostupni samo u 64-bitnim aplikacijama.
- **DSN** datoteke: To su izvori podataka bazirani na datoteci koji mogu biti podijeljeni među korisnicima koji imaju instalirane iste pogonitelje tako da imaju pristup bazi podataka. Ovi izvori podataka ne moraju biti namijenjeni korisniku ili biti lokalni na računalu.

Za više informacija o ODBC-u, uputite se na Microsoft Web stranicu.

**Srodni zadaci**

<span id="page-15-0"></span>"Specificiranje ODBC izvora podataka"

Morate navesti System i Access ODBC izvor podataka kako bi vaša aplikacija mogla pristupiti i upravljati podacima.

## **Postavite vaš sistem za System i Access ODBC pogonitelj**

Predstavlja procedure za postavljanje vaše okoline za podršku ODBC pogonitelja. Za pomoć pri konfiguraciji ODBC pogonitelja pokrenite ODBC administracijski program iz System i Access za Windows programske grupe i potražite online pomoć.

System i Access ODBC pogonitelj je pogonitelj prilagođen ODBC verziji 3.5. Pogonitelj zahtijeva Microsoft Data Access Components (MDAC) verziju 1.5 ili noviju verziju. Aplikacije koje koriste Microsoft ActiveX Objekte podataka (ADO) trebaju imati instaliranu MDAC verziju 2.1 ili noviju verziju. Izvoenja za MDAC verzije 2.1 i kasnije pružaju dodatne funkcije za aplikacije koje koriste ADO, Microsoft OLE DB dobavljač za ODBC i System i Access za Windows ODBC za pristup njihovim DB2 for i5/OS podacima. Ako aplikacija koristi udruživanje veze ili podršku za Microsoft Poslužitelj transakcije (MTS), preporuča se da bude instalirana zadnja MDAC verzija. MDAC možete spustiti sa sljedeće Microsoft Web stranice: www.microsoft.com/data.

Pogledajte poglavlje o ODBC izvoru podataka za konfiguriranje vašeg ODBC pogonitelja. Dovršite vašu konfiguraciju slijedeći korake identificirane u poglavlju dodavanjem lokalnog sistema u RDB direktorij.

Upotreba nezavisnih ASP-ova preko ODBC-a je neobvezna. Pogledajte nezavisne ASP-ove za više informacija o konfiguriranju ove podrške.

Za pomoć kod konfiguracije opcija pojedinog izvora podataka, pokrenite ODBC Administrator iz System i Access za Windows programske grupe, izaberite izvor podataka koji želite konfigurirati i obratite se online pomoći.

#### **Srodne informacije**

[www.microsoft.com/data](http://www.microsoft.com/data)

## **Dodavanje lokalnog sistema u RDB direktorij**

Za korištenje System i Access ODBC, OLE DB ili .NET Dobavljača Podataka ime lokalnog sistema se mora pojaviti u RDB direktoriju.

#### **Za dodavanje lokalnog sistema u RDB direktorij:**

- 1. Iz prompta za naredbe izvedite CL naredbu, Dodaj Direktorij Unosa Relacijske baze podataka (ADDRDBDIRE).
- 2. Kada vas ADDRDBDIRE ekran upita za vrijednosti, unesite ime sistema kao parametar Relacijske baze podataka.
- 3. Unesite \*LOCAL kao parametar Udaljene lokacije.

Mogu postojati dodatni koraci za dobivanje skupa imena baze podataka (RDB), ako je verzija vašeg sistema V5R2 ili kasnija i ako vaša aplikacija pristupa podacima u nezavisnim ASP-ovima. RDB ime odgovara prostorom imena koji se sastoji od sistemskog ASP-a i bilo kojeg korisničkog ASP-a ili povezanog s ASP grupom pridruženom sistemskom ASP-u. Za više informacija o nezavisnim ASP-ovima, pogledajte Upravljanje diskom.

**Bilješka:** ODBC dozvoljava upotrebu potpuno kvalificiranih imena u formatu [kataloško ime].[shematsko ime].identifikator (na primjer, gdje je identifikator ime tablice, pogleda ili procedure). U DB2 za i5/OS implementaciji SQL-a ovo odgovara [RDB ime].[ime skupa].identifikator.

#### **Srodne informacije**

Upravljanje diskom

## **Specificiranje ODBC izvora podataka**

Morate navesti System i Access ODBC izvor podataka kako bi vaša aplikacija mogla pristupiti i upravljati podacima.

Za specificiranje izvora podataka:

1. Pokrenite ODBC Administracijski program iz programske grupe System i Accessa za Windows.

- 2. Izaberite prikladnu karticu za tip izvora podataka. Pogledajte Pregled iSeries Access ODBC pogonitelja za više informacija.
- 3. Izaberite postojeći izvor podataka iz popisa ili izaberite **Dodaj** za kreiranje novog. Ako koristite postojeći izvor podataka, kliknite **Konfiguriraj** i nastavite s korakom 5.
- 4. Izaberite iSeries Access ODBC pogonitelj za vaš izvor podataka i kliknite **Završetak**.
	- **Bilješka:** Možda ćete primijetiti ime ODBC Pogonitelja za klijentski pristup (32-bitno) u popisu pogonitelja. Ovo ime je na listi tako da izvori podataka kreirani s prethodnim izdanjima Client Accessa nastave raditi. Oba imena pokazuju vam isti ODBC pogonitelj. Možete koristiti jedno od ta dva imena, ali će u budućnosti Client Access ODBC ime pogonitelja (32-bit) biti uklonjeno.
- 5. Navedite željene opcije korištenjem System i Accessa za Windows ODBC dijaloga postavke. Za opis kontrola, pročitajte on-line pomoć izvora podataka korištenjem tipke F1 ili gumba Help.
- **Bilješka:** Ime izvora podataka može uključivati do 32 znaka, mora počinjati s abecednim znakom i ne smije sadržavati sljedeće znakove:

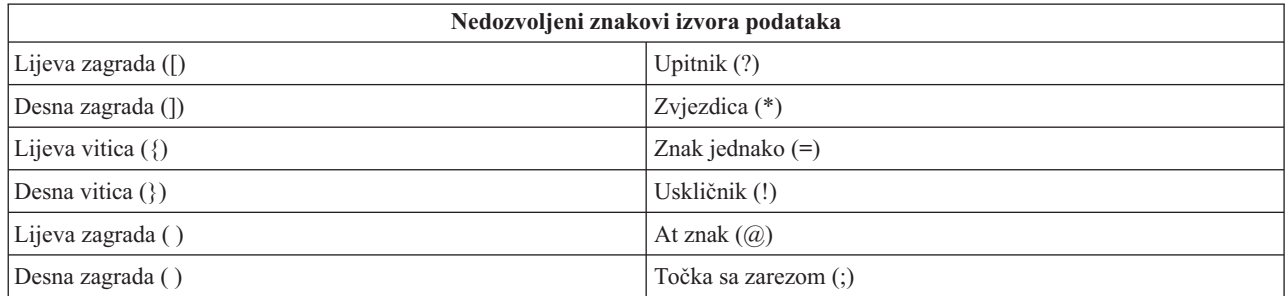

#### **Srodni koncepti**

"Pregled System i Access ODBC [pogonitelja"](#page-13-0) na stranici 8

Pruža općeniti opis ODBC-a i kako ga koristiti sa System i Accessom za Windows.

#### **Srodni zadaci**

"Upotreba nezavisnih ASP-ova preko ODBC-a"

Pronaite korake koje trebate koristiti kad se spajate na nezavisni ASP kroz System i Access ODBC.

#### **Srodne informacije**

Upravljanje diskom

#### **Upotreba nezavisnih ASP-ova preko ODBC-a**

Pronađite korake koje trebate koristiti kad se spajate na nezavisni ASP kroz System i Access ODBC.

Za upotrebu **nezavisnih ASP-ova** preko ODBC-a, konfigurirajte vaš ODBC DSN i napravite sljedeće:

- 1. Izaberite karticu **Poslužitelj** .
- 2. Kliknite na ″Nadjačaj default bazu podataka sa sljedećim:″.
- 3. Navedite **RDB ime** koje se podudara s **nezavisnim ASP-ovima** za povezivanje.
- 4. Ako nijedno RDB ime nije specificirano, defaultno RDB ime je odreeno iz opisa posla od profila korisnika koji čini ODBC povezivanje. Po defaultu, pogonitelj koristi postavke profila korisnika za korisnika koji čini ODBC povezivanje.

Za više informacija o **nezavisnim ASP-ovima**, pogledajte poglavlja o Upravljanju diskom.

#### **Srodni zadaci**

["Specificiranje](#page-15-0) ODBC izvora podataka" na stranici 10

Morate navesti System i Access ODBC izvor podataka kako bi vaša aplikacija mogla pristupiti i upravljati podacima.

#### **Srodne informacije**

Upravljanje diskom

## <span id="page-17-0"></span>**System i Access za Windows ODBC sigurnost**

Naglašava neka sigurnosna razmatranja kod rada sa System i Access ODBC, i pruža reference na detaljnije sigurnosne upute.

Sljedeće informacije ne trebaju služiti kao iscrpan vodič sigurnosnih strategija za System i platformu ili sa System i Access za Windows. To je jednostavno pregled sigurnosnih strategija koje utječu na korisnike System i Accessa za Windows i ODBC. Za opsežnije informacije pogledajte IBM Sigurnost - Upute.

#### **Srodne informacije**

Upute za sigurnost

## **Uobičajene ODBC strategije koje nisu sigurne**

Izbjegnite neke česte System i Access ODBC sigurnosne tehnike kako bi povećali razinu sigurnosti vaše okoline.

Ponekad sistemski administratori pokušavaju osigurati pristup podacima radije nego da osiguraju same podatke. To je vrlo riskantno, jer zahtijeva da administrator shvaća SVE metode, kojima korisnici pristupaju podacima. Neke uobičajene ODBC sigurnosne tehnike koje treba izbjegavati su:

## **Sigurnost reda za naredbe**

Ovo može biti korisno za sučelje bazirano na znakovima ili za 5250 aplikacije bazirane na emulaciji. Međutim, ova metoda pretpostavlja da ako spriječite korisnicima unos naredbi u 5250 emulacijsku sesiju, oni mogu pristupiti podacima samo kroz programe i izbornike koje je sistemski administrator osigurao za njih. Zbog toga, sigurnost reda za naredbe nije nikada stvarno sigurna. Korištenje politika System i Accessa za Windows i Aplikacijska Administracija poboljšavaju sigurnost a upotreba autoriteta objektne razine ju dodatnu povećava.

Potencijalno, politike System i Access za Windows mogu ograničiti ODBC pristup odreenom izvoru podataka koji bi mogao biti samo za čitanje. Aplikacijska Administracija u System i Navigatoru može spriječiti ODBC pristup.

Za dodatne informacije pogledajte IBM Sigurnost - Upute.

## **Korisnički izlazni program**

Korisnički izlazni program dopušta sistemskim administratorima da osiguraju IBM dobavljen program host poslužitelja. System i Access ODBC pogonitelj koristi Host server baze podataka: izlazne točke QIBM\_QZDA\_INIT; QIBM\_QZDA\_NDBx; i QIBM\_QZDA\_SQLx. Neki ODBC pogonitelji i System i Access za Windows metode pristupa podacima (kao npr. OLE DB) mogu koristiti druge host poslužitelje.

## **Dnevnici**

Voenje dnevnika često se koristi za aplikacije klijenta/poslužitelja radi osiguravanja kontrole povjeravanja. Dnevnici sadrže detaljne informacije o svakom ažuriranju datoteke za koju se vodi dnevnik. Informacije dnevnika mogu biti oblikovane i upitane za vraćanje specifičnih informacija, uključujući:

- v Korisničke profile koji su ažurirali datoteku
- Slogove koji su ažurirani
- Tip ažuriranja

Vođenje dnevnika također dopušta korisnički definirane unose dnevnika. Kada se koristi s korisničkim izlaznim programom ili okidačem, ovo nudi relativno nesuvišnu metodu održavanja korisnički definiranim revizijama. Za više informacija pogledajte Sigurnosno kopiranje i obnavljanje.

## **Ograničenja Imena izvora podataka (DSN)**

System i Access ODBC pogonitelj podržava DSN postavke koje daju pristup samo za čitanje baze podataka. System i Access ODBC pogonitelj podržava postavku izvora samo za čitanje i čitanje-poziv. Iako nisu sigurne, ove postavke

<span id="page-18-0"></span>mogu pomoći u sprečavanju nenamjernih operacija brisanja i ažuriranja.

**Srodne informacije** Upute za sigurnost Sigurnosno kopiranje i obnavljanje

## **Strategije sigurnosti ODBC programa**

Razmotrite sljedeće System i Access ODBC strategije programske sigurnosti.

## **Ograničenje pristupa programa bazi podataka**

Sistem administratori često trebaju ograničiti pristup određenim datotekama, određenim programima ili skupovima programa. Programer koji koristi sučelje bazirano na znakovima postavio bi ograničenja upotrebom programski-preuzetog ovlaštenja. Slična metoda može se koristiti s ODBC.

Spremljene procedure dopuštaju ODBC programerima implementiranje ovlaštenja prihvaćanja programa. Programer će možda htjeti da korisnici budu u mogućnosti rukovati datotekama baze podataka upotrebom desktop aplikacija kao što su Microsoft Access ili Lotus 1-2-3. Umjesto toga, programer će možda htjeti ograničiti ažuriranja baze podataka na samo aplikacije programera. Da bi ovo implementirali, pristup korisnika bazi podataka mora biti ograničen sa sigurnosti razine objekta ili s korisničkim izlaznim programima. Aplikacija mora biti napisana da šalje zahtjeve podataka spremljenoj proceduri i da spremljena procedura ažurira bazu podataka.

## **Ograničenje CPU iskorištenja od strane korisnika**

ODBC je znatno povećao dostupnost DB2 za i5/OS podataka. Jedan negativan utjecaj je da korisnici mogu slučajno, bez znanja, kreirati vrlo intenzivne CPU upite. ODBC radi s interaktivnim prioritetom posla i može ozbiljno utjecati na izvedbu sistema. Sistem podržava **upravitelja upitima**. ODBC može dozvati upravljača upitima (na primjer, preko PC aplikacije) u pozivu spremljene procedure. Ili ODBC API-ji mogu dozvati upravitelja pomoću parametra upita timeout. Također, korisnički izlazni program može forsirati upravljača upitima na ODBC poslu. Vremensko ograničenje se specificira u ORYTIMLMT parametru naredbe CHGORYA CL. Datoteka opcija upita (OAQOINI) također može biti iskorištena za postavljanje vrijednosti.

Knjiga *SQL Upute* sadrži dodatne informacije. Pogledajte HTML online verziju knjige ili ispišite PDF verziju iz DB2 za i5/OS SQL Reference.

Također, za više informacija pogledajte Administraciju host poslužitelja.

## **Revizija dnevnika (nadgledanje sigurnosti)**

Nekoliko dnevnika može se koristiti za nadgledanje sigurnosti. QHST, dnevnik povijesti, sadrži poruke koje se odnose na promjene sigurnosti napravljene sistemu. Za detaljno nadgledanje funkcija vezanih uz sigurnost, može se omogućiti QAUDJRN. Vrijednost \*SECURITY zapisuje sljedeće funkcije:

- v Promjene na ovlaštenju objekta
- v Operacije kreiranja, promjena, brisanja, prikaza i vraćanja korisničkih profila
- Promjene na vlasništvu objekta
- v Promjene u programima (CHGPGM) koji prihvaćaju profil vlasnika
- v Promjene sistemskih vrijednosti i mrežnih atributa
- v Promjene u usmjeravanju podsistema
- v Kada je QSECOFR lozinka resetirana na vrijednost otpremljenu DST-om
- v Kada je zatraženo da lozinka DST službenika sigurnosti bude postavljena na default
- v Promjene u atributu revidiranja objekta

Za dodatne informacije pogledajte IBM Sigurnost - Upute.

#### **Srodni koncepti**

<span id="page-19-0"></span>["Administracija](#page-31-0) host poslužitelja" na stranici 26

Identificirajte i učinkovite koristite i upravljajte System i Accessom za Windows glavnim poslužiteljima.

#### **Srodne informacije**

DB2 za i5/OS SQL Upute

Upute za sigurnost

## **Povezane informacije za ODBC sigurnost**

Dodatne informacije možete naći na System i Accesss ODBC sigurnost.

Izaberite pridružene linkove za detaljne informacije o pojedinim temama.

Možete se također obratiti i System i tehničkoj podršci ili pogledati web stranice tehničke pomoći na www.ibm.com/systems/support/i/ za dodatne informacije.

#### **Srodni koncepti**

["Administracija](#page-31-0) host poslužitelja" na stranici 26 Identificirajte i učinkovite koristite i upravljajte System i Accessom za Windows glavnim poslužiteljima.

**Srodne informacije** Upute za sigurnost Sigurnosno kopiranje i obnavljanje DB2 za i5/OS SQL Upute

## **Rješavanje problema ODBC-a**

Pomaže pri rješavanju nekoliko češćih poteškoća sa System i Accessom za Windows i ODBC. Ono također identificira nekoliko alata koji vam mogu pomoći da uklonite uska grla u izvedbi. Trebali bi pogledati ove informacije prije kontaktiranja tehničke podrške.

Za pomoć pri integraciji ODBC podrške u vaše aplikacije, obratite se System i Access za Windows ODBC programiranju, gdje možete dobiti informacije za sljedeće podteme:

- ODBC API popis
- ODBC API implementacija
- v Primjeri programiranja
- ODBC izvedba

Sljedeća poglavlja sadrže općenite upute za pronalaženje i rješavanje System i Access za Windows ODBC problema:

**Srodne informacije**

ODBC programiranje

## **ODBC alati za dijagnostiku i izvedbu**

Koristite se alatima za pomoć pri dijagnosticiranju System i Access ODBC problema.

Izaberite jedno od sljedećeg za informacije o ODBC klijentu ili za alate za izvedbu i dijagnostiku poslužitelja:

#### **Srodni koncepti**

["Provjeravanje](#page-24-0) stanja poslužitelja" na stranici 19

Koristite System i Access za Windows CWBPING naredbu.

["Skupljanje](#page-30-0) informacija za IBM Podršku" na stranici 25

IBM osoblje Podrške vam može pružiti bolju uslugu ako imate odreene informacije dostupne kad otvarate zapis o problemu na IBM Podršci za Rješavanje Problema kod System i Accessa za Windows.

#### **ODBC alati za dijagnostiku i izvedbu klijenta:**

Koristite alate s klijentske strane za pomoć pri dijagnosticiranju System i ODBC problema.

Sljedeća tablica sadrži ODBC alate za dijagnostiku i izvedbu na strani klijenta:

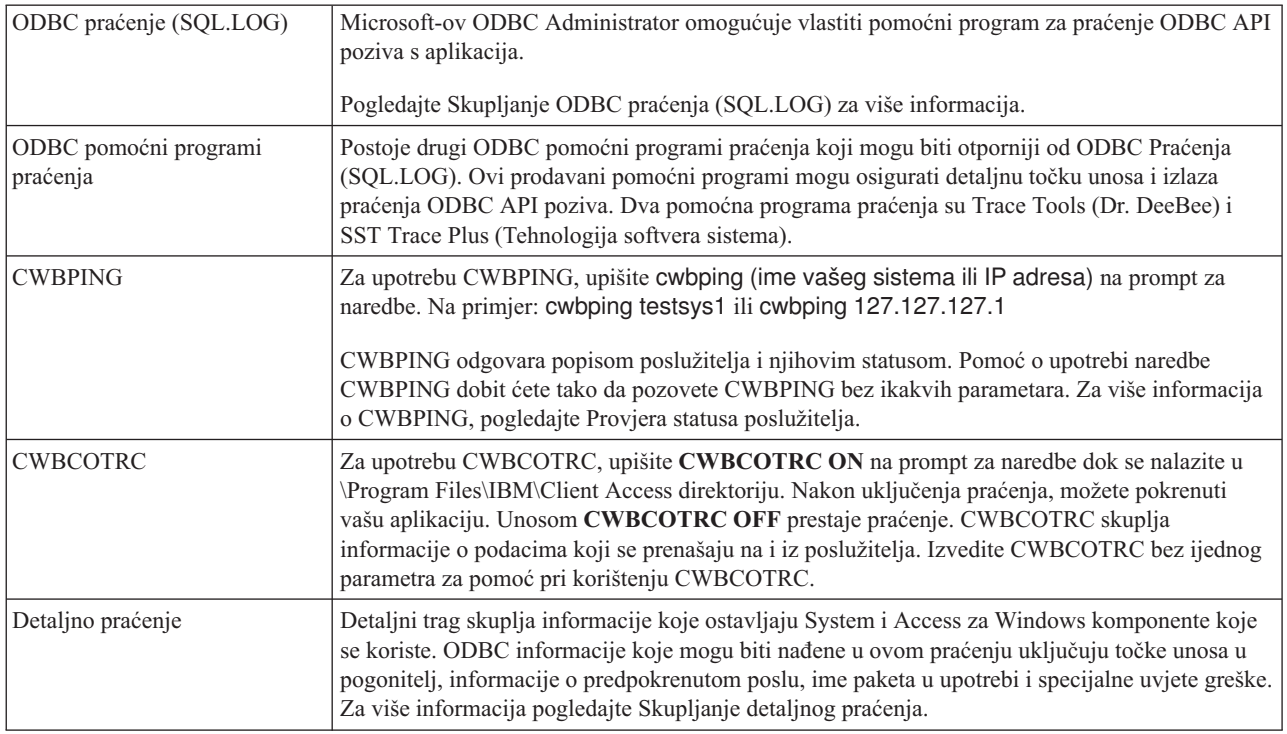

#### **ODBC alati za dijagnostiku i izvedbu na strani poslužitelja:**

Koristite se alatima s poslužiteljske strane za pomoć pri dijagnosticiranju System i Access ODBC problema.

Sljedeće tablice sadrže ODBC alate za dijagnostiku i izvedbu na strani poslužitelja:

#### **Alati na strani poslužitelja**

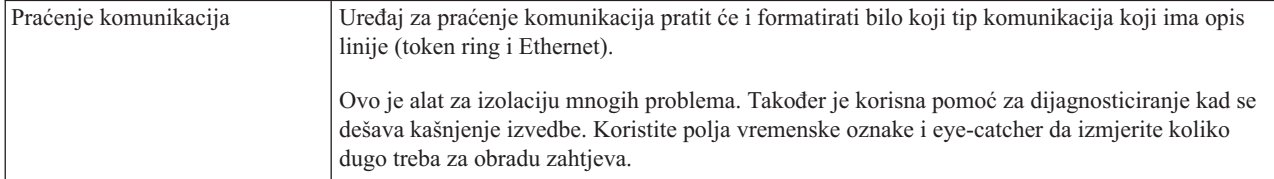

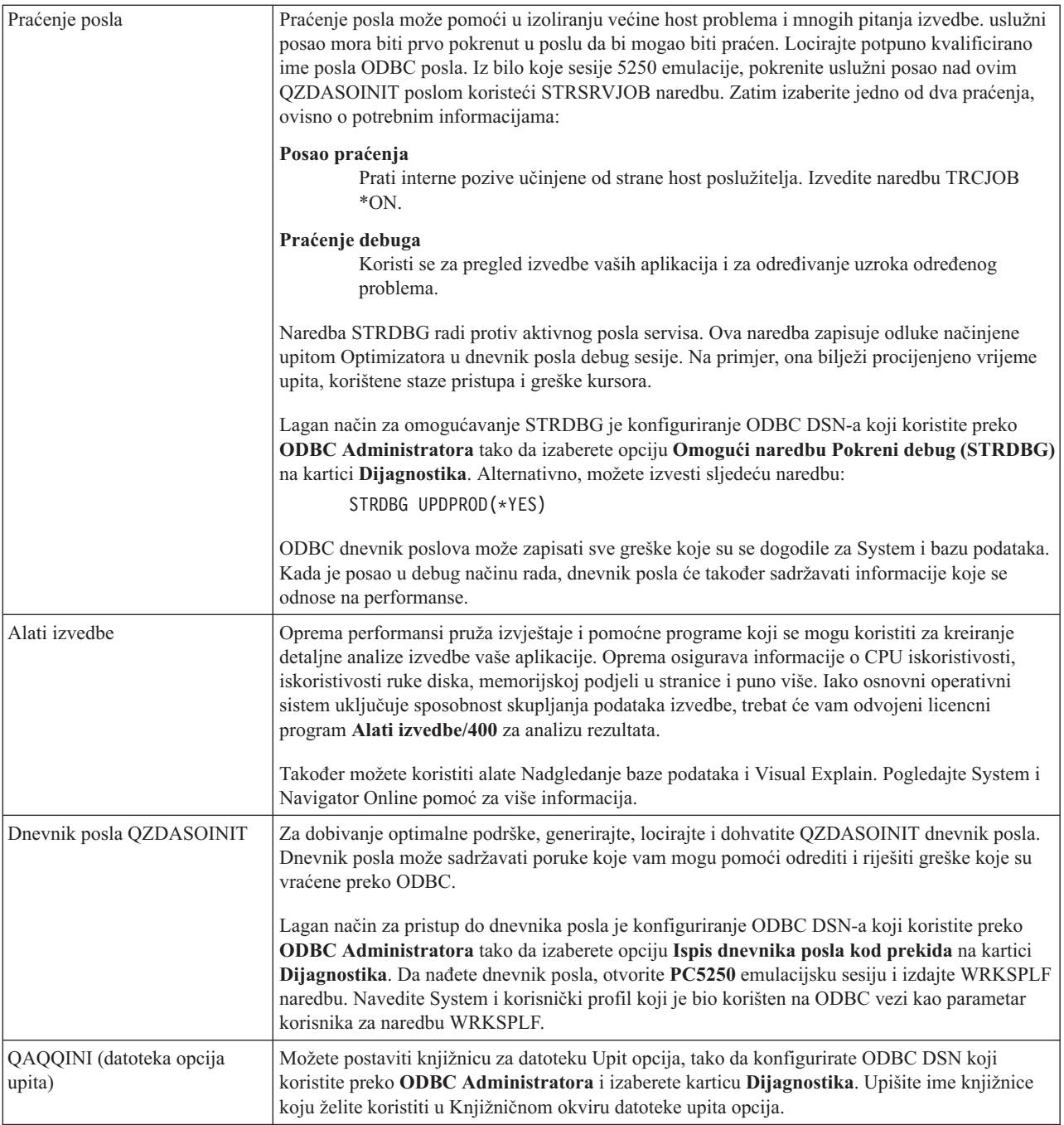

#### **Skupljanje ODBC praćenja (SQL.LOG):**

Koraci za skupljanje System i Access ODBC API poziva

Pratite sljedeće korake za skupljanje SQL.LOG:

- 1. Pokrenite **ODBC administratora izvora podataka**.
- 2. Izaberite karticu **Praćenje**
- 3. Izaberite gumb **Započni praćenje odmah**.
- 4. Izaberite **Primijeni** ili **OK**.
- 5. Ponovno kreirajte grešku
- <span id="page-22-0"></span>6. Vratite se u **ODBC administratora**.
- 7. Izaberite karticu **Praćenje**.
- 8. Izaberite gumb **Zaustavi praćenje odmah**.
- 9. Praćenje može biti pregledano na lokaciji koju ste početno specificirali u kućici **Staza datoteke dnevnika**.
- **Bilješka:** Ova procedura se primjenjuje kada koristite MDAC verziju 2.5. Ako koristite različite verzije MDAC-a, tada ćete možda morati pratiti druge korake.

#### **Skupljanje detaljnog praćenja:**

ODBC stavke koje su korisne u ovom praćenju uključuju ulazne točke u ovaj pogonitelj, informacije o predpokrenutom poslu, korišteno ime paketa i specijalne uvjete greške.

- **Bilješka:** Postoje koraci koji trebaju biti učinjeni prije dohvata detaljnog praćenja za Microsoft Poslužitelj transakcija (MTS). Dovršite korake da skupite detaljno praćenje za Microsoft Poslužitelj praćenja (MTS) prije dovršetka dolje navedenih koraka.
- 1. Iz Start izbornika možete izabrati **Programi** → **IBM System i Access za Windows** → **System i Access za Windows Svojstva**.
- 2. Kliknite na karticu **Dijagnostički alati**.
- 3. Kliknite gumb **Pokreni dijagnostičke alate** .
- 4. Kliknite na **OK**. S desne strane vašeg desktopa vidjet ćete ikonu koja izgleda kao računalo sa crvenom točkom na sebi.
- 5. Desno kliknite na ikonu i izaberite **Pokreni sve dijagnostike**
- 6. Ponovno kreirajte problem.
- 7. Desno kliknite na ikonu i izaberite **Detaljno praćenje** → **Zaustavi**.
- 8. Desno kliknite na ikonu i izaberite **Detaljno praćenje** → **Prikaz**.
- 9. Iz Izbornika Datoteka izaberite **Spremi kao**.
- 10. Upišite ime i kliknite na gumb **Spremi**.

#### *Skupite detaljno praćenje za Microsoft Poslužitelj transakcija (MTS):*

Identificirajte korake za sakupljanje System i Access za Windows MTS traga.

- 1. Provjerite da li imate instaliranu Dolaznu Udaljenu Naredbu (Incoming Remote Command IRC), opcionalno svojstvo System i Accessa za Windows instalirano na stroju koji ima MTS i Microsoft Koordinator Distribuiranih Transakcija (MSDTC).
- 2. Provjerite da li se IRC izvodi na istom računu koji izvodi MSDTC. Provjerite ih u Pokretanje/Postavke/Kontrolni panel/Servisi
- 3. Na promptu za naredbe, izvedite **REXEC dragonfire CWBLOG START/DETAILTRACE**. Zamijenite ″dragonfire″ s vašim PC imenom.
- 4. IRC će pitati za korisnički ID i lozinku. Unesite korisnički ID s administratorskim ovlaštenjem.
- 5. Dovršite korake da skupite detaljno praćenje.

## **System i Access ODBC poruke o greškama**

Kad dođe do pogreške, System i Access ODBC pogonitelj vraća SQLSTATE (ODBC kod pogreške) i poruku o grešci. Pogonitelj dobavlja ove informacije iz grešaka otkrivenih pogoniteljem i od grešaka vraćenih od DBMS-a.

Za greške do kojih dođe u izvoru podataka System i Access ODBC pogonitelj mapira vraćenu lokalnu grešku u odgovarajući SQLSTATE. Kad su i System i Access ODBC pogonitelj i Microsoft Upravljač Pogoniteljima otkrili grešku oni kreiraju odgovarajući SQLSTATE. System i Access ODBC pogonitelj vraća poruku o grešci baziranu na poruci koju je vratio DBMS.

Za greške koje se pojave u System i Access ODBC pogonitelju ili Microsoft Upravitelju pogoniteljima, System i Access ODBC pogonitelj vraća poruku baziranu na tekstu povezanom sa SQLSTATE.

### **Format poruke greške**

Poruke o greški imaju sljedeći format: [prodavač][ODBC-komponenta][izvor podataka] poruka o greški

Prefiksi u zagradama ([]) identificiraju izvor greške. Sljedeća tablica prikazuje vrijednosti ovih prefiksa koje vraća System i Access ODBC pogonitelj.

Kada se greška pojavi u izvoru podataka, prefiksi [prodavač] i [ODBC-komponenta] identificiraju prodavača i ime ODBC komponente koje je primila grešku iz izvora podataka.

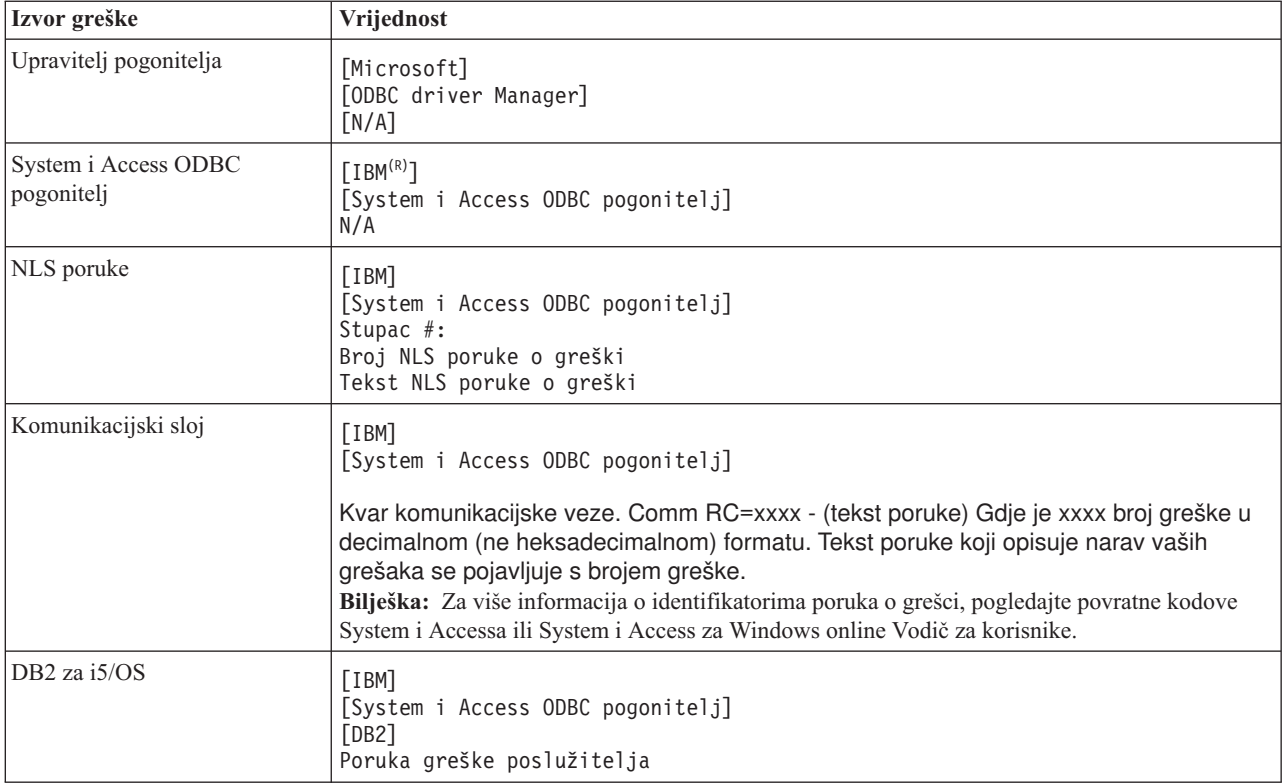

## **Pregled DB2 za i5/OS teksta poruke o grešci:**

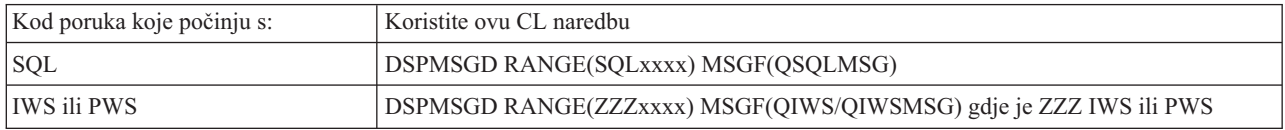

Uputite se na Uobičajene ODBC greške za pomoć s drugim ODBC porukama o greški.

Možete pretraživati i pregledavati NLS ili komunikacijske poruke o greškama u poglavlju pomoći za Usluge, greške i praćenje u System i Access za Windows online Vodiču za korisnike.

#### **Srodni koncepti**

["Uobičajene](#page-26-0) ODBC greške" na stranici 21 Pronađite i riješite System i Access ODBC pogreške.

#### <span id="page-24-0"></span>**Srodne informacije**

System i Access povratni kodovi

## **Rješavanje problema vezanih uz System i vezu**

Svaka ODBC veza komunicira s jednim System i programom baze podataka. Ovaj program se odnosi kao **program host poslužitelja**.

Ime programa Poslužitelja baze podataka korišten s TCP/IP je **QZDASOINIT**. On je normalno smješten u podsistemu QUSRWRK, ali ga sistemski administrator ipak može drugačije postaviti.

U normalnim uvjetima, program se evocira transparentno i nije potrebno da korisnik poduzima akcije osim provjere da se izvode prikladni podsistemi i komunikacijski protokoli. Pogledajte Administraciju host poslužitelja za detalje o administraciji poslova host poslužitelja.

Najčešća indikacija o greški povezivanja je poruka greške iz spominjanja ODBC pogonitelja kvara komunikacijske veze.

Ako se ODBC ne može spojiti na System i host-a, izvedite sljedeće zadatke za rješavanje problema:

#### **Srodni koncepti**

["Administracija](#page-31-0) host poslužitelja" na stranici 26 Identificirajte i učinkovite koristite i upravljajte System i Accessom za Windows glavnim poslužiteljima.

#### **Provjeravanje stanja poslužitelja:**

Koristite System i Access za Windows CWBPING naredbu.

System i Access za Windows proizvod ima posebnu naredbu za provjeru statusa glavnih poslužitelja: CWBPING ime sistema

gdje je ime sistema ime sistema.

Naredba treba vratiti nešto kao sljedeće:

```
Za opoziv CWBPING zahtjeva, pritisnite CTRL-C ili CTRL=BREAK
I - Provjera povezivanja na sistem MOJSISTEM...
I - Uspješno povezivanje na aplikaciju poslužitelja: Centralni klijent
I - Uspješno povezivanje na aplikaciju poslužitelja: Mrežna datoteka
I - Uspješno povezivanje na aplikaciju poslužitelja: Mrežni ispis
I - Uspješno povezivanje na aplikaciju poslužitelja: Pristup datoteci
I - Uspješno povezivanje na aplikaciju poslužitelja: Redovi podataka
I - Uspješno povezivanje na aplikaciju poslužitelja: Udaljena naredba
I - Uspješno povezivanje na aplikaciju poslužitelja: Sigurnost
I - Uspješno povezivanje na aplikaciju poslužitelja: DDM
I - Uspješno povezivanje na aplikaciju poslužitelja: Telnet
I - uspješno povezivanje na aplikaciju poslužitelja: Središnje upravljanje
I - Povezivanje provjereno na sistemu MYSYSTEM
   Srodni koncepti
```
"ODBC alati za [dijagnostiku](#page-19-0) i izvedbu" na stranici 14 Koristite se alatima za pomoć pri dijagnosticiranju System i Access ODBC problema.

#### **Provjera da li su podsistemi aktivni:**

TCP/IP-povezani System i Access ODBC poslovi (QZDASOINIT) će se izvoditi na QUSRWRK podsistemu. Provjerite da se ovaj sistem izvodi.

QSERVER podsistem će se možda morati pokrenuti ručno. Da bi ovo napravili, jednostavno izdajte sljedeću naredbu: STRSBS QSERVER

Da bi se podsistem automatski pokrenuo na IPL, modificirajte postupak IPL Start-upa (default je QSYS/QSTRUP) da uključite naredbu STRSBS QSERVER.

Uz podsistem QSERVER i podsistemi QSYSWRK i QUSRWRK moraju raditi.

#### **Provjera da li se izvode predpokrenuti poslovi:**

IBM otprema QSERVER/QUSRWRK podsisteme uz upotrebu predpokrenutih poslova za poboljšanje izvedbe kod inicijalizacije posla i pokretanja. Ako nisu aktivni, ovi predpokrenuti poslovi mogu utjecati na System i vezu.

Kada su predpokrenuti poslovi konfigurirani u podsistemu, posao MORA biti aktivan za povezivanje. Predpokrenuti posao koji se koristi za TCP/IP povezivanje je:

• QZDASOINIT - Program poslužitelja

Za provjeru predpokrenutih poslova koristite jedno od sljedećeg:

WRKACTJOB SBS(QUSRWRK)

WRKACTJOB SBS('user-defined-subsystem')

Trebao bi biti aktivan odgovarajući predpokrenuti posao:

Posao Korisnik Tip -----Stanje-----QZDASOINIT QUSER PJ ACTIVE (povezivanje utičnicom)

Predpokrenuti poslovi se ne prikazuju u WRKACTJOB osim ako je povezivanje već aktivno. Morate koristiti F14 - Uključi iz WRKACTJOB panela.

#### **Dodatna TCP/IP razmatranja:**

Koristite NETSTAT, STRTCP, i STRHOSTSVR za provjeru i pokretanje TCP/IP funkcija kad rješavate probleme vezane sa System i vezom.

Provjerite je li TCP/IP pokrenut sa sljedećom naredbom:

NETSTAT \*CNN

**Bilješka:** Za provjeru da li je TCP/IP pokrenut sa System i Navigatorom, trebali ste već konfigurirati vaš poslužitelj s TCP/IP-om, a onda napravite sljedeće:

- 1. U System i Navigatoru, izaberite vaš **poslužitelj** → **Mreža**.
- 2. Desno kliknite na TCP/IP konfiguraciju i izaberite Pomoćne programe.
- 3. Izaberite Ping.
- 4. Specificirajte ime hosta ili TCP/IP adresu i ponovno kliknite Ping.

Koristite naredbu STRTCP za pokretanje željenog protokola ako on nije pokrenut.

Provjerite izvode li se potrebni demoni pregledavanjem informacija vraćenih NETSTAT \*CNN naredbom:

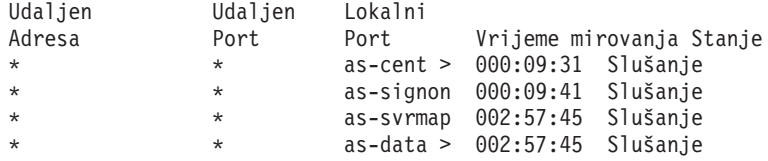

Koristite naredbu STRHOSTSVR SERVER(\*ALL) za njihovo pokretanje ako je to potrebno.

- v Provjerite da li se QZDASRVSD, demon utičnice host poslužitelja baze podataka, izvodi na QSERVER podsistemu.
	- as-database trebala bi biti u stanju slušanja
	- WRKJOB QZDASRVSD se treba koristiti za provjeru dnevnika posla demona za bilo koju poruku greške.
- <span id="page-26-0"></span>• Provjerite da je demon utičnica QZSOSMAPD u izvođenju na QSYSWRK podsistemu.
	- as-svrmap bi trebao biti u stanju slušanja kako je prikazano s NETSTAT \*CNN.
	- WRKJOB QZSOSMAPD se treba koristiti za provjeru dnevnika posla demona za bilo koju poruku greške.

PC locira port kojeg koristi poslužitelj baze podataka spajanjem na port mapera poslužitelja. On vraća port kojeg koristi kao-bazu podataka Potom se spaja na pravi port kojim upravlja demon poslužitelja baze podataka, QZDASRVSD. Demon poslužitelja će pripojiti vezu klijenta na QZDASOINIT predpokrenuti posao u QUSRWRK. Ako je ovo prvo povezivanje napravljeno na poslužitelj s ovog PC-a, tada se koriste dva druga poslužitelja: središnji poslužitelj za licenciranje i poslužitelj za prijavu za provjeru valjanosti korisničkog ID-a/lozinke.

Za više informacija o provjeri da li je pokrenut TCP/IP, pogledajte Općeniti TCP/IP problemi.

#### **Srodne informacije**

Konfiguriranje vašeg poslužitelja s TCP/IP

Općeniti TCP/IP problemi

## **Uobičajene ODBC greške**

Pronađite i riješite System i Access ODBC pogreške.

Sljedeća poglavlja sadrže općenite upute za pronalaženje i rješavanje najčešćih System i Access za Windows ODBC grešaka:

#### **Srodni koncepti**

"System i Access ODBC poruke o [greškama"](#page-22-0) na stranici 17 Kad dođe do pogreške, System i Access ODBC pogonitelj vraća SQLSTATE (ODBC kod pogreške) i poruku o grešci. Pogonitelj dobavlja ove informacije iz grešaka otkrivenih pogoniteljem i od grešaka vraćenih od DBMS-a.

#### **SQL greške:**

Popis čestih SQL System i Access ODBC grešaka s kojima se susreću aplikacije

**Bilješka:** Za više informacija o SQL greškama, pogledajte SQL poruke i kodove.

#### **Srodne informacije**

SQL poruke i kodovi

*SQL0104 - Upravljački okvir &1 nije bio važeći. Važeći upravljački okviri: &2:*

Invalidna System i Access ODBC SQL Sintaksa poruka

Mogući uzroci:

- Aplikacija je generirala SOL izraz s pogrešnom sintaksom. Za pomoć kod određivanja problema, koristite ODBC alat praćenja, dobavljen s ODBC Administratorom, za pogledati SQL.LOG.
- v Pogledajte SQL0114 Relacijska baza podataka &1 nije ista kao trenutni &2 poslužitelj, ako je oznaka ″\*″.
- v SQL naredba koristi konstantu koja premašuje ograničenje veličine od 32K. Razmotrite upotrebu oznake parametra umjesto konstante. Ovo smanjuje veličinu izraza, a istovremeno vam omogućuje da predate podatke s maksimalnom veličinom polja.
- v Aplikacija koristi pogrešnu sintaksu za lijevi vanjski spoj. Neke aplikacije postavljaju u default vlasništvo sintakse lijevog vanjskog spajanja \*= u WHERE klauzulu (PowerBuilder 3.0 & 4.0, Crystal Reports). Provjerite ovo kod prodavača aplikacije. Mnogi dobavljaju ini postavku ili konfiguracijsku vrijednost za korištenje ODBC sintakse lijevog vanjskog spajanja.
- v Vaša konfiguracija ODBC imena izvora podataka (DSN) koristi pogrešan znak decimalnog odjelitelja. Neki korisnici imaju postavljen parametar decimalnog odjelitelja ODBC povezivanja na zarez, umjesto točke.

#### **Srodni koncepti**

"SQL0114 - relacijska baza podaka&1 nije ista kao trenutni &2 poslužitelj" Ažurirajte System i Access ODBC Stavku Direktorija Relacijske Baze Podataka.

*SQL0113 - Ime &1 nije dopušteno.:*

Ažurirajte System i Access ODBC Direktorij Relacijske Baze Podataka

Mogući uzroci:

Moguće je da ime sistema nije u direktoriju relacijske baze podataka. Izvedite naredbu dodavanje unosa direktorija relacijske baze podataka:

ADDRDBDIRE RDB(SYSNAME) RMTLOCNAME(\*LOCAL)

U gore navedenom primjeru, SYSNAME je ime Default lokalne lokacije vašeg sistema (na način specificiran u naredbi DSPNETA).

Drugi uobičajeni uzrok ove greške je točka (.) u imenu tablice ili knjižnice. Iako je točka važeća ui5/OS konvencijama o imenovanju datoteka, ime mora biti okruženo dvostrukim navodnicima da bi bilo korišteno kao SQL izraz. Kratkoročno izbjegavanje ovog može biti izgradnja logičke datoteke preko željene fizičke datoteke, uz upotrebu sintakse SQL imenovanja. Drugo moguće rješenje je kreiranje SQL zamjene preko željene datoteke i zatim pristupanje datoteci direktno preko zamjene.

*SQL0114 - relacijska baza podaka&1 nije ista kao trenutni &2 poslužitelj:*

Ažurirajte System i Access ODBC Stavku Direktorija Relacijske Baze Podataka.

Mogući uzroci:

Moguće je da ime sistema nije u Direktoriju udaljene baze podataka. Izvedite naredbu dodavanje unosa direktorija relacijske baze podataka:

ADDRDBDIRE RDB(SYSNAME) RMTLOCNAME(\*LOCAL)

U gore navedenom primjeru, SYSNAME je ime Default lokalne lokacije vašeg sistema (na način specificiran u naredbi DSPNETA).

Drugi uobičajeni uzrok ove greške je točka (.) u imenu tablice ili knjižnice. Iako je to valjano prema konvenciji imenovanja, da bi ga koristili u SQL izrazu, morate zatvoriti ime unutar dvostrukih navodnika. Kratak termin izbjegavanja može biti za izgradnju logičke datoteke preko željene fizičke datoteke, koristeći sintaksu SQL imenovanja.

#### **Srodni koncepti**

"SQL0104 - [Upravljački](#page-26-0) okvir &1 nije bio važeći. Važeći upravljački okviri: &2" na stranici 21 Invalidna System i Access ODBC SQL Sintaksa poruka

#### *SQL0204 - MYSYSCONF nije pronaen:*

Za System i Access ODBC: Opcionalna tablica na poslužitelju.

Mogući uzroci:

Obično samo dnevnici posla za poslove koji koriste Microsoft Jet Engine (Microsoft ACCESS ili Microsoft Visual Basic aplikacije) sadrže ovu poruku. MS Jet Engine uvijek provjerava za opcijsku tablicu na poslužitelju, koja se naziva MYSYSCONF. Aplikacije generiraju ovo upozorenje. Za više informacije pogledajte Microsoft Jet Database Engine Connectivity priručnik ili kontaktirajte Microsoft.

*SQL0208 - ORDER BY stupac nije u tablici rezultata:*

Za System i Access ODBC: Problemi s klauzulom ORDER BY

#### Mogući uzroci:

System i Access ODBC pogonitelj izvještava ″Y″ za svojstvo SQL\_ORDER\_BY\_COLUMNS\_IN\_SELECT (ODBC 2.0). Niz znakova ″Y″ podrazumijeva da stupci u klauzuli ORDER BY moraju biti u popisu izbora. Neke uobičajene desktop aplikacije za izvještavanje ili ignoriraju ovu vrijednost ili je ne provjeravaju i pokušavaju koristiti poredak polja koji ne postoji u popisu izbora.

*SQL0900 - Obrada aplikacije nije u stanju povezanosti:*

Ažurirajte System i Access ODBC Stavku Direktorija Relacijske Baze Podataka.

Mogući uzroci:

Moguće je da ime sistema nije u Direktoriju udaljene baze podataka. Izvedite naredbu dodavanje unosa direktorija relacijske baze podataka:

ADDRDBDIRE RDB(SYSNAME) RMTLOCNAME(\*LOCAL)

U gore navedenom primjeru, SYSNAME predstavlja ime Default lokalne lokacije vašeg sistema (na način specificiran u naredbi DSPNETA).

Drugi uobičajeni uzrok ove greške je točka (.) u imenu tablice ili knjižnice. Iako je to valjano prema konvenciji imenovanja, da bi ga koristili u SQL izrazu, morate zatvoriti ime unutar dvostrukih navodnika. Kratak termin izbjegavanja može biti za izgradnju logičke datoteke preko željene fizičke datoteke, koristeći sintaksu SQL imenovanja.

Vaša konfiguracija ODBC imena izvora podataka (DSN) koristi krivu konvenciju imenovanja. Koristite ODBC administratora za izmjenu vašeg DSN-a kako bi koristio pravilnu (\*SQL ili \*SYS) konvenciju imenovanja. Uvijek koristite \*SQL, osim ako oblik vaše aplikacije specifično očekuje \*SYS.

#### *SQL0901 - SQL sistemska greška:*

Za System i Access ODBC: provjera greške Poslužiteljskog stroja (funkcije)

Mogući uzroci:

Druga, prethodno dojavljena greška, spriječila je obrađivanje SQL izraza. Prethodna greška je prijavljena samo u i5/OS dnevniku posla i nije vraćena ODBC aplikaciji. Morate locirati i dohvatiti dnevnik posla da identificirate i riješite problem.

Kako bi pronašli dnevnik posla, otvorite PC5250 emulacijsku sesiju i izdajte WRKSPLF gdje je korisnik System i korisnički profil korišten na ODBC vezi. Ipak, u nekim slučajevima dnevnik posla koristi WRKSPLF QUSER. Na primjer, potrebno je koristiti WRKSPLF QUSER za pronalazak pridruženog dnevnika posla kada ne uspije pokretanje predpokrenutih poslova.

*SQL5001 - Kvalifikator stupca ili tablice &2 nije definiran.:*

Promijenite vaše konvencije imenovanja ta vaš System i Access ODBC DSN.

Mogući uzroci:

Vaša konfiguracija ODBC imena izvora podataka (DSN) koristi krivu konvenciju imenovanja. Koristite ODBC administratora za izmjenu vašeg DSN-a kako bi koristio pravilnu (\*SQL ili \*SYS) konvenciju imenovanja. Uvijek koristite \*SQL, osim ako oblik vaše aplikacije specifično očekuje \*SYS.

*SQL5016 - Ime objekta &1 nije valjano za konvenciju imenovanja:*

Promijenite vaše konvencije imenovanja ta vaš System i Access ODBC DSN.

Mogući uzroci:

Vaša konfiguracija ODBC imena izvora podataka (DSN) koristi krivu konvenciju imenovanja. Koristite ODBC administratora za izmjenu vašeg DSN-a kako bi koristio pravilnu (\*SQL ili \*SYS) konvenciju imenovanja. Uvijek koristite \*SQL, osim ako oblik vaše aplikacije specifično očekuje \*SYS.

*SQL7008 - &1 u &2 nije važeće za operaciju. Kod razloga je 3:*

Za System i Access ODBC: Greška vezana uz neunošenje datoteka u dnevnik

Mogući uzroci:

Baza podataka obavlja kontrolu povjeravanja voenjem dnevnika. Svaka ODBC aplikacija koja iskorištava kontrolu predaje će zahtijevati zapisivanje korištenih datoteka u dnevnik.

#### **Greške spremljene procedure:**

Postoje zajedničke System i Access ODBC greške koje se vraćaju aplikacijama iz spremljene procedure.

*SQL0444 - Vanjski program &A u &B nije pronaen (DB2 za i5/OS SQL):*

SQL0444 se generira na izvođenju ili direktnom izvođenju kad DB2 za i5/OS poslužitelj baze podataka može pronaći deklaraciju procedure ali ne može pronaći programski objekt.

Vanjski program mora biti na lokaciji specificiranoj u sistemskim tablicama kataloga. Primijetite da je ova lokacija definirana pod utjecajem konvencije imenovanja i defaultne zbirke kada je definirana procedura (koristeći CREATE PROCEDURE), a ne kada je procedura pozvana. Da bi provjerili lokaciju definiranu za ime vanjskog programa spremljene procedure, izvedite upit nad QSYS2.SYSPROCS i zapišite vrijednost za polje imena ″EXTERNAL\_NAME″.

*Nema vraćenih podataka u OUTPUT i INPUT\_OUTPUT parametrima:*

Za System i Access ODBC: SOLBindParamtere problem kad nisu vraćeni podaci

Ovaj problem može biti uzrokovan sljedećim:

- v ODBC **SQLBindParameter** API pogrešno specificiran **fParamType** kao SQL\_PARAM\_INPUT.
- v DECLARE PROCEDURE je korišteno umjesto CREATE PROCEDURE, a proširena dinamička podrška je onemogućena.
- v Programerski netočno deklarirani parametar kao IN u CREATE ili DECLARE PROCEDURE.
- v Program spremljene procedure netočno je vratio parametar.

#### *SQL0501 - Kursor CRSR000x nije otvoren:*

Za System i Access ODBC: Za vraćanje podataka kod korištenja SQL-a ugrađenog u ILE programe, morate specificirati opciju kompilacije ACTGRP(\*CALLER) i ne koristiti default \*NEW.

Provjerite da program izvodi povrat umjesto izlaza.

Kada program spremljene procedure izvodi izlaz umjesto povrata, morate postaviti opciju **Zatvori SQL kursor** na \*ENDACTGRP. Ako je opcija Zatvori SQL kursor postavljena na \*ENDMOD, kursor će bit zatvoren prije dohvaćanja podataka.

<span id="page-30-0"></span>Također, provjerite da li CREATE PROCEDURE specificira ispravan broj skupova rezultata. Ovo je osobito važno kod korištenja matrice skupova podataka.

#### **Greške ODBC pogrešnog izlaza i nepredvidive greške:**

Osigurajte se da su System i Access ODBC pogonitelj i poslužiteljski program baze podataka na istim razinama koda.

Provjerite za PTF zahtjeve istovremenih uvjeta na svakom PTF-u koji naručite ili u datoteci readme.txt iz servisnog paketa. Ako se problem nastavi, provjerite da imate onemogućenu opciju predhvatanja u ODBC izvoru podataka. Opcija predhvatanje bi trebala biti korištena ako aplikacija koristi bilo SQLExtendedFetch bilo SQLFetchScroll ODBC API ili ako niste sigurni.

Uočite da su *kursori skupa rezultata* iz pohranjenih procedura samo naprijed i samo za čitanje.

**Bilješka:** Binarni ili heksadecimalni podaci umjesto ASCII znakova

Defaultna vrijednost parametra Prijevoda postavljena je na ne-konvertiranje binarnih podataka (CCSID 65535) u tekst. CCSID je pripojen datotekama, tablicama, pa čak i poljima (stupcima) za identificiranje Tablice konverzije koja se koristi za konvertiranje podataka. CCSID od 65535 često identificira sirove podatke (binarne ili heksadecimalne), kao što su bitmapirane grafike, koje su jezično neovisne. Ako ne izaberete *Konvertiranje binarnih podataka (CCSID 65535) u tekst*, osigurava se da sirovi podaci neće biti oštećeni.

Postavljanje parametra prijevoda u *Konvertiranje binarnih podataka (CCSID 65535) u tekst*, mijenja CCSID koji je pripojen podacima u CCSID koji je pripojen poslu. **Ovo postavljanje parametra može oštetiti podatke, ako su podaci zaista binarni.**

### **Skupljanje informacija za IBM Podršku**

IBM osoblje Podrške vam može pružiti bolju uslugu ako imate odreene informacije dostupne kad otvarate zapis o problemu na IBM Podršci za Rješavanje Problema kod System i Accessa za Windows.

Da skupite ove informacije, dovršite sljedeće zadatke:

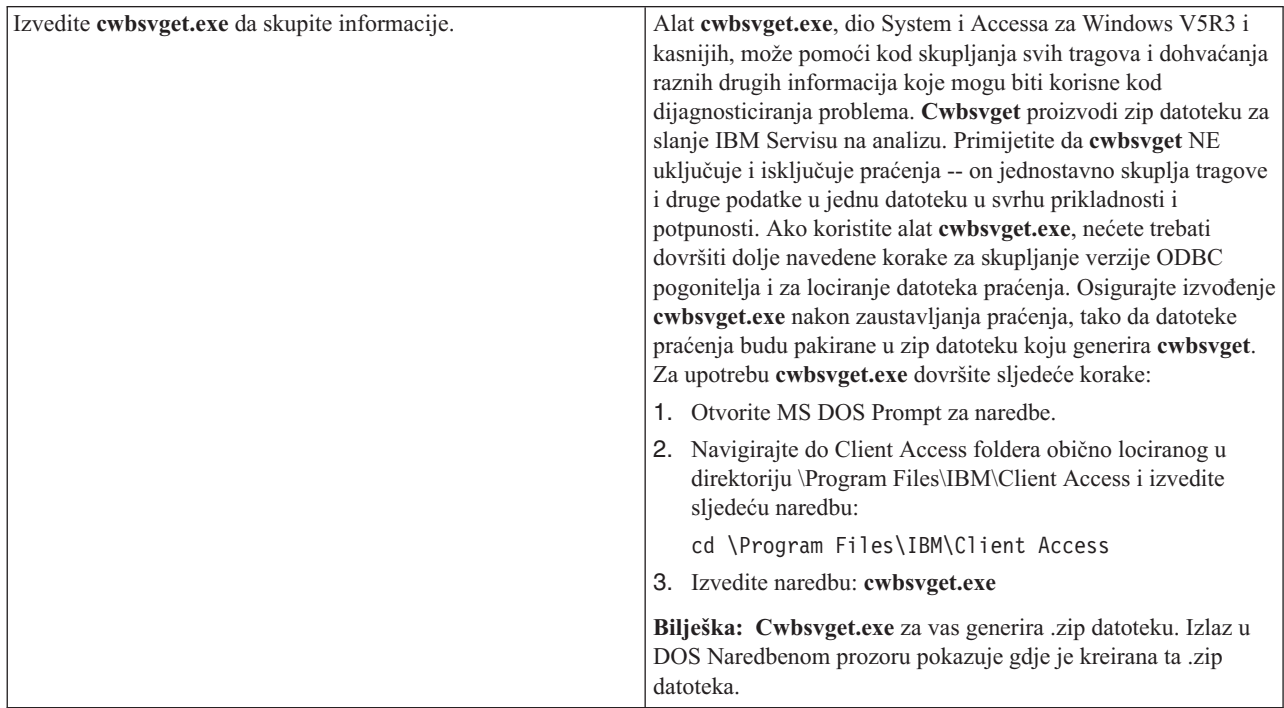

<span id="page-31-0"></span>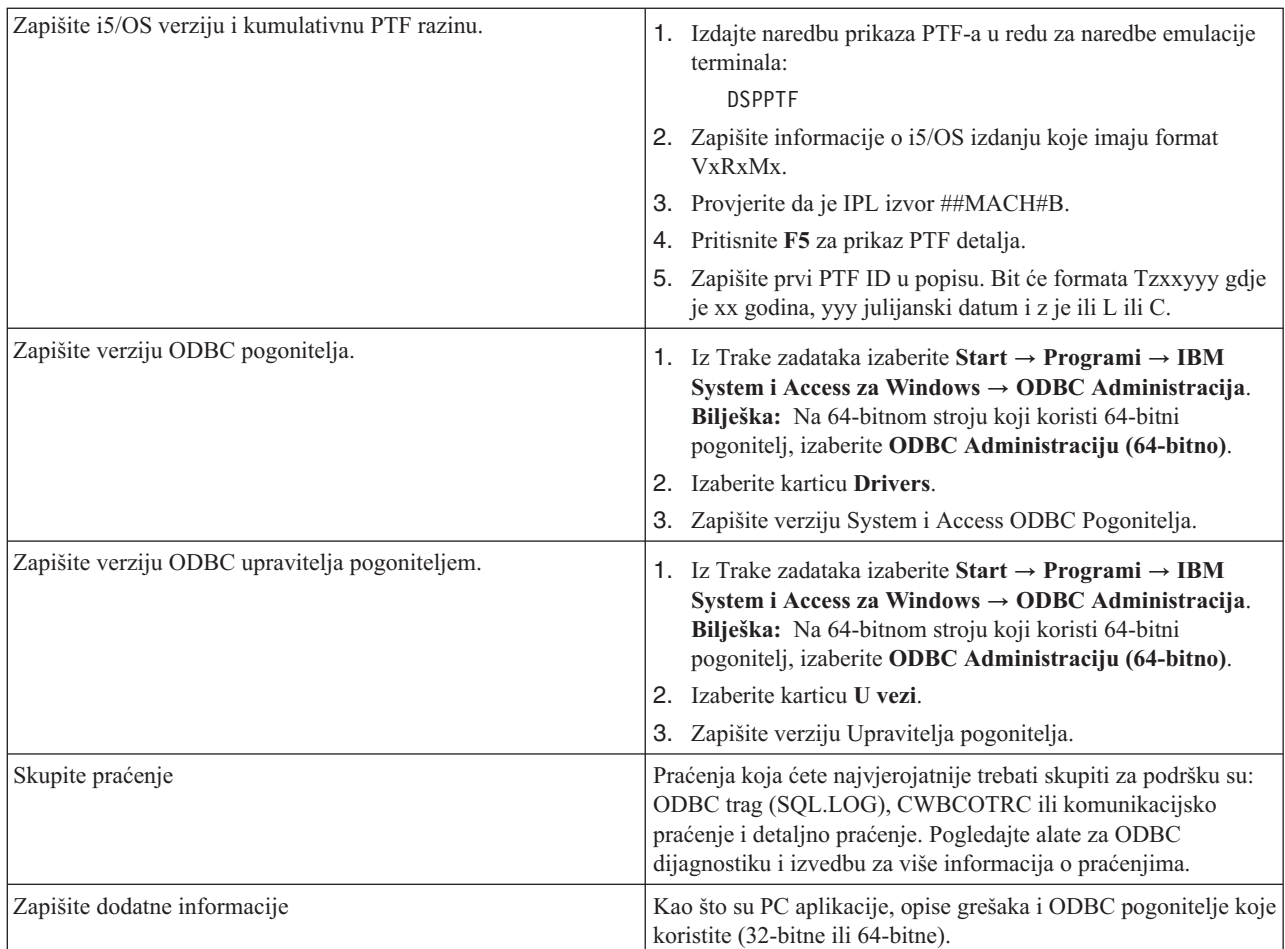

#### **Srodni koncepti**

"ODBC alati za [dijagnostiku](#page-19-0) i izvedbu" na stranici 14 Koristite se alatima za pomoć pri dijagnosticiranju System i Access ODBC problema.

## **Administracija host poslužitelja**

Identificirajte i učinkovite koristite i upravljajte System i Accessom za Windows glavnim poslužiteljima.

Ovo poglavlje sadrži kratke opise i tehničke informacije za podskup funkcija glavnog poslužitelja kojeg koristi proizvod System i Access za Windows.

## **i5/OS host poslužitelji**

Host poslužitelji rukuju sa zahtjevima klijentskih PC-ova ili uređaja kao što je izvođenje aplikacije, upit bazi podataka, ispisivanje dokumenta ili čak obavljanje procedure obnavljanja ili sigurnosnog kopiranja. System i računala su potpuno funkcionalni poslužitelji koji su u mogućnosti izvoditi više zadataka odjednom, uključujući i rad s datotekama, bazama podataka, aplikacijama, poštu, ispis, faksiranje i bežične komunikacije. Kada ovim zadacima rukuje nekoliko različitih poslužitelja, tada upravljanje poslužiteljem i koordinacija postaju složeni. Imajući sve vaše poslužitelje na jednom integriranom sistemu značajno smanjuje ukupne troškove i složenost upravljanja vašom mrežom.

Ove poslužitelje koristi System i Access za Windows, ali su dizajnirani tako da ih mogu koristiti i drugi klijentski proizvodi. Ovo poglavlje se fokusira na to kako ove usluge koristi System i Access za Windows.

## <span id="page-32-0"></span>**Dodavanje ili uklanjanje opcije Host poslužitelj**

Poslužitelji o kojima se ovdje raspravlja su optimizirani poslužitelji i uključeni su u osnovnu opciju i5/OS. Za korištenje funkcije System i Navigatora System i Accessa za Windows, instalirajte opciju Glavni Poslužitelj.

Ako ne koristite nikakve proizvode System i Access za Windows ili System i NetServer i želite ukloniti opciju Glavni Poslužitelj morate zaustaviti podsisteme koji ovi poslužitelji koriste prije uklanjanja te opcije. Zaustavite QBASE ili QCMN podsistem (za host poslužitelje s APPC podrškom), QSYSWRK i QUSRWRK podsisteme (za host poslužitelje s podrškom utičnica) i QSERVER podsistem (za poslužitelje baze podataka i datoteka). Mogu se pojaviti problemi ako pokušate izbrisati opciju dok su ovi podsistemi aktivni.

#### **Srodni koncepti**

["Strategije](#page-18-0) sigurnosti ODBC programa" na stranici 13 Razmotrite sljedeće System i Access ODBC strategije programske sigurnosti.

["Rješavanje](#page-24-0) problema vezanih uz System i vezu" na stranici 19

Svaka ODBC veza komunicira s jednim System i programom baze podataka. Ovaj program se odnosi kao **program host poslužitelja**.

#### **Srodne reference**

"Povezane [informacije](#page-19-0) za ODBC sigurnost" na stranici 14 Dodatne informacije možete naći na System i Accesss ODBC sigurnost.

## **Identificiranje i5/OS host poslužitelja i pridruženih programa.**

Postoji nekoliko host poslužitelja i pridruženih objekata koji su tipični za System i Access za Windows klijenta.

Ove informacije ne uključuju sve i5/OS host poslužitelje. One se tiču samo onih koje koristi System i Access za Windows klijent i većina kojih se može pregledavati prema tipu ili funkciji.

## **Host poslužitelji prema funkciji**

i5/OS host poslužitelji su izlistani prema njihovoj pridruženoj funkciji.

Sljedeća tablica prikazuje podskup host poslužitelja na sistemu i onih koje koristi proizvod.

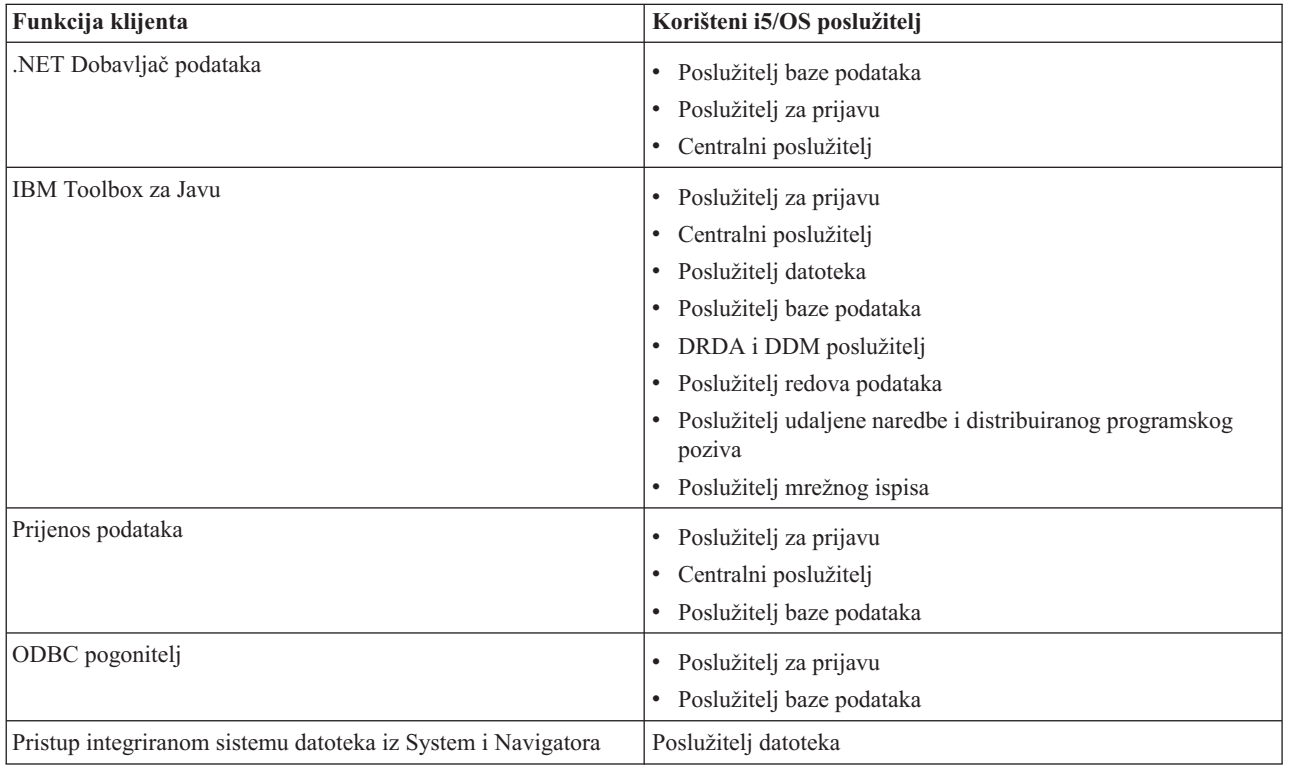

<span id="page-33-0"></span>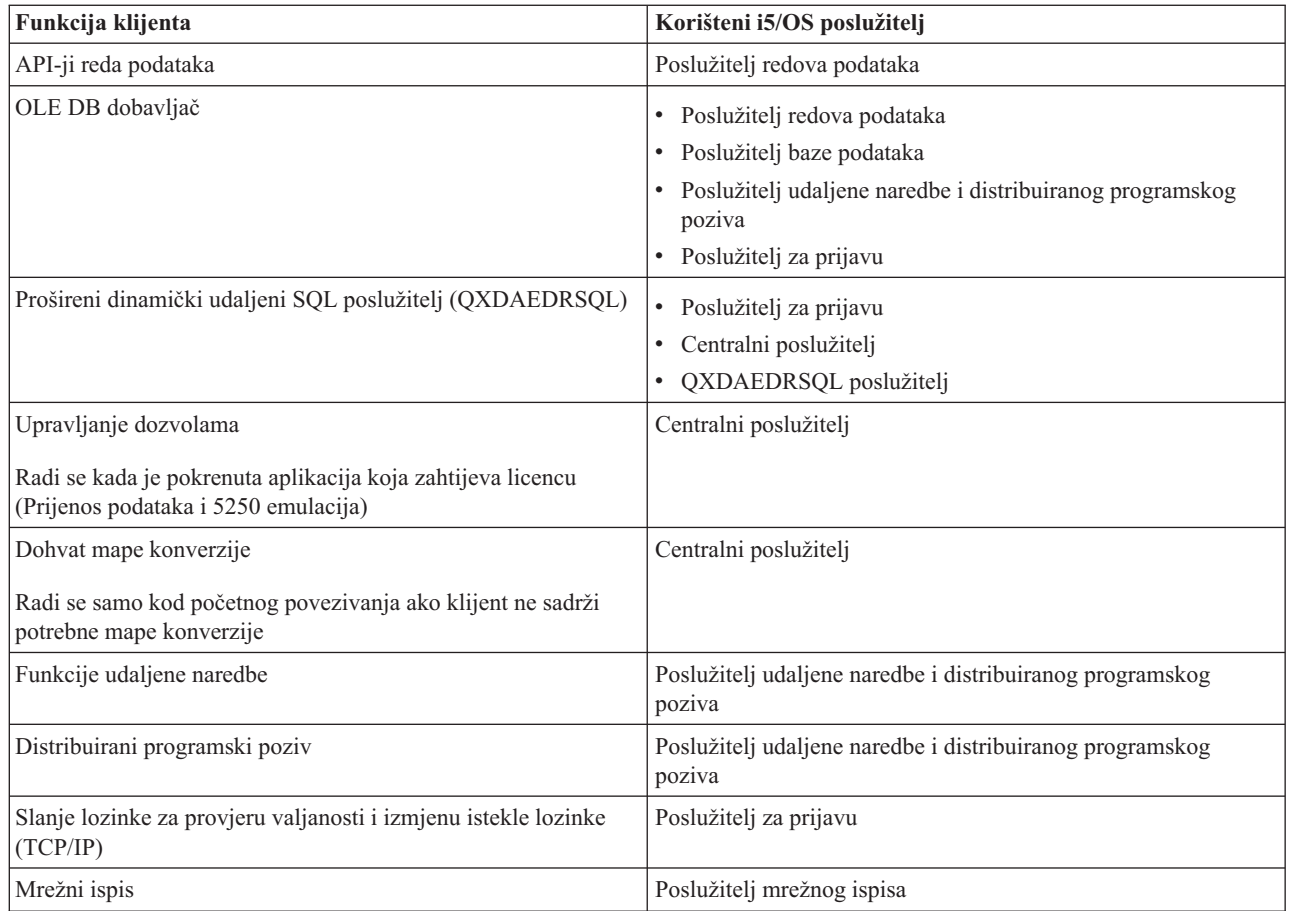

Za više informacija pogledajte System i Access za Windows Poslužitelji i Potrebni Portovi, APAR II12227.

#### **Srodne informacije**

## **C** APAR [II12227](http://www.ibm.com/systems/i/software/access/windows/casp.html)

## **Poslužitelj datoteka**

System i poslužitelj datoteka i pridruženi programi rade s integriranim sistemom datoteka.

System i arhitektura podržava nekoliko različitih sistema datoteka sa sličnim sučeljima. Integrirani sistem datoteka je dio osnovnog System i operativnog sistema koji podržava protočni ulaz/izlaz i upravljanje memorijom, slično kao i osobno računalo i UNIX operativni sistemi. Integrirani sistem datoteka integrira sve informacije koje su pohranjene na sistemu i omogućuje korisnicima i aplikacijama pristup pojedinim segmentima memorije koji su organizirani kao datoteka, direktorij, knjižnica ili objekt logičke jedinice.

Poslužitelj datoteka omogućuje klijentima pohranu i pristup objektima kao što su datoteke i programi, koji se nalaze na sistemu. Poslužitelj datoteka ima sučelje prema integriranom sistemu datoteka i omogućuje klijentima korištenje njihovih vlastitih sučelja za interakciju s datotekama umjesto korištenja samih sučelja integriranog sistema datoteka. Ovisno o podršci koju posjeduje klijentski proizvod, poslužitelj datoteka može dati klijentima pristup svim datotekama na sistemu ili samo datotekama u Knjižnici dokumenata usluga sistema datoteka (QDLS).

Ključne značajke integriranog sistema datoteka su sljedeće:

v Podrška za spremanje informacija u datotekama toka, a to su datoteke koje sadrže duge, neprekidne nizove podataka. Ovi nizovi podataka mogu biti, na primjer, tekst dokumenta ili elementi slike u slici. Dokumenti koji su pohranjeni u sistemskim folderima su protočne datoteke. Drugi primjeri datoteka toka su PC datoteke i datoteke na UNIX sistemima. Podrška datoteke toka je oblikovana za upotrebu u aplikacijama klijenta/poslužitelja.

- <span id="page-34-0"></span>v Hijerarhijska struktura direktorija koja dozvoljava objektima da budu organizirani kao grane stabla. Za pristup objektima specificirajte stazu od direktorija do objekta.
- v Zajedničko sučelje koje omogućuje korisnicima i aplikacijama pristup protočnim datotekama, dokumentima i drugim objektima koji su pohranjeni na sistemu.

Za popis sistema datoteka pogledajte zbirku poglavlja Rad sa sistemima datoteka. Za više informacija o integriranom sistemu datoteka, pogledajte zbirku poglavlja Integrirani sistem datoteka.

#### **Srodni koncepti**

"Programi poslužitelja datoteka" Pogledajte popis pridruženih System i Access za Windows programa poslužitelja datoteka s opisima i pridruženim knjižnicama.

#### **Srodne informacije**

Rad sa sistemima datoteka

Integrirani sistem datoteka

### **Programi poslužitelja datoteka**

Pogledajte popis pridruženih System i Access za Windows programa poslužitelja datoteka s opisima i pridruženim knjižnicama.

Programi ispisani u sljedećoj tablici su uključeni s poslužiteljem datoteka.

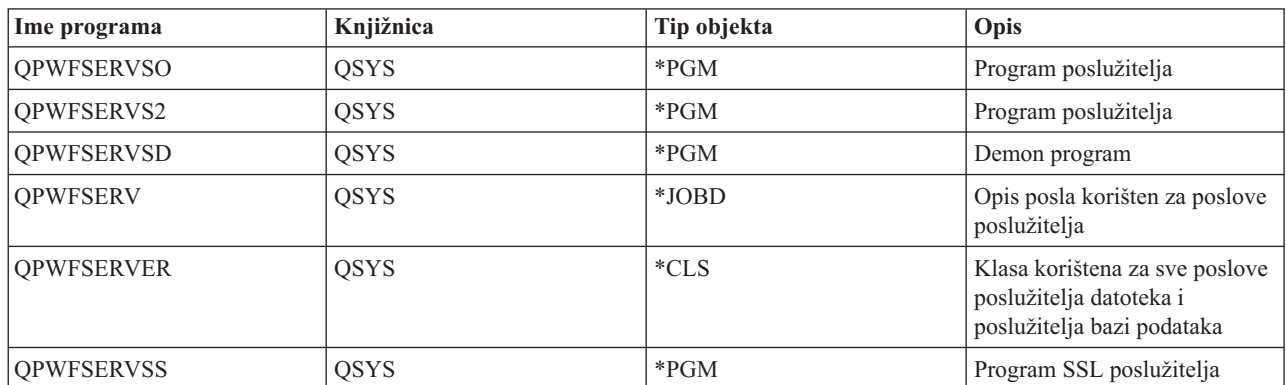

### **Objekti poslužitelja datoteka**

#### **Srodni koncepti**

["Poslužitelj](#page-33-0) datoteka" na stranici 28

System i poslužitelj datoteka i pridruženi programi rade s integriranim sistemom datoteka.

## **Poslužitelj baza podataka**

Za Prijenos podataka, ODBC, System i Navigator bazu podataka i System i Access za Windows dobavljače (OLE DB i .NET Data dobavljač).

Poslužitelj baze podataka omogućuje klijentima pristup na DB2 za i5/OS funkcije. Ovaj poslužitelj daje sljedeće.

- v Podrška za udaljeni SQL pristup
- v Pristup podacima preko sučelja ODBC, ADO, OLE DB i .NET Dobavljač podataka
- v Funkcije baze podataka (kao što je kreiranje i brisanje datoteka i dodavanje i uklanjanje članova datoteke)
- v Funkcije dohvata za pribavljanje informacija o datotekama baze podataka koje postoje na sistemu (kao što su funkcije SQL kataloga)

Dodatno, možete koristiti Arhitekturu Distribuirane Relacijske Baze Podataka (DRDA) s poslužiteljem baze podataka i sa SQL paketima. DRDA nije podržan od strane OLE DB ili .NET Dobavljača podataka.

Izaberite između sljedećih poglavlja za više informacija o radu s DRDA. Također, pogledajte zbirku poglavlja Programiranje distribuirane baze podataka za dodatne informacije o DRDA.

#### **Srodne informacije**

Programiranje distribuirane baze podataka

#### **Programi poslužitelja baze podataka:**

Pogledajte popis System i Access za Windows poslužiteljskih programa baze podataka zajedno s opisima i pridruženim knjižnicama.

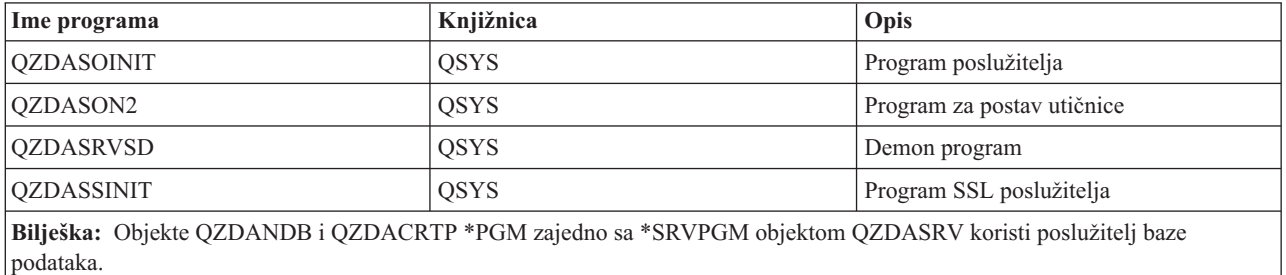

#### **SQL paketi:**

System i Access ODBC SQL podržava SQL pakete.

SQL paketi vežu SQL izraze u aplikacijskom programu s relacijskom bazom podataka. Koriste se za poboljšanje izvedbe aplikacija koje koriste dinamičku SQL podršku dopuštajući aplikacijama da ponovno upotrijebe informacije o SQL zahtjevima.

Poslužitelj baze podataka je aplikacijski program koji koristi dinamičke SQL zahtjeve. Podržava upotrebu paketa za učestalo korištene SQL izraze tako da određene informacije vezanja mogu biti ponovno upotrijebljene.

Za više informacija izaberite neko od donjih poglavlja.

*Imena SQL paketa:*

System i Access ODBC SQL paketi se drugačije zovu ovisno o bazi podataka kojoj se pristupa.

Poslužitelj baze podataka se ponekad koristi kao prilaz na druge relacijske baze podataka koje koriste DRDA . Poslužitelj baze podataka automatski kreira jedan ili više SQL paketa na ciljnoj relacijskoj bazi podataka. Imena paketa generiraju se ovisno o atributima koje trenutno koristi poslužitelj baze podataka.

#### **Ime paketa nije DB2 za i5/OS relacijska baza podataka**

Paket kreiran u skupu zvanom QSQL400 na aplikacijskom poslužitelju, kad nije DB2 za i5/OS relacijska baza podataka (RDB). Kad nije System i aplikacijski poslužitelj, ime paketa je QZD **abcde**, gdje **abcde** odgovara pojedinim opcijama parsera koji se koristi.

Sljedeća tablica pokazuje opcije za ime paketa.
## **Opcije polja za ime paketa**

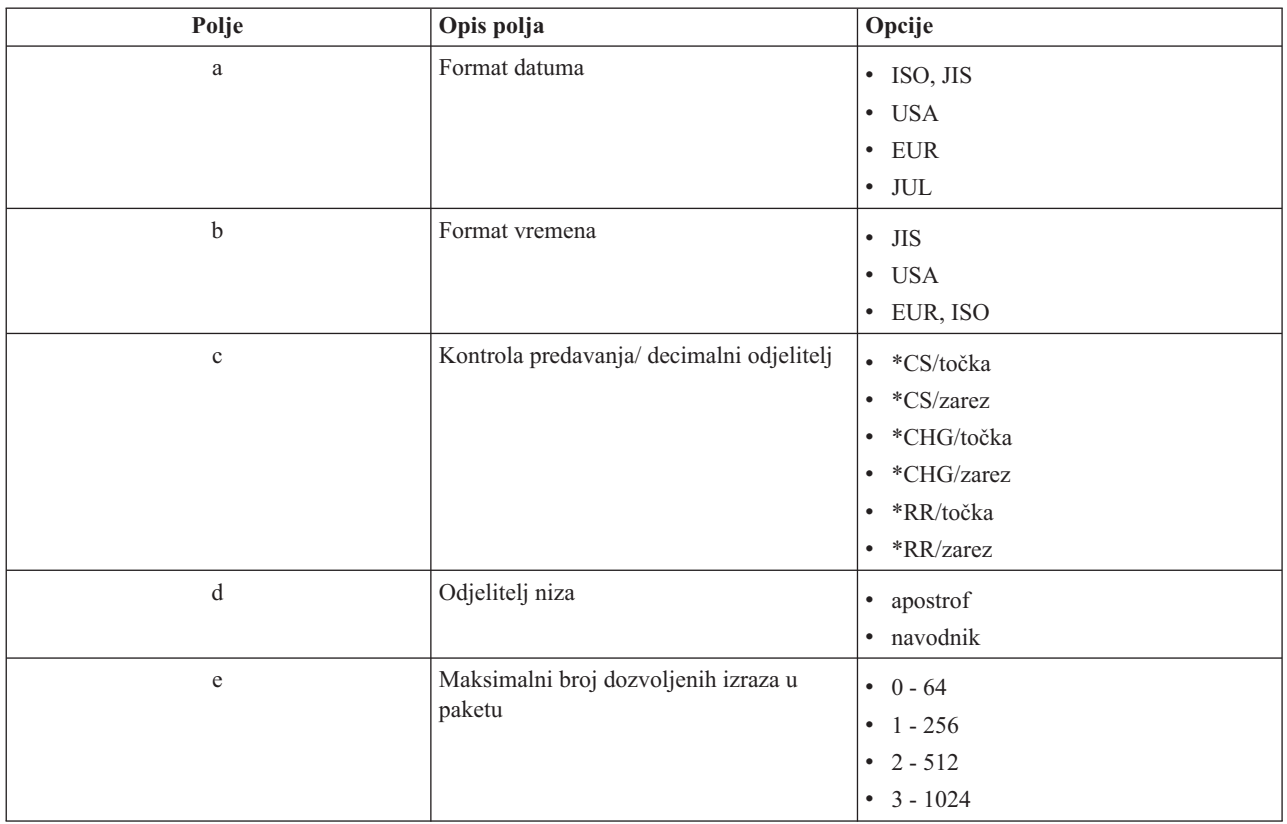

## **Imena paketa ako je relacijska baza podataka DB2 za i5/OS**

Kad je System i aplikacijski poslužitelj, ime paketa je QZDA **abcdef**, gdje **abcdef** odgovara oreenim opcijama parsera koji se koristi.

Kad je System i RDB, paket se obično kreira u QGPL knjižnici koju većina klijenata pristupa bazi podataka može prilagođavati.

## **Opcije polja za ime paketa**

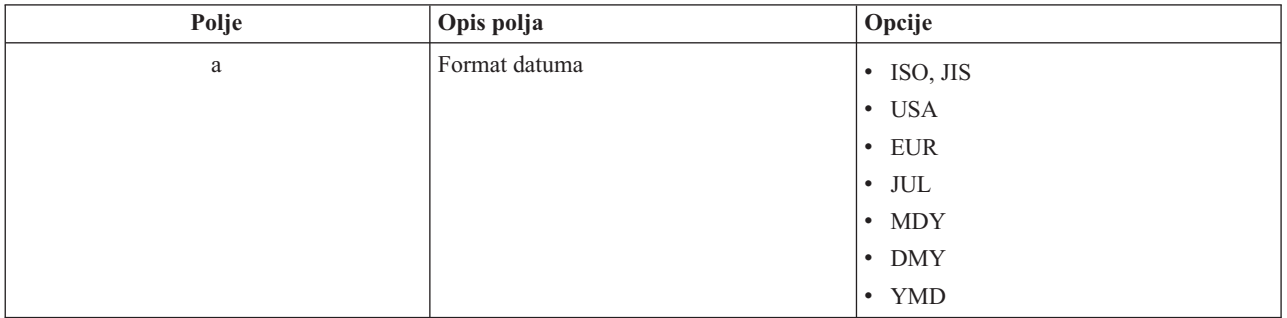

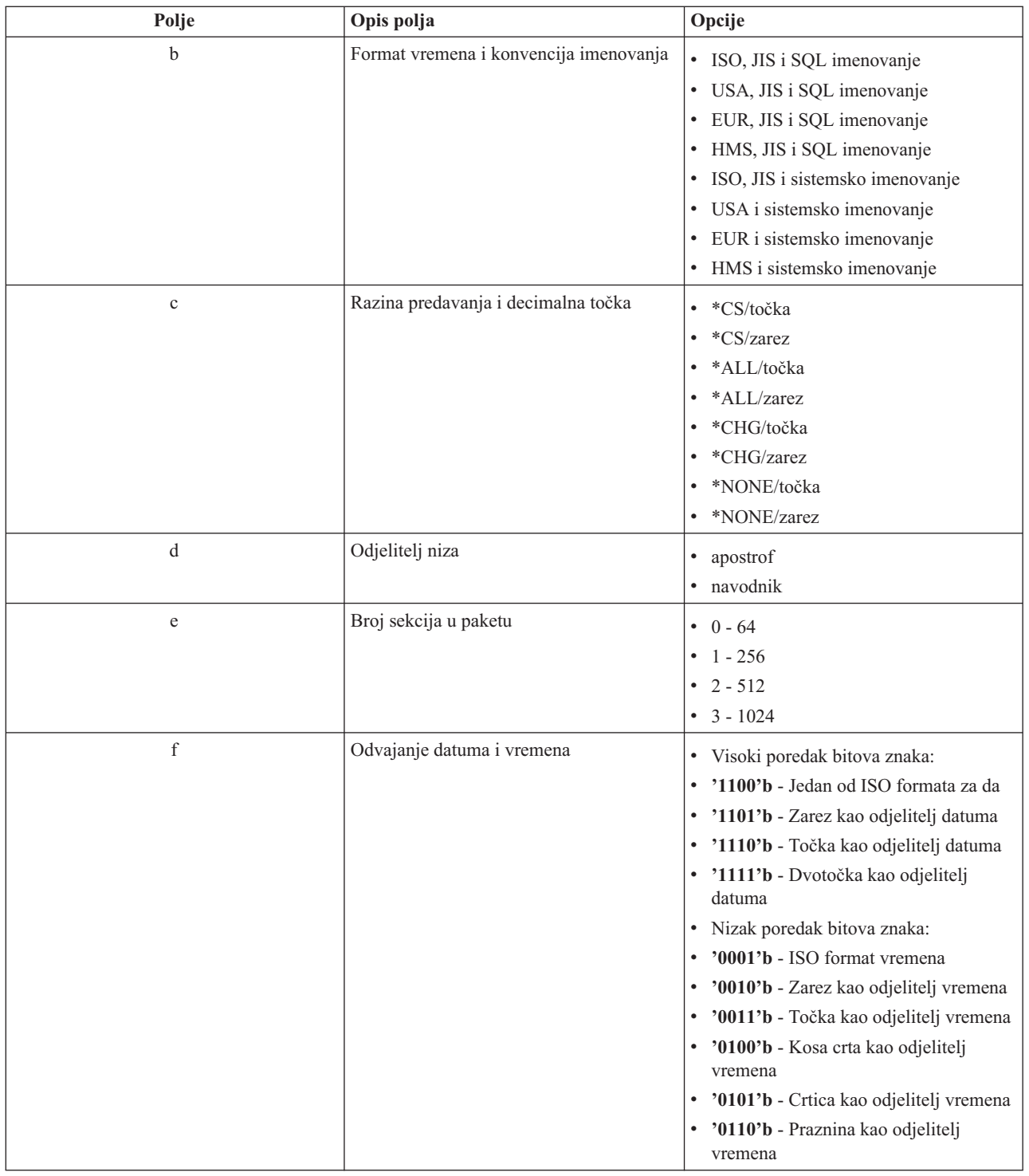

## *Čišćenje SQL paketa:*

Kad koristite System i Access ODBC uz DRDA, preporučljivo je s vremena na vrijeme koristiti naredbu DLTSQLPKG.

Paketi korišteni za DRDA funkcije se automatski kreiraju na vašem sistemu prema potrebi, pa je potrebno periodično uklanjati ove pakete. Da bi izbrisali pakete, koristite naredbu Brisanje SQL paketa (DLTSQLPKG).

Izbrišite pakete samo ako se ne koriste često. Paket se ponovno kreira ako je to potrebno, ali izvedba se primjetno smanjuje pri drugom kreiranju paketa.

#### **Konvencije imenovanja izraza:**

Identificirajte nametnute konvencije imenovanja za System i poslužitelj baze podataka.

Sljedeća tablica osigurava sažetak konvencije imenovanja prisiljene poslužiteljem baze podataka.

#### **Konvencije imenovanja izraza**

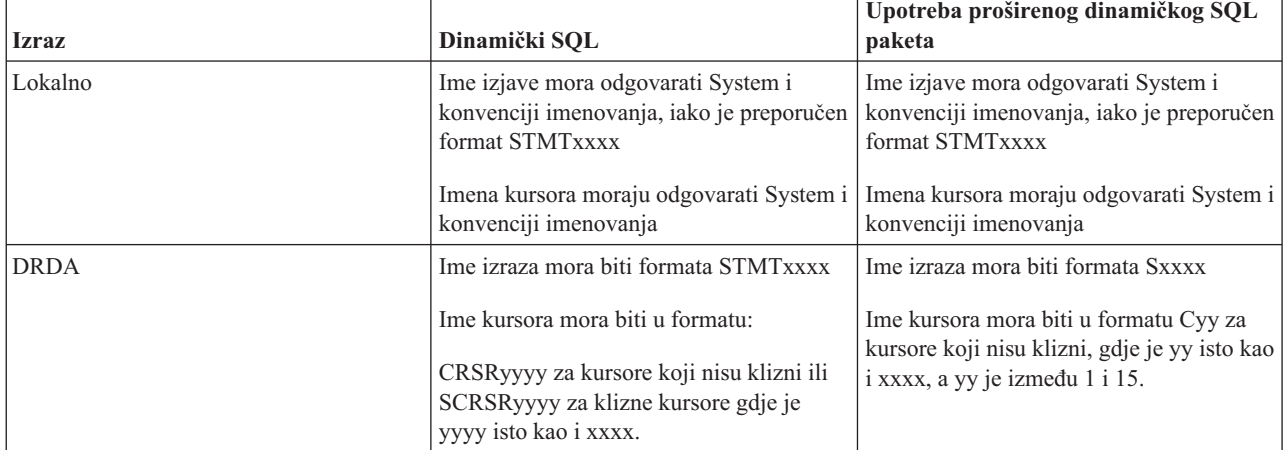

#### **Napomene:**

- 1. Konvencija imenovanja za imena izjava nije nametnuta na lokalnom sistemu kako bi klijentska aplikacija mogla dijeliti pripremljene izjave sa System i aplikacijom korištenjem sistemskog sučelja QSQPRCED.
- 2. Poslužitelj pridodaje prazninu na početak svakog imena izraza u formatu STMTxxxx. Aplikacija hosta mora tada pridodati vodeću prazninu za dijeljenje izraza s aplikacijama klijenta koje koriste format STMTxxxx. Poslužitelj ne pridodaje vodeću prazninu ako ime izraza nije formata STMTxxxx.

#### **Pravila i ograničenja kod upotrebe DRDA:**

Postoje ograničenja Arhitekture Distribuirane Relacije Baze podataka (DRDA) kod korištenja poslužitelja baze podataka System i Accessa za Windows.

DRDA je arhitektura koja podržava pristup između relacijskih baza podataka. Za više informacija o DRDA arhitekturi pogledajte zbirku poglavlja o programiranju distribuiranih baza podataka.

Sljedeća tablica prikazuje funkcije koje imaju ograničenja kad ste spojeni na udaljeni sistem iz poslužitelja baze podataka pomoću DRDA.

# **DRDA funkcionalna ograničenja**

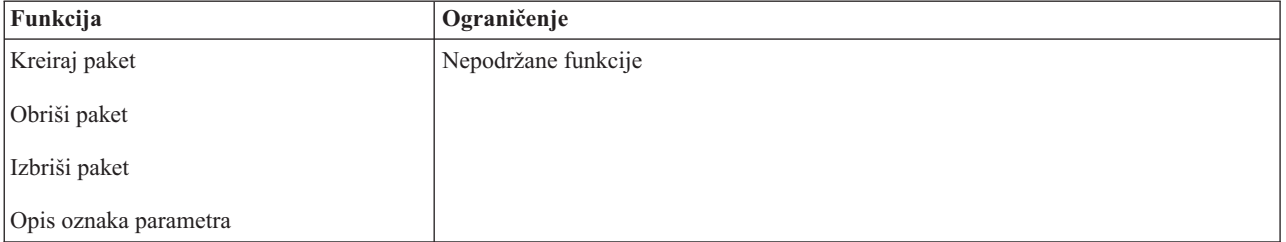

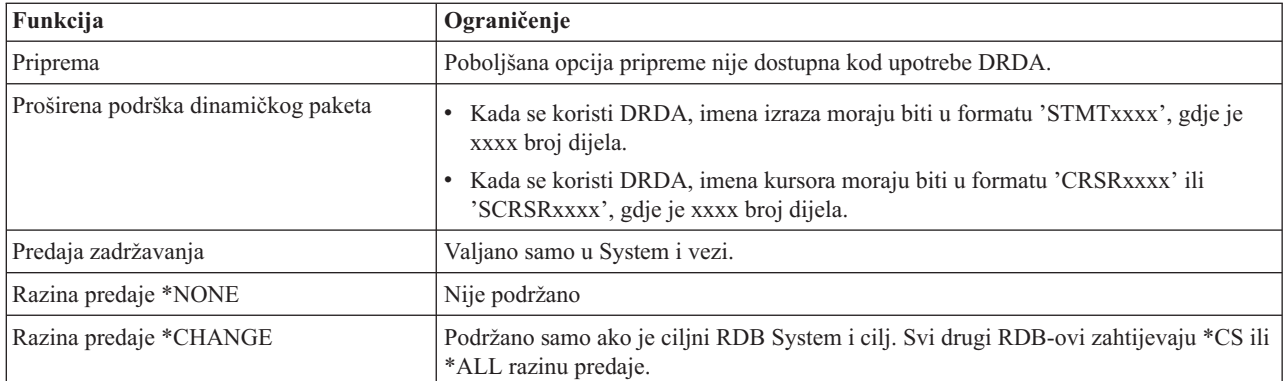

### **Srodne informacije**

Programiranje distribuirane baze podataka

## **Poslužitelj redova podataka**

Pruža pristup System i redovima podataka.

Red podataka je objekt kojeg koriste System i aplikacijski programi za komunikacije. Aplikacije mogu koristiti redove podataka za prijenos podataka među poslovima. Više System i poslova može slati ili primati podatke iz jednog reda podataka.

System i Access za Windows pruža sučelja koja omogućuju PC aplikacijama rad sa System i redovima podataka jednako lako kao i sa System i aplikacijama ovo proširuje System i aplikacijske komunikacije tako da one uključuju i procese koji se izvode na udaljenom PC-u.

Programi ispisani u sljedećoj tablici su uključeni s ovim poslužiteljem.

## **Program poslužitelja za red podataka dobavljen za upotrebu s podrškom za utičnice**

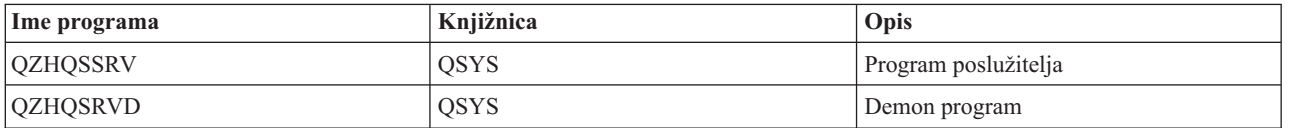

## **Poslužitelj mrežnog ispisa**

Pruža podršku udaljenog ispisa i dodatno upravljanje ispisom kod upotrebe funkcija System i Accessa za Windows.

Mrežni poslužitelj ispisa omogućuje povećanu klijentsku kontrolu resursa ispisa. Ovaj poslužitelj ispisa osigurava sljedeće mogućnosti za svakog klijenta koji zahtijeva uslugu ispisa:

### **Spool datoteka**

Kreiranje, traženje, otvaranje, pisanje, zatvaranje, zadržavanje, otpuštanje, brisanje, premještanje, slanje, pozivanje programa izlaza, mijenjanje atributa, dohvat poruka, odgovaranje na poruke, dohvat atributa i popis

### **Posao programa za pisanje**

Pokretanje, završavanje i popis

### **Ure-aj za ispis**

Dohvat atributa i popis

### **Izlazni red**

Zadržavanje, otpuštanje, čišćenje i dohvat atributa

### **Knjižnica**

Popis

#### **Datoteka pisača**

Dohvat atributa, mijenjanje atributa i popis

#### **Poslužitelj mrežnog ispisa**

Promjena atributa i dohvat atributa

Programi ispisani u sljedećoj tablici su uključeni s ovim poslužiteljem.

## **Poslužitelj mrežnog ispisa**

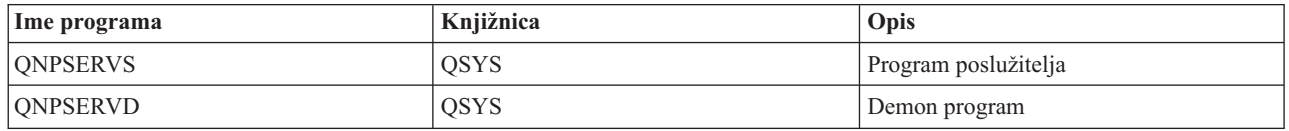

## **Centralni poslužitelj**

Pruža usluge kao što su upravljanje licencom i druge funkcije upravljanja klijenata System i Accessa za Windows.

Centralni poslužitelj osigurava sljedeće usluge za klijente:

• Upravljanje licencom

Inicijalni zahtjev od Prijenosa Podataka ili od PC5250 rezervira licencu za tog System i Access za Windows korisnika. Poslužitelj ostaje aktivan sve dok ne istekne timeout odgode otpuštanja. Dozvola će biti zadržana dok se ne otpusti ili dok se ne završi posao poslužitelja. Kako bi vidjeli koje su licence rezervirane, koristite System i Navigator za pregled sistemskih svojstava.

• Dohvat mape konverzije

Centralni poslužitelj dohvaća mape konverzije za klijente koji ih trebaju. Ove mape konverzije se obično koriste za konverzije ASCII EBCDIC i za konverzije EBCDIC u ASCII. Mora biti dobavljen Identifikator kodiranog skupa znakova (CCSID). Klijent može zahtijevati mapu davanjem ispravnog CCSID izvora, CCSID cilja i tablice i točki koda za konvertiranje. Poslužitelj zatim vraća ispravno mapiranje za upotrebu od strane klijenta.

Programi ispisani u sljedećoj tablici su uključeni s ovim poslužiteljem.

## **Programi središnjeg poslužitelja**

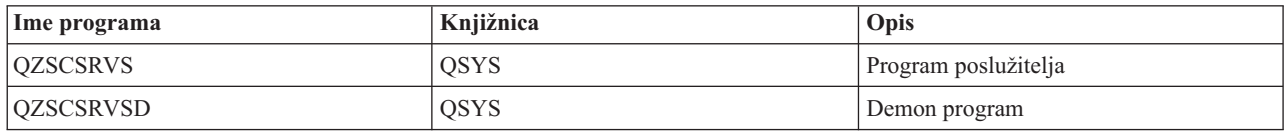

## **Poslužitelj udaljene naredbe i distribuiranog programa poziva**

Dozvoljava PC aplikacijama izdavanje naredbi i poziv programa na i5/OS i vraća rezultate klijentu.

Poslužiteljska podrška udaljene naredbe i distribuiranog programskog poziva omogućuje korisnicima i aplikacijama izdavanje CL naredbi i zvanje programa. Podrška udaljene naredbe dozvoljava korisniku izvođenje višestrukih naredbi u istom poslu. Također pruža bolju sigurnosnu provjeru za System i korisnike s ograničenim mogućnostima (LMTCPB =\*YES, u njihovom korisničkom profilu).

Podrška distribuiranog programskog poziva omogućuje aplikacijama poziv System i programa i korištenje parametara (ulaznih i izlaznih). Nakon što se program izvede vrijednosti izlaznih parametara se vraćaju klijentskoj aplikaciji. Ovaj proces omogućuje aplikacijama lak pristup System i resursima bez brige o komunikaciji i razgovorima koji se moraju odviti.

Programi ispisani u sljedećoj tablici su uključeni s ovim poslužiteljem.

## **Programi poslužitelja udaljene naredbe i distribuiranog programskog poziva**

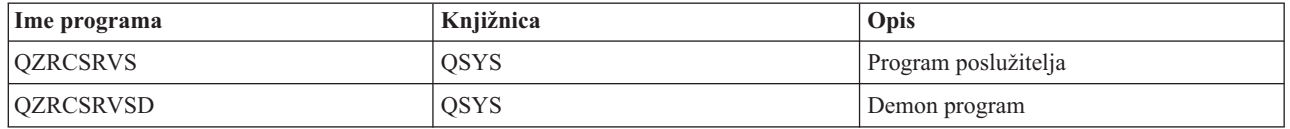

## **Poslužitelj za prijavu**

Pruža funkcije upravljanja lozinkom za i5/OS host poslužitelje s podrškom za utičnice.

Poslužitelj za prijavu osigurava sigurnost za klijente. Ova sigurnosna funkcija sprečava pristup sistemu korisnicima kojima su istekle lozinke, provjerava valjanost lozinki korisničkih profila i vraća sigurnosne informacije korisničkih profila za korištenje sa stavljanjem lozinke u predmemoriju i System i Navigator Aplikacijskom Administracijom.

Programi ispisani u sljedećoj tablici su uključeni s ovim poslužiteljem.

## **Programi poslužitelja za prijavu**

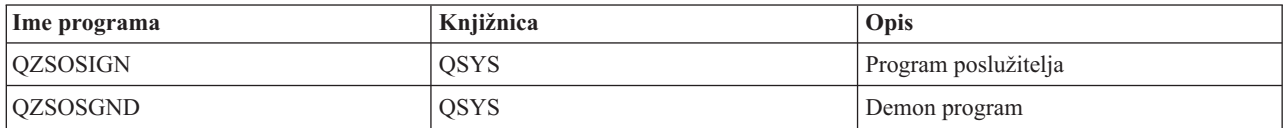

## **Maper porta poslužitelja**

Pruža trenutni broj porta poslužitelja klijentu System i Accessa za Windows koji zahtjeva vezu.

Maper porta omogućuje način da klijent pronađe port za određenu uslugu (poslužitelj). Maper porta nalazi portove u TCP/IP tablici usluga.

Programi ispisani u sljedećoj tablici su uključeni s ovim poslužiteljem.

## **Maper port poslužitelja**

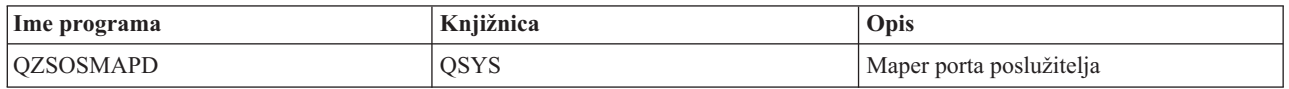

## **Prošireni dinamički udaljeni SQL poslužitelj (QXDAEDRSQL)**

Podržava udaljeni System i SQL pristup i druge funkcije baze podataka.

QXDAEDRSQL poslužitelj omogućuje klijentima pristup DB2 za i5/OS funkcijama. Poslužitelj pruža sljedeće.

- v Podrška za udaljeni SQL pristup
- Pristup podacima preko XDA sučelja
- v Funkcije baze podataka (kao što je kreiranje i brisanje datoteka i dodavanje i uklanjanje članova datoteke)

Programi ispisani u sljedećoj tablici su uključeni s ovim poslužiteljem.

## **Programi QXDAEDRSQL poslužitelja**

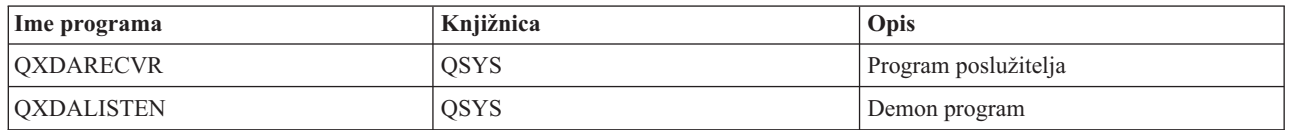

**Bilješka:** Objekti QXDAEVT i QXDAIASP \*SRVPGM se koriste od strane QXDAEDRSQL poslužitelja.

## **DRDA/DDM poslužitelj**

Dozvoljava pristup DB2 za i5/OS funkcijama.

DRDA/DDM poslužitelj omogućuje klijentima pristup DB2 za i5/OS funkcijama uključujući i pristup razini zapisa korištenjem OLE DB dobavljača i Toolbox JDBC pogonitelja.

Ovaj poslužitelj osigurava:

- Podrška za udaljeni SQL pristup
- Podrška za pristup razini sloga
- Podrška za udaljeni dnevnik

Za više informacija o DRDA, pogledajte Programiranje distribuirane baze podataka.

Za više informacija o DDM-u, pogledajte Upravljanje distribuiranim podacima.

Programi ispisani u sljedećoj tablici su uključeni s ovim poslužiteljem.

## **DRDA/DDM programi poslužitelja**

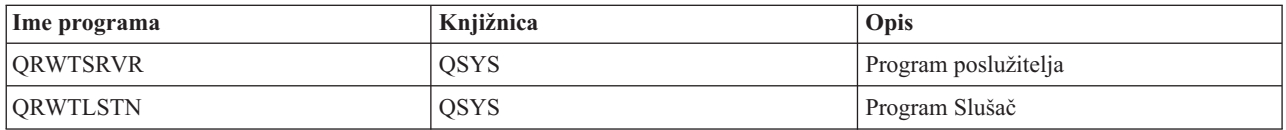

### **Srodne informacije**

Programiranje distribuirane baze podataka DDM pregled

# **Upotreba i5/OS host poslužitelja**

Opisuje obradu komunikacije klijent/poslužitelj, i kako njome upravljati. Uz to, ovo poglavlje ispisuje bitne System i vrijednosti i podsisteme i opisuje kako identificirati, prikazati i upravljati poslovima poslužitelja na sistemu.

Poslužitelji otpremljeni s osnovnim operativnim sistemom tipično ne zahtijevaju nikakve promjene postojeće konfiguracije da bi ispravno radili. One su postavljene i konfigurirane prilikom instalacije i5/OS poslužitelja. Možda ćete htjeti promijeniti način na koji sistem upravlja poslovima poslužitelja prema vašim potrebama, rješavati probleme, poboljšati performanse sistema ili jednostavno pregledati poslove na sistemu. Da bi napravili takve promjene i zadovoljili zahtjeve obrađivanja, morate znati koji objekti utječu na koje dijelove sistema i morate znati kako mijenjati te objekte. Za bolje razumijevanje kako upravljati vašim sistemom, uputite se na Upravljanje poslom prije nego nastavite s ovim poglavljem.

### **Srodne informacije**

Upravljanje poslom

## **Postavljanje komunikacija klijent/poslužitelj**

Identificirajte proces pokretanja i zaustavljanja komunikacije između System i Access za Windows klijenata i glavnih poslužitelja.

Ovo poglavlje također uključuje brojeve portova svakog poslužitelja i opis demona poslužitelja i njihovih uloga u komunikaciji.

Komunikacija klijent/poslužitelj je omogućena u sljedećim koracima:

- 1. Da bi se započeo posao poslužitelja koji koristi podršku komunikacije preko utičnica, sistem klijenta povezuje se na broj porta određenog poslužitelja.
- 2. Demon poslužitelja mora biti pokrenut (sa STRHOSTSVR naredbom) za slušanje i prihvat zahtjeva klijentskog povezivanja. Nakon prihvaćanja zahtjeva povezivanja, demon poslužitelj izdaje interni zahtjev za pripojenje klijentovog povezivanja na posao poslužitelja.
- 3. Ovaj posao poslužitelja može biti predpokrenuti posao ili, ako se ne koriste predpokrenuti poslovi, batch posao poslan na izvođenje kada je obrađen klijentov zahtjev povezivanja. Posao poslužitelja rukuje sa svim sljedećim komunikacijama s klijentom. Početna razmjena podataka uključuje zahtjev koji identificira oznake za provjeru autentičnosti koje su pridružene korisniku klijenta. Profil korisnika i lozinka ili Kerberos karta, primjeru su ovih oznaka.
- 4. Jednom kada je provjerena valjanost oznaka za provjeru autentičnosti, posao poslužitelja prelazi na upotrebu i5/OS profila korisnika pridruženog tim oznakama i mijenja posao upotrebom mnogih atributa definiranih za profil korisnika, kao što je kod knjiženja i izlazni red.

### **Komunikacija poslužitelja s klijentom**

System i Access za Windows koristi TCP/IP za komunikaciju sa sistemskim poslužiteljima. Optimizirani poslužitelji koriste podršku za i5/OS utičnice za komunikaciju s klijentima. Podrška i5/OS utičnica je kompatibilna s Berkeley Software Distributions 4.3 utičnicama preko TCP/IP-a. Podrška utičnica je osigurana s 5761-TC1 proizvodom koji je instaliran na sistemu.

Pogledajte Priručnik za TCP/IP konfiguraciju i reference za više informacija o komunikacijama.

Za više informacija pogledajte:

**Srodne informacije** TCP/IP postav

### **Brojevi porta host poslužitelja:**

Svaki tip poslužitelja ima svoj vlastiti poslužiteljski demon koji sluša na portu za nadolazeće System i Access za Windows zahtjeve za klijentskom vezom.

Postoje izuzeci za ovo. Na primjer, funkcija prijenosa preko utičnica koristi demon poslužitelja baze podataka; poslužitelj mrežnog pogona koristi demon poslužitelja datoteka, a poslužitelj virtualnog ispisa koristi demon poslužitelja mrežnog ispisa. Dodatno, demon maper poslužitelja takoer osluškuje specificirani port i dopušta klijentu dobivanje trenutnog broja porta za specificirani poslužitelj.

Svaki od demona poslužitelja osluškuje na broju porta koji je osiguran tablicom usluga na specificirano ime usluge. Na primjer, demon poslužitelja mrežnog ispisa, s početnom osiguranom konfiguracijom, osluškuje port broj 8474, koji je pridružen imenu usluge 'as-netprt.' Demon maper poslužitelja osluškuje na dobro poznatom portu. Dobro poznati broj porta maper poslužitelja je 449. Dobro poznati broj porta je rezerviran za ekskluzivnu upotrebu od strane Host poslužitelja. Zbog toga, unos za 'as-svrmap' ime usluge ne bi trebalo biti uklonjeno iz tablice usluga.

Brojevi porta za svaki demon poslužitelj nisu fiksni; tablica usluga može se modificirati korištenjem različitih brojeva porta ako vaša instalacija zahtijeva takve promjene. Možete mijenjati gdje će doći do dohvata broja porta iz kartice sistemskih svojstava System i Navigatora. Međutim, ime usluge mora ostati isto kako je i pokazano u sljedećoj tablici. Inače, demoni poslužitelja ne mogu postaviti virtualnu vezu za prihvat dolaznih zahtjeva za veze klijenta.

Ako je dodan novi unos tablice usluga za identificiranje drugog broja porta usluge, tada svi postojeći unosi tablice usluga moraju biti uklonjeni iz tog imena usluge. Uklanjanje ovih usluga eliminira dupliciranje imena usluga u tablici i eliminira mogućnost nepredvidivih rezultata kada se pokrene demon poslužitelj.

### *Brojevi portova za host poslužitelje i mapere poslužitelja:*

Pogledajte brojeve portova za System i Access za Windows podržane host poslužitelje.

Sljedeća tablica prikazuje inicijalne stavke servisne tablice koje su osigurane za optimizirane poslužitelje i maper poslužitelja koji koriste utičnice preko TCP komunikacijske podrške i one koji koriste Sloj sigurnih utičnica (SSL).

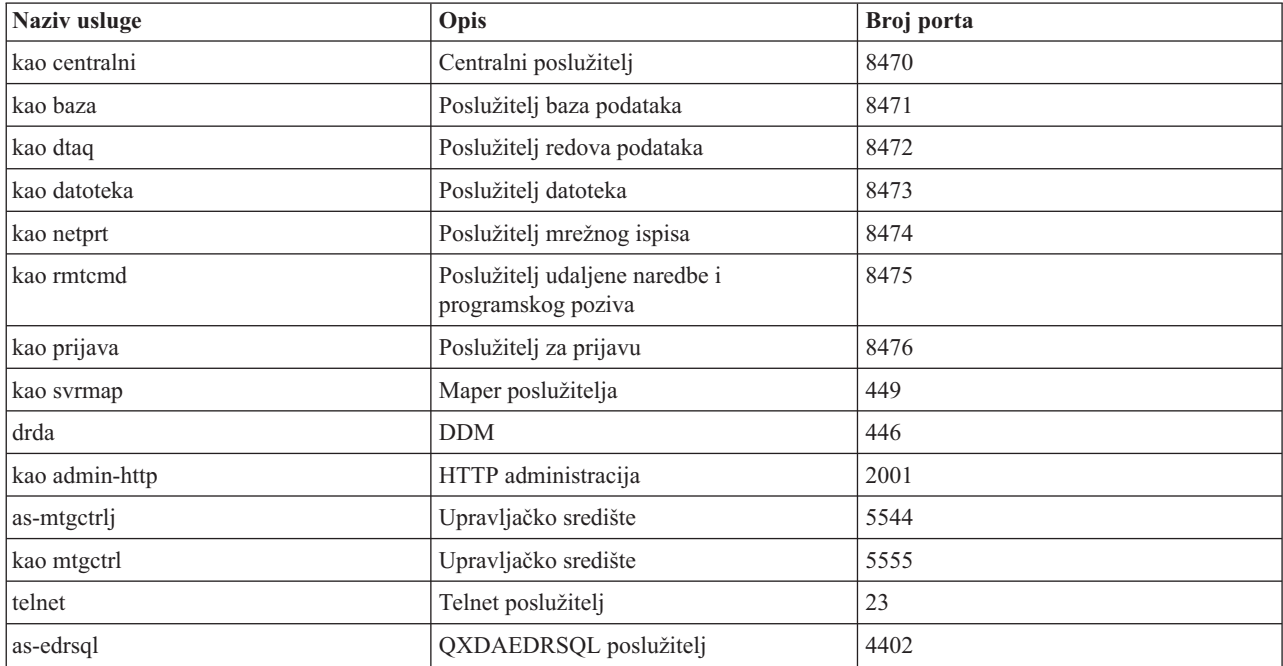

Sljedeća tablica pokazuje brojeve portova za host poslužitelje i demone koji koriste Sloj sigurnih utičnica (SSL):

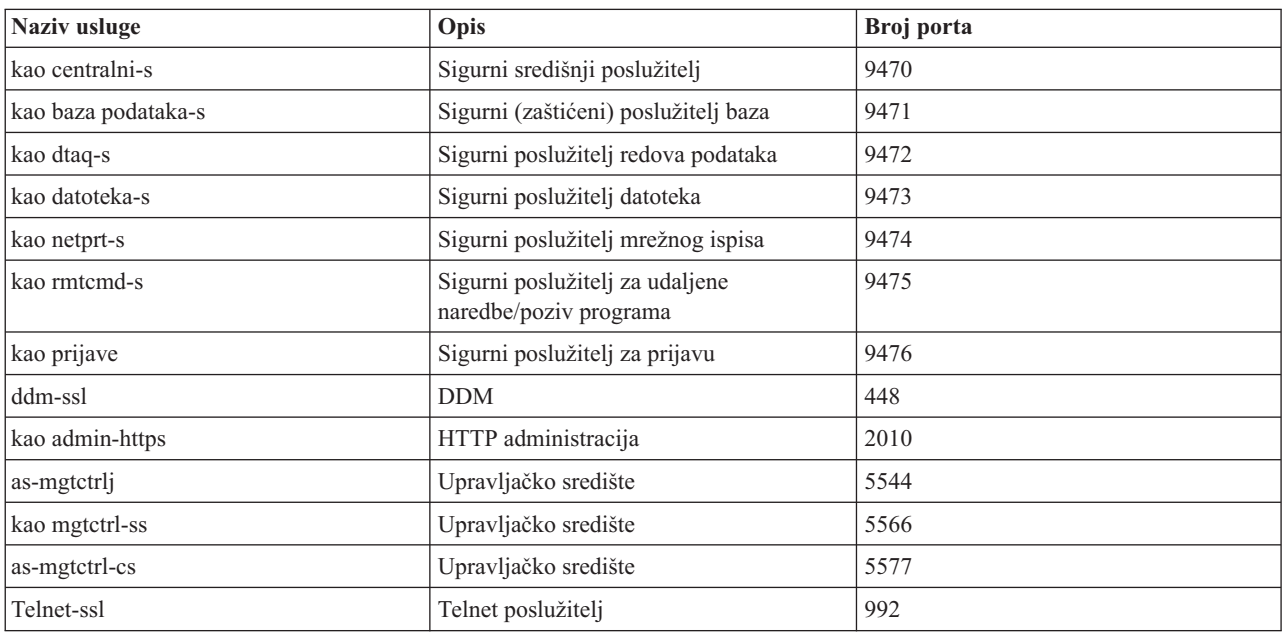

### **Bilješka:** Za više informacija pogledajte CWBCO1003, u System i Access za Windows online Vodiču za korisnike (na kartici sadržaja izaberite **Poruke** → **System i Access za Windows Poruke** → **CWBCO1003)**.

## **Prikaz i promjena unosa u tablicu usluga**

Možete koristiti naredbu WRKSRVTBLE za prikazivanje imena usluga i njihovih pridruženih brojeva portova.

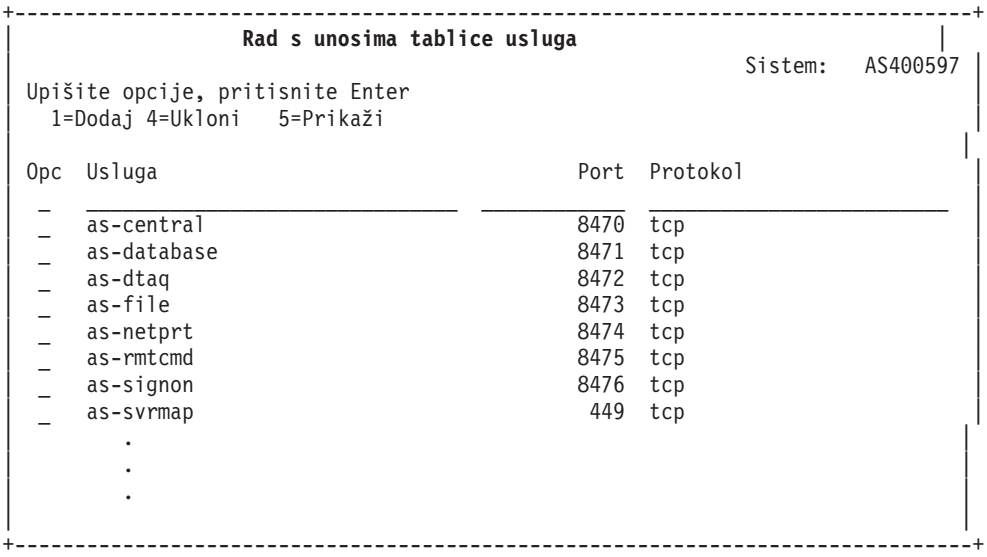

Izborom opcije 5 (prikaz) za bilo koji unos, također vidite i zamjenska imena. Koristite naredbe ADDSRVTBLE i RMVSRVTBLE da bi promijenili tablice usluga za vašu instalaciju.

#### **Pokretanje host poslužitelja:**

Za pokretanje i5/OS host poslužitelja koristite CL naredbu STRHOSTSVR.

**Bilješka:** Možete koristiti System i Navigator za konfiguraciju vašeg sistema tako da se poslužitelji pokreću automatski kad pokrećete Protokol Kontrole Prijenosa (Transmission Control Protocol - TCP) naredbom STRTCP. Novi otpremljeni sistemu to rade po defaultu.

Naredba STRHOSTSVR pokreće demone host poslužitelja i demon maper poslužitelja. Ona također pokušava pokrenuti predpokrenuti posao pridružen poslužitelju.

Svaki tip host poslužitelja ima demon poslužitelja. Postoji pojedinačan demon maper poslužitelja za sistem. Korisnička PC aplikacija koristi taj broj porta za priključivanje na demon host poslužitelja. Poslužiteljski demon prima ulazni zahtjev za spajanjem i usmjerava ga poslužiteljskom poslu na obradu.

Koristite pronalazač CL naredbe da vidite parametre za dolje izlistane vrijednosti naredbe STRHOSTSVR:

### **Tip poslužitelja**

**\*ALL** Pokreće sve standardne nenadzirane programe host poslužitelja i poslužitelj mapera.

#### **\*CENTRAL**

Pokreće demon središnjeg poslužitelja u QSYSWRK podsistemu. Demon posao je QZSCSRVSD, a pridruženi predpokrenuti posao poslužitelja je QZSCSRVS.

#### **\*DATABASE**

Pokreće demon poslužitelja baza podataka u QSERVER podsistemu. Demon posao je QZDASRVSD, a pridruženi predpokrenuti poslovi poslužitelja su QZDASOINIT, QZDASSINIT i QTFPJTCP. QTFPJTCP radi u QSERVER podsistemu.

### **\*DTAQ**

Pokreće demon posao poslužitelja redova podataka u QSYSWRK podsistemu. Demon posao je QZHQSRVD, a pridruženi predpokrenuti posao je QZHQSSRV.

**\*FILE** Pokreće demon poslužitelja datoteka u QSERVER podsistemu. Demon posao je QPWFSERVSD, a pridruženi predpokrenuti poslovi poslužitelja su QPWFSERVSO, QPWFSERVSS i QPWFSERVS2.

#### **\*NETPRT**

Pokreće demon posao poslužitelja mrežnog pisača u QSYSWRK podsistemu. Demon posao je QNPSERVD, a pridruženi predpokrenuti poslovi poslužitelja su QNPSERVS i QIWVPPJT. QIWVPPJT radi u QSYSWRK podsistemu.

#### **\*RMTCMD**

Pokreće demon poslužitelja poziva udaljene naredbe i distribuiranog programa u QSYSWRK podsistemu. Demon posao je QZRCSRVSD, a pridruženi predpokrenuti posao je QZRCSRVS.

#### **\*SIGNON**

Pokreće demon poslužitelja za prijavljivanje u QSYSWRK podsistemu. Demon posao je QZSOSGND a pridruženi predpokrenuti posao poslužitelja je QZSOSIGN.

#### **\*SVRMAP**

Pokreće demon mapera poslužitelja u QSYSWRK podsistemu. Demon posao je QZSOSMAPD.

**Bilješka:** Ako se demon posao izvodi u QSYSWRK direktoriju, pridruženi predpokrenuti poslovi poslužitelja će po defaultu biti izvedeni u QUSRWRK direktoriju. Dodatno, predpokrenuti poslovi poslužitelja baze podataka će se izvoditi u QUSRWRK podsistemu po defaultu.

#### **Potrebni protokol**

(Ovaj opcijski parametar specificira komunikacijske protokole koji trebaju biti aktivni da bi se pokrenuli demoni host poslužitelja.)

**\*ANY** TCP/IP komunikacijski protokol mora biti aktivan u vrijeme kada se izdaje naredba STRHOSTSVR. Ako TCP/IP nije aktivan, izdaju se dijagnostička poruka PWS3008 i izlazna poruka PWS300D i demoni host poslužitelja se ne pokreću.

#### **\*NONE**

Nijedan komunikacijski protokol ne treba biti aktivan u vrijeme kada se izdaje naredba STRHOSTSVR za pokretanje demona host poslužitelja. Nikakva poruka se neće izdati za protokole koji su neaktivni.

**\*TCP** TCP/IP komunikacijski protokol mora biti aktivan u vrijeme kada se izdaje naredba STRHOSTSVR. Ako TCP/IP nije aktivan, izdaju se dijagnostička poruka PWS3008 i izlazna poruka PWS300D i demoni host poslužitelja se ne pokreću.

#### **Srodne informacije**

Pronalazač CL naredbi

#### *Demoni poslužitelja:*

Demon poslužitelja dozvoljava klijentskim aplikacijama System i Accessa za Windows korištenje komunikacija s priključnicama.

Demon poslužitelja je batch posao pridružen pojedinačnom tipu poslužitelja. Postoji samo jedan demon poslužitelj za svaki od različitih tipova poslužitelja (kao što je baza podataka, mrežni ispis i prijava). Svaki tip poslužitelja ima odnos "jedan prema više" između svog demon poslužitelja i stvarnih poslova poslužitelja; jedan demon poslužitelj ima mnogo pridruženih poslova poslužitelja.

Demon poslužitelj dopušta aplikacijama klijenta da pokrenu komunikaciju s host poslužiteljem koji koristi podršku komunikacije preko utičnica. Demon poslužitelj radi ovo tako da usmjerava i rukuje s dolazećim zahtjevima povezivanja. Nakon što klijent jednom uspostavi komunikaciju s poslužiteljem poslova, tada više ne postoji pridruživanje između klijenta i demon poslužitelja za vrijeme trajanja poslužitelja poslova.

Podsistemi moraju biti aktivni da bi koristili poslove poslužitelja ili datoteka poslužitelja. Kada se otpreme, svi poslovi poslužitelja su konfigurirani za rad u QUSRWRK podsistemu, ali možete promijeniti podsistem u kojem rade. Unesite u datoteku poslove poslužitelja i demon poslove baze podataka host poslužitelja (QZDASRVSD) koji rade u QSERVER podsistemu.

Naredba Pokreni host poslužitelj pokreće poslove demona. Poslužiteljski demoni moraju biti aktivni da bi klijent aplikacije mogle uspostaviti vezu s host poslužiteljem koji koristi podršku komunikacije preko priključnica.

Ako pokrećete demon baze podataka ili demon datoteke poslužitelja, QSERVER podsistem mora biti aktivan. Ako pokrećete bilo koji drugi poslužiteljski demon, QSYSWRK podsistem mora biti aktivan. Ako želite koristiti predpokrenute poslove za poslužiteljske demone koji se izvode u QSYSWRK podsistemu, QUSRWRK mora biti aktivan.

### **Demon maper poslužitelja**

Demon maper poslužitelj je batch posao koji se izvodi u QSYSWRK podsistemu. On osigurava metodu za klijentske aplikacije da bi odredio broj porta pridruženog pojedinačnom poslužitelju.

Ovaj posao osluškuje zahtjeve povezivanja klijenta na dobro poznatom portu. Dobro poznati broj porta za TCP/IP je 449. Klijent šalje ime usluge na maper poslužitelja. Maper poslužitelja dobiva broj porta za specificirano ime usluge iz tablice usluga. Maper poslužitelja vraća ovaj broj porta klijentu, završava povezivanje i ponovno osluškuje druge zahtjeve povezivanja. Klijent koristi broj porta, vraćen od demona maper poslužitelja da bi se povezao na specificirani demon poslužitelj.

Demon maper poslužitelja pokreće se sa STRHOSTSVR naredbom i završava s ENDHOSTSVR naredbom.

## *Primjer: STRHOSTSVR:*

Pronaite primjere korištenja naredbe STRHOSTSVR kod korištenja System i Accessa za Windows proizvoda.

### **Primjer 1: Pokretanje svih demona host poslužitelja**

STRHOSTSVR(\*ALL)

Ova naredba pokreće sve poslužiteljske demon programe i poslužitelj maper demon program, ukoliko je aktivan barem jedan komunikacijski protokol.

## **Primjer 2: Za pokretanje specifičnih demona poslužitelja**

STRHOSTSVR SERVER(\*CENTRAL \*SVRMAP) RQDPCL(\*NONE)

Ova naredba pokreće demona središnjeg poslužitelja i demona maper poslužitelja, čak i kada nijedan komunikacijski protokol nije aktivan.

### **Primjer 3: Specifikacija jednog potrebnog protokola**

STRHOSTSVR SERVER(\*ALL) RQDPCL(\*TCP)

Ova naredba pokreće sve demone host poslužitelja i demona maper poslužitelja, sve dok je TCP/IP aktivan.

### **Zaustavljanje host poslužitelja:**

Za zaustavljanje System i Access za Windows host poslužitelja koristite CL naredbu ENDHOSTSVR.

Ova naredba završava rad demon programa host poslužitelja i demon maper poslužitelja. Ako je demon poslužitelja zaustavljen za vrijeme dok su poslužitelji tog tipa spojeni na aplikacije klijenta, poslovi poslužitelja ostaju aktivni sve dok se ne završi komunikacija s aplikacijom klijenta, osim ako nije specificiran opcijski parametar ENDACTCNN. Zahtjevi za vezom iz korisnikove aplikacije na poslužitelj koji stignu iza toga, ostaju bezuspješni sve dok se opet ne pokrene demon poslužitelja.

Ako se zaustavi demon maper poslužitelj, sve postojeće veze klijenta na poslove poslužitelja ostaju nepromijenjene. Kasniji zahtjevi iz korisnikove aplikacije za spajanje na poslužitelj maper su neuspješni sve do ponovnog pokretanja mapera poslužitelja.

Parametar ENDACTCNN može biti specificiran da bi se zaustavile aktivne veze na \*DATABASE i \*FILE poslužitelje. Ovo će uzrokovati završetak rada poslova poslužitelja koji poslužuju ove veze. Aktivne veze se mogu okončati jedino ako je odgovarajući posao demona također okončan. Ako je specificirana \*DATABASE ključna riječ \*DATABASE, poslovi QZDASOINIT i QZDASSINIT s aktivnim vezama će biti okončane. Ako je specificirana ključna riječ \*FILE, Poslovi QPWFSERVSO i QPWFSERVSS s aktivnim vezama će se završiti.

Bilješka: Ako koristite naredbu ENDHOSTSVR za zaustavljanje određenog demona koji nije aktivan, dobit ćete dijagnostičku poruku. Koristite ENDHOSTSVR SERVER(\*ALL) ako želite zaustaviti sve aktivne demone. Kad koristite vrijednost \*ALL ne vidi se dijagnostička poruka.

Vrijednosti naredbe ENDHOSTSVR:

### **Tip poslužitelja**

**\*ALL** Završava rad demon programa poslužitelja i poslužitelj maper demona ako su aktivni. Ako se koristi ta vrijednost, sistem ne dopušta druge posebne vrijednosti.

#### **\*CENTRAL**

Završava demon središnjeg poslužitelja u QSYSWRK podsistemu.

#### **\*DATABASE**

Završava demon poslužitelja baza u QSERVER podsistemu.

### **\*DTAQ**

Završava demon posao poslužitelja redova podataka u QSYSWRK podsistemu.

**\*FILE** Završava demon poslužitelja datoteka u QSERVER podsistemu.

### **\*NETPRT**

Završava demon posao poslužitelja mrežnog pisača u QSYSWRK podsistemu.

#### **\*RMTCMD**

Zaustavlja udaljenu naredbu i distribuirani programski poziv demona poslužitelja u QSYSWRK podsistemu.

### **\*SIGNON**

Završava demon poslužitelja za prijavljivanje u QSYSWRK podsistemu.

### **\*SVRMAP**

Završava poslužitelja maper demona u QSYSWRK podsistemu.

### **Zaustavi aktivne veze**

(Ovaj opcijski parametar specificira da li će aktivne veze za navedene poslužitelje biti zaustavljene.)

#### *Pojedinačne vrijednosti:*

**\*NONE**

Nijedna aktivna veza neće biti okončana

#### *Ostale vrijednosti:*

### **\*DATABASE**

Završit će aktivne veze koje poslužuju QZDASOINIT i QZDASSINIT poslovi poslužitelja. Poslovi poslužitelja koji poslužuju ove veze će se također završiti.

**\*FILE** Završit će aktivne veze koje poslužuju QPWFSERVSO i QPWFSERVSS poslovi poslužitelja. Poslovi poslužitelja koji poslužuju ove veze će se također završiti.

Ovdje su neki ENDHOSTSVR primjeri.

*Primjer: ENDHOSTSVR:*

<span id="page-49-0"></span>Pronadite primjere upotrebe naredbe ENDHOSTSVR.

### **Primjer 1: Zaustavljanje svih demona host poslužitelja**

ENDHOSTSVR SERVER(\*ALL)

Ova naredba zaustavlja sve demon programe poslužitelja i maper demon poslužitelja.

#### **Primjer 2: Zaustavljanje specifičnih demona poslužitelja**

ENDHOSTSVR SERVER(\*CENTRAL \*SVRMAP)

Zaustavljanje demona centralnog poslužitelja i demona maper poslužitelja.

#### **Primjer 3: Zaustavljanje specifičnih demona poslužitelja i aktivnih veza**

ENDHOSTSVR SERVER(\*CENTRAL \*DATABASE) ENDACTCNN(\*DATABASE)

Ova naredba završava poslužiteljskog demona u podsistemu QSYSWRK i poslužiteljskog demona baze podataka u podsistemu QSERVER. Dodatno, aktivne veze prema \*DATABASE poslužitelju, i poslovi poslužitelja QZDASOINIT i QZDASSINIT koji uslužuju ove veze će se završiti.

## **System i Podsistemi**

Sistemski-pruženi i5/OS podsistemi se koriste za upravljanje poslovima i funkcijama.

Opis podsistema definira kako, gdje i koliko posla ulazi u podsistem i koje resurse koristi podsistem za posao.

Autostart poslovi jednokratno obavljaju incijalizaciju ili rade posao koji se ponavlja i koji je pridružen odreenom podsistemu. Autostart poslovi pridruženi odreenom podsistemu automatski su pokrenuti svaki put kada je sistem pokrenut.

#### **Srodni koncepti**

["Identificirajte](#page-63-0) i prikažite System i poslužiteljske poslove" na stranici 58

Postoje različiti načini identifikacije i prikaza poslužiteljskih poslova.

"Koristite System i sučelje bazirano na znakovima za prikaz poslova [poslužitelja"](#page-63-0) na stranici 58 Prikaz i rad s poslovima poslužitelja.

### **Podsistemi korišteni za poslove poslužitelja:**

Poslovi poslužitelja su konfigurirani za izvođenje u različitim podsistemima, ovisno o njihovoj funkciji.

Podsistemi koji se koriste za poslove poslužitelja su sljedeći.

### **QSYSWRK**

Svi demon poslovi (s iznimkom demon posla poslužitelja podataka i demon posla poslužitelja baze podataka) izvode se u ovom podsistemu. Demon poslovi poslužitelja datoteka i poslužitelja baze podataka izvode se u QSERVER podsistemu.

### **QUSRWRK**

Ovaj podsistem je tamo gdje se poslovi poslužitelja izvode za ove poslužitelje:

- Mrežni ispis
- v Udaljena naredba i poziv programa
- Centralni
- Red podataka
- Prijava

v Baza podataka

### **QSERVER**

Demon posao poslužitelja datoteka, njima pridruženi predpokrenuti poslovi poslužitelja i demon posao poslužitelja baze podataka izveden u ovom podsistemu.

Ako podsistem nije aktivan, zahtjevi za uspostavljanjem povezivanja na poslužitelj datoteka ili poslužitelj baze podataka bit će neuspješni.

#### **Automatsko pokretanje podsistema**

QSYSWRK podsistem pokreće se automatski kod IPL-a, bez obzira na vrijednost specificiranu za kontroliranje podsistema.

Ako koristite defaultni start-up program dobavljen od sistema, QSERVER i QUSRWRK podsistemi pokreću se automatski kod IPL-a. sistemski start-up program je definiran u QSTRUPPGM sistemskoj vrijednosti, a defaultna vrijednost je QSTRUP QSYS.

Ako želite promijeniti sistemski start-up, morate promijeniti QSTRUPPGM sistemsku vrijednost da poziva vaš vlastiti program. Možete koristiti otpremljeni program QSTRUP u QSYS kao osnovu za start-up program koji kreirate.

**Bilješka:** Ako koristite poslužitelj baze podataka ili poslužitelj datoteke i ako učinite promjene na start-upu sistema, morate osigurati da start-up program pokreće QSERVER podsistem.

Počinjući u V5R1, TCP/IP je automatski pokrenut od strane sistema bez zahtijevanja promjena u programu start-upa sistema. Host poslužitelji su automatski pokrenuti kada je TCP/IP pokrenut. Kada je TCP/IP pokrenut, osigurava da su QUSRWRK i QSERVER pokrenuti prije pokretanja host poslužitelja. Ako se instalira slip V5R1 (ili kasniji) na sistem koji je bio prethodno na izdanju V5R1 i ako je start-up program korišten od strane sistema promijenjen u start TCP/IP, tada će sistem automatski pokrenuti TCP/IP i pokušaj start-up programa će pasti. IPL atribut, STRTCP, može prisiliti sistem da ne pokreće automatski TCP/IP kod IPL. Preporučeno je ostaviti ovu vrijednost na otpremljenu postavku \*YES, (pokretanje TCP/IP), ali opcija je dostupna prema potrebi.

### **Upotreba autostart poslova:**

Autostart poslovi su povezani sa System i host poslužiteljima.

QSERVER podsistem ima autostart posao definiran za poslove poslužitelja datoteka i poslužitelja baze podataka. Ako se ovaj posao ne izvodi, poslužitelji se ne mogu pokrenuti. Podsistem se neće zaustaviti kada posao nestane. Ako se pojavi problem s ovim poslom, možda ćete htjeti zaustaviti i ponovno pokrenuti QSERVER podsistem.

QSYSWRK podsistem ima autostart posao definiran za sve optimizirane poslužitelje. Ovaj posao nadgleda dogaaje poslane prilikom izdavanja STRTCP naredbe. Na ovaj način, poslovi demona poslužitelja mogu dinamički otkriti kada je TCP/IP postao aktivan. Tada poslovi demona počinju slušati na odgovarajućim portovima. Ako autostart posao još nije aktivan, a TCP/IP je pokrenut dok su host poslužitelji aktivni, sljedeći niz naredbi se mora izdati u svrhu pokretanja koristeći TCP/IP:

- 1. ENDHOSTSVR \*ALL
- 2. STRHOSTSVR \*ALL

Autostart posao je imenovan QZBSEVTM. Ako posao nije aktivan, može se pokrenuti izdavanjem sljedeće naredbe:

QSYS/SBMJOB CMD(QSYS/CALL PGM(QSYS/QZBSEVTM)) JOB(QZBSEVTM) JOBD(QSYS/QZBSEJBD) PRTDEV(\*USRPRF) OUTQ(\*USRPRF) USER(QUSER) PRTTXT(\*SYSVAL) SYSLIBL(\*SYSVAL) CURLIB(\*CRTDFT) INLLIBL(\*JOBD) SRTSEQ (\*SYSVAL) LANGID(\*SYSVAL) CNTRYID(\*SYSVAL) CCSID(\*SYSVAL)

**Bilješka:** Samo se jedna instanca programa QZBSEVTM može izvoditi u vremenu.

### **Upotreba predpokrenutih poslova:**

Predpokrenuti posao je batch posao koji počinje s izvođenjem prije nego program na udaljenom sistemu započne komunikaciju sa System i host poslužiteljem.

Predpokrenuti poslovi se služe unosima poslova u opisu podsistema kako bi utvrdili koji program, klasa ili prostor memorije će se koristiti kad se poslovi pokrenu. U zapisu o predpokrenutom poslu morate navesti atribute za podsistem koji će se koristiti za kreiranje i upravljanje katalogom predpokrenutih poslova.

Predpokrenuti poslovi povećavaju izvedbu kada započnete povezivanje na poslužitelj. Unosi predpokrenutog posla se definiraju unutar podsistema. Predpokrenuti poslovi su aktivni kada je pokrenut podsistem ili mogu biti kontrolirani naredbama Pokretanje predpokrenutog posla (STRPJ) i Kraj predpokrenutog posla (ENDPJ).

Sistemske informacije koje pripadaju predpokrenutim poslovima (kao što je DSPACTPJ) koriste termin 'zahtjev za pokretanje programa' isključivo da bi označili zahtjeve načinjene za pokretanje predpokrenutih poslova, iako informacije mogu pripadati predpokrenutom poslu koji je pokrenut kao rezultat zahtjeva povezivanja preko utičnica.

### **Napomene:**

- v Predpokrenuti poslovi se mogu ponovno koristiti, ali ne postoji automatsko čišćenje predpokrenutog posla nakon njegovog korištenja i vraćanja u spremište. Broj puta koliko je predpokrenuti posao bio upotrijebljen određen je vrijednošću specificiranom za maksimalni broj upotreba (MAXUSE) u CL naredbama ADDPJE ili CHGPJE. To znači da se resursi, korišteni predpokrenutim poslom nekog korisnika, moraju očistiti prije završetka korištenja predpokrenutog posla. Inače će ovi resursi održavati isti status za sljedećeg korisnika koji koristi predpokrenuti posao. Na primjer, datoteka koja je otvorena, ali nije i zatvorena od jednog korisnika predpokrenutog posla, ostaje otvorena i dostupna sljedećem korisniku istog predpokrenutog posla.
- v Po defaultu, neki od poslova poslužitelja se izvode u QUSRWRK ili QSERVER. Korištenjem System i Navigatora možete konfigurirati neke ili sve ove poslužitelje da rade u podsistemu po vašem izboru.
	- 1. Dvoklik na **System i Navigator** → **Mreža** → **Poslužitelji** → **System i Access**.
	- 2. Desno kliknite na poslužitelj za koji želite konfigurirati podsisteme i izaberite **Svojstva**.
	- 3. Konfigurirajte poslužitelj koristeći stranicu Podsistemi.
	- Ako uklonite poslove iz defaultnog podsistema, morate:
	- 1. Kreirati opis vlastitog podsistema.
	- 2. Dodati vaše vlastite unose u predpokrenuti posao upotrebom naredbe ADDPJE. Postaviti STRJOBS parametar na \*YES.

Ako to ne napravite, vaši poslovi će se izvoditi u defaultnom podsistemu.

Svi host poslužitelji koji su podržani od strane sučelja za komunikaciju utičnica podržavaju predpokrenute poslove.

Ovi poslužitelji su:

Poslužitelj mrežnog ispisa Poslužitelj udaljene naredbe i distribuiranog programa poziva Centralni poslužitelj Poslužitelj baza podataka Sigurni (zaštićeni) poslužitelj baza Poslužitelj datoteka Sigurni poslužitelj datoteka Poslužitelj redova podataka Poslužitelj za prijavu (jedinstveno poslužiteljima koji koriste podršku komunikacija utičnicama)

Sljedeće liste osiguravaju svaki od atributa unosa predpokrenutih poslova i osiguravaju početne vrijednosti koje su konfigurirane za host poslužitelje upotrebom podrške komunikacije utičnicama.

### **Opis podsistema**

Podsistem koji sadrži unose predpokrenutog posla.

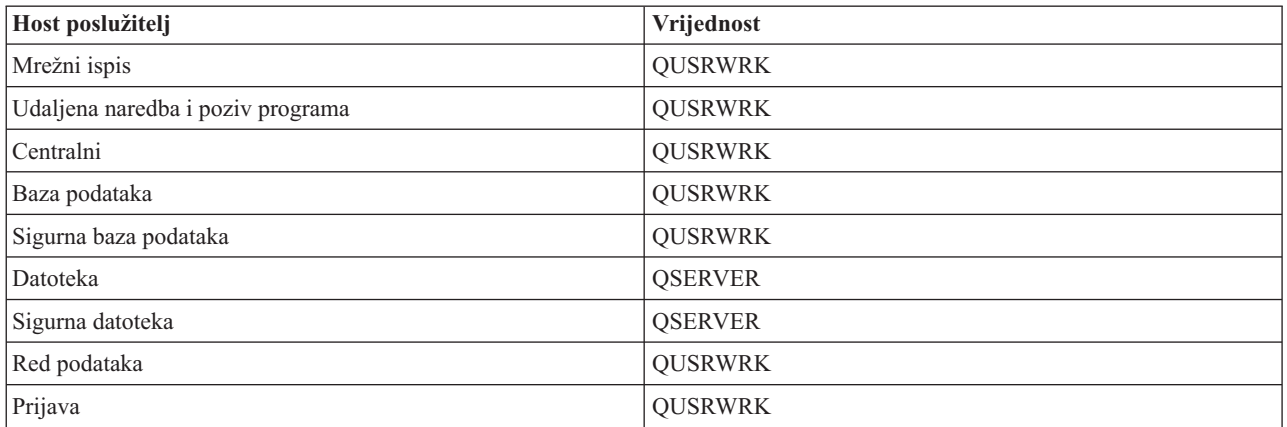

#### **Knjižnica/ime programa**

Program koji se poziva kada se pokreće predpokrenuti posao.

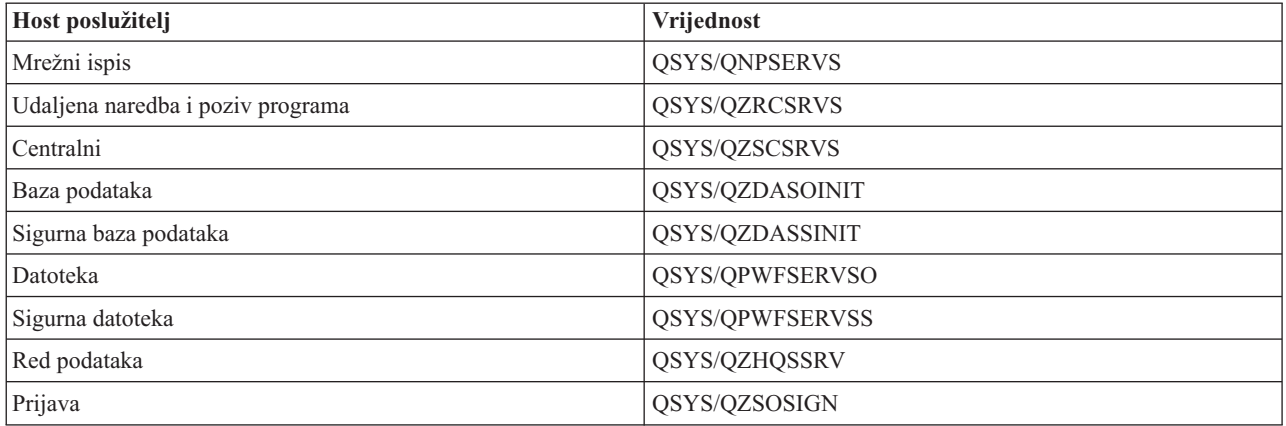

## **Profil korisnika**

Profil korisnika pod kojim se izvodi posao. To je ono što posao pokazuje kao korisnički profil. Kada je primljen zahtjev od klijenta za pokretanjem poslužitelja, funkcija predpokrenutog posla prebacuje se na korisnički profil koji je primljen u tom zahtjevu.

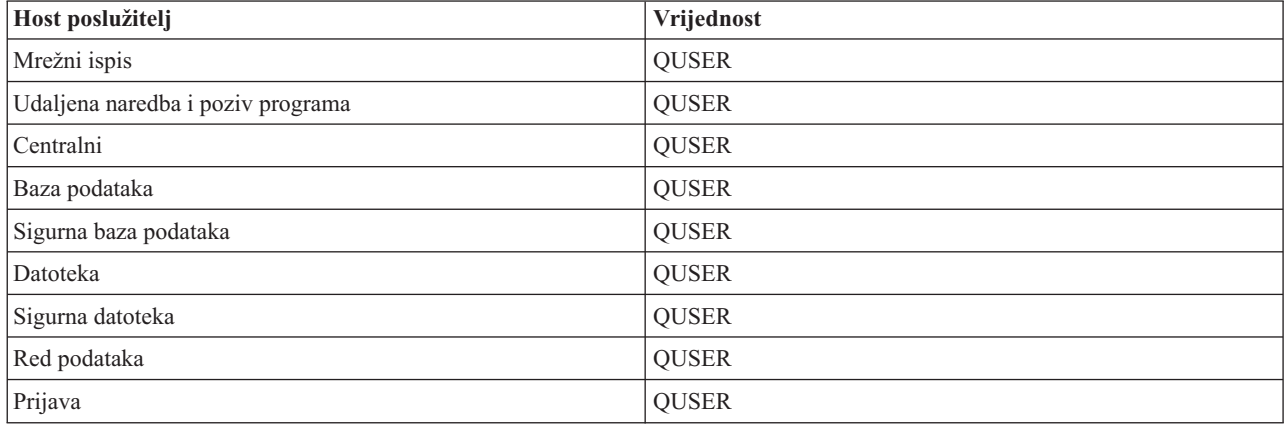

#### **Ime posla**

Ime posla kada je pokrenut.

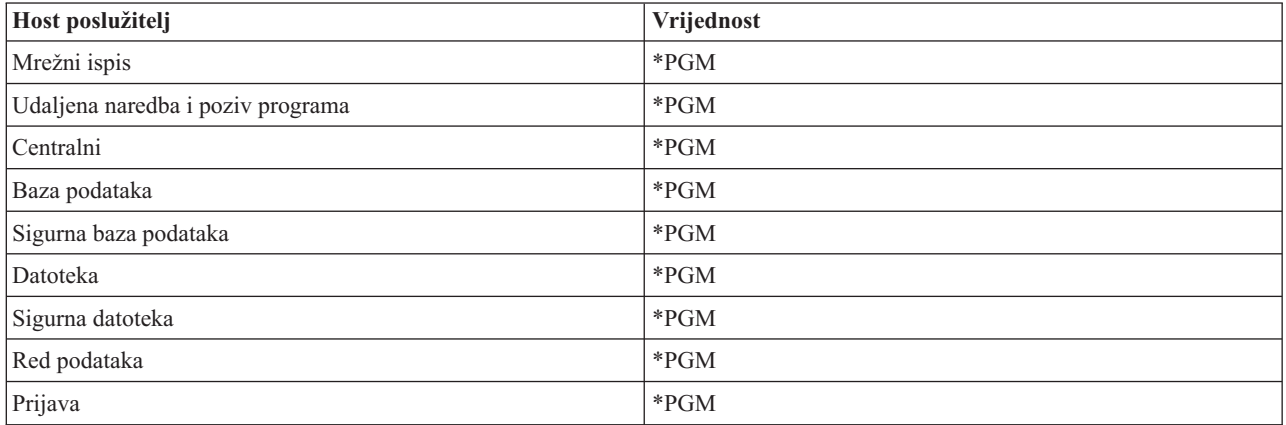

### **Opis posla**

Opis posla koji se koristi za predpokrenuti posao. Primijetite da, ako je specificiran \*USRPRF, koristit će se opis posla za korisnički profil pod kojim se posao izvodi. To znači da će se koristiti QUSER opis posla. Koriste se, takoer i neki atributi zahtijevanog korisničkog posla; na primjer, uređaj ispisa i red izlaza su zamijenjeni iz opisa zahtijevanog korisničkog posla.

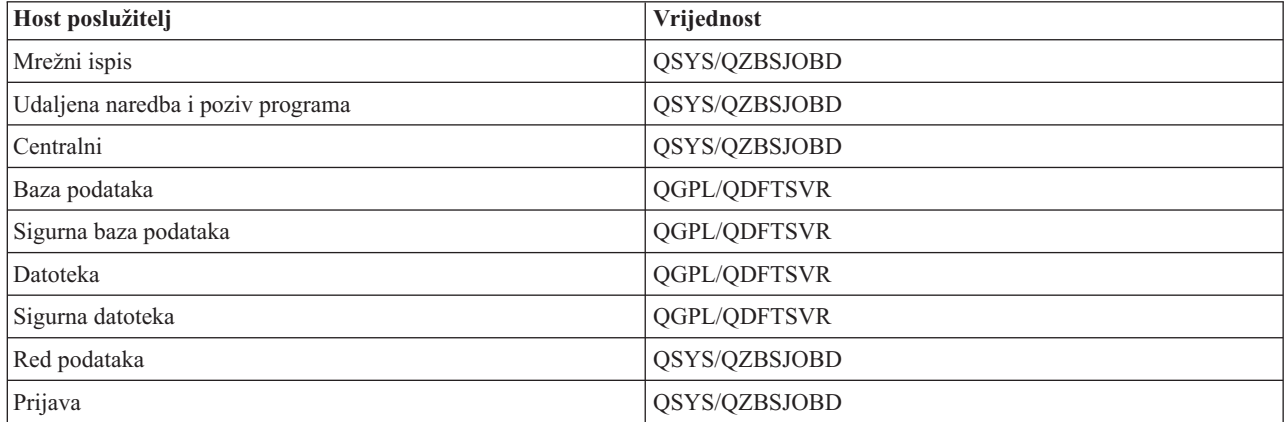

#### **Pokretanje poslova**

Označava hoće li se predpokrenuti poslovi automatski pokrenuti kada se pokrene podsistem. Ovi predpokrenuti poslovi se otpremaju s vrijednošću \*YES pokretanja poslova kako bi bila osigurana dostupnost poslova poslužitelja. Naredba STRHOSTSVR pokreće svaki predpokrenuti posao kao dio vlastitog obrađivanja.

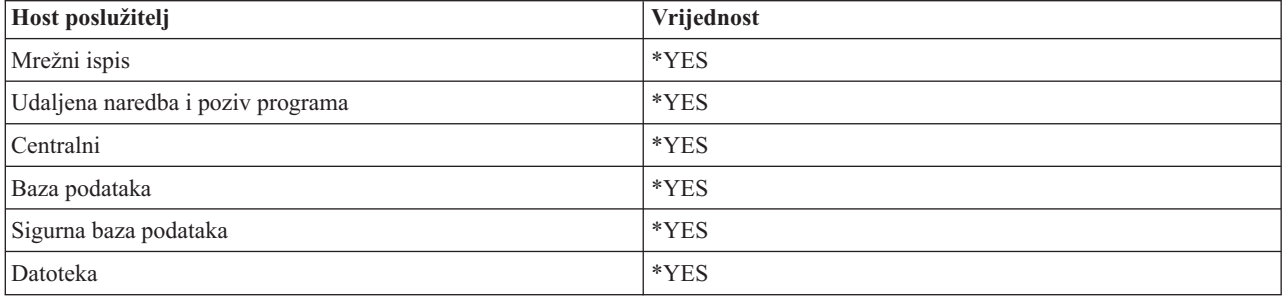

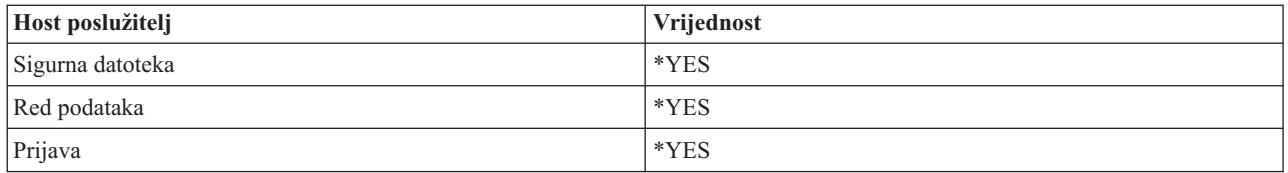

## **Početni broj poslova**

Broj poslova koji su pokrenuti kada je pokrenut podsistem. Ova vrijednost je prilagodljiva tako da odgovara vašoj specifičnoj okolini i potrebama.

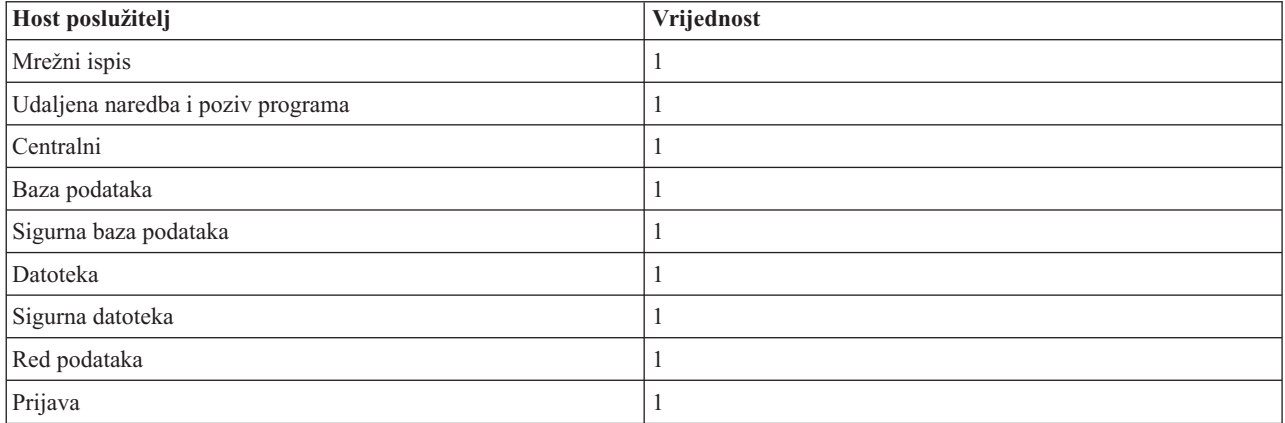

### **Prag**

Minimalni broj dostupnih predpokrenutih poslova za unos predpokrenutog posla. Kada je dosegnut ovaj prag, automatski se pokreću dodatni predpokrenuti poslovi. Prag održava određeni broj poslova u spremištu.

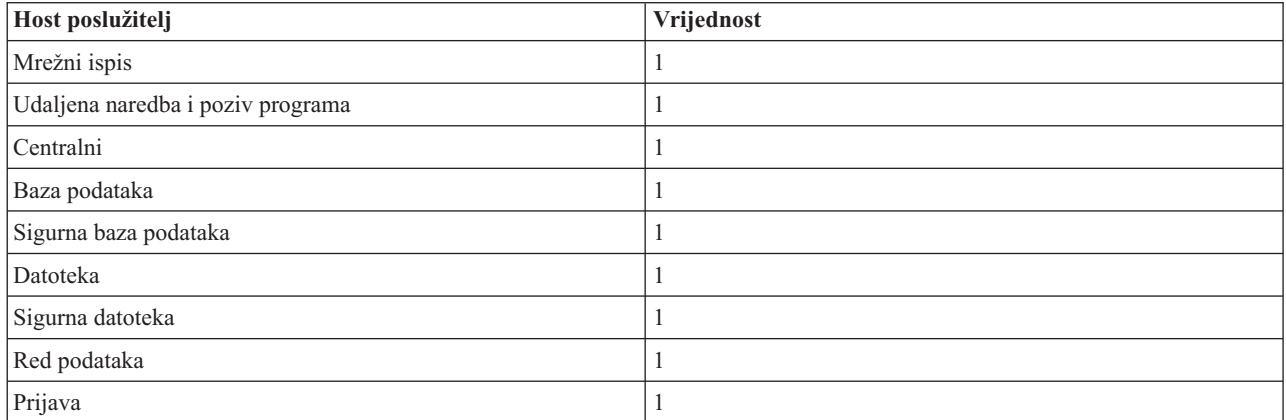

#### **Dodatni broj poslova**

Broj dodatnih predpokrenutih poslova koji se pokreću kada je dosegnut prag.

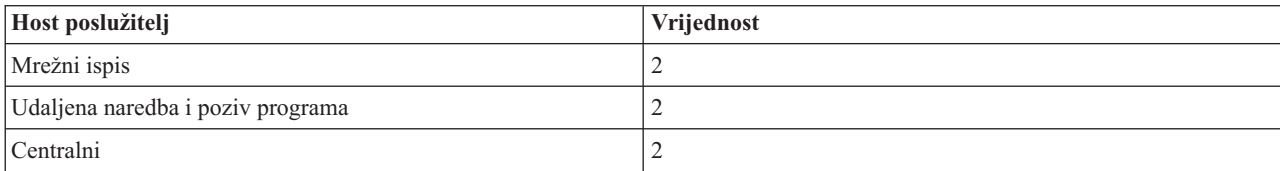

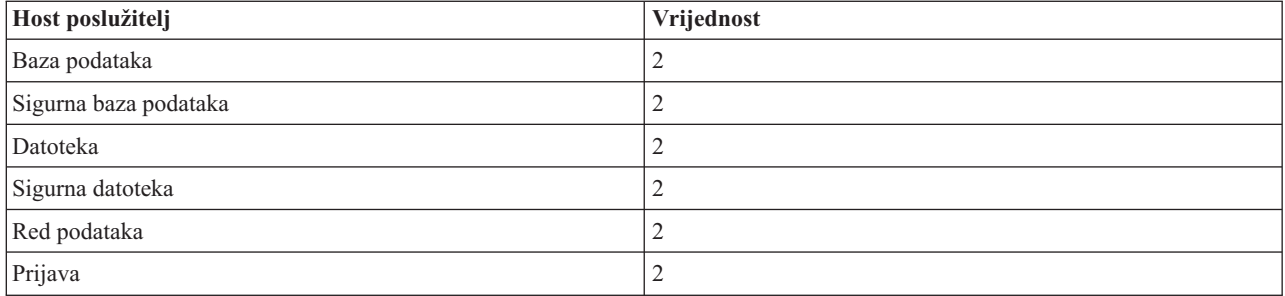

### **Maksimalni broj poslova**

Maksimalan broj predpokrenutih poslova koji mogu biti aktivni za ovaj unos.

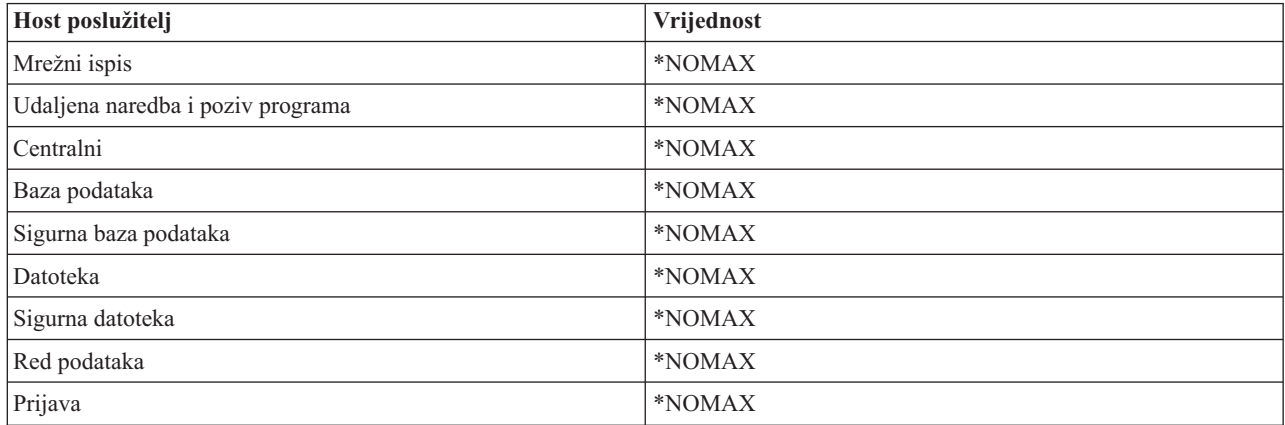

#### **Maksimalni broj upotreba**

Maksimalni broj upotreba posla. Vrijednost 200 označava da će predpokrenuti posao završiti s radom nakon 200 obrađenih zahtjeva za pokretanjem poslužitelja.

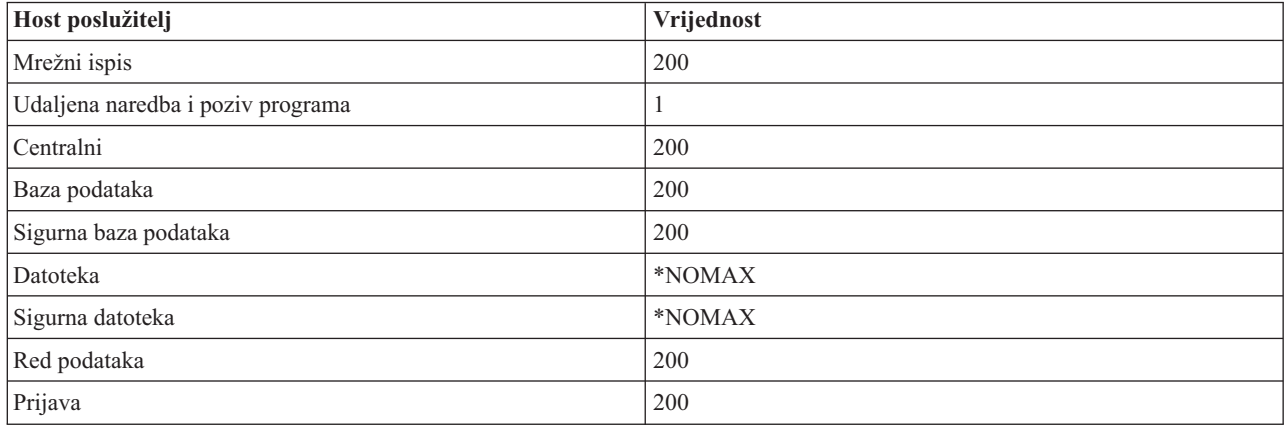

## **Čekanje posla**

Ovo uzrokuje čekanje zahtjeva povezivanja klijenta na dostupan posao poslužitelja, ako je dosegnut maksimalni broj poslova.

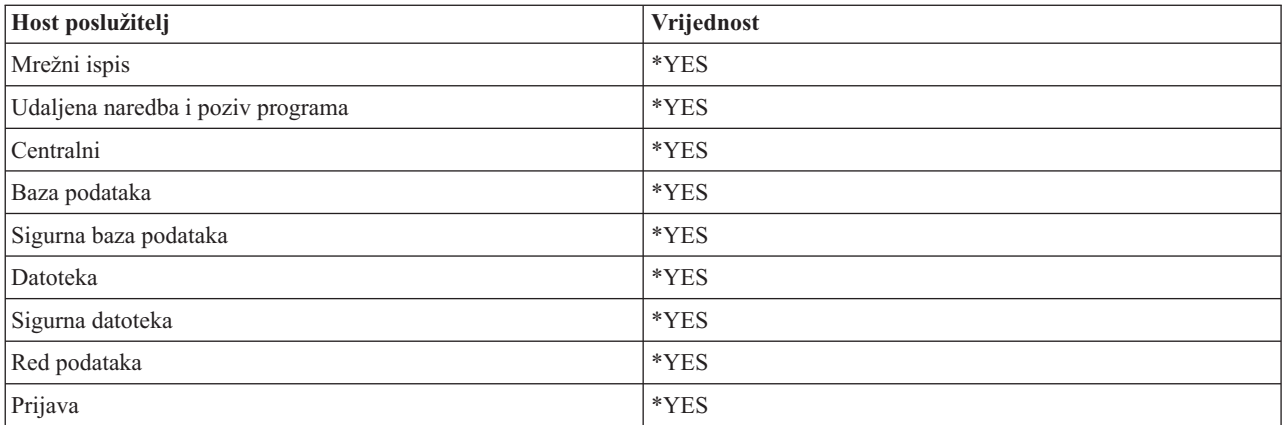

### **Identifikator spremišta**

Identifikator spremišta podsistema u kojem se ovaj predpokrenuti posao izvodi.

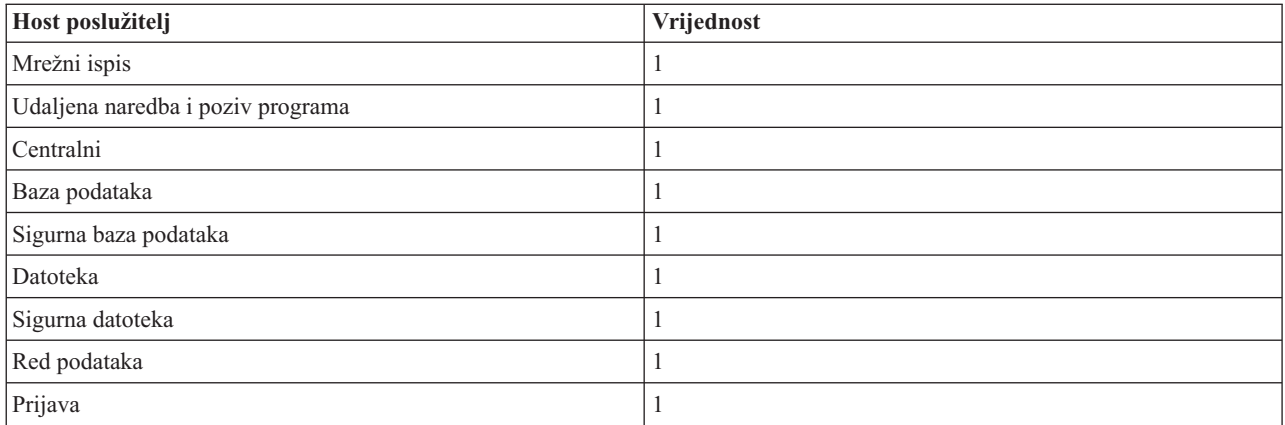

#### **Klasa**

Ime i knjižnica klase pod kojom se izvodi predpokrenuti posao.

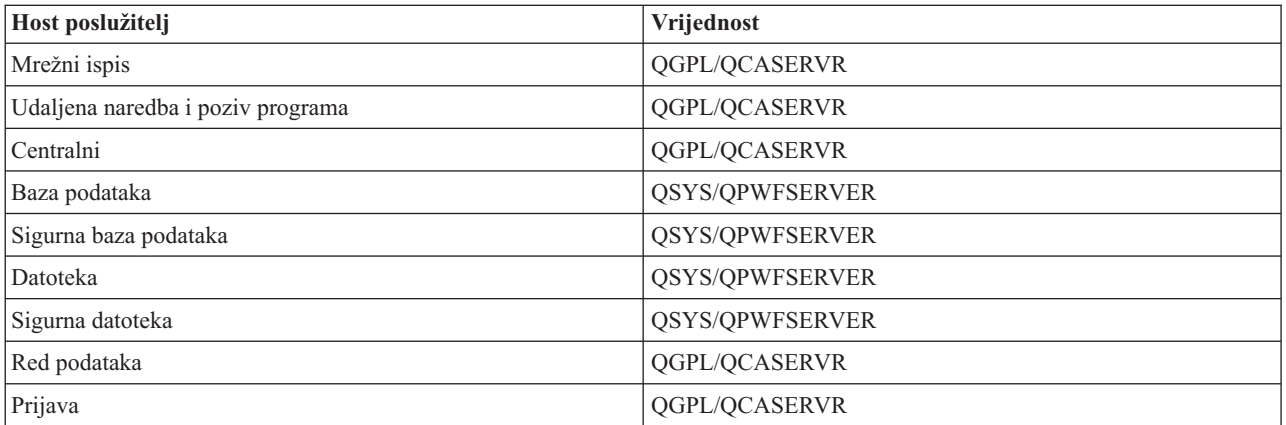

Kada se vrijednost pokretanja posla za unos predpokrenutog posla postavi na \*YES i kada su preostale vrijednosti na početnim postavkama, dogaaju se sljedeće akcije za svaki unos predpokrenutog posla:

v Kada se podsistem pokreće, pokreće se i jedan predpokrenuti posao za svaki poslužitelj.

- v Kada se prvi zahtjev povezivanja klijenta obrauje za specifični poslužitelj, koristi se početni posao i prag je premašen.
- v Pokreću se dodatni poslovi za taj poslužitelj na osnovu broja koji je definiran u unosu predpokrenutog posla.
- v Broj preostalih poslova je uvijek najmanje jedan.
- Podsistem periodički provjerava broj predpokrenutih poslova koji su spremni za obrađivanje zahtjeva i završava višak posla. Podsistem uvijek ostavlja najmanji broj predpokrenutih poslova specificiran u parametru početnih poslova.

### **Nadgledanje predpokrenutih poslova**

Koristite naredbu Prikaz aktivnih predpokrenutih poslova (DSPACTPJ) za nadgledanje predpokrenutih poslova. Na primjer, da bi nadgledali predpokrenute poslove poslužitelja prijave, morate znati u kojem su podsistemu vaši predpokrenuti poslovi (QUSRWRK ili korisnički definirani podsistem) i program (na primjer, QZSOSIGN).

DSPACTPJ naredba osigurava sljedeće informacije:

```
+--------------------------------------------------------------------------------+
            Prikaz aktivnih predpokrenutih poslova AS400597
| 01/12/95 16:39:25 |
| Podsistem \ldots . . . : QUSRWRK Datum resetiranja. . . . : 01/11/95 |
|Program . . . . . . : QZSOSIGN Vrijeme reseta . . . . : 16:54:50 |
  | Knjižnica . . . . : QSYS Proteklo vrijeme . . . : 0023:12:21 |
| |
 Predpokrenuti poslovi:
  Trenutni broj \dots \dots \dots \dots \dots \dots \dots \dots 10
  Prosječan broj . . . . . . . . . . . . . . . . : 8.5
  Maksimalan broj. . . . . . . . . . . . . . . . : 25
| |
 Predpokrenuti poslovi u upotrebi:
  Trenutni broj . . . . . . . . . . . . . . . . . 5
  | Prosječan broj . . . . . . . . . . . . . . . . : 4.3 |
  Maksimalan broj. . . . . . . . . . . . . . . . : 25
| |
| |
\vert dosing the set of the set of the set of the set of the set of the set of the set of the set of the set of the set of the set of the set of the set of the set of the set of the set of the set of the set of the set of 
| |
| |
+--------------------------------------------------------------------------------+
+--------------------------------------------------------------------------------+
                                   01/12/95 16:39:25
Podsistem . . . . . : QUSRWRK Datum resetiranja. . . . : 01/11/95
|Program . . . . . . : QZSOSIGN Vrijeme reseta . . . . : 16:54:50 |
  | Knjižnica . . . . : QSYS Proteklo vrijeme . . . : 0023:12:21 |
| |
| |
| |
 Zahtjevi pokretanja programa:
  Trenutni broj na čekanju . . . . . . . . . . . : 0
  Prosječan broj na čekanju. . . . . . . . . . . : . . 2
  Maks. broj na čekanju . . . . . . . . . . . : 4
  | Prosj.vrijeme čekanja. . . . . . . . . . . . . : 00:00:20.0 |
  Broj prihvaćenih . . . . . . . . . . . . . . . : 0
  Broj odbijenih . . . . . . . . . . . . . . . :
| |
| |
| |
| Dno | Dno | Dno | Dno | Dno | Dno | Dno | Dno | Dno | Dno | Dno | Dno | Dno | Dno | Dno | Dno | Dno | Dno | D
Pritisnite Enter za nastavak
| |
|F3=Izlaz F5=Osvježi F12=Opoziv F13=Resetiranje statistika |
| |
+--------------------------------------------------------------------------------+
```
### **Upravljanje predpokrenutim poslovima**

Pritisak na tipku **F5** dok ste na ekranu Prikaz aktivnih predpokrenutih poslova može osvježiti prikazane informacije za aktivan predpokrenuti posao. Informacije o zahtjevima pokretanja programa mogu indicirati trebate li promijeniti dostupan broj predpokrenutih poslova. Ako informacije pokazuju da su zahtjevi za pokretanjem programa na čekanju za dostupan predpokrenuti posao, možete promijeniti predpokrenute poslove s naredbom Promjena unosa predpokrenutih poslova (CHGPJE).

Ako zahtjevi pokretanja programa ne djeluju brzo, možete učiniti kombinaciju sljedećeg:

- Povećati prag
- v Povećati vrijednost parametra za početni broj poslova (INLJOBS)
- v Povećati vrijednost parametra za dodatni broj poslova (ADLJOBS)

Bitno je osigurati da postoji dostupan predpokrenuti posao za svaki zahtjev.

#### **Uklanjanje unosa predpokrenutih poslova**

Ako odlučite da ne želite da poslužitelji koriste funkciju predpokrenutog posla, morate učiniti sljedeće:

1. Završite predpokrenuti posao s naredbom Kraj predpokrenutog posla (ENDPJ).

Predpokrenuti poslovi završeni naredbom ENDPJ pokreću se kod sljedećeg pokretanja podsistema, ako je za poslove pokretanja specificirano \*YES u unosu predpokrenutog posla ili kada je izdana naredba STRHOSTSVR za specifični tip poslužitelja. Ako samo završite predpokrenuti posao i ne učinite sljedeći korak, svi zahtjevi za pokretanje pojedinačnog poslužitelja bit će neuspješni.

2. Uklonite unose predpokrenutog posla u opisu podsistema s naredbom Uklanjanje unosa predpokrenutog posla (RMVPJE).

Unosi predpokrenutog posla koji su uklonjeni s naredbom RMVPJE trajno su uklonjeni iz opisa podsistema. Nakon što je unos uklonjen, novi zahtjevi za poslužitelj bit će uspješni.

### **Upotreba unosa usmjeravanja**

Kada je demon posao usmjeren na podsistem tada posao koristi unose usmjeravanja u opisu podsistema. Unosi usmjeravanja za poslove demon host poslužitelja dodani su u opis podsistema kada je izdana naredba STRHOSTSVR. Ovi poslovi su pokrenuti pod QUSER korisničkim profilom. Za demon poslove koji su poslani na izvođenje QSYSWRK podsistemu, koristi se QSYSNOMAX red poslova. Za demon poslove koji su poslani na izvođenje QSERVER podsistemu, koristi se QPWFSERVER red poslova.

Karakteristike poslova poslužitelja su uzete iz njihovih unosa predpokrenutih poslova. Ako se predpokrenuti poslovi ne koriste za poslužitelje, poslovi poslužitelja pokreću karakteristike svojih odgovarajućih demon poslova.

Sljedeće informacije omogućuju početnu konfiguraciju u IBM-dobavljenim podsistemima za svaki od poslova demona poslužitelja.

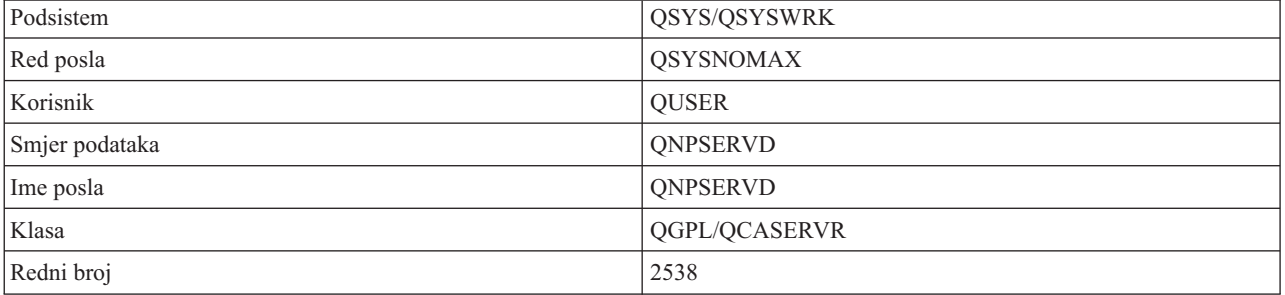

#### **Demon poslužitelja mrežnog ispisa**

## **Demon poslužitelja udaljene naredbe i programskog poziva**

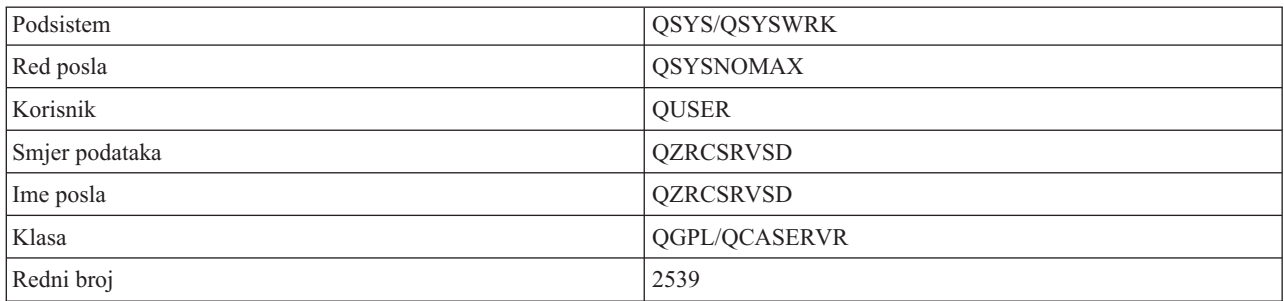

## **Demon centralnog poslužitelja**

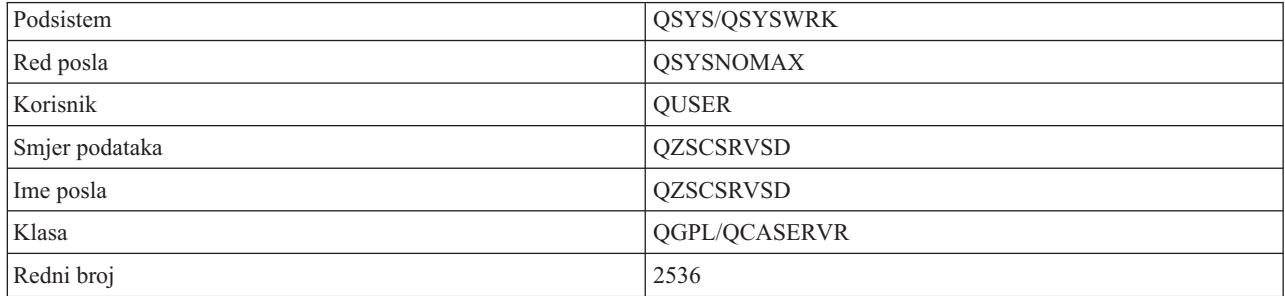

## **Demon poslužitelja baze podataka**

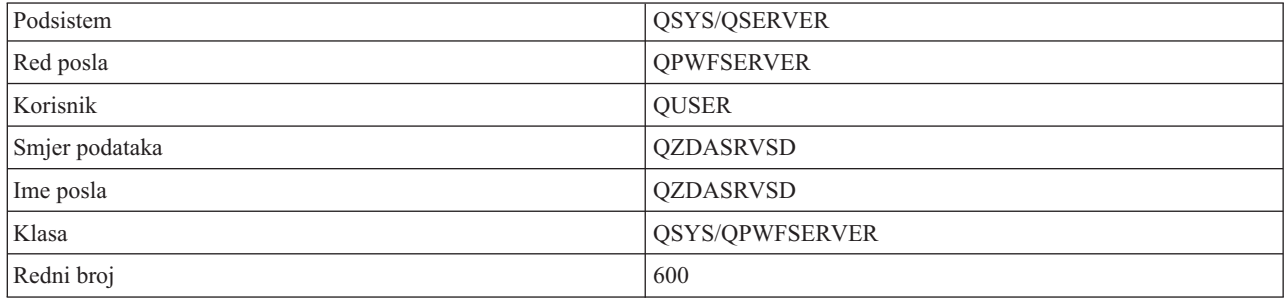

## **Demon poslužitelja datoteke**

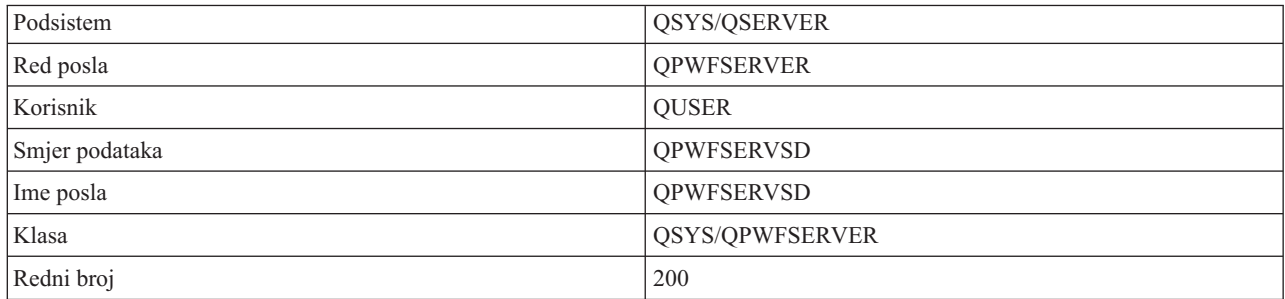

## **Demon poslužitelja reda podataka**

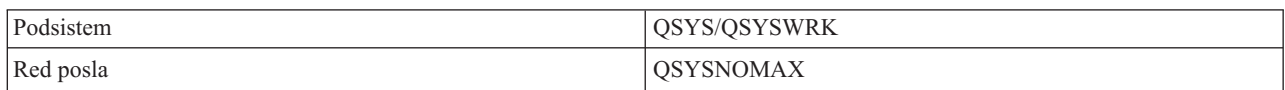

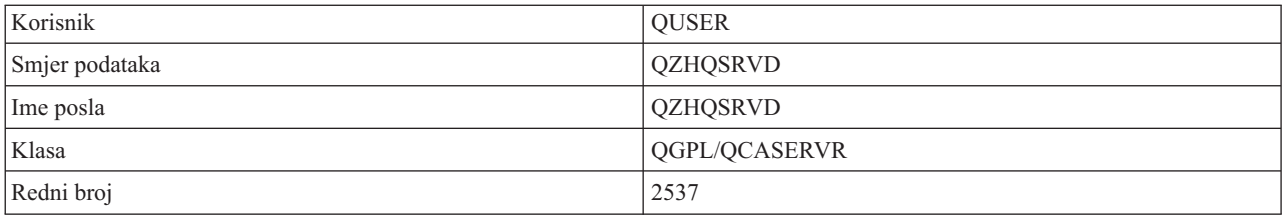

### **Demon poslužitelja prijave**

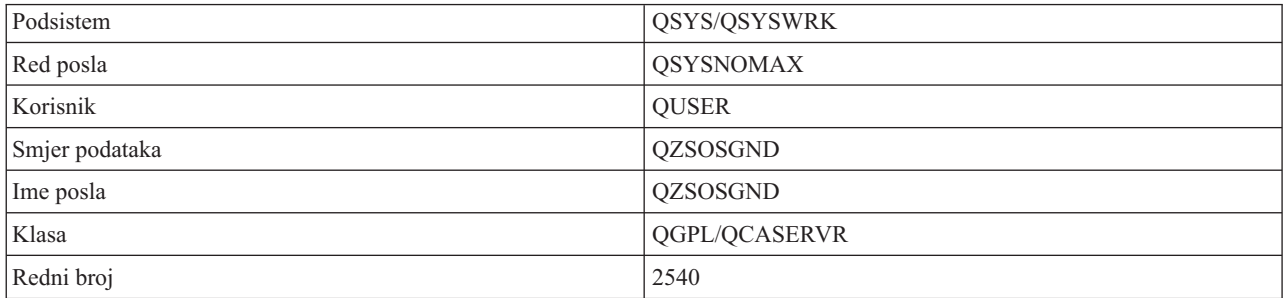

#### **Demon maper poslužitelja**

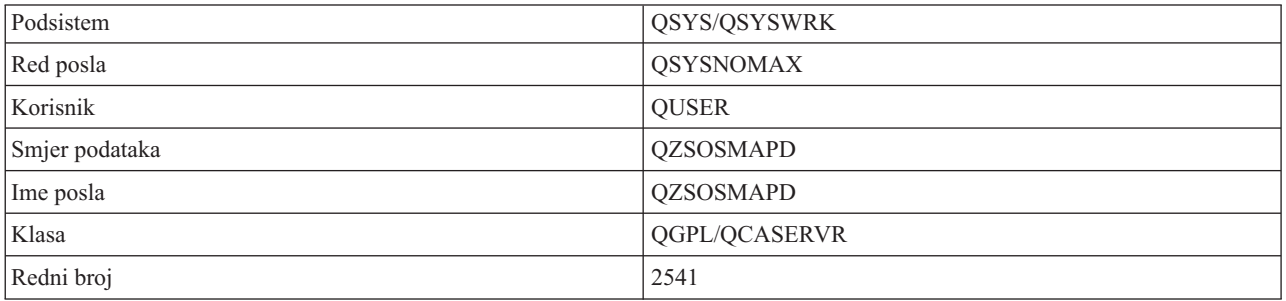

## **System i sistemske vrijednosti**

Naučite o sistemskim vrijednostima koje su važne u klijent/poslužitelj okruženjima.

Sistemska vrijednost sadrži informacije o kontroli koja upravlja odreenim dijelovima sistema. Korisnik može mijenjati sistemske vrijednosti da bi definirao radnu okolinu. Primjeri sistemskih vrijednosti su sistemski datum i popis knjižnica.

Postoji puno sistemskih vrijednosti. Sljedeće vrijednosti su od djelomičnog interesa u okruženju klijenta/poslužitelja.

#### **QAUDCTL**

Kontrola revidiranja. Ova sistemska vrijednost sadrži prekidače uključeno i isključeno za revidiranje razine objekta i korisnika. Promjene napravljene na ovoj sistemskoj vrijednosti će imati trenutni učinak.

#### **QAUDENDACN**

Akcija revidiranja dnevnika greške. Ova sistemska vrijednost specificira akciju koju sistem poduzima ako se pojavi greška kod slanja unosa dnevnika revidiranja od sigurnosnog dnevnika revidiranja operativnog sistema. Promjene napravljene na ovoj sistemskoj vrijednosti će imati trenutni učinak.

#### **QAUDFRCLVL**

Prisila revizije dnevnika. Ova sistemska vrijednost specificira broj unosa dnevnika revidiranja koji mogu biti upisani u sigurnosni dnevnik revidiranja prije nego što su podaci unosa dnevnika prisiljeni na pomoćnu memoriju. Promjene napravljene na ovoj sistemskoj vrijednosti će imati trenutni učinak.

#### **QAUDLVL**

Razina sigurnosnog revidiranja. Promjene napravljene ovoj sistemskoj vrijednosti imaju trenutan učinak za sve poslove koji se izvode na sistemu.

#### **QAUTOVRT**

Određuje treba li sistem automatski kreirati virtualne uređaje. Ovo se koristi sa stanicom prikaza prolaza kroz i sesijama Telneta.

#### **QCCSID**

Identifikator skupa kodiranih znakova, koji identificira:

- v Specifični skup identifikatora sheme kodiranja
- v Identifikatore skupa znakova
- Identifikatore kodne stranice
- v Dodatne informacije vezane uz kodiranje koje jedinstveno identificiraju kodirani grafički znak potrebne sistemu

Ova vrijednost je bazirana na osnovu jezika instaliranog na sistemu. Određuje trebaju li podaci biti konvertirani u drugi format prije njihovog predstavljanja korisniku. Defaultna vrijednost je 65535, što znači da podaci nisu konvertirani.

### **QCTLSBSD**

Opis podsistema kontroliranja

#### **QDSPSGNINF**

Određuje da li ekran informacija prijave pokazuje nakon prijave korištenjem 5250 funkcija emulacije (funkcije radne stanice, PC5250).

#### **QLANGID**

Defaultni identifikator jezika za sistem. Određuje defaultni CCSID korisničkog posla ako je CCSID posla 65535. Klijenti i poslužitelji koriste ovu defaultnu vrijednost CCSID posla da i odredili ispravnu konverziju podataka koji se izmjenjuju između klijenta i poslužitelja.

#### **QLMTSECOFR**

Kontrolira može li korisnik sa specijalnim ovlaštenjem za sve objekte (\*ALLOBJ) ili za servis (\*SERVICE) koristiti bilo koji uređaj. Ako je ova vrijednost postavljena na 1, svi korisnici sa specijalnim ovlaštenjem \*ALLOBJ ili \*SERVICE moraju imati specifično ovlaštenje \*CHANGE za korištenje ureaja.

Ovo utječe na virtualne ureaje za 5250 emulaciju. Poslana vrijednost za ovo je 1. Ako želite da se ovlašteni korisnici prijavljuju na PC-ove, morate im ili dati specifična ovlaštenja za ureaje i kontrolere koje PC koristi ili promijeniti ovu vrijednost na 0.

#### **QMAXSIGN**

Kontrolira broj uzastopnih pogrešnih pokušaja prijave lokalnih i udaljenih korisnika. Kada se dosegne QMAXSIGN vrijednost, sistem određuje akciju s QMAXSGNACN sistemskom vrijednošću.

Ako je QMAXSGNACN vrijednost jednaka 1 (stanje vary off ureaja), tada QMAXSIGN vrijednost ne utječe na korisnika koji unosi netočnu lozinku na PC kod pokretanja povezivanja.

Ovo je potencijalno izlaganje sigurnosti PC korisnika. Vrijednost QMAXSGNACN bi trebala biti postavljena na 2 ili 3.

#### **QMAXSGNACN**

Određuje što će sistem napraviti kada se dosegne maksimalan broj pokušaja prijave na bilo kojem uređaju. Možete specificirati 1 (stanje vary off uređaja), 2 (onemogućavanje korisničkog profila) ili 3 (stanje vary off uređaja i onemogućavanje korisničkog profila). Otpremljena vrijednost je 3.

#### **QPWDEXPITV**

Broj dana valjanosti lozinke. Promjene napravljene na ovoj sistemskoj vrijednosti će imati trenutni učinak.

#### **QPWDLMTAJC**

Ograničava korištenje susjednih brojeva u lozinki. Promjene napravljene na ovoj sistemskoj vrijednosti imaju učinak kod sljedeće promjene lozinke.

#### **QPWDLMTCHR**

Ograničava upotrebu određenih znakova u lozinki. Promjene napravljene na ovoj sistemskoj vrijednosti imaju učinak kod sljedeće promjene lozinke.

#### **QPWDLMTREP**

Ograničava upotrebu ponovljenih znakova u lozinki. Promjene napravljene na ovoj sistemskoj vrijednosti imaju učinak kod sljedeće promjene lozinke.

#### **QPWDLVL**

Određuje razinu podrške lozinke za sistem, što uključuje dužinu lozinke koja je podržana, tip šifriranja koji se koristi za lozinke i da li su System i NetServer lozinke za Windows klijente uklonjene sa sistema. Promjene napravljene na ovoj sistemskoj vrijednosti imaju učinak na sljedeći IPL.

**Upozorenje:** Ako postavite ovu vrijednost da podržava duge lozinke, morate nadograditi sve klijent PC-e na podršku dugih lozinki (Express V5R1) prije postavljanja ove vrijednosti. Inače, svi pred-V5R1 klijenti se neće moći prijaviti na sistem.

#### **QPWDMAXLEN**

Maksimalni broj znakova u lozinki. Promjene napravljene na ovoj sistemskoj vrijednosti imaju učinak kod sljedeće promjene lozinke.

#### **QPWDMINLEN**

Minimalni broj znakova u lozinki. Promjene napravljene na ovoj sistemskoj vrijednosti imaju učinak kod sljedeće promjene lozinke.

#### **QPWDPOSDIF**

Kontrolira položaj znakova u novoj lozinki. Promjene napravljene na ovoj sistemskoj vrijednosti imaju učinak kod sljedeće promjene lozinke.

#### **QPWDRQDDGT**

Zahtijeva broj u novoj lozinki. Promjene napravljene na ovoj sistemskoj vrijednosti imaju učinak kod sljedeće promjene lozinke.

#### **QPWDRQDDIF**

Kontrolira mora li lozinka biti drugačija od prethodnih.

#### **QPWDVLDPGM**

Ime programa provjere valjanosti lozinke i knjižnica koji su dobavljeni računalnim sistemom. Ime objekta i ime knjižnice mogu biti specificirani. Promjene napravljene na ovoj sistemskoj vrijednosti imaju učinak kod sljedeće promjene lozinke.

#### **QRMTSIGN**

Specificira kako sistem obrađuje udaljene zahtjeve prijave. TELNET sesija je trenutno udaljeni zahtjev prijave. Ova vrijednost određuje nekoliko akcija kako slijede:

- v '\*FRCSIGNON': Sve sesije udaljene prijave trebaju ići kroz normalnu obradu prijave.
- v '\*SAMEPRF': Za 5250 stanicu prikaza prolaza kroz ili funkciju radne stanice, kada su izvorna i ciljna imena korisničkog profila ista, prijave se može zaobići za pokušaje udaljene prijave. Kod korištenja TELNET-a, prijava se može zaobići.
- \*VERIFY': Nakon provjere da je korisnik pristupio sistemu, sistem dopušta korisniku da zaobiđe prijavu.
- v '\*REJECT': Ne dopušta udaljene prijave za 5250 stanicu prikaza prolaza kroz ili funkciju radne stanice. Kada je QRMTSIGN postavljen na \*REJECT, korisnik se još može prijaviti na sistem korištenjem TELNET-a. Ove sesije će ići kroz normalno obraivanje. Ako želite odbaciti sve TELNET zahtjeve za sistem, morate zaustaviti TELNET poslužitelje.
- v '*knjižnica programa'*: Korisnik može specificirati program i knjižnicu (ili \*LIBL) da bi odlučio koje su udaljene sesije dozvoljene i koji korisnički profili mogu biti automatski prijavljeni i s kojih lokacija. Ova opcija je valjana samo za prolaz-kroz.

Ova vrijednost također specificira ime programa za izvođenje koji određuje dopuštene udaljene sesije.

Otpremljena vrijednost je \*FRCSIGNON. Ako želite da korisnici budu sposobni koristiti funkciju premošćivanja prijave od 5250 emulacije, promijenite ovu vrijednost na \*VERIFY.

### <span id="page-63-0"></span>**QSECURITY**

Razine sigurnosti sistema. Promjene napravljene na ovoj sistemskoj vrijednosti imat će učinak kod sljedećeg IPL-a.

- v 20 znači da sistem zahtijeva lozinku za prijavu.
- v 30 znači da sistem zahtijeva sigurnost lozinke na prijavi i sigurnost objekta pri svakom pristupu. Morate imati ovlaštenje za pristup svim sistemskim resursima.
- v 40 znači da sistem zahtijeva sigurnost lozinke pri prijavi i sigurnost objekta pri svakom pristupu. Programi koji pokušaju pristupiti objektima kroz nepodržano sučelje bit će neuspješni.
- v 50 znači da sistem zahtijeva sigurnost lozinke pri prijavi i korisnik mora ima ovlaštenje za pristup objektima i resursima objekta. Pojačana je sigurnost i integritet QTEMP knjižnice i objekata korisničke domene. Programi koji pokušaju pristupiti objektima preko nepodržanih sučelja ili pokušaju prenijeti nepodržane parametarske vrijednosti na podržana sučelja, neće biti uspješni.

### **QSTRUPPGM**

Program koji se izvodi kod pokretanja podsistema kontroliranja ili kod pokretanja sistema. Ovaj program izvodi funkcije postavljanja kao što je pokretanje podsistema.

### **QSYSLIBL**

Sistemski dio popisa knjižnica. Ovaj dio popisa knjižnica se traži prije svakog drugog dijela. Neke funkcije klijenta koriste ovaj popis za traženje objekata.

## **Identificirajte i prikažite System i poslužiteljske poslove**

Postoje različiti načini identifikacije i prikaza poslužiteljskih poslova.

Identificiranje odreenog posla je preduvjet za istraživanje problema i odreivanje implikacija izvedbi.

Možete koristiti emulator ili sučelje bazirano na znakovima. Možete takoer koristiti sučelje System i Navigatora za identifikaciju poslužiteljskih poslova ako više volite koristiti grafičko sučelje. Možda vam je lakše pripojiti posao odreenom osobnom računalu ili individualnoj klijentskoj funkciji korištenjem grafičkog sučelja. Obje metode, metoda bazirana na znakovima i GUI metoda vam omogućuju da identificirate i radite s vašim poslovima poslužitelja.

### **Srodni koncepti**

"System i [Podsistemi"](#page-49-0) na stranici 44 Sistemski-pruženi i5/OS podsistemi se koriste za upravljanje poslovima i funkcijama.

### **Koristite System i Navigator za identificiranje poslužiteljskih poslova:**

Možete prikazati i raditi s poslovima poslužitelja.

Pratite sljedeće korake za korištenje System i Navigator sučelja kako bi identificirali poslove poslužitelja.

- 1. Dvostruko kliknite na ikonu **System i Navigator**.
- 2. Otvorite **Mrežu** klikom na **znak plus (+)**.
- 3. Otvorite **Poslužitelje** klikom na **znak plus (+)**.
- 4. Izaberite tipove poslužitelja za koje želite pogledati poslove (Na primjer, TCP/IP ili System i Access za Windows).
- 5. Kada se poslužitelji prikažu u desnom oknu, desno kliknite na poslužitelj za koji želite vidjeti poslove i kliknite **Poslovi poslužitelja**. Otvara se drugi prozor pokazujući poslove poslužitelja s korisnikom, tipom posla, stanjem posla, vremenom ulaska u sistem i datumom ulaska u sistem za taj poslužitelj.

### **Koristite System i sučelje bazirano na znakovima za prikaz poslova poslužitelja:**

Prikaz i rad s poslovima poslužitelja.

Izaberite jedno od sljedećeg za informacije kako identificirati poslove poslužitelja uz upotrebu tradicionalnog sučelja baziranog na znakovima:

#### **Srodni koncepti**

"System i [Podsistemi"](#page-49-0) na stranici 44 Sistemski-pruženi i5/OS podsistemi se koriste za upravljanje poslovima i funkcijama.

### *System i imena poslova:*

System i imena poslova prate određene konvencije imenovanja.

Ime posla sastoji se od tri dijela:

- Jednostavno ime posla
- Korisnički ID
- v Broj posla (uzlazni poredak)

Poslovi poslužitelja prate sljedeće konvencije:

- Ime posla
	- Za programe koji nisu predpokrenuti, ime posla poslužitelja je ime programa poslužitelja.
	- Predpokrenuti poslovi koriste ime definirano u unosu predpokrenutog posla.
	- Poslovi koji su pokrenuti od poslužitelja koriste ime opisa posla ili dano ime, ako su to batch poslovi (ovo radi poslužitelj datoteka).
- Korisnički ID
	- Uvijek je QUSER, bez obzira koriste li se predpokrenuti poslovi.
	- Dnevnik posla pokazuje koji su korisnici koristili posao.
- v Upravljanje radom kreira broj posla.

*Prikaz uz upotrebu WRKACTJOB:*

Koristite naredbu System i WRKACTJOB za prikaz poslova poslužitelja.

Naredba WRKACTJOB pokazuje sve aktivne poslove, kao i demon poslužitelje i demona maper poslužitelja.

Sljedeće slike prikazuju status primjera s naredbom WRKACTJOB. Samo poslovi koji su vezani uz poslužitelje, prikazani su na skicama. Morate pritisnuti **(F14)** da bi vidjeli dostupne predpokrenute poslove.

Sljedeći tipovi poslova prikazani su na skicama:

- v **(1)** Demon maper poslužitelja
- v **(2)** Demon poslužitelji
- v **(3)** Predpokrenuti poslovi poslužitelja

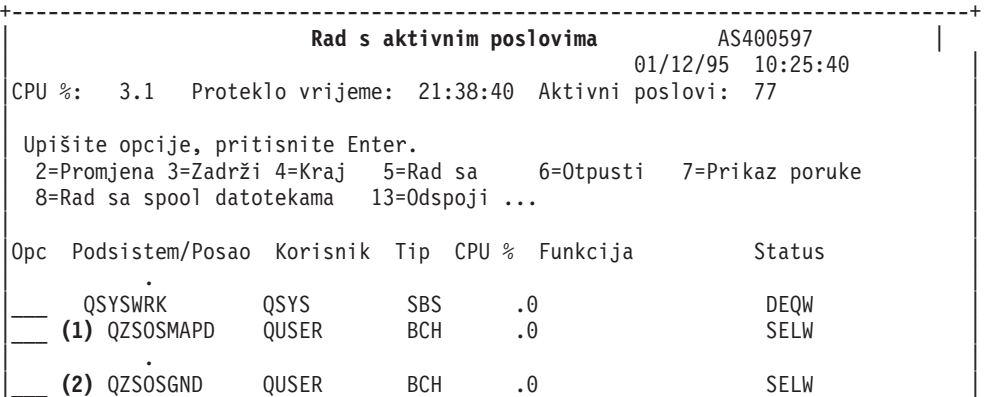

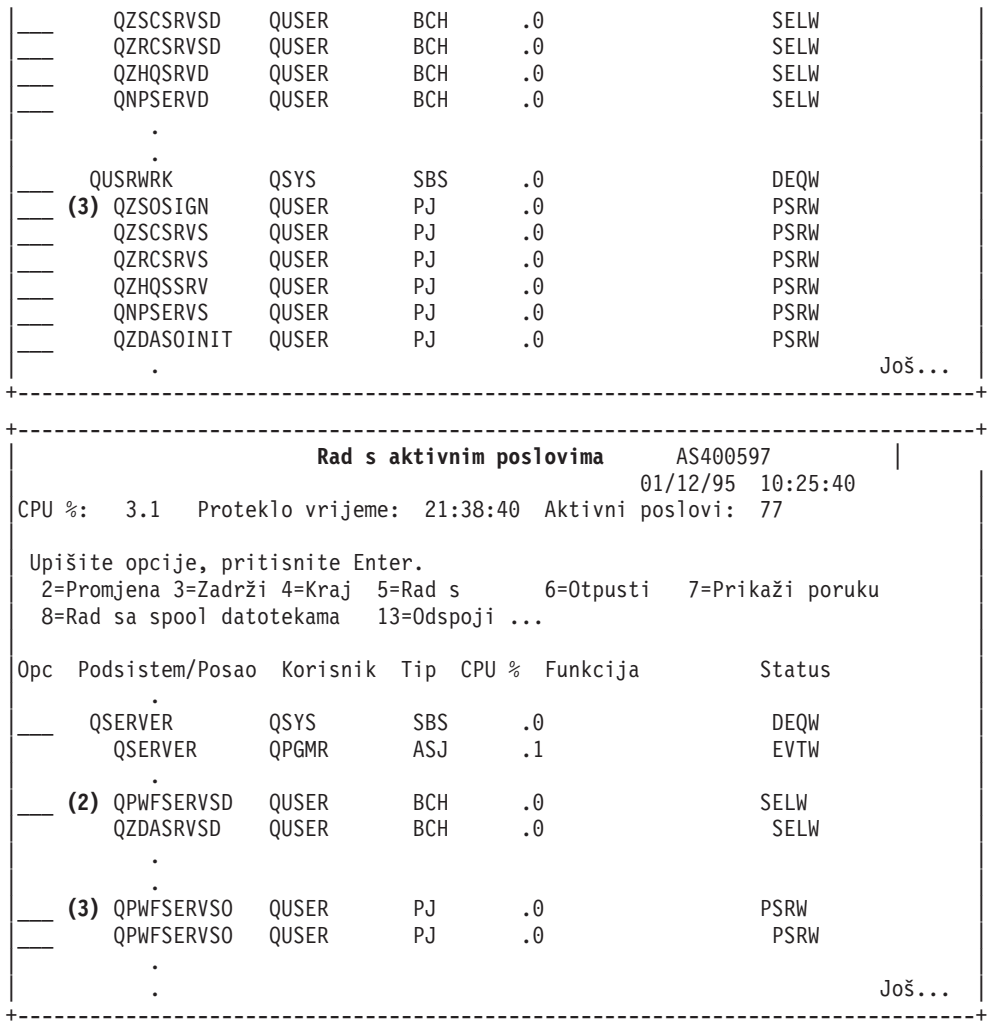

Pokazani su sljedeći tipovi poslova:

- **ASJ** Autostart posao za podsistem
- **PJ** Predpokrenuti poslovi poslužitelja
- **SBS** Poslovi nadgledanja podsistema
- **BCH** Poslovi demon poslužitelja i demon maper poslužitelja

*Prikaz uz upotrebu dnevnika povijesti:*

Pronađite System i poslove poslužitelja korištenjem dnevnika povijesti.

Svaki put kada se klijent korisnik uspješno poveže na posao poslužitelja, taj posao se prebacuje na izvođenje pod profilom klijenta korisnika.

Da odredite koji je posao pridružen određenom klijentnom korisniku, možete prikazati dnevnik povijesti pomoću naredbe DSPLOG. Nađite poruku koja počinje sa:

- v CPIAD0B (za poruke poslužitelja prijave)
- CPIAD09 (za poruke vezane uz sve druge poslužitelje)

*Prikaz poslova poslužitelja za korisnika:*

Koristite System i Navigator ili naredbu WRKOBJLCK.

Pratite sljedeće korake za prikaz poslova poslužitelja za pojedinog korisnika korištenjem System i Navigatora:

- 1. Otvorite **System i Navigator** (dupli klik na ikonu).
- 2. Kliknite na **Korisnici i grupe**, a zatim na **Svi korisnici**.
- 3. Desno kliknite na korisnika za kojeg želite vidjeti poslove poslužitelja.
- 4. Izaberite **Objekti korisnika**, a zatim kliknite na **Poslovi**. Pogledajte prozor koji prikazuje sve poslove poslužitelja za tog korisnika.

Također možete koristiti naredbu WRKOBJLCK da pronađete sve poslove poslužitelja za određenog korisnika. Za upotrebu naredbe, specificirajte profil korisnika kao ime objekta i \*USRPRF kao tip objekta.

# **Upotreba izlaznih programa poslužitelja**

Pišite i registrirajte izlazne programe kod korištenja i5/OS glavnih poslužitelja.

Programi izlaza dopuštaju sistemskim administratorima kontroliranje aktivnosti koje su dopuštene klijent korisnicima za svaki specifični poslužitelj. Svi poslužitelji podržavaju programe izlaza koje napišu korisnici. Ovo poglavlje opisuje kako se mogu koristiti izlazni programi i kako ih konfigurirati. Takoer osigurava primjere programa koji mogu pomoći u kontroliranju pristupa funkcijama poslužitelja.

**Bilješka:** Upotrebom primjera kodova, prihvaćate uvjete ["Informacije](#page-148-0) o odricanju od koda" na stranici 143.

## **Registriranje izlaznih programa**

Identificirajte i5/OS izlazne točke za poziv.

## **Rad s opcijom registracije**

Svoje izlazne programe trebate registrirati kako bi poslužitelji znali koje izlazne programe pozivati, ako ih ima. Izlazni program možete registrirati upotrebom i5/OS svojstva za registraciju.

Kao dodatak registriranju izlaznog programa, potrebno je ponovno pokrenuti predpokrenuti posao za odreeni poslužitelj. Bez tog koraka, izlazni program se ne poziva sve dok (preko particije) nisu pokrenuti novi poslovi poslužitelja. Da bi bio dozvan izlazni program poslužitelja datoteke, mora biti ponovno pokrenut QSERVER podsistem.

Da bi registrirali izlazni program s uređajem registriranja, koristite naredbu Rad s registracijskom informacijom (WRKREGINF).

```
+--------------------------------------------------------------------------------+
            Rad s registracijskim informacijama (WRKREGINF)
| |
 Upišite izbore i pritisnite Enter.
| |
 | Izlazna točka . . . . . . . . . . *REGISTERED |
 Format točke izlaza. . . . . . . *ALL Ime, generic*, *ALL
 Izlaz \ldots . . . . . . . . . . * *, *PRINT
| |
```

```
+--------------------------------------------------------------------------------+
```
Pritisnite Enter za pregled registriranih izlaznih točaka.

```
+--------------------------------------------------------------------------------+
            Rad s registracijskim informacijama
| |
Upišite opcije, pritisnite Enter
  | 5=Prikaz točke izlaza 8=Rad s izlaznim programima |
| |
\blacksquare Izlaz \blacksquare| Izlaz Točka |
 Opc Točka Format Registrirano Tekst
   QIBM QCA CHG COMMAND CHGC0100 *YES Promjena naredbe izl. progr.
```
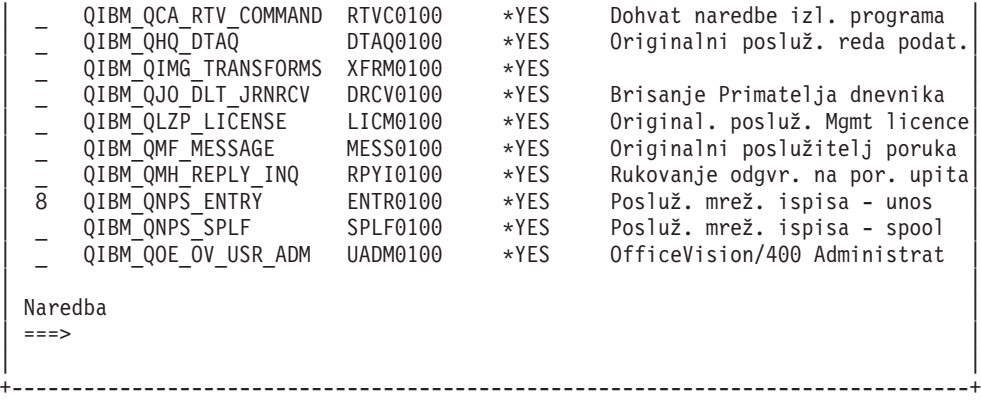

Izaberite opciju 8 za rad s izlaznim programima izlazne točke definirane za poslužitelj s kojim želite raditi.

```
+--------------------------------------------------------------------------------+
             Rad s izlaznim programima
| |
Izlazna točka: QIBM QNPS ENTRY Format: ENTR0100
| |
Upišite opcije, pritisnite Enter
 | 1=Dodaj 4=Ukloni 5=Prikaži 10=Zamijeni |
| |
\blacksquare Izlaz \blacksquareBroj Izlazni
| Opc programa program Knjižnica |
| 1_ __________ __________ |
| |
 (Nisu pronađeni izlazni programi)
| |
+--------------------------------------------------------------------------------+
```
Koristite opciju 1 za dodavanje izlaznog programa izlaznoj točki.

#### **Napomene:**

- v Ako je izlazni program već definiran onda ga morate ukloniti prije moguće promjene imena programa.
- v Iako ureaj registriranja može podržavati višestruke korisničke izlaze za specifičnu izlaznu točku i format imena, poslužitelji uvijek dohvaćaju izlazni program 1.
- v Morate završiti i ponovno pokrenuti predpokrenute poslove kako bi promjena imala učinka.

```
+--------------------------------------------------------------------------------+
                  Dodavanje izlaznih programa (ADDEXITPGM)
| |
 Upišite izbore i pritisnite Enter.
| |
Izlazna točka. . . . . . . . . . > QIBM QNPS ENTRY
|Format točke izlaza. . . . . . . > ENTR0100 Ime |
|Broj programa . . . . . . . . . > 1 1-2147483647, *LOW, *HIGH |
| Program . . . . . . . . . . . . MYPGM Ime ||
| Knjižnica . . . . . . . . . . MYLIB Ime, *CURLIB |
|THREADSAFE . . . . . . . . . . . *UNKNOWN *UNKNOWN, *NO, *YES |
|Višenitna akcija posla . . . . . *SYSVAL *SYSVAL, *RUN, *MSG, |
|Tekst 'opis' . . . . . . . . . . *BLANK |
| |
             +--------------------------------------------------------------------------------+
```
Unesite ima vašeg programa i knjižnicu za program kod ove točke izlaza.

Isti program se može koristiti za više izlaznih točaka. Program može koristiti podatke koji su poslani kao ulaz za određivanje kako rukovati različitim tipovima zahtjeva.

Sljedeće omogućuje izlaznu točku i imena formata za svaki od specifičnih i5/OS poslužitelja.

## **QIBM\_QPWFS\_FILE\_SERV** (Poslužitelj datoteka)

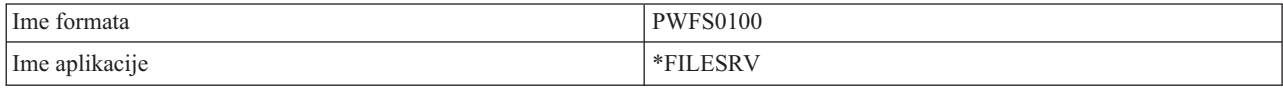

## **QIBM\_QZDA\_INIT** (Započinjanje poslužitelja baze podataka)

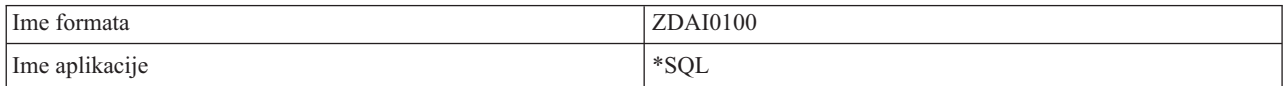

### **QIBM\_QZDA\_NDB1** (Zahtjevi poslužitelja baze podataka-izvorne baze podataka)

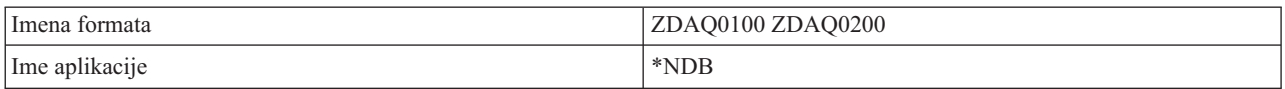

### **QIBM\_QZDA\_ROI1** (Zahtjevi za informacije objekta poslužitelja baze podataka)

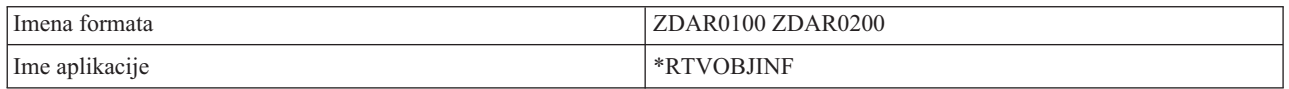

### **QIBM\_QZDA\_SQL1** (SQL zahtjevi poslužitelja baze podataka)

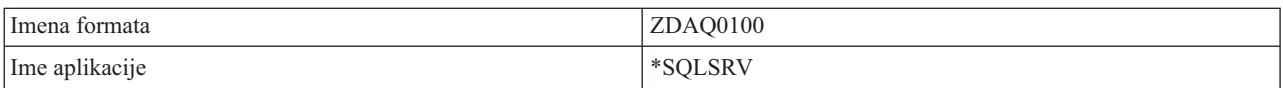

### **QIBM\_QZDA\_SQL2** (SQL zahtjevi poslužitelja baze podataka)

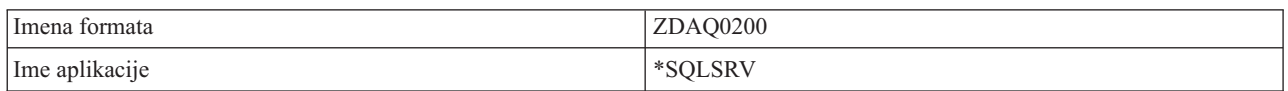

### **QIBM\_QZHQ\_DATA\_QUEUE** (Poslužitelj reda podataka)

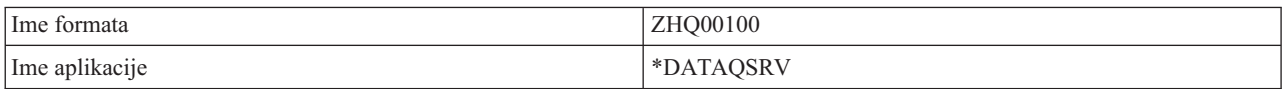

### **QIBM\_QNPS\_ENTRY** (Poslužitelj mrežnog ispisa)

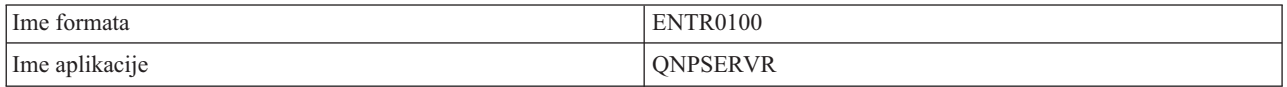

### **QIBM\_QNPS\_SPLF** (Poslužitelj mrežnog ispisa)

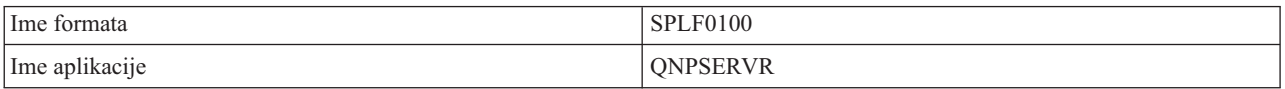

#### <span id="page-69-0"></span>**QIBM\_QZSC\_LM** (Zahtjevi upravljanja dozvolom centralnog poslužitelja)

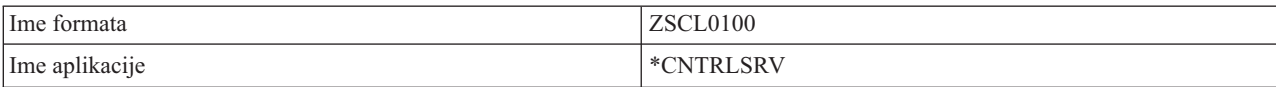

#### **QIBM\_QZSC\_NLS** (NLS zahtjevi centralnog poslužitelja)

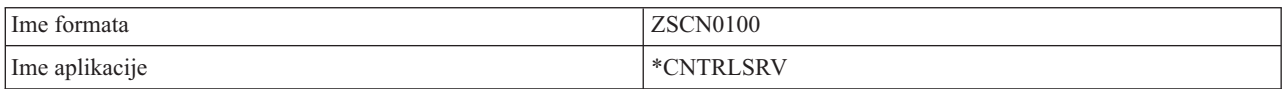

#### **QIBM\_QZSC\_SM** (Upravljanje klijentskim sistemom sa Centralnog poslužitelja)

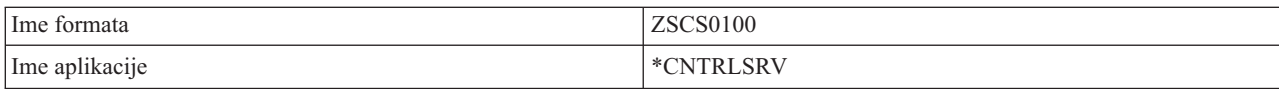

#### **QIBM\_QZRC\_RMT** (Poslužitelj udaljene naredbe i distribuiranog programskog poziva)

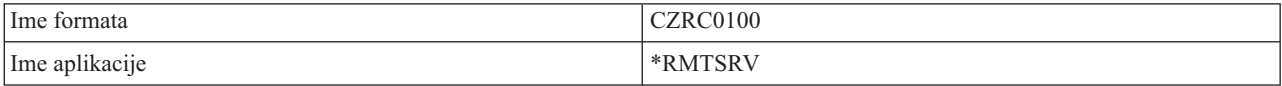

#### **QIBM\_QZSO\_SIGNONSRV** (Poslužitelj za prijavu)

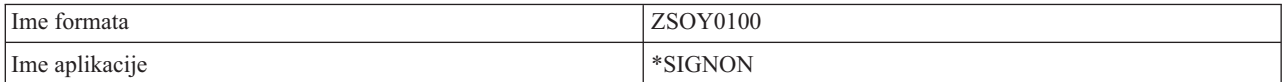

## **Pisanje izlaznih programa**

Ovo poglavlje identificira razmatranja kod specificiranja i5/OS izlaznih programa.

Kada specificirate izlazni program, poslužitelj predaje dva parametra izlaznom programu prije izvođenja vašeg zahtjeva:

- 1-bitnu vrijednost koda vraćanja
- v Strukturu koja sadrži informacije o vašem zahtjevu (ova struktura je drugačija za svaku izlaznu točku.)

Ova dva parametra dopuštaju izlaznom programu da odredi da li je vaš zahtjev moguć. Ako izlazni program postavi povratni kod na X'F1', poslužitelj dopušta zahtjev. Ako je povratni kod postavljen na X'F0', poslužitelj odbacuje zahtjev. Ako su postavljene vrijednosti drugačije od X'F1' ili X'F0', rezultati će varirati ovisno o poslužitelju na koji se pristupa.

Za višestruke poslužitelje i izlazne točke, moguće je koristiti isti program. Program može odrediti koji se poslužitelji pozivaju i koja funkcija se koristi tako da pogleda podatke u strukturi drugog parametra.

Pogledajte zbirku poglavlja Parametri izlaznih programa koja dokumentira strukture drugog parametra koji se šalje izlaznim programima. Možete koristiti ove informacije za pisanje vlastitih izlaznih programa.

#### **Srodni koncepti**

["Parametri](#page-70-0) izlaznog programa" na stranici 65 Identificirajte i5/OS izlazne točke.

## <span id="page-70-0"></span>**Parametri izlaznog programa**

Identificirajte i5/OS izlazne točke.

Ova poglavlja sadrže strukturu podataka za drugi parametar formata izlaznih točaka za svaki od poslužitelja hosta.

#### **Srodni koncepti**

"Pisanje izlaznih [programa"](#page-69-0) na stranici 64 Ovo poglavlje identificira razmatranja kod specificiranja i5/OS izlaznih programa.

#### **Poslužitelj datoteka:**

Identificirajte i5/OS izlazne točke za posluživanje datoteka.

Poslužitelj datoteka ima definiranu jednu točku izlaza:

### QIBM\_QPWFS\_FILE\_SERV Format PWFS0100

QIBM\_QPWFS\_FILE\_SERV izlazna točka definirana je za izvođenje izlaznog programa u sljedećim tipovima zahtjeva poslužitelja datoteka:

- Mijenjaj atribute datoteke
- v Kreiranje datoteke toka ili kreiranje direktorija
- v Brisanje datoteke ili brisanje direktorija
- Popis atributa datoteke
- Premještanje
- Otvaranje datoteke toka
- Preimenovanje
- Dodjela konverzacije

#### **Napomene:**

| | | | | | |

 $\mathsf{I}$ 

- v Za poslužitelja datoteka, ime izlaznog programa je riješeno kada je QSERVER podsistem aktiviran. Ako promijenite ime programa, morate zaustaviti i ponovno pokrenuti podsistem kako bi promjene imale učinka.
- v Za zahtjeve poslužitelja datoteke koji dobavljaju ime datoteke izlaznom programu, korisnik mora imati minimalno \*RX ovlaštenje za svaki direktorij u imenu staze koje prethodi objektu. Ako korisnik nema potrebno ovlaštenje, zahtjev neće uspjeti.
- v Ako se izlazni program poslužitelja datoteka prebaci na drugog korisnika i ne vrati se na originalnog korisnika, sesija poslužitelja datoteka nastavlja raditi s korisnikom koji se originalno spojio na sesiju. Ovo je zato što glavni poslužitelj datoteka System i NetServer dobiva vjerodajne informacije za korisnika koji je uspostavio inicijalnu vezu na sesiju i koristi ove informacije kod obrade klijentskih zahtjeva. Kad glavni poslužitelj datoteka i System i NetServer koriste vjerodajne informacije, bilo koje izmjene korisničkog profila na izlaznom programu poslužitelja datoteka se ne koristi na poslužitelju datoteka za operacije sistema datoteka.

#### **Izlazna točka QIBM\_QPWFS\_FILE\_SERV format PWFS0100**

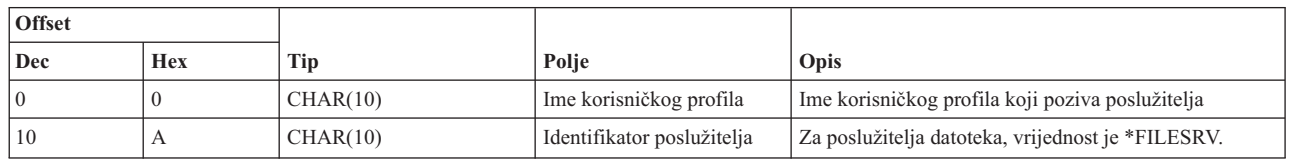

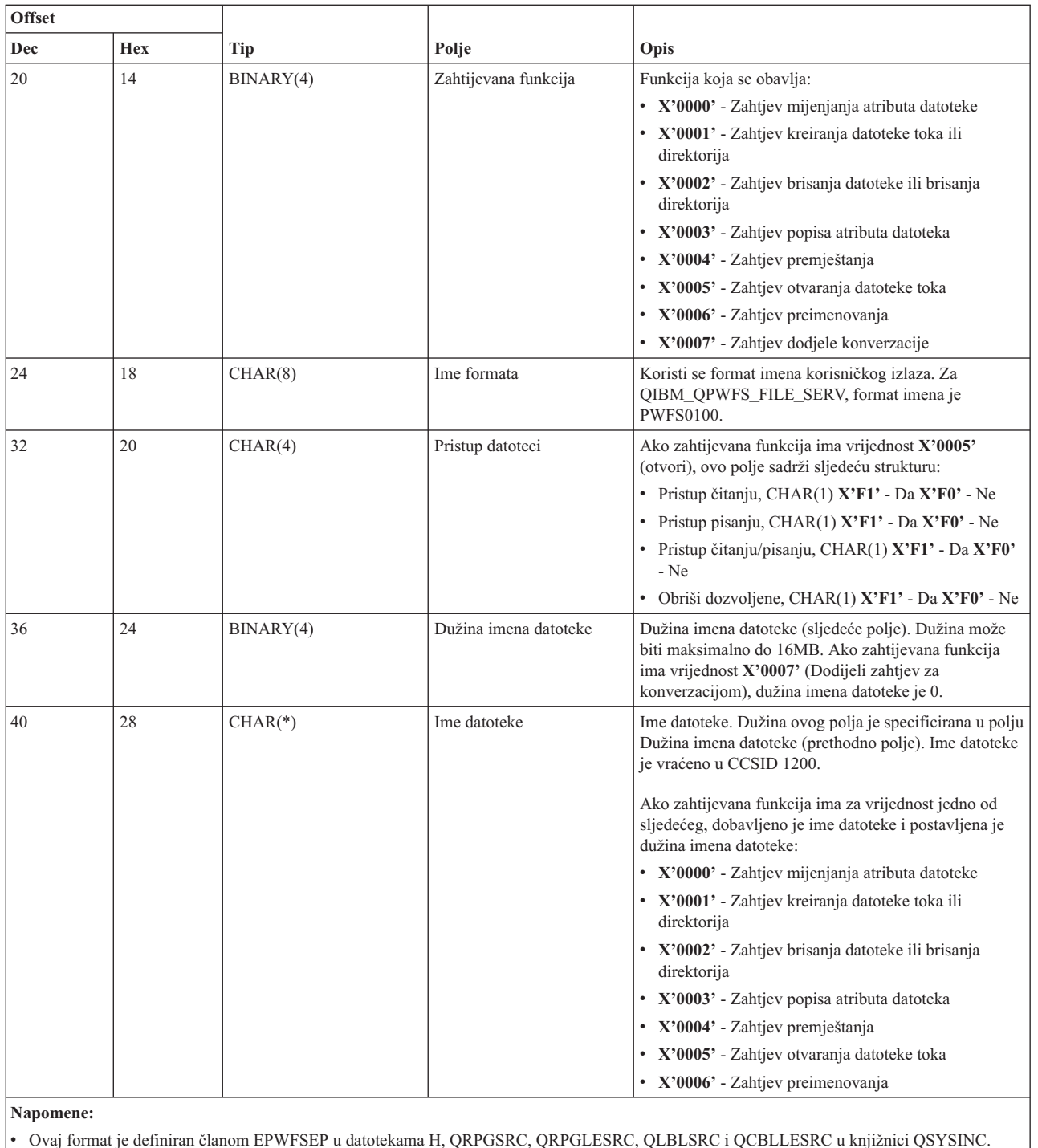

v API-ji dostupni za konverziju na i s CCSID 1200 su iconv() i CDRCVRT.

### **Poslužitelj baza podataka:**

Identificirajte izlazne točke za i5/OS posluživanje baze podataka.

Poslužitelj baze podataka ima definiranih pet različitih točaka:

## 1. QIBM\_QZDA\_INIT

v Pozvano kod započinjanja poslužitelja
### 2. QIBM\_QZDA\_NDB1

- v Pozivano za zahtjeve domaće baze podataka
- 3. QIBM\_QZDA\_SQL1
	- Pozivano za SQL zahtjeve
- 4. QIBM\_QZDA\_SQL2
	- Pozivano za SQL zahtjeve
- 5. QIBM\_QZDA\_ROI1
	- v Pozivano za zahtjeve dohvata informacija objekta i SQL kataloga funkcija

Izlazne točke za domaće baze podataka i dohvaćanje informacija objekata imaju dva formata definirana ovisno o tipu zahtijevanih funkcija.

QIBM\_QZDA\_INIT izlazna točka definirana je za izvođenje izlaznog programa pri započinjanju poslužitelja. Ako je program definiran za ovu izlaznu točku, poziva se svaki put kod započinjanja poslužitelja baze podataka.

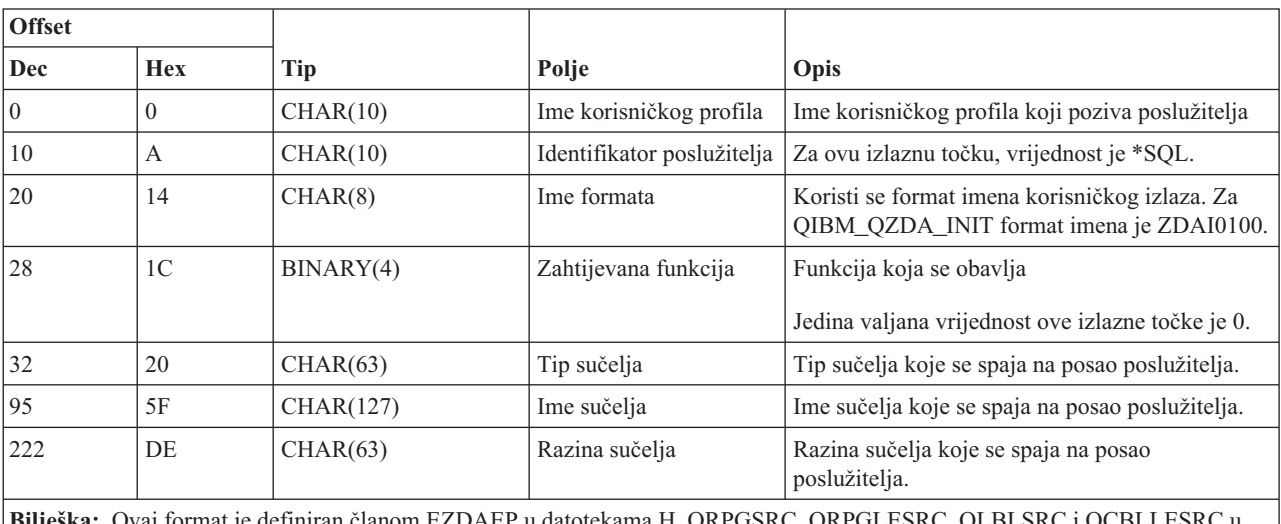

### **Izlazna točka QIBM\_QZDA\_INIT format ZDAI0100**

**Bilješka:** Ovaj format je definiran članom EZDAEP u datotekama H, QRPGSRC, QRPGLESRC, QLBLSRC i QCBLLESRC u knjižnici QSYSINC.

Izlazna točka QIBM\_QZDA\_NDB1 je definirana za izvođenje izlaznog programa za zahtjeve lokalne baze podataka za poslužiteljem baze podataka. Definirana su dva formata za ovu izlaznu točku. Format ZDAD0100 se koristi kod sljedećih funkcija:

- Kreiranje izvorne fizičke datoteke
- v Kreiranje datoteke baze podataka na osnovu postojeće datoteke
- v Dodavanje, čišćenje, brisanje člana datoteke
- v Nadjačavanje datoteke baze podataka
- v Brisanje nadjačavanje datoteke baze podataka
- Brisanje datoteke

Format ZDAD0200 se koristi kada je primljen zahtjev za dodavanje knjižnica u popis knjižnica.

# **Izlazna točka QIBM\_QZDA\_NDB1 format ZDAD0100**

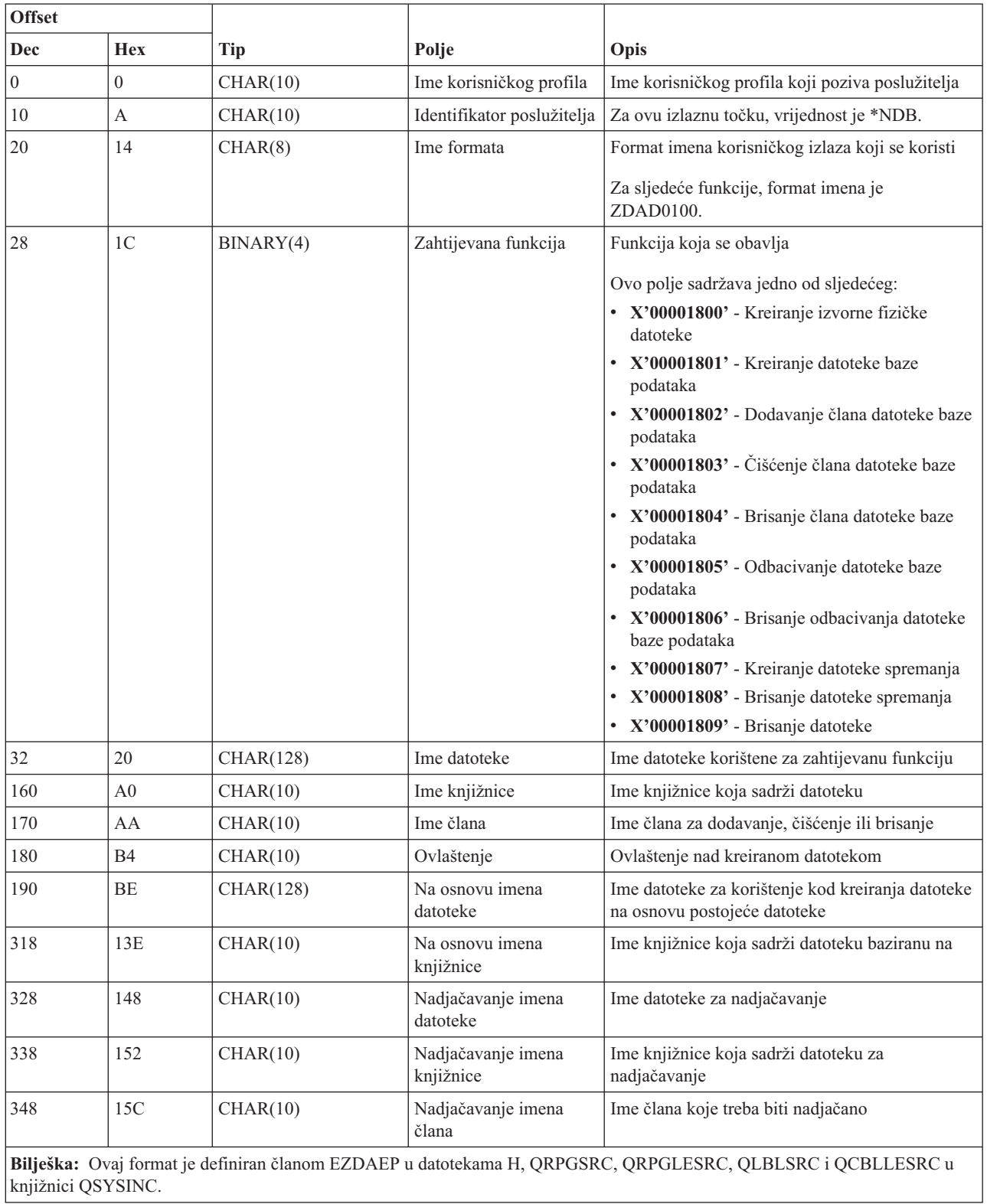

### **Izlazna točka QIBM\_QZDA\_NDB1 format ZDAD0200**

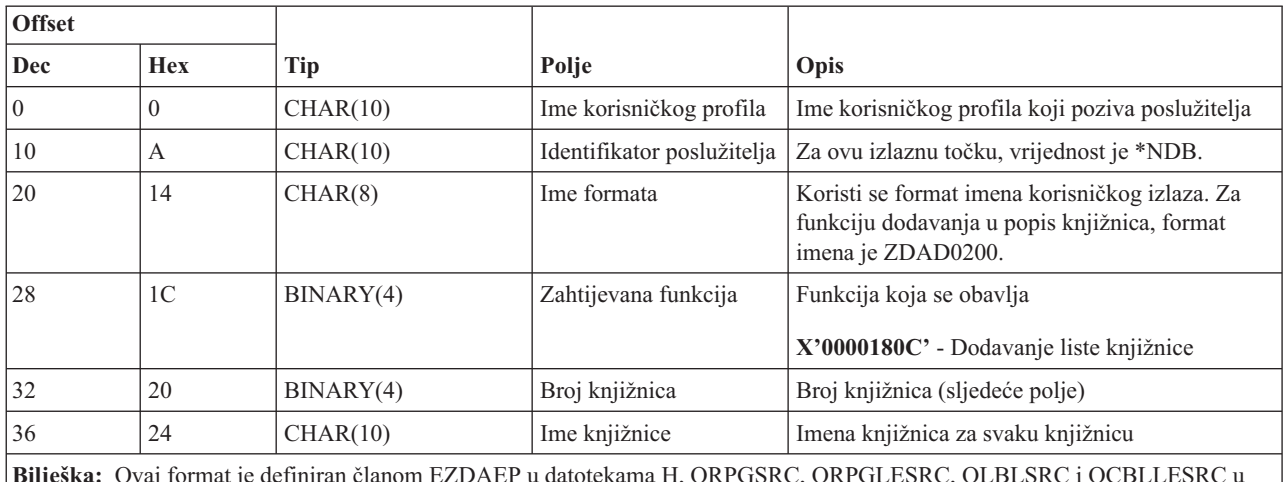

**Bilješka:** Ovaj format je definiran članom EZDAEP u datotekama H, QRPGSRC, QRPGLESRC, QLBLSRC i QCBLLESRC u knjižnici QSYSINC.

QIBM\_QZDA\_SQL1 izlazna točka definirana je za izvođenje izlazne točke određenih SQL zahtjeva koji su primljeni za poslužitelja baze podataka. Definiran je samo jedan format za ovu izlaznu točku. Sljedeće su funkcije koje uzrokuju pozivanje programa:

- Priprema
- Otvori
- Izvedi
- Poveži
- Kreiraj paket
- Obriši paket
- Izbriši paket
- Pribavi tok
- Izvedi neposredno
- Pripremi i opiši
- v Pripremi i izvedi ili pripremi i otvori
- Otvori i pribavi
- Izvedi ili otvori
- v Vraćanje paketnih informacija

### **Izlazna točka QIBM\_QZDA\_SQL1 format ZDAQ0100**

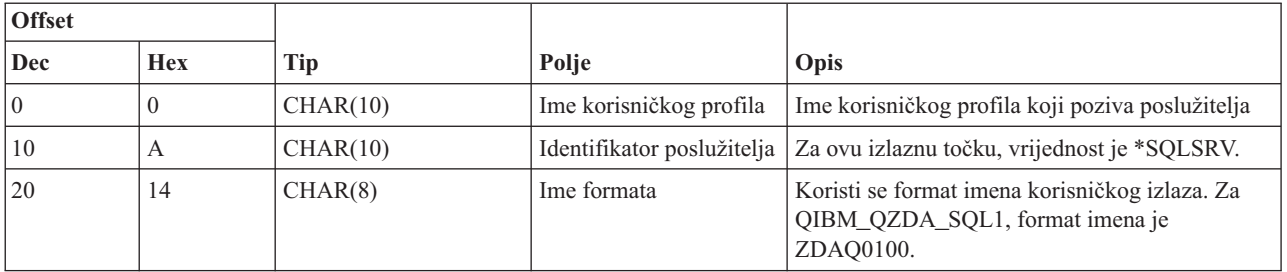

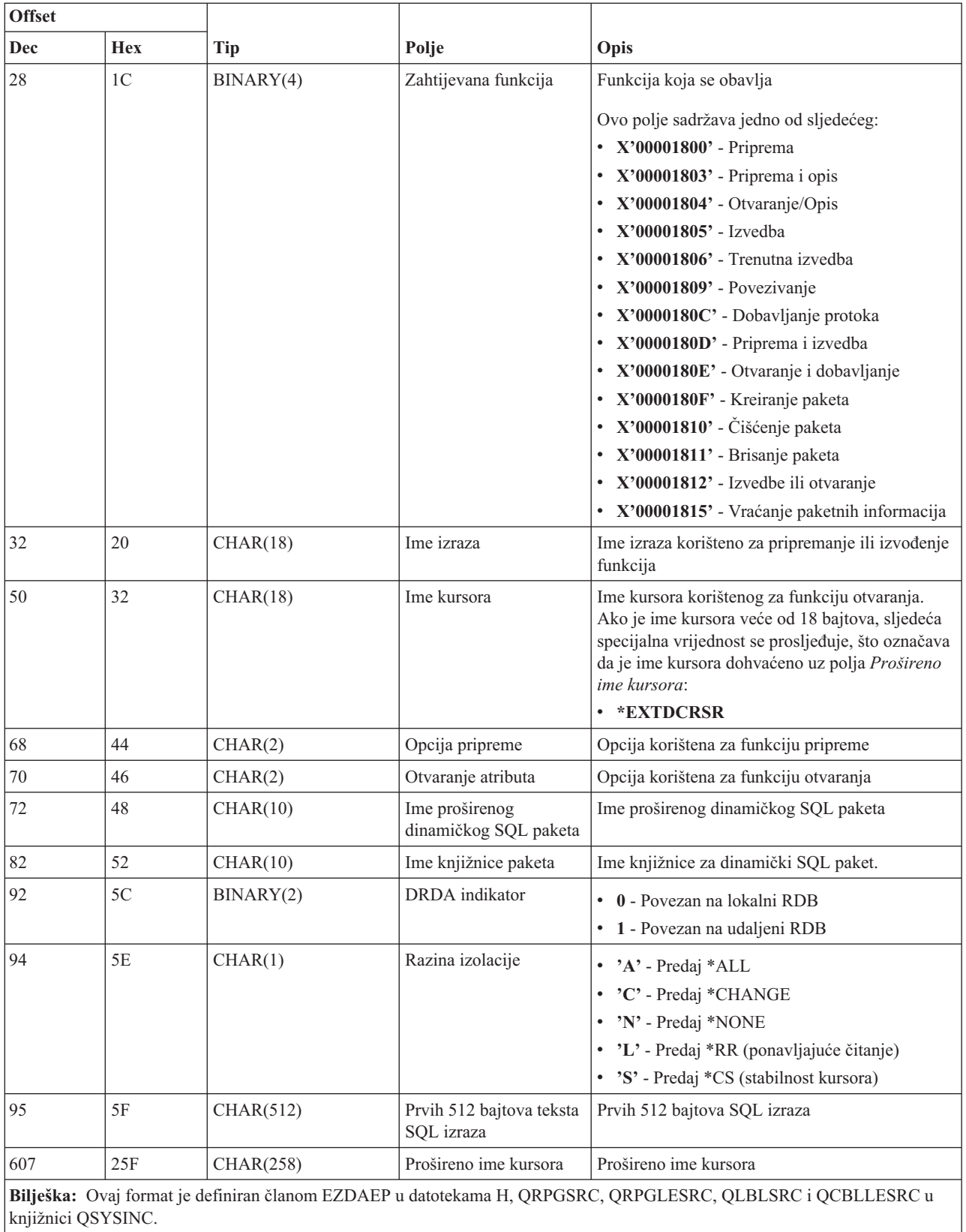

QIBM\_QZDA\_SQL2 izlazna točka definirana je za izvođenje izlazne točke određenih SQL zahtjeva koji su primljeni za poslužitelja baze podataka. QIBM\_QZDA\_SQL2 izlazna točka ima prednost nad QIBM\_QZDA\_SQL1 izlaznom

točkom. Ako je program registriran za QIBM\_QZDA\_SQL2 izlaznu točku, bit će pozvan, a program za QIBM\_QZDA\_SQL1 izlaznu točku neće biti pozvan. Sljedeće su funkcije koje uzrokuju pozivanje programa:

- Priprema
- Otvori
- Izvedi
- Poveži
- Kreiraj paket
- Obriši paket
- Izbriši paket
- Pribavi tok
- Izvedi neposredno
- Pripremi i opiši
- v Pripremi i izvedi ili pripremi i otvori
- Otvori i pribavi
- Izvedi ili otvori
- v Vraćanje paketnih informacija

## **Tablica A-6. Izlazna točka QIBM\_QZDA\_SQL2 format ZDAQ0200**

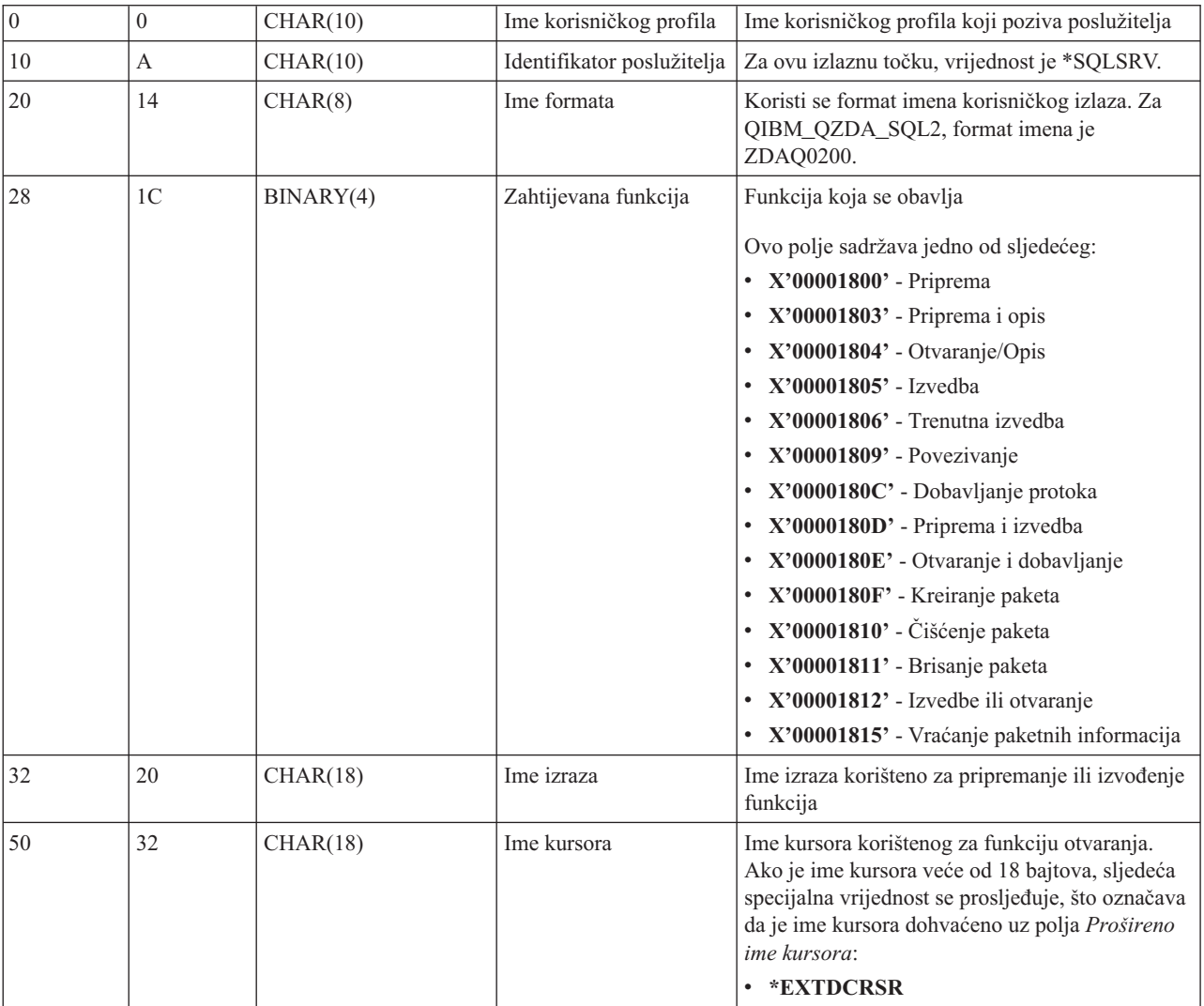

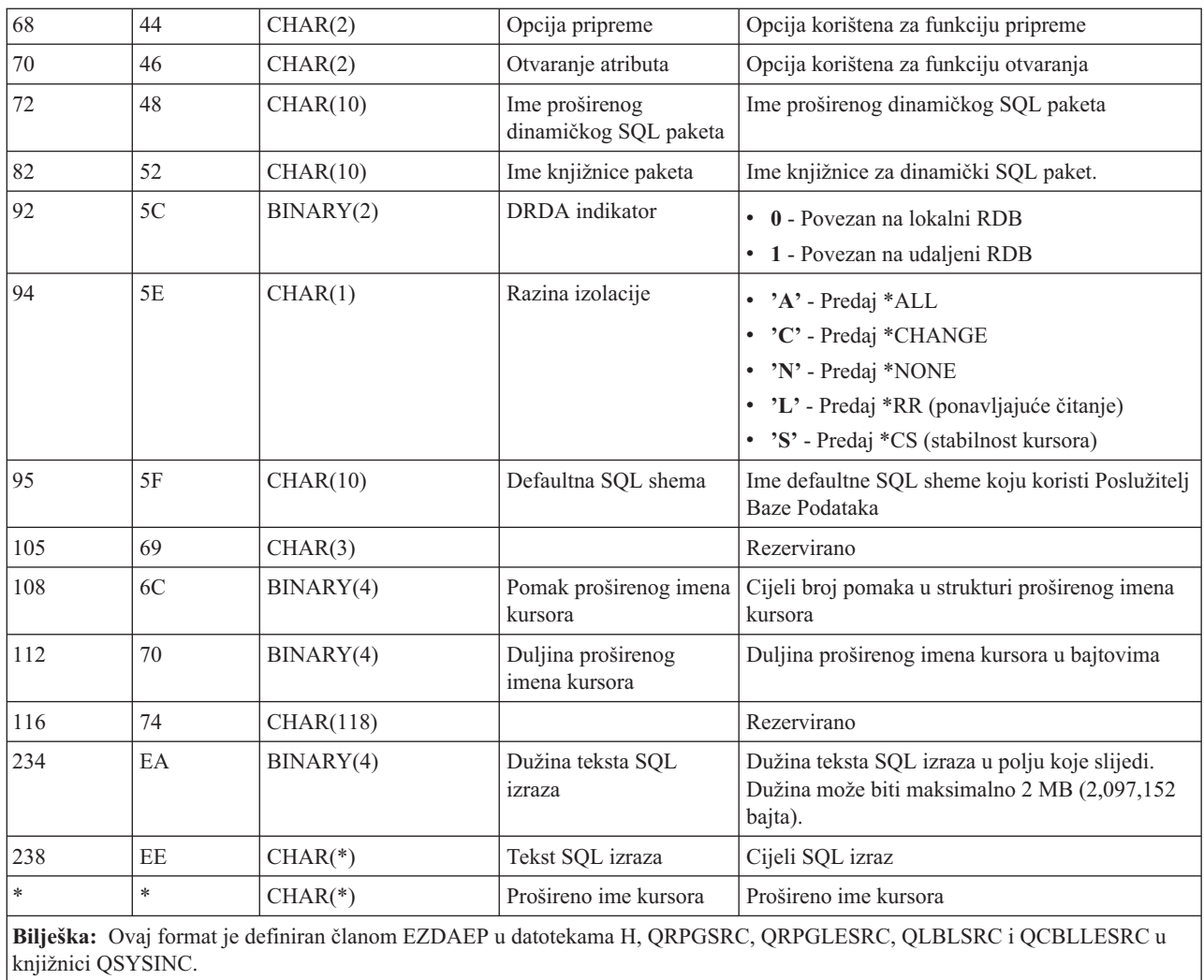

QIBM\_QZDA\_ROI1 izlazna točka definirana je za izvođenje programa izlaza za zahtjeve koji dohvaćaju informacije o određenim objektima poslužitelja baze podataka. Također se koristi za funkciju SQL kataloga.

Ova izlazna točka ima definirana dva formata. Ovi formati su opisani dolje.

Format ZDAR0100 se koristi kod zahtjeva u dohvaćanju informacija za sljedeće objekte:

- Knjižnica (ili zbirka)
- Datoteka (ili tablica)
- Polje (ili stupac)
- Indeks
- v Relacijska baza podataka (RDB)
- SQL paket
- Izraz SQL paketa
- Član datoteke
- Format sloga
- Specijalni stupci

Format ZDAR0200 se koristi kod zahtjeva u dohvaćanju informacija za sljedeće objekte:

• Strani ključevi

• Primarni ključevi

## **Izlazna točka QIBM\_QZDA\_ROI1 format ZDAR0100**

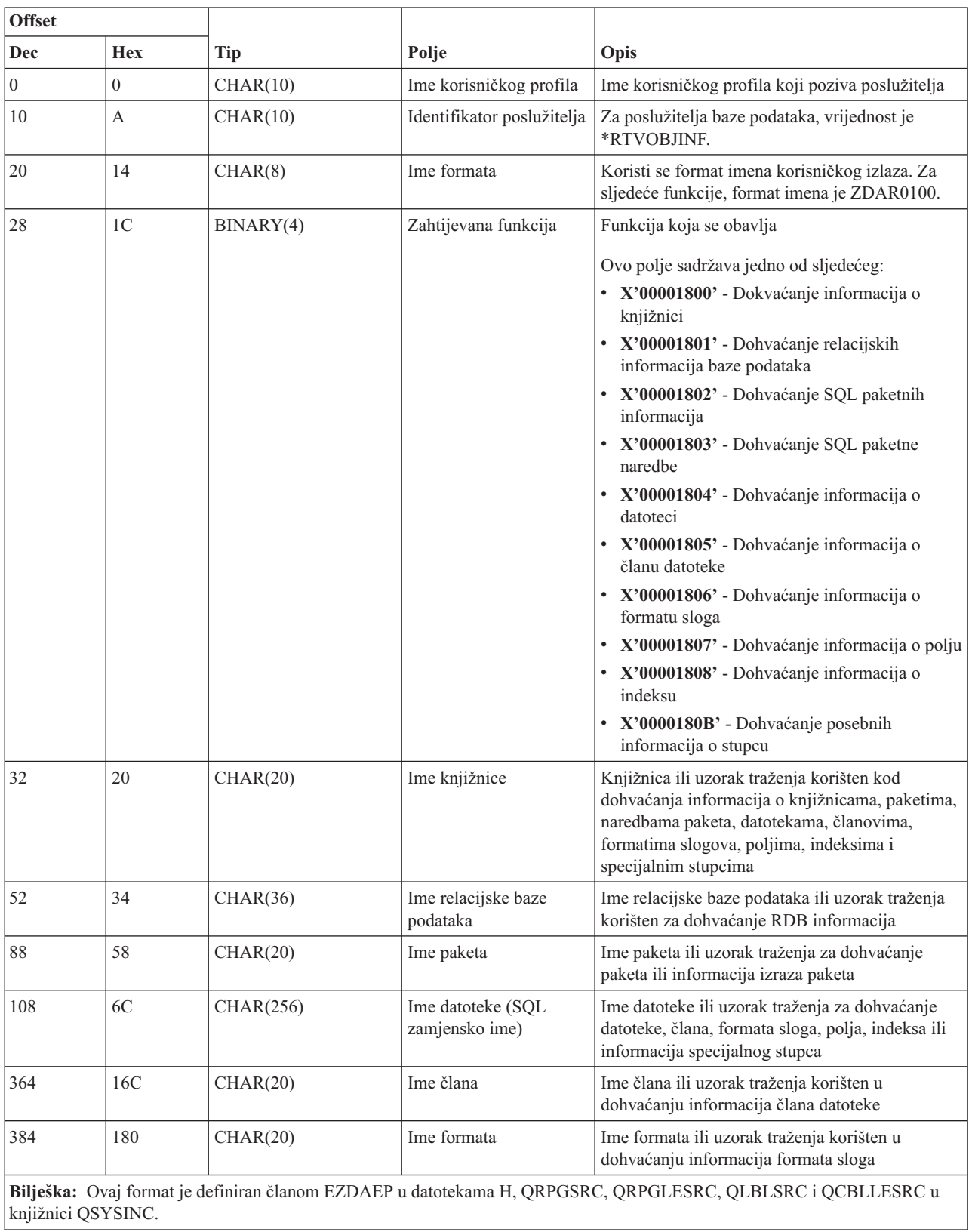

### **Izlazna točka QIBM\_QZDA\_ROI1 format ZDAR0200**

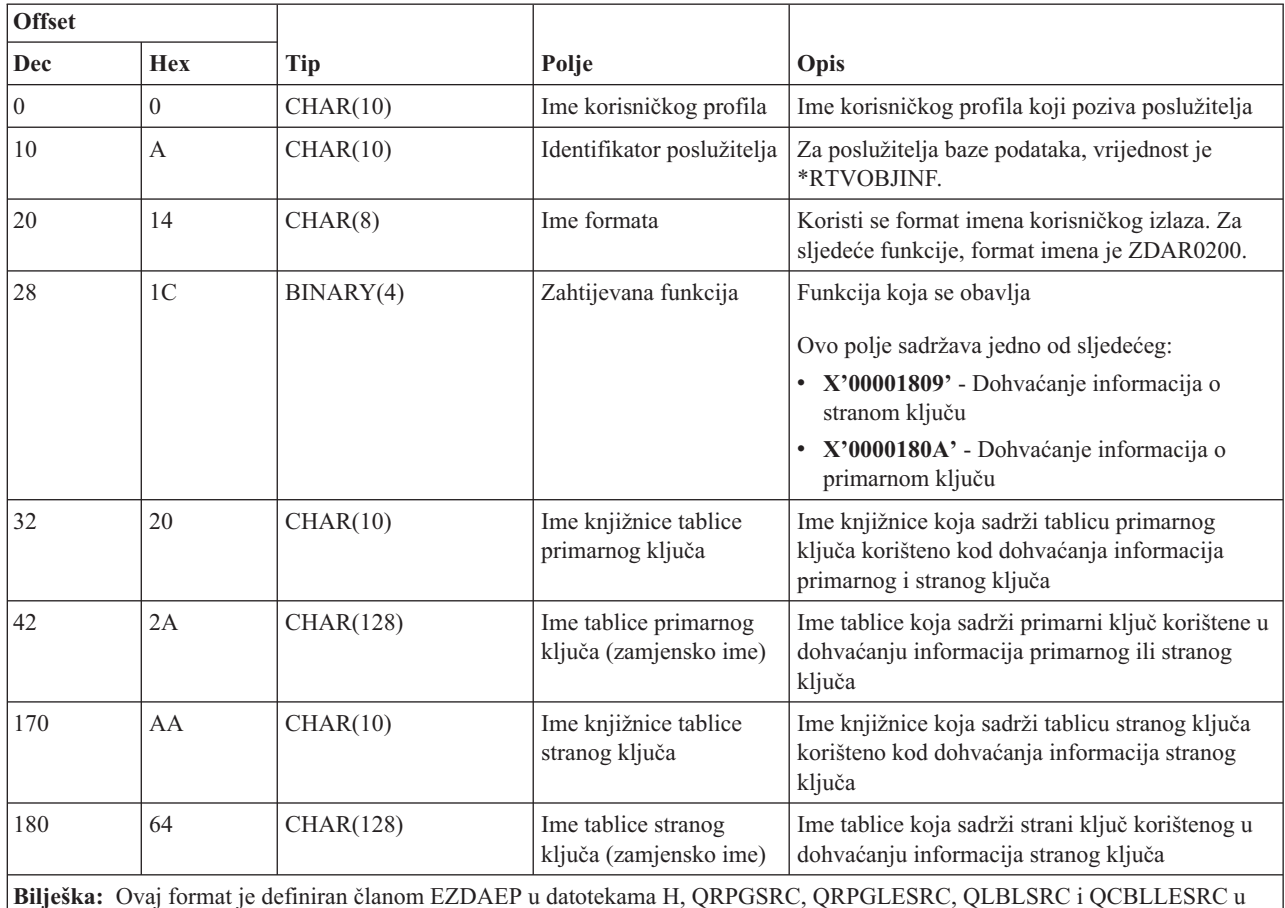

knjižnici QSYSINC.

### **Poslužitelj redova podataka:**

Identificirajte i5/OS izlazne točke za posluživanje redova podataka.

Poslužitelj redova podataka ima definiranu jednu izlaznu točku:

### QIBM\_QZHQ\_DATA\_QUEUE format ZHQ00100

Izlazna točka QIBM\_QZHQ\_DATA\_QUEUE definirana je za izvoenje programa izlazne točke kada su primljeni sljedeći zahtjevi poslužitelja reda podataka:

- Upit
- Primanje
- Kreiranje
- Brisanje
- Slanje
- Čišćenje
- Opoziv
- Proviriti

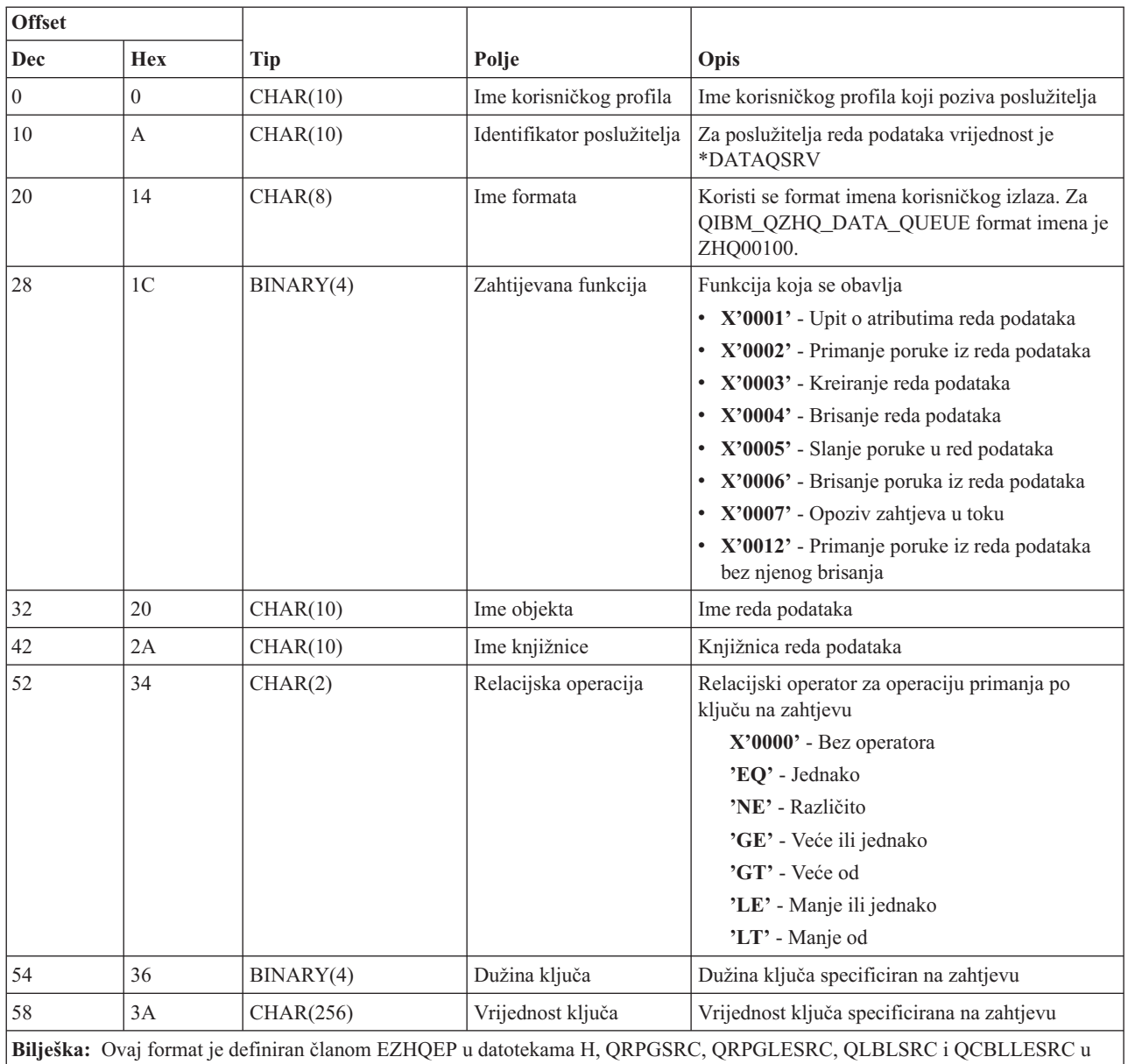

## **Izlazna točka QIBM\_QZHQ\_DATA\_QUEUE format ZHQ00100**

knjižnici QSYSINC.

## **Poslužitelj mrežnog ispisa:**

Identificirajte i5/OS izlazne točke za posluživanje mrežnog ispisa.

Poslužitelj mrežnog ispisa ima definirane dvije izlazne točke:

- 1. QIBM\_QNPS\_ENTRY format ENTR0100
	- v Pozvano kod započinjanja poslužitelja
- 2. QIBM\_QNPS\_SPLF format SPLF0100
	- Pozvano za obrađivanje postojeće spoolirane izlazne datoteke

Izlazna točka QIBM\_QNPS\_ENTRY je definirana za izvođenje izlaznog programa prilikom pokretanja poslužitelja mrežnog ispisa. Izlazni program može se koristiti za provjeru pristupa poslužitelju. Za više informacija, pogledajte *Programiranje ureaja pisača*, SC41-5713-03 .

### **Izlazna točka QIBM\_QNPS\_ENTRY format ENTR0100**

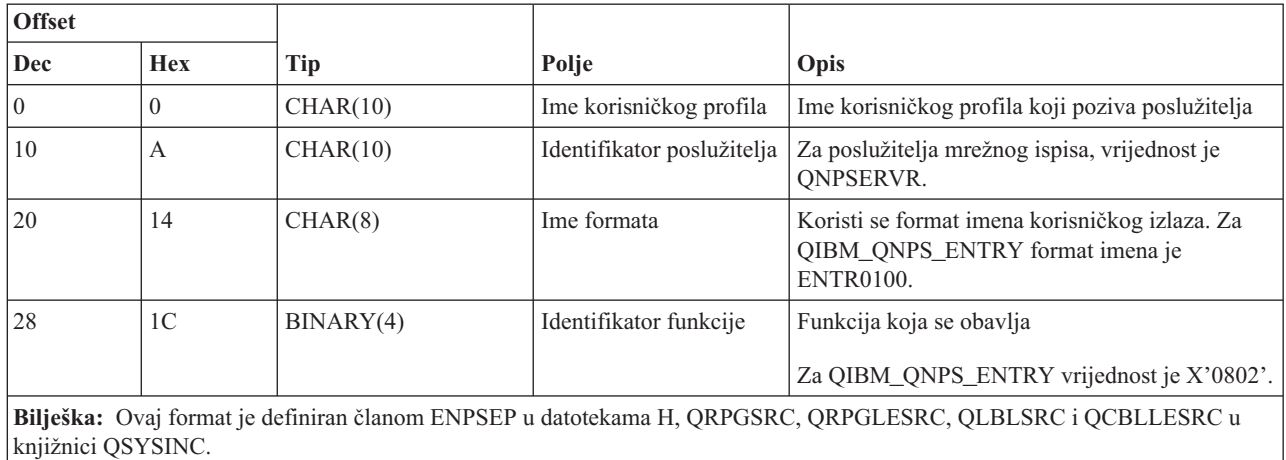

Izlazna točka QIBM\_QNPS\_SPLF je definirana za izvođenje izlaznog programa nakon što poslužitelj mrežnog programa primi zahtjev za obradom postojeće spool izlazne datoteke. Program se može koristiti za obavljanje funkcija nad spooliranom datotekom, kao što je faksiranje datoteke. Za više informacija, pogledajte Programiranje uređaja *pisača*, SC41-5713-03 .

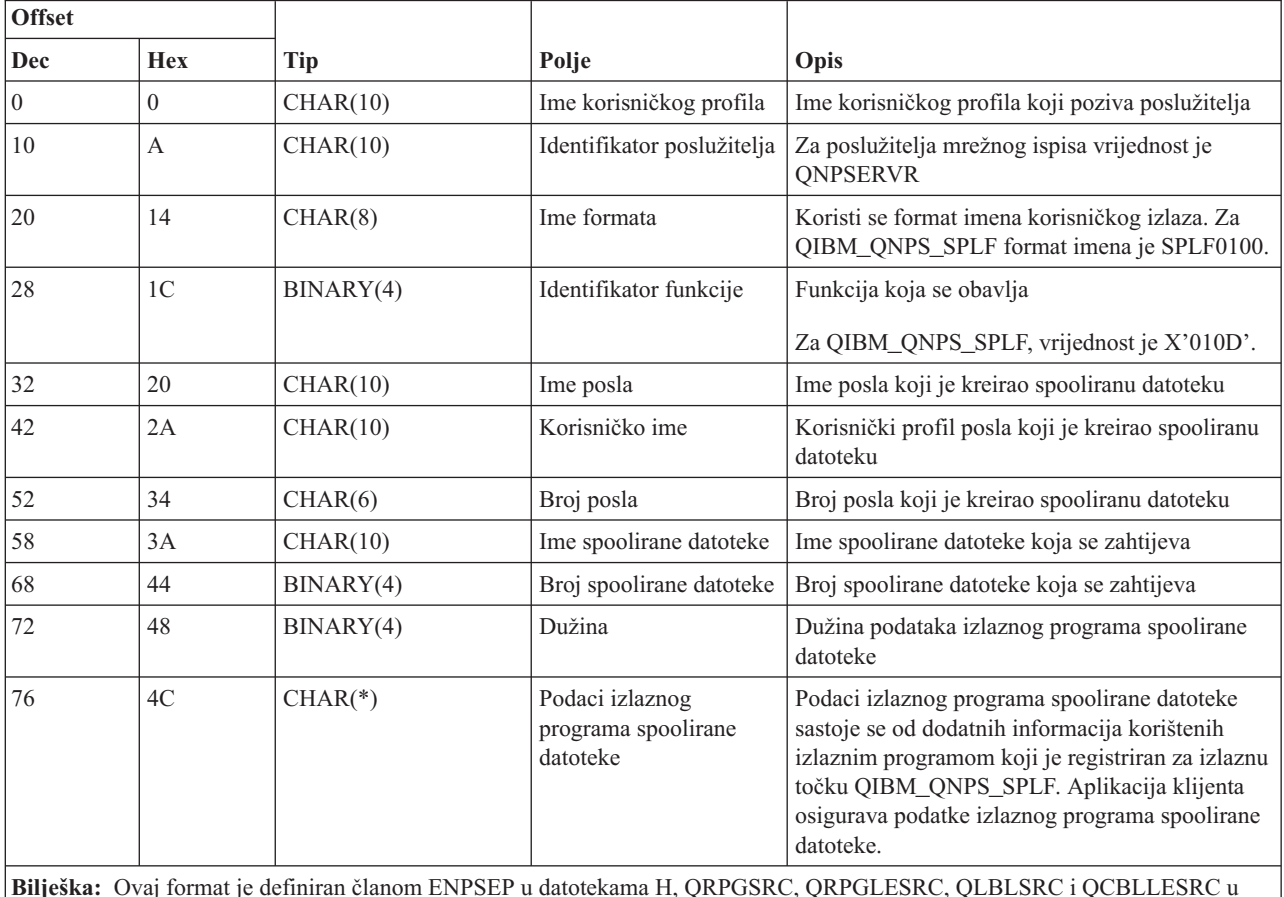

### **Izlazna točka QIBM\_QNPS\_SPLF format SPLF0100**

## **Centralni poslužitelj:**

Identificirajte i5/OS izlazne točke za centralni poslužitelj.

Centralni poslužitelj ima definirane izlazne točke:

- 1. QIBM\_QZSC\_LM format ZSCL0100
	- v Pozivano za zahtjeve upravljanja dozvolom
- 2. QIBM\_QZSC\_SM format ZSCS0100
	- v Pozivano za zahtjeve upravljanja sistemom
- 3. QIBM\_QZSC\_NLS format ZSCN0100
	- v Pozivano za zahtjeve tablice konverzije

QIBM\_QZSC\_LM izlazna točka je definirana za izvođenje izlaznog programa svih zahtjeva upravljanja licencom primljenih od centralnog poslužitelja.

## **Izlazni program QIBM\_QZSC\_LM format ZSCL0100**

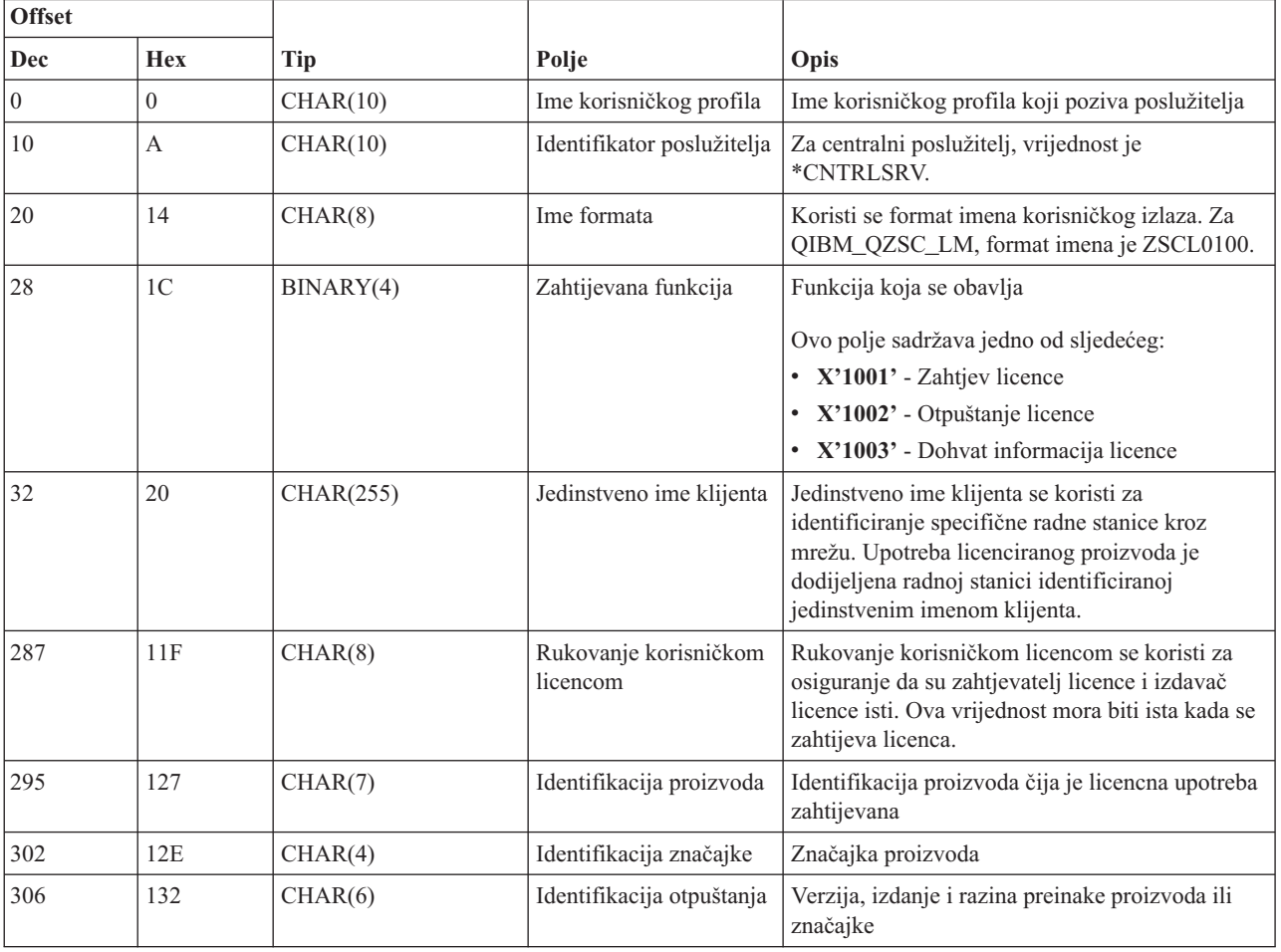

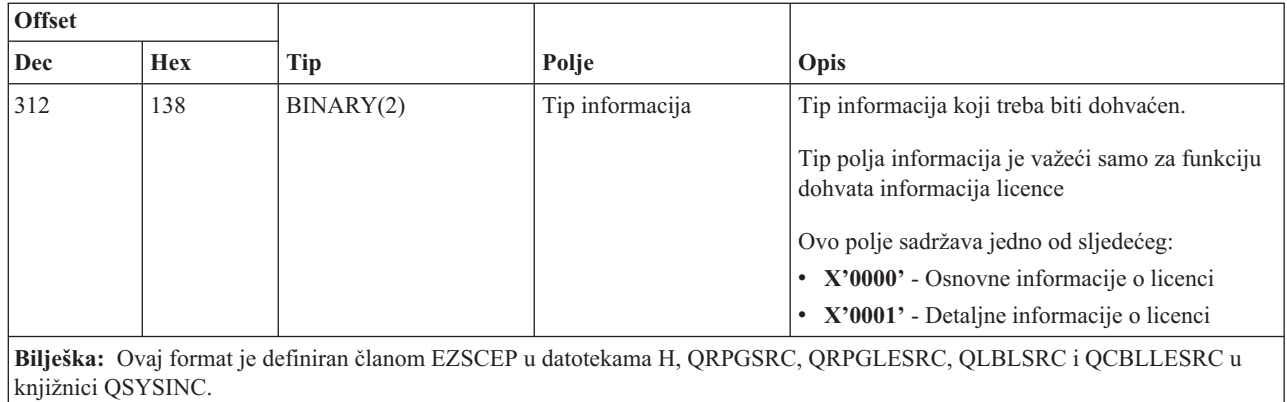

Izlazna točka QIBM\_QZSC\_SM je definirana za izvođenje izlaznog programa za sve zahtjeve upravljanja klijentima primljenima od centralnog poslužitelja.

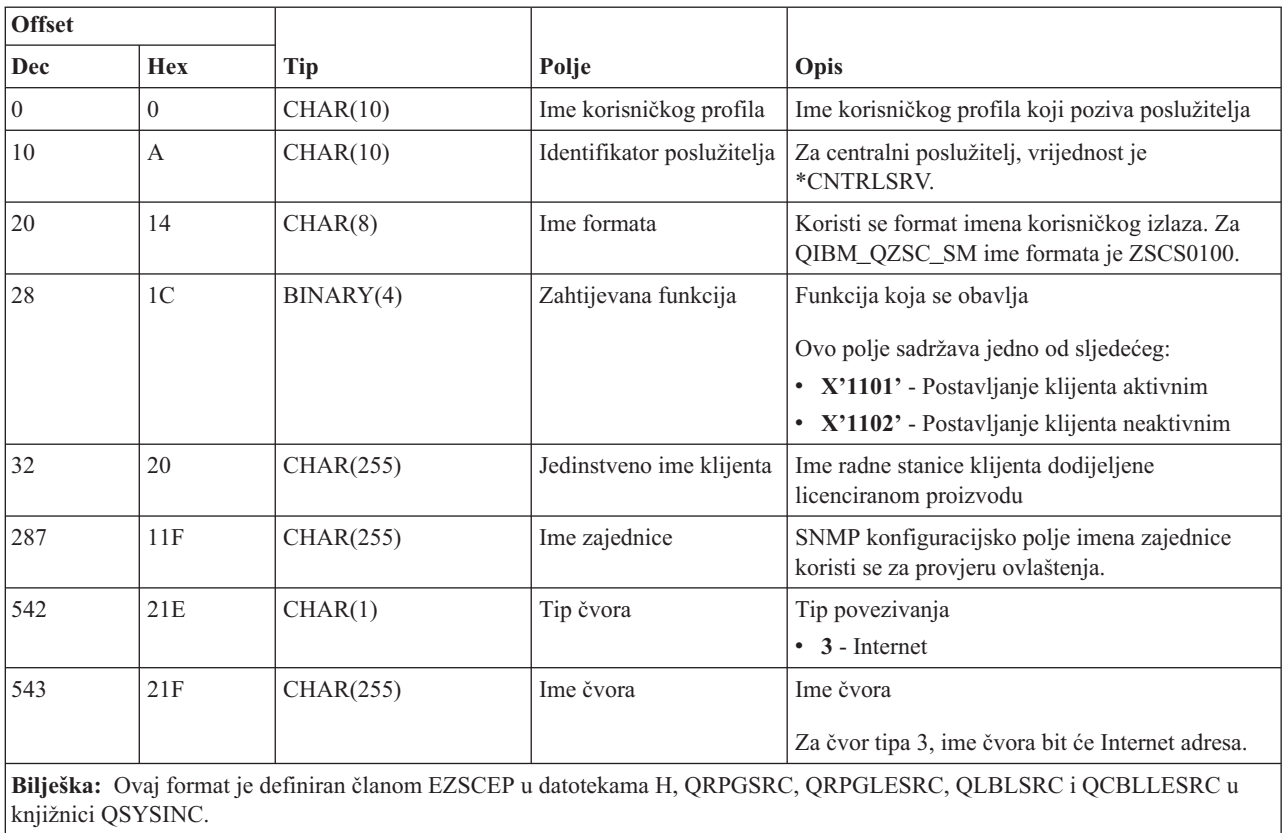

### **Izlazni program QIBM\_QZSC\_SM format ZSCS0100**

Izlazna točka QIBM\_QZSC\_NLS je definirana za izvođenje izlaznog programa kada centralni poslužitelj primi zahtjev za dohvat mape konverzije.

### **Izlazni program QIBM\_QZSC\_NLS format ZSCN0100**

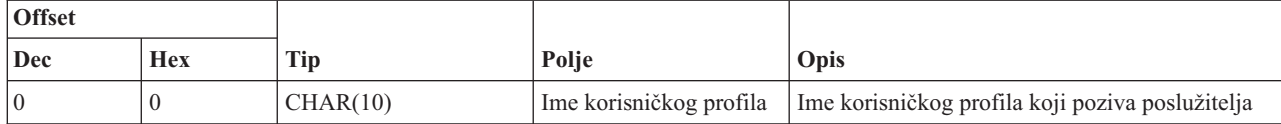

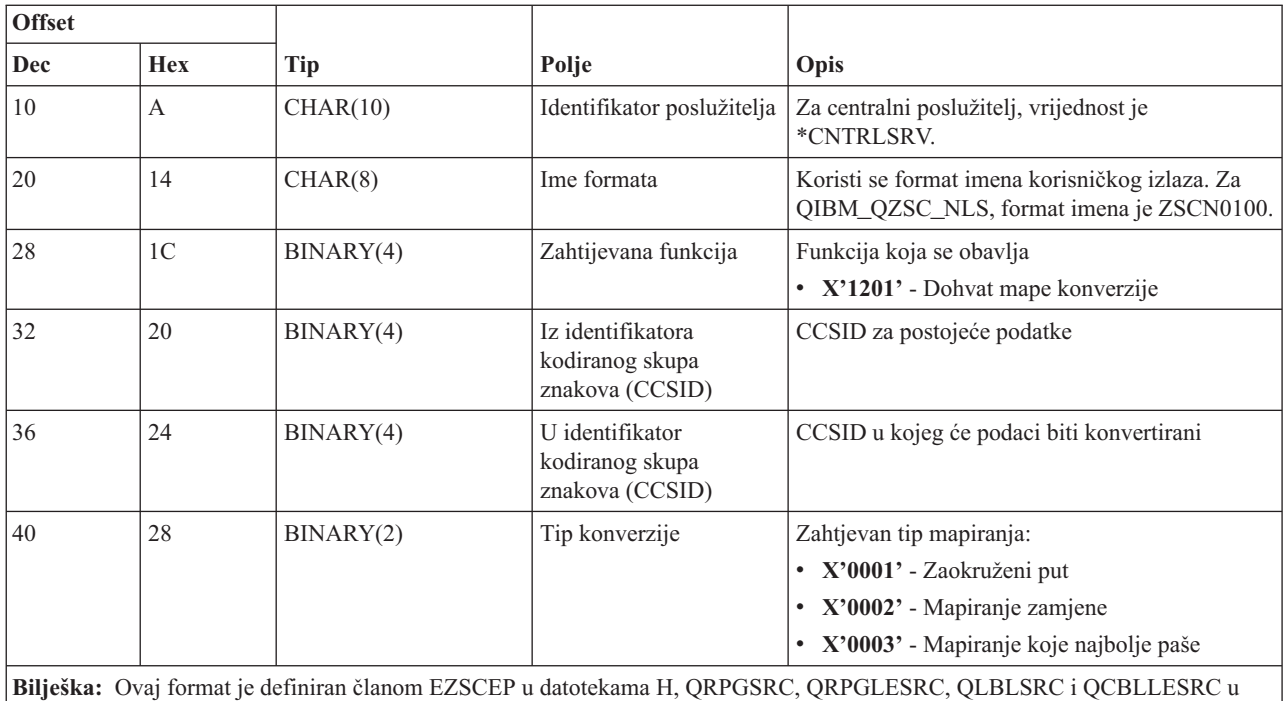

knjižnici QSYSINC.

## **Poslužitelj udaljene naredbe i distribuiranog programa poziva:**

Identificirajte i5/OS izlazne točke za udaljene naredbe i poslužitelje distribuiranih programskih poziva.

Poslužitelj udaljene naredbe i distribuiranog programskog poziva ima definiranu jednu izlaznu točku:

### QIBM\_QZRC\_RMT format CZRC0100

QIBM\_QZRC\_RMT izlazna točka je definirana za pozivanje programa za zahtjeve ili udaljene naredbe ili distribuiranog programskog poziva.

Format polja parametra razlikuje se prema tipu zahtjeva.

## **Zahtjevi za udaljenom naredbom za izlaznu točku QIBM\_QZRC\_RMT format CZRC0100**

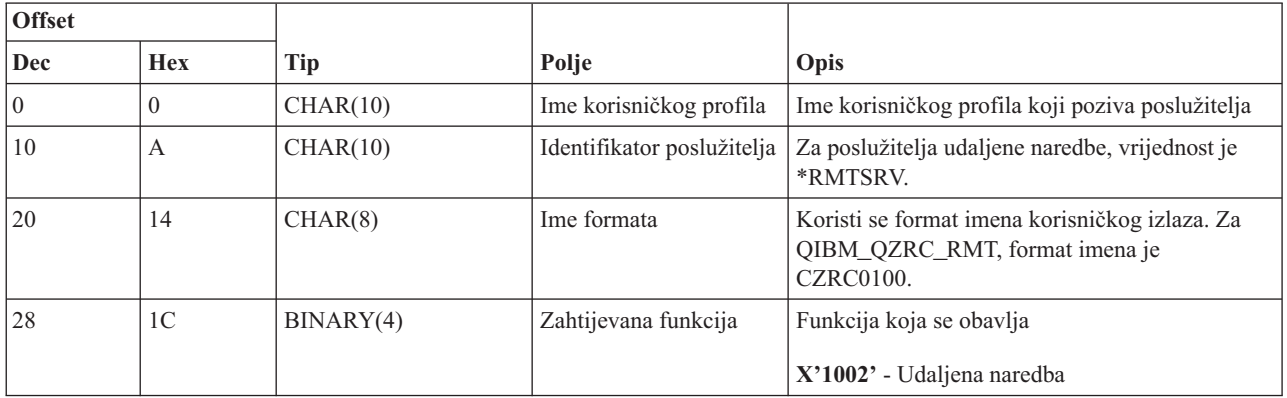

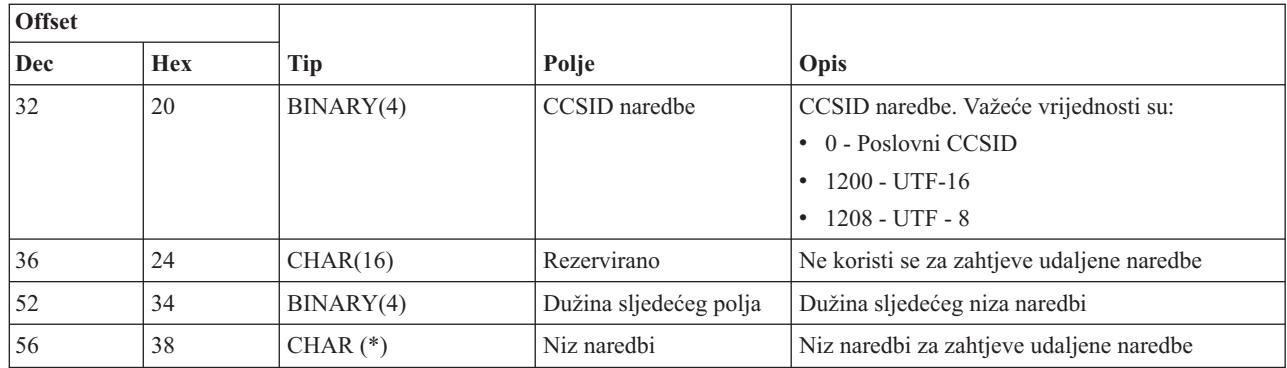

# **Zahtjevi distribuiranog programskog poziva za izlaznu točku QIBM\_QZRC\_RMT format CZRC0100**

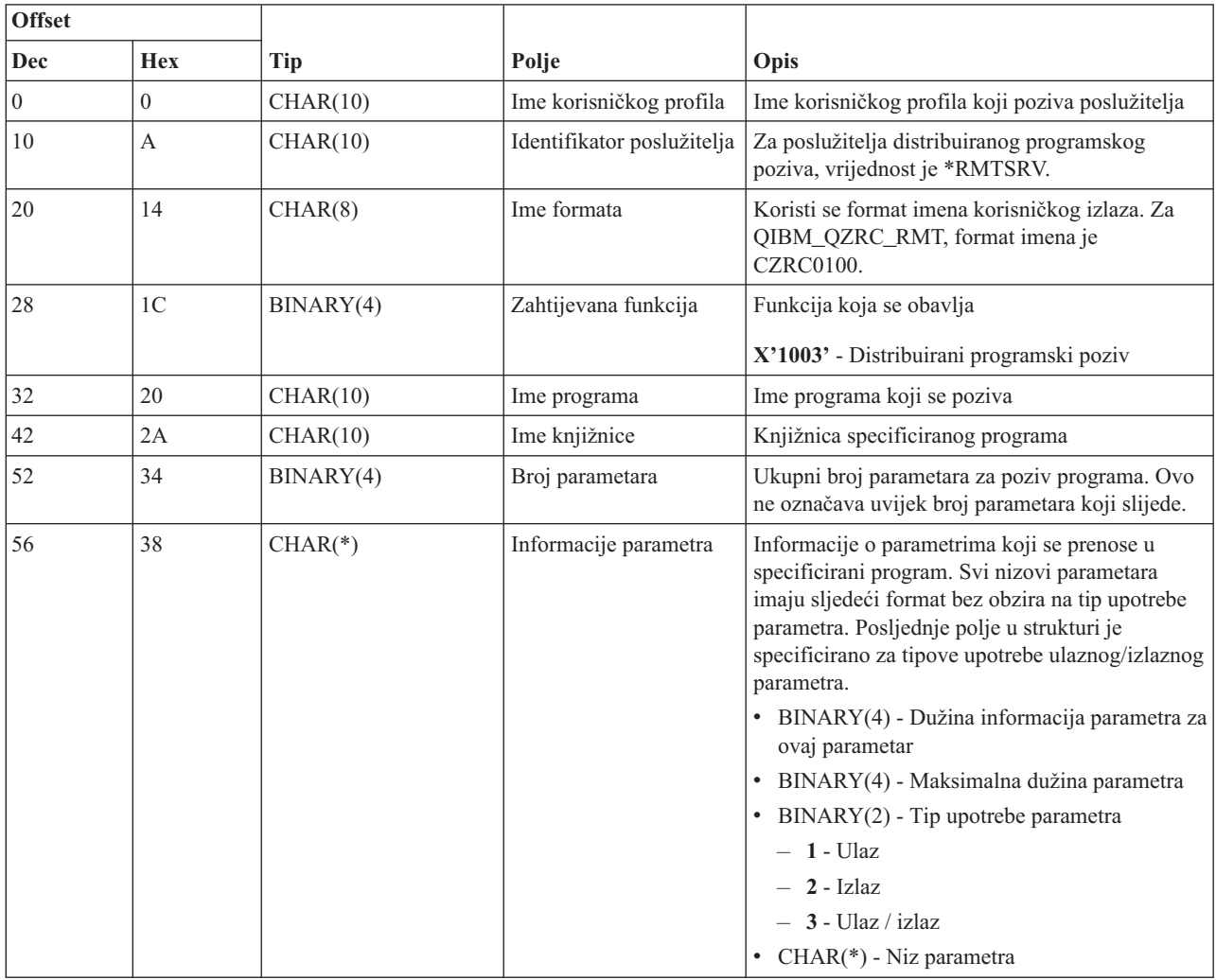

### **Poslužitelj za prijavu:**

Identificirajte i5/OS izlazne točke za poslužitelj za prijavu na sistem.

Poslužitelj za prijavu ima definiranu jednu točku izlaza:

### QIBM\_QZSO\_SIGNONSRV format ZSOY0100

Izlazna točka QIBM\_QZSO\_SIGNONSRV je definirana za izvođenje programa izlazne točke kada su primljeni sljedeći zahtjevi poslužitelja prijave:

- Pokretanje zahtjeva poslužitelja
- v Dohvaćanje informacija prijave
- Promjena lozinke
- Generiranje upravljačkog okvira provjere ovlaštenja
- v Generiranje provjere autentičnosti upravljačkog okvira u ime drugog korisnika

### **Izlazna točka QIBM\_QZSO\_SIGNONSRV format ZSOY0100**

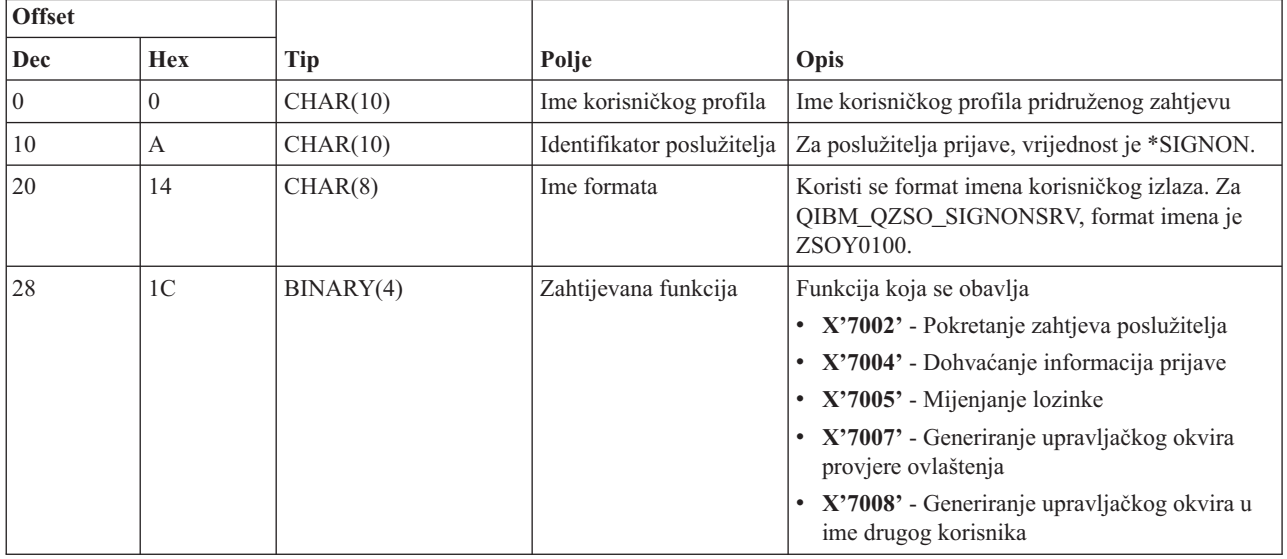

## **Primjer: Izlazni programi**

Ovi primjeri i5/OS izlaznih programa ne prikazuju sva moguća programska razmatranja ili tehnike, ali možete ponovo pogledati primjere prije nego što počnete sa samostalnim dizajnom i kodiranjem.

## **Odricanje od primjera koda**

IBM dodjeljuje neekskluzivnu licencu autorskog prava za korištenje svih primjera kodova programiranja s kojima možete generirati sličnu funkciju skrojenu za vaše vlastite specifične potrebe.

Sve primjere koda IBM dostavlja samo za svrhe ilustracije. Ti primjeri nisu bili temeljito testirani u svim uvjetima. IBM stoga ne može jamčiti ili potvrditi pouzdanost, upotrebljivost ili funkcionalnost ovih programa.

Svi ovdje sadržani programi se daju ″KAKVI JESU″, bez ikakvih jamstava bilo koje vrste. Neizravna jamstva o nekršenju, lakoj prodaji i sposobnosti za određenu svrhu se izričito poriču.

### **Primjeri: Kreiranje izlaznih programa pomoću RPG:**

Koristite i5/OS izlazne programe s RPG.

Sljedeći primjer ilustrira kako postaviti izlazni program korisnika pomoću \*RPG.

**Bilješka:** Pročitajte Ograničenje korištenja primjera koda za važne pravne informacije.

\*\* \*\* i5/OS SERVERS - PRIMJER KORISNIČKOG IZLAZNOG PROGRAMA \*\* \*\* SLJEDEĆI RPG PROGRAM BEZUVJETNO \*\* PRIHVAĆA SVE ZAHTJEVE. MOŽE SE KORISTITI KAO LJUSKA

```
** ZA SPECIFIČNE APLIKACIJE. NAPOMENA: UKLONITE
 ** PODPROGRAME I UNOSE NAREDBI SLUČAJA ZA POSLUŽITELJE
** KOJI NE TREBAJU
** RUKOVANJE SPECIFIČNIM IZLAZNIM PROGRAMIMA RADI BOLJE IZVEDBE.
**E*
E* POTREBNE DEFINICIJE MATRICE ZA FUNKCIJU PRIJENOSA
E* I UDALJENI SQL
E*
ETFREQ
                                  4096 1
E.
                       RSREQ
                                  4107 1
I*
I*IPCSDTA
             DS
                                              1 10 USERID
\mathbf I11 20 APPLID
\rm II*I* SPECIFIČNI PARAMETRI ZA VIRTUALNE PISAČE
I\star\rm I21 30 VPFUNC
                                             31 40 VPOBJ
\mathbf I41 50 VPLIB
\mathsf{L}\mathbf{I}71 750VPIFN
\rm I76 85 VPOUTQ
Ι
                                             86 95 VPQLIB
I*I* SPECIFIČNI PARAMETRI ZA FUNKCIJU SLANJA PORUKA
                                             21 30 MFFUNC
\mathsf{T}I*I* SPECIFIČNI PARAMETRI ZA FUNKCIJU PRIJENOSA
I\star\bf{I}21 30 TFFUNC
\bf{I}31 40 TFOBJ
\mathbf{I}41 50 TFLIB
\rm I51 60 TFMBR
\rm I61 70 TFFMT
                                             71 750TFLEN
\mathsf{L}764171 TFREQ
\mathbf{I}I*I* SPECIFIČNI PARAMETRI ZA POSLUŽITELJ DATOTEKA
I*I* NAPOMENA: FSNAME MOŽE BITI DO 16MB.
I* FSNLEN ĆE SADRŽAVATI STVARNU VELIČINU FSNAME.
I\starB 21 240FSFID
\rm I25 32 FSFMT
\mathbf I33 33 FSREAD
\mathsf{L}34 34 FSWRIT
\mathbf{I}35 35 FSRDWR
\bf{I}I
                                             36 36 FSDLT
                                          B 37 400FSNLEN
\mathsf{T}41 296 FSNAME
\mathbf{I}I*I* SPECIFIČNI PARAMETRI ZA REDOVE PODATAKA
I^*21 30 DQFUNC
\mathbf I31 40 DQQ
\mathsf{L}\rm I41 50 DOLIB
I
                                             70 750DQLEN
\mathsf{L}76 77 DQROP
\mathbf{I}78 820DQKLEN
\rm I83 338 DQKEY
I*I* SPECIFIČNI PARAMETRI ZA UDALJENI SQL
I*
                                             21 30 RSFUNC
\mathsf{L}31 40 RSOBJ
Ι
```
I 41 50 RSLIB<br>I 51 51 RSCMT I 51 S1 RSCMT<br>I 52 52 RSMOD 52 RSMODE I 53 53 RSCID I 54 71 RSSTN I 72 75 RSRSV I 764182 RSREQ I\* I\* SPECIFIČNI PARAMETRI ZA POSLUŽITELJ MREŽNOG ISPISA I\* I 21 28 NPFT I B 29 320NPFID I\* SLJEDEĆI SU PARAMETRI DODATNI ZA FORMAT SPLF0l00 I 33 42 NPJOBN I 43 52 NPUSRN I 53 58 NPJOB# I 59 68 NPFILE I B 69 720NPFIL# I B 73 760NPLEN I 77 332 NPDATA I\* I\* Poslužitelj reda podataka: I\* I\* QIBM\_QZHQ\_DATA\_QUEUE format ZHQ00100 I\* I 21 28 DQOFMT I B 29 320DQOFID I 33 42 DQOOBJ I 43 52 DQOLIB I 53 54 DQOROP I B 55 580DQOLEN I 59 314 DQOKEY I\* I\* Specifični PARAMETRI ZA CENTRALNI POSLUŽITELJ I\* I 21 28 CSFMT I B 29 320CSFID I\* Centralni poslužitelj: I\* I\* QIBM\_QZSC\_LM format ZSCL0l00 za pozive upravljanja licencom I\* I\* I 33 287 CSLCNM<br>I 288 295 CSLUSR 288 295 CSLUSR I 296 302 CSLPID I 303 306 CSLFID I 307 312 CSLRID I B 313 3140CSLTYP I\* I\* Centralni poslužitelj: I\* I\* QIBM\_QZSC\_LM format ZSCS0l00 za pozive upravljanja sistemom I\* I\* I 33 287 CSSCNM I 288 542 CSSCMY I 543 543 CSSNDE I 544 798 CSSNNM I\* I\* Centralni poslužitelj: I\* I\* QIBM\_QZSC\_LM format ZSCN0l00 za pozive dohvata mape konverzije I\* I\* I 21 30 CSNXFM<br>I 29 320 CSNTM 29 320CSNFNC

 $\mathbf I$ B 33 360CSNFRM  $\mathbf I$  $B$ 37 400CSNT0 B 41 420CSNCNT  $\mathsf{T}$ I\* I\* SPECIFIČNI PARAMETRI ZA POSLUŽITELJ BAZE PODATAKA  $I\star$  $\bf{I}$ 21 28 DBFMT B 29 320DBFID  $\mathsf{L}$  $\mathsf{I}$  \* I\* SLJEDEĆI SU PARAMETRI DODATNI ZA FORMAT ZDAD0100  $\mathsf{I}$ 33 160 DBDFIL Ι 161 170 DBDLIB 171 180 DBDMBR  $\mathsf{T}$ 181 190 DBDAUT  $\mathbf I$ 191 318 DBDBFL I  $\mathsf{T}$ 319 328 DBDBLB  $\mathbf I$ 329 338 DBDOFL  $\mathsf{L}$ 339 348 DBDOLB 349 358 DBDOMB  $\rm I$ I\* I\* SLJEDEĆI SU PARAMETRI DODATNI ZA FORMAT ZDAD0200 B 33 360DBNUM  $\mathsf{L}$  $\mathbf{I}$ 37 46 DBLIB2  $I\star$ I\* SLJEDEĆI SU PARAMETRI DODATNI ZA FORMAT ZDAQ0100 33 50 DBSTMT  $\mathsf{T}$ 51 68 DBCRSR  $\mathbf{I}$ 69 70 DBOPI  $\mathbf I$  $\rm I$ 71 72 DBATTR 73 82 DBPKG I 83 92 DBPLIB  $\mathsf{T}$  $\mathsf{I}$ B 93 940DBDRDA  $\mathbf I$ 95 95 DBCMT 96 351 DBTEXT Ι I\* SLJEDEĆI PARAMETRI ZAMJENJUJU DBTEXT ZA FORMAT ZDAQ0200 96 105 DBSQCL  $\mathsf{T}$  $\rm I$ B 133 1360DBSQLN  $\bf{I}$ 137 392 DBSQTX I\* SLJEDEĆI SU PARAMETRI DODATNI ZA FORMAT ZDAR0100 33 52 DBLIBR  $\bf{I}$  $\mathsf{L}$ 53 88 DBRDBN 89 108 DBPKGR I  $\rm I$ 109 364 DBFILR 365 384 DBMBRR  $\mathsf{T}$ 385 404 DBFFT  $\mathsf{I}$ I\* SLJEDEĆI SU PARAMETRI DODATNI ZA FORMAT ZDAR0200 33 42 DBRPLB  $\mathsf{T}$ 43 170 DBRPTB  $\mathbf{I}$ 171 180 DBRFLB  $\bf{I}$ Ι 181 308 DBRFTB  $T*$ I\* Poslužitelj udaljene naredbe i distribuiranog programa poziva:  $I*$ I\* QIBM QZRC RMT format CZRC0100 RCPGM I RCLIB SE NE KORISTE ZA POZIVE UDALJENE NAREDBE  $I*$  $I*$ 21 28 RCFMT  $\mathsf{L}$  $\rm I$ B 29 320RCFID I 33 42 RCPGM 43 52 RCLIB  $\mathsf{L}$  $\mathbf{I}$ B 53 560RCNUM  $\rm I$ 57 312 RCDATA  $I*$ I\* poslužitelj za prijavu:  $I^{\star}$ I\* QIBM QZSO SIGNONSRV format ZSOY0100 za TCP/IP poslužitelj za prijavu  $I\star$ 

21 28 SOXFMT  $\mathbf I$ B 29 320SOFID  $\rm I$  $I*$  $I\star$  $\mathbf{L}$ '\*VPRT  $\bf{I}$  $\mathbb{C}$ #VPRT '\*TFRFCL  $\sim$  1  $\sim$  $\mathbb{C}$  $\mathbf I$ #TRFCL  $\mathbb{C}$ '\*FILESRV '  $\mathbf{I}$  $#$ FILE  $\overline{c}$ '\*MSGFCL ' #MSGF  $\rm I$  $\mathbf{L}$ '\*DQSRV  $\mathbf I$  $\mathbb{C}$ #DQSRV  $\overline{C}$  $\sim$ '\*RQSRV  $\mathbf I$ #RQSRV '\*SQL  $\mathbf{r}$  $\mathbb{C}$ #SQL  $\rm I$  $\mathbf{L}$  $\rm I$  $4*NDB$  $\mathbb{C}$ #NDBSV  $\sim 10^{-1}$ '\*SQLSRV  $\rm I$  $\mathbb{C}$ #SQLSV '\*RTVOBJINF'  $\mathbb{C}$  $\rm I$ #RTVOB  $\mathbb{C}$ '\*DATAQSRV  $\bf{I}$ #DATAQ  $\ddot{c}$ 'QNPSERVR ' #QNPSV  $\mathbf{I}$ '\*CNTRLSRV  $\mathbb{C}$  $\rm I$ #CNTRL '\*RMTSRV  $\rm I$  $\mathsf{C}$ #RMTSV  $\sim 1$ '\*SIGNON  $\mathsf{C}$ #SIGN  $\mathbf I$  $I*$  $C*$ C\* PARAMETRI POZIVA IZLAZNOG PROGRAMA  $C*$  $\mathbb C$ \*ENTRY PLIST  $\mathbb C$ PARM RTNCD<sub>1</sub>  $\mathsf{C}$ PARM PCSDTA  $C*$ C\* INICIJALIZIRANJE POVRATNE VRIJEDNOSTI ZA PRIHVAT ZAHTJEVA C\*  $\mathsf C$ MOVE '1' RTNCD C\* C\* ZAJEDNIČKO OBRAĐIVANJE  $C*$  $\mathbb{C} \ast$ ZAJEDNIČKA LOGIKA IDE OVDJE  $C*$ C\* OBRADA NA OSNOVU ID POSLUŽITELJA  $C*$  $\mathbb C$ APPLID CASEQ#VPRT **VPRT**  $\mathbb C$ APPLID CASEQ#TRFCL TFR  $\mathbb C$ APPLID CASEQ#FILE FILE  $\mathbb C$ MSG APPLID CASEQ#MSGF  $\mathbb C$ APPLID CASEQ#DQSRV **DATAQ**  $\mathbb C$ APPLID CASEQ#RQSRV RSQL  $\mathbb C$ APPLID CASEQ#SQL SQLINT  $\mathsf C$ APPLID CASEQ#NDBSV NDB  $\mathsf C$ APPLID CASEQ#SQLSV SOLSRV  $\mathbb C$ APPLID CASEQ#RTVOB **RTVOBJ**  $\mathsf C$ APPLID CASEQ#DATAQ **ODATAQ**  $\mathsf C$ APPLID CASEQ#QNPSV **NETPRT**  $\mathsf C$ APPLID CASEQ#CNTRL CENTRL  $\mathbb C$ APPLID CASE0#RMTSV RMTCMD  $\mathbb C$ APPLID CASEQ#SIGN SIGNON  $\mathbb C$ END  $\mathbb C$ SETON  $\mathsf{LR}$  $\mathbb C$ **RETRN**  $C*$ C\* PODPROGRAMI C\*  $C*$ C\* VIRTUALNI ISPIS  $C*$  $\mathsf C$ **VPRT** BEGSR C\* SPECIFIČNA LOGIKA IDE OVDJE  $\mathsf C$ ENDSR  $C*$ 

> Administracija 85

```
C* FUNKCIJA PRIJENOSA
C*
C* SLJEDEĆE JE PRIMJER SPECIFIČNOG OBRAĐIVANJA
C* KOJE IZLAZNI PROGRAM MOŽE NAPRAVITI ZA FUNKCIJU PRIJENOSA.
C*C* U OVOM SLUČAJU, KORISNICIMA NIJE DOZVOLJEN IZBOR
C* PODATAKA IZ BILO KOJIH DATOTEKA KOJE SU U KNJIŽNICI QIWS.
C*\mathsf CTFR
                        BEGSR
                        IFEQ 'SELECT'
C
            TFFUNC
\mathbb CANDEQ'QIWS'
            TFLIB
\mathsf CMOVE '0'
                                       RTNCD
\mathsf CEND
\mathbb CENDSR
C*C*C* POSLUŽITELJ DATOTEKE
C*\mathsf CFILE
                        BEGSR
C*SPECIFIČNA LOGIKA IDE OVDJE
\mathsf{C}ENDSR
C*C* FUNKCIJA SLANJA PORUKE
C^*\mathsf{C}MSG
                        BEGSR
C*SPECIFIČNA LOGIKA IDE OVDJE
\mathsf{C}ENDSR
C* REDOVI PODATAKA
C*\mathsf{C}DATAO
                     BEGSR
C∗
             SPECIFIČNA LOGIKA IDE OVDJE
\mathsf{C}ENDSR
C∗
C* UDALJENI SQL
C*\mathsf CRSQL
                        BEGSR
C∗
             SPECIFIČNA LOGIKA IDE OVDJE
\mathbb{C}ENDSR
C*C* POSLUŽITELJ
C*C*C* INICIJALIZACIJA BAZE PODATAKA
\mathbb{C} \ast\mathsf{C}SQLINT BEGSR
C*SPECIFIČNA LOGIKA IDE OVDJE
\mathsf{C}ENDSR
C*C* NDB BAZA PODATAKA (DOMAĆA BAZA PODATAKA)
C∗
\mathsf{C}NDB
                     BEGSR
C*SPECIFIČNA LOGIKA IDE OVDJE
\mathsf{C}ENDSR
C*C* SQL BAZE PODATAKA
C*\mathsf{C}SQLSRV BEGSR
C*SPECIFIČNA LOGIKA IDE OVDJE
\mathsf{C}ENDSR
C*C* DOHVAT INFORMACIJA BAZE PODATAKA
C∗
             RTVOBJ
                        BEGSR
\mathsf{C}C*SPECIFIČNA LOGIKA IDE OVDJE
\mathsf CENDSR
C*
```

```
C* POSLUŽITELJ REDA PODATAKA
C*
\mathbb CODATAQ
                        BEGSR
               SPECIFIČNA LOGIKA IDE OVDJE
\mathbb{C} \ast\mathsf{C}ENDSR
C*C* MREŽNI ISPIS
C*
\mathsf{C}NETPRT
                        BEGSR
               SPECIFIČNA LOGIKA IDE OVDJE
C*C
                        ENDSR
C*C* CENTRALNI POSLUŽITELJ
C*C*C* SLJEDEĆE JE PRIMJER SPECIFIČNOG OBRAĐIVANJA
C* KOJE IZLAZNI PROGRAM MOŽE NAPRAVITI ZA UPRAVLJANJE LICENCOM.
C^*C* U OVOM SLUČAJU, KORISNIKU "USERALL" NEĆE BITI DOPUŠTENO
C* IZVOĐENJE FUNKCIJA KOJE OSIGURAVA
C* CENTRALNI POSLUŽITELJ ZA KOJEG JE OVAJ PROGRAM REGISTRIRANI
C* IZLAZNI PROGRAM - INFORMACIJE LICENCE, SISTEMSKO UPRAVLJANJE
C* ILI DOHVAĆANJE MAPE KONVERZIJE
C*\mathbb CCENTRL
                        BEGSR
\mathsf CUSERID
                        IFEQ 'USERALL'
\mathbb CMOVE '0'
                                         RTNCD
\mathsf{C}ENDIF
C*SPECIFIČNA LOGIKA IDE OVDJE
С
                        ENDSR
C*C* UDALJENA NAREDBA I DISTRIBUIRANI PROGRAM POZIVA
C*
C* U OVOM SLUČAJU, KORISNIKU "USERALL" NEĆE BITI DOPUŠTENO
C* IZVOĐENJE POZIVA UDALJENIH NAREDBI ILI UDALJENOG PROGRAMA
C*C
             RMTCMD
                        BEGSR
                        IFEQ 'USERALL'
             USERID
\mathsf CMOVE '0'
\mathbb CRTNCD
\mathbb CENDIF
\mathsf CENDSR
C*
C* POSLUŽITELJ ZA PRIJAVU
C*BEGSR
\mathsf{C}PRIJAVA
C*SPECIFIČNA LOGIKA IDE OVDJE
\mathcal{C}ENDSR
```
### Srodne informacije

"Informacije o odricanju od koda" na stranici 143

### Primjeri: Kreiranje izlaznih programa s CL naredbama:

Možete kreirati i5/OS izlazne programe korištenjem CL naredbi.

Sljedeći primjer ilustrira kako postaviti izlazni program korisnika pomoću naredbi kontrolnog jezika (CL).

Bilješka: Pročitajte Ograničenje korištenja primjera koda za važne pravne informacije.

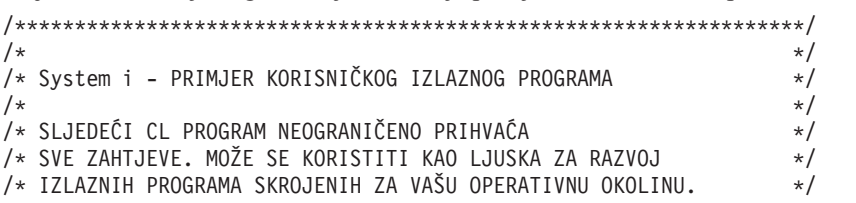

 $/\star$  \*/  $/\star$  \*/ /\*\*\*\*\*\*\*\*\*\*\*\*\*\*\*\*\*\*\*\*\*\*\*\*\*\*\*\*\*\*\*\*\*\*\*\*\*\*\*\*\*\*\*\*\*\*\*\*\*\*\*\*\*\*\*\*\*\*\*\*\*\*\*\*\*\*/ PGM PARM(&STATUS &REQUEST) /\* \* \* \* \* \* \* \* \* \* \* \* \* \* \* \* \* \* \* \*/  $/\star$  \*/ /\* DEKLARACIJE PARAMETRA PROGRAMSKOG POZIVA \*/  $/\star$  \*/ /\* \* \* \* \* \* \* \* \* \* \* \* \* \* \* \* \* \* \* \*/ DCL VAR(&STATUS) TYPE(\*CHAR) LEN(1) /\* Prihvati/Odbaci indikator\*/ DCL VAR(&REQUEST) TYPE(\*CHAR) LEN(9999) /\* Struktura parametra. LEN(9999) je CL granica.\*/ /\*\*\*\*\*\*\*\*\*\*\*\*\*\*\*\*\*\*\*\*\*\*\*\*\*\*\*\*\*\*\*\*\*\*\*/  $\frac{1}{\sqrt{2}}$  \*/ /\* DEKLARACIJE PARAMETRA \*/  $/\star$  \*/ /\*\*\*\*\*\*\*\*\*\*\*\*\*\*\*\*\*\*\*\*\*\*\*\*\*\*\*\*\*\*\*\*\*\*\*/ /\* ZAJEDNIČKE DEKLARACIJE \*/ DCL VAR(&USER) TYPE(\*CHAR) LEN(10) /\* Korisnički ID \*/ DCL VAR(&APPLIC) TYPE(\*CHAR) LEN(10) /\* ID poslužitelja \*/ DCL VAR(&FUNCTN) TYPE(\*CHAR) LEN(10) /\* Obavlja se funkcija \*/ /\* DEKLARACIJE VIRTUALNOG ISPISA \*/ DCL VAR(&VPOBJ) TYPE(\*CHAR) LEN(10) /\* Ime objekta \*/ DCL VAR(&VPLIB) TYPE(\*CHAR) LEN(10) /\* Ime objekta knjižnice \*/ DCL VAR(&VPLEN) TYPE(\*DEC) LEN(5 0) /\* Dužina sljedećih polja\*/ DCL VAR(&VPOUTQ) TYPE(\*CHAR) LEN(10) /\* Ime reda izlaza \*/ DCL VAR(&VPQLIB) TYPE(\*CHAR) LEN(10) /\* Ime reda izlaza knjižnice \*/ /\* DEKLARACIJE FUNKCIJE PRIJENOSA \*/ DCL VAR(&TFOBJ) TYPE(\*CHAR) LEN(10) /\* Ime objekta \*/ DCL VAR(&TFLIB) TYPE(\*CHAR) LEN(10) /\* Ime objekta knjižnice \*/ DCL VAR(&TFMBR) TYPE(\*CHAR) LEN(10) /\* Ime člana \*/ DCL VAR(&TFFMT) TYPE(\*CHAR) LEN(10) /\* Ime formata sloga \*/ DCL VAR(&TFLEN) TYPE(\*DEC) LEN(5 0) /\* Dužina zahtjeva \*/ DCL VAR(&TFREQ) TYPE(\*CHAR) LEN(1925) /\*Izraz zahtjeva prijenosa\*/ /\* DEKLARACIJE POSLUŽITELJA DATOTEKA \*/ DCL VAR(&FSFID) TYPE(\*CHAR) LEN(4) /\* Identifikator funkcije\*/ DCL VAR(&FSFMT) TYPE(\*CHAR) LEN(8) /\* Format parametra \*/ DCL VAR(&FSREAD) TYPE(\*CHAR) LEN(1) /\* Otvaranje za čitanje \*/ DCL VAR(&FSWRITE) TYPE(\*CHAR) LEN(1) /\* Otvaranje za pisanje \*/ DCL VAR(&FSRDWRT) TYPE(\*CHAR) LEN(1) /\* Otvaranje za čitanje/pisanje \*/ DCL VAR(&FSDLT) TYPE(\*CHAR) LEN(1) /\* Otvaranje za brisanje \*/ DCL VAR(&FSLEN) TYPE(\*CHAR) LEN(4) /\* fname dužina \*/ DCL VAR(&FSNAME) TYPE(\*CHAR) LEN(2000) /\* Kvalificirano ime datoteke \*/ /\* DEKLARACIJE REDA PODATAKA \*/ DCL VAR(&DQQ) TYPE(\*CHAR) LEN(10) /\* Ime reda podataka \*/ DCL VAR(&DQLIB) TYPE(\*CHAR) LEN(10) /\* Ime reda podataka knjižnice \*/ DCL VAR(&DQLEN) TYPE(\*DEC) LEN(5 0) /\* Ukupna duljina zahtjeva \*/ DCL VAR(&DQROP) TYPE(\*CHAR) LEN(2) /\* Relacijski operator \*/ DCL VAR(&DQKLEN) TYPE(\*DEC) LEN(5 0) /\* Dužina ključa \*/ DCL VAR(&DQKEY) TYPE(\*CHAR) LEN(256) /\* Vrijednost ključa \*/ /\* DEKLARACIJE UDALJENOG SQL \*/ DCL VAR(&RSOBJ) TYPE(\*CHAR) LEN(10) /\* Ime objekta \*/ DCL VAR(&RSLIB) TYPE(\*CHAR) LEN(10) /\* Ime objekta knjižnice \*/ DCL VAR(&RSCMT) TYPE(\*CHAR) LEN(1) /\* Razina kontrole predavanja\*/ DCL VAR(&RSMODE) TYPE(\*CHAR) LEN(1) /\* Način blokiranja/Ažuriranja indikatora\*/ DCL VAR(&RSCID) TYPE(\*CHAR) LEN(1) /\* ID kursora \*/

DCL VAR(&RSSTN) TYPE(\*CHAR) LEN(18) /\* Ime izraza  $*/$ DCL VAR(&RSRSU) TYPE(\*CHAR) LEN(4) /\* Rezervirano \*/ DCL VAR(&RSREQ) TYPE(\*CHAR) LEN(1925)/\* SQL izraz \*/ /\* DEKLARACIJE POSLUŽITELJA MREŽNOG ISPISA \*/ DCL VAR(&NPFMT) TYPE(\*CHAR) LEN(8) /\* Ime formata \*/ DCL VAR(&NPFID) TYPE(\*CHAR) LEN(4) /\* Identifikator funkcije\*/ /\* SLJEDEĆI SU PARAMETRI DODATNI ZA FORMAT SPLF0l00 \*/ DCL VAR(&NPJOBN) TYPE(\*CHAR) LEN(10)/\* Ime posla \*/ DCL VAR(&NPUSRN) TYPE(\*CHAR) LEN(10)/\* Korisničko ime \*/ DCL VAR(&NPJOB#) TYPE(\*CHAR) LEN(6) /\* Ime posla \*/ DCL VAR(&NPFILE) TYPE(\*CHAR) LEN(10)/\* Ime datoteke  $*$ / DCL VAR(&NPFIL#) TYPE(\*CHAR) LEN(4) /\* Broj datoteke \*/ DCL VAR(&NPLEN) TYPE(\*CHAR) LEN(4) /\* Dužina podataka \*/ DCL VAR(&NPDATA) TYPE(\*CHAR) LEN(2000) /\* Podaci \*/ DCL VAR(&DBNUM) TYPE(\*CHAR) LEN(4) /\* Broj knjižnica \*/ DCL VAR(&DBLIB2) TYPE(\*CHAR) LEN(10) /\* Ime knjižnice \*/ /\* DEKLARACIJE POSLUŽITELJA REDA PODATAKA \*/ DCL VAR(&DQFMT) TYPE(\*CHAR) LEN(8) /\* Ime formata \*/ DCL VAR(&DQFID) TYPE(\*CHAR) LEN(4) /\* IDENTIFIKATOR funkcije \*/ DCL VAR(&DQOOBJ) TYPE(\*CHAR) LEN(10) /\* Ime objekta \*/ DCL VAR(&DQOLIB) TYPE(\*CHAR) LEN(10) /\* Ime knjižnice \*/ DCL VAR(&DQOROP) TYPE(\*CHAR) LEN(2) /\* Relacijski operator \*/ DCL VAR(&DQOLEN) TYPE(\*CHAR) LEN(4) /\* Dužina ključa \*/ DCL VAR(&DQOKEY) TYPE(\*CHAR) LEN(256) /\* Ključ \*/ /\* DEKLARACIJE CENTRALNOG POSLUŽITELJA \*/ DCL VAR(&CSFMT) TYPE(\*CHAR) LEN(8) /\* Ime formata  $\star/$ DCL VAR(&CSFID) TYPE(\*CHAR) LEN(4) /\* Identifikator funkcije /\* SLJEDEĆI SU PARAMETRI DODATNI ZA FORMAT ZSCL0100 \*/ DCL VAR(&CSCNAM) TYPE(\*CHAR) LEN(255) /\* Jedinstveno ime klijenta \*/ DCL VAR(&CSLUSR) TYPE(\*CHAR) LEN(8) /\* Rukovanje korisničkim licencama \*/ DCL VAR(&CSPID) TYPE(\*CHAR) LEN(7) /\* Identifikacija proizvoda \*/ DCL VAR(&CSFID) TYPE(\*CHAR) LEN(4) /\* Identifikacija značajke \*/ DCL VAR(&CSRID) TYPE(\*CHAR) LEN(6) /\* Identifikacija izdanja \*/ DCL VAR(&CSTYPE) TYPE(\*CHAR) LEN(2) /\* Tip informacijskog zahtjeva \*/ /\* SLJEDEĆI SU PARAMETRI DODATNI ZA FORMAT ZSCS0100 \*/ DCL VAR(&CSCNAM) TYPE(\*CHAR) LEN(255) /\* Jedinstveno ime klijenta \*/ DCL VAR(&CSCMTY) TYPE(\*CHAR) LEN(255) /\* Ime zajednice \*/ DCL VAR(&CSNODE) TYPE(\*CHAR) LEN(1) /\* Tip čvora \*/ DCL VAR(&CSNNAM) TYPE(\*CHAR) LEN(255) /\* Ime čvora  $*/$ /\* SLJEDEĆI SU PARAMETRI DODATNI ZA FORMAT ZSCN0100 \*/ DCL VAR(&CSFROM) TYPE(\*CHAR) LEN(4) /\* Iz CCSID  $\star/$ DCL VAR(&CSTO) TYPE(\*CHAR) LEN(4) /\* U CCSID \*/ DCL VAR(&CSCTYP) TYPE(\*CHAR) LEN(2) /\* DEKLARACIJE POLUŽITELJA BAZE PODATAKA DCL VAR(&DBFMT) TYPE(\*CHAR) LEN(8) /\* Ime formata \*/ DCL VAR(&DBFID) TYPE(\*CHAR) LEN(4) /\* Identifikator funkcije \*/ /\* SLJEDEĆI SU PARAMETRI DODATNI ZA FORMAT ZDAD0100 \*/ DCL VAR(&DBFILE) TYPE(\*CHAR) LEN(128) /\* Ime datoteke \*/<br>DCL VAR(&DBLIB) TYPE(\*CHAR) LEN(10) /\* Ime knjižnice \*\* DCL VAR(&DBLIB) TYPE(\*CHAR) LEN(10) /\* Ime knjižnice \*/ DCL VAR(&DBMBR) TYPE(\*CHAR) LEN(10) /\* Ime člana  $\star$ / DCL VAR(&DBAUT) TYPE(\*CHAR) LEN(10) /\* Ovlaštenje za datoteku \*/ DCL VAR(&DBBFIL) TYPE(\*CHAR) LEN(128) /\* Bazirano na imenu datoteke \*/ DCL VAR(&DBBLIB) TYPE(\*CHAR) LEN(10) /\* Bazirano na imenu knjižnice \*/ DCL VAR(&DBOFIL) TYPE(\*CHAR) LEN(10) /\* Nadjačavanje imena datoteke \*/ DCL VAR(&DBOLIB) TYPE(\*CHAR) LEN(10) /\* Nadjačavanje imena knjižnice\*/ DCL VAR(&DBOMBR) TYPE(\*CHAR) LEN(10) /\* Nadjačavanje imena člana \*/ /\* SLJEDEĆI SU PARAMETRI DODATNI ZA FORMAT ZDAD0200 \*/ DCL VAR(&DBNUM) TYPE(\*CHAR) LEN(4) /\* Broj knjižnica \*/ DCL VAR(&DBLIB2) TYPE(\*CHAR) LEN(10) /\* Ime knjižnice \*/ /\* SLJEDEĆI SU PARAMETRI DODATNI ZA FORMAT ZDAQ0100 \*/ DCL VAR(&DBSTMT) TYPE(\*CHAR) LEN(18) /\* Ime izraza  $*/$ 

DCL VAR(&DBCRSR) TYPE(\*CHAR) LEN(18) /\* Ime kursora \*/ DCL VAR(&DBOPT) TYPE(\*CHAR) LEN(2) /\* Opcija pripreme \*/ DCL VAR(&DBATTR) TYPE(\*CHAR) LEN(2) /\* Otvaranje atributa \*/ DCL VAR(&DBPKG) TYPE(\*CHAR) LEN(10) /\* Ime paketa  $*/$ DCL VAR(&DBPLIB) TYPE(\*CHAR) LEN(10) /\* Ime knjižnice paketa \*/ DCL VAR(&DBDRDA) TYPE(\*CHAR) LEN(2) /\* DRDA<sup>(R)</sup> indikator \*/ DCL VAR(&DBCMT) TYPE(\*CHAR) LEN(1) /\* Razina kontrole predavanja\*/ DCL VAR(&DBTEXT) TYPE(\*CHAR) LEN(512) /\* Prvih 512 bajtova stmt \*/ /\* SLJEDEĆI SU PARAMETRI DODATNI ZA FORMAT ZDAR0100 \*/ DCL VAR(&DBLIBR) TYPE(\*CHAR) LEN(20) /\* Ime knjižnice \*/ DCL VAR(&DBRDBN) TYPE(\*CHAR) LEN(36) /\* Ime relacijske baze podataka \*/ DCL VAR(&DBPKGR) TYPE(\*CHAR) LEN(20) /\* Ime paketa  $*/$ DCL VAR(&DBFILR) TYPE(\*CHAR) LEN(256) /\* Ime datoteke (SQL zamjensko) \*/ DCL VAR(&DBMBRR) TYPE(\*CHAR) LEN(20) /\* Ime člana \*/ DCL VAR(&DBFFMT) TYPE(\*CHAR) LEN(20) /\* Ime formata  $\star/$ /\* SLJEDEĆI SU PARAMETRI DODATNI ZA FORMAT ZDAR0200 \*/ DCL VAR(&DBPLIB) TYPE(\*CHAR) LEN(10) /\* Knjižnica tablice primarnog ključa \*/ DCL VAR(&DBPTBL) TYPE(\*CHAR) LEN(128) /\* Tablica primarnog ključa \*/ DCL VAR(&DBFLIB) TYPE(\*CHAR) LEN(10) /\* Knjižnica tablice stranog ključa\*/ DCL VAR(&DBFTBL) TYPE(\*CHAR) LEN(128) /\* Tablica stranog ključa \*/ /\* DEKLARACIJE POSLUŽITELJA UDALJENE NAREDBE \*/ DCL VAR(&RCFMT) TYPE(\*CHAR) LEN(8) /\* Ime formata \*/ DCL VAR(&RCFID) TYPE(\*CHAR) LEN(4) /\* Identifikator funkcije \*/ DCL VAR(&RCPGM) TYPE(\*CHAR) LEN(10) /\* Ime programa  $*/$ DCL VAR(&RCLIB) TYPE(\*CHAR) LEN(10) /\* Ime knjižnice programa \*/ DCL VAR(&RCNUM) TYPE(\*CHAR) LEN(4) /\* Broj parametara ili cmdlen\*/ DCL VAR(&RCDATA) TYPE(\*CHAR) LEN(9999)/\* Command string nor parms  $*/$ /\* DEKLARACIJE POSLUŽITELJA PRIJAVE \*/ DCL VAR(&SOFMT) TYPE(\*CHAR) LEN(8) /\* Ime formata \*/ DCL VAR(&SOFID) TYPE(\*CHAR) LEN(4) /\* Identifikator funkcije \*/ /\*\*\*\*\*\*\*\*\*\*\*\*\*\*\*\*\*\*\*\*\*\*\*\*\*\*\*\*\*\*\*\*\*\*\*/  $/\star$  \*/ /\* DRUGE DEKLARACIJE \*/  $/\star$  \*/ /\*\*\*\*\*\*\*\*\*\*\*\*\*\*\*\*\*\*\*\*\*\*\*\*\*\*\*\*\*\*\*\*\*\*/ DCL VAR(&WRKLEN) TYPE(\*CHAR) LEN(5) DCL VAR(&DECLEN) TYPE(\*DEC) LEN(8 0) /\* \* \* \* \* \* \* \* \* \* \* \* \* \* \* \* \* \* \* \* \* \* \* \* \* \* \* \* \* \* \* \* \*  $\star/$   $\star/$  $/\star$  \*/ /\* IZVADAK RAZLIČITIH PARAMETARA IZ STRUKTURE \*/  $/\star$  \*/ /\* \* \* \* \* \* \* \* \* \* \* \* \* \* \* \* \* \* \* \* \* \* \* \* \*/ /\* ZAGLAVLJE \*/ CHGVAR VAR(&USER) VALUE(%SST(&REQUEST 1 10)) CHGVAR VAR(&APPLIC) VALUE(%SST(&REQUEST 11 10)) CHGVAR VAR(&FUNCTN) VALUE(%SST(&REQUEST 21 10)) /\* VIRTUALNI PISAČ \*/ CHGVAR VAR(&VPOBJ) VALUE(%SST(&REQUEST 31 10)) CHGVAR VAR(&VPLIB) VALUE(%SST(&REQUEST 41 10)) CHGVAR VAR(&WRKLEN) VALUE(%SST(&REQUEST 71 5)) CHGVAR VAR(&VPLEN) VALUE(%BINARY(&WRKLEN 1 4)) CHGVAR VAR(&VPOUTQ) VALUE(%SST(&REQUEST 76 10)) CHGVAR VAR(&VPQLIB) VALUE(%SST(&REQUEST 86 10))

/\* FUNKCIJA PRIJENOSA \*/ CHGVAR VAR(&TFOBJ) VALUE(%SST(&REQUEST 31 10)) CHGVAR VAR(&TFLIB) VALUE(%SST(&REQUEST 41 10)) CHGVAR VAR(&TFMBR) VALUE(%SST(&REQUEST 51 10))<br>CHGVAR VAR(&TFFMT) VALUE(%SST(&REQUEST 61 10)) VALUE(%SST(&REQUEST 61 10)) CHGVAR VAR(&WRKLEN) VALUE(%SST(&REQUEST 71 5)) CHGVAR VAR(&TFLEN) VALUE(%BINARY(&WRKLEN 1 4)) CHGVAR VAR(&TFREQ) VALUE(%SST(&REQUEST 76 1925)) /\* POSLUŽITELJ DATOTEKA \*/ CHGVAR VAR(&FSFID) VALUE(%SST(&REQUEST 21 4)) CHGVAR VAR(&FSFMT) VALUE(%SST(&REQUEST 25 8)) CHGVAR VAR(&FSREAD) VALUE(%SST(&REQUEST 33 1)) CHGVAR VAR(&FSWRITE) VALUE(%SST(&REQUEST 34 1))<br>CHGVAR VAR(&FSRDWRT) VALUE(%SST(&REQUEST 35 1)) CHGVAR VAR(&FSRDWRT) VALUE(%SST(&REQUEST 35 1)) CHGVAR VAR(&FSDLT) VALUE(%SST(&REQUEST 36 1)) CHGVAR VAR(&FSLEN) VALUE(%SST(&REQUEST 37 4)) CHGVAR VAR(&DECLEN) VALUE(%BINARY(&FSLEN 1 4)) CHGVAR VAR(&FSNAME) VALUE(%SST(&REQUEST 41 &DECLEN)) /\* REDOVI PODATAKA \*/ CHGVAR VAR(&DQQ) VALUE(%SST(&REQUEST 31 10)) CHGVAR VAR(&DQLIB) VALUE(%SST(&REQUEST 41 10)) CHGVAR VAR(&WRKLEN) VALUE(%SST(&REQUEST 71 5)) CHGVAR VAR(&DQLEN) VALUE(%BINARY(&WRKLEN 1 4)) CHGVAR VAR(&DQROP) VALUE(%SST(&REQUEST 76 2)) CHGVAR VAR(&WRKLEN) VALUE(%SST(&REQUEST 78 5)) CHGVAR VAR(&DQKLEN) VALUE(&WRKLEN) CHGVAR VAR(&DQKEY) VALUE(%SST(&REQUEST 83 &DQKLEN)) /\* UDALJENI SQL \*/ VALUE(%SST(&REQUEST 31 10)) CHGVAR VAR(&RSLIB) VALUE(%SST(&REQUEST 41 10)) CHGVAR VAR(&RSCMT) VALUE(%SST(&REQUEST 51 1)) CHGVAR VAR(&RSMODE) VALUE(%SST(&REQUEST 52 1)) CHGVAR VAR(&RSCID) VALUE(%SST(&REQUEST 53 1)) CHGVAR VAR(&RSSTN) VALUE(%SST(&REQUEST 54 18))<br>CHGVAR VAR(&RSRSU) VALUE(%SST(&REQUEST 72 4)) VALUE(%SST(&REQUEST 72 4)) CHGVAR VAR(&RSREQ) VALUE(%SST(&REQUEST 76 1925)) /\* POSLUŽITELJ MREŽNOG ISPISA \*/ CHGVAR VAR(&NPFMT) VALUE(%SST(&REQUEST 21 8)) CHGVAR VAR(&NPFID) VALUE(%SST(&REQUEST 29 4)) /\* AKO JE FORMAT SPLF0100 \*/ IF COND(&NPFMT \*EQ 'SPLF0100') THEN(DO) CHGVAR VAR(&NPJOBN) VALUE(%SST(&REQUEST 33 10)) CHGVAR VAR(&NPUSRN) VALUE(%SST(&REQUEST 43 10)) CHGVAR VAR(&NPJOB#) VALUE(%SST(&REQUEST 53 6)) CHGVAR VAR(&NPFILE) VALUE(%SST(&REQUEST 59 10)) CHGVAR VAR(&NPFIL#) VALUE(%SST(&REQUEST 69 4)) CHGVAR VAR(&NPLEN) VALUE(%SST(&REQUEST 73 4)) CHGVAR VAR(&DECLEN) VALUE(%BINARY(&NPLEN 1 4)) CHGVAR VAR(&NPDATA) VALUE(%SST(&REQUEST 77 &DECLEN)) ENDDO /\* POSLUŽITELJ REDA PODATAKA \*/ CHGVAR VAR(&DQFMT) VALUE(%SST(&REQUEST 21 8)) CHGVAR VAR(&DQFID) VALUE(%SST(&REQUEST 29 4)) CHGVAR VAR(&DQOOBJ) VALUE(%SST(&REQUEST 33 10)) CHGVAR VAR(&DQOLIB) VALUE(%SST(&REQUEST 43 10)) CHGVAR VAR(&DQOROP) VALUE(%SST(&REQUEST 53 2)) CHGVAR VAR(&DQOLEN) VALUE(%SST(&REQUEST 55 4)) CHGVAR VAR(&DQOKEY) VALUE(%SST(&REQUEST 59 256)) /\* CENTRALNI POSLUŽITELJ \*/ CHGVAR VAR(&CSFMT) VALUE(%SST(&REQUEST 21 8))

```
CHGVAR VAR(&CSFID) VALUE(%SST(&REQUEST 29 4))
/* AKO JE FORMAT ZSCL0100 */
IF COND(&CSFMT *EQ 'ZSCL0100') THEN(DO)
   CHGVAR VAR(&CSCNAM) VALUE(%SST(&REQUEST 33 255))
   CHGVAR VAR(&CSLUSR) VALUE(%SST(&REQUEST 288 8))
   CHGVAR VAR(&CSPID) VALUE(%SST(&REQUEST 296 7))
   CHGVAR VAR(&CSFID) VALUE(%SST(&REQUEST 303 4))
   CHGVAR VAR(&CSRID) VALUE(%SST(&REQUEST 307 6))
  CHGVAR VAR(&CSTYPE) VALUE(%SST(&REQUEST 313 2))
ENDDO
/* AKO JE FORMAT ZSCS0100 */
IF COND(&CSFMT *EQ 'ZSCS0100') THEN(DO)
  CHGVAR VAR(&CSCNAM) VALUE(%SST(&REQUEST 33 255))
  CHGVAR VAR(&CSCMTY) VALUE(%SST(&REQUEST 288 255))
  CHGVAR VAR(&CSNODE) VALUE(%SST(&REQUEST 543 1))
  CHGVAR VAR(&CSNNAM) VALUE(%SST(&REQUEST 544 255))
 ENDDO
/* AKO JE FORMAT ZSCN0100 */
IF COND(&CSFMT *EQ 'ZSCN0100') THEN(DO)
  CHGVAR VAR(&CSFROM) VALUE(%SST(&REQUEST 33 4))
  CHGVAR VAR(&CSTO) VALUE(%SST(&REQUEST 37 4))
  CHGVAR VAR(&CSCTYP) VALUE(%SST(&REQUEST 41 2))
  ENDDO
/* POSLUŽITELJ BAZE PODATAKA */
   CHGVAR VAR(&DBFMT) VALUE(%SST(&REQUEST 21 8))
   CHGVAR VAR(&DBFID) VALUE(%SST(&REQUEST 29 4))
/* AKO JE FORMAT ZDAD0100 */
IF COND(&CSFMT *EQ 'ZDAD0100') THEN(DO)
   CHGVAR VAR(&DBFILE) VALUE(%SST(&REQUEST 33 128))
   CHGVAR VAR(&DBLIB) VALUE(%SST(&REQUEST 161 10))
   CHGVAR VAR(&DBMBR) VALUE(%SST(&REQUEST 171 10))
   CHGVAR VAR(&DBAUT) VALUE(%SST(&REQUEST 181 10))
   CHGVAR VAR(&DBBFIL) VALUE(%SST(&REQUEST 191 128))<br>CHGVAR VAR(&DBBLIB) VALUE(%SST(&REQUEST 319 10))
                         VALUE(%SST(&REQUEST 319 10))
   CHGVAR VAR(&DBOFIL) VALUE(%SST(&REQUEST 329 10))
   CHGVAR VAR(&DBOLIB) VALUE(%SST(&REQUEST 339 10))
   CHGVAR VAR(&DBOMBR) VALUE(%SST(&REQUEST 349 10))
ENDDO
/* AKO JE FORMAT ZDAD0200 */
IF COND(&CSFMT *EQ 'ZDAD0200') THEN(DO)
  CHGVAR VAR(&DBNUM) VALUE(%SST(&REQUEST 33 4))
  CHGVAR VAR(&DBLIB2) VALUE(%SST(&REQUEST 37 10))
 ENDDO
/* AKO JE FORMAT ZDAQ0100 */
IF COND(&CSFMT *EQ 'ZDAQ0100') THEN DO
   CHGVAR VAR(&DBSTMT) VALUE(%SST(&REQUEST 33 18))
   CHGVAR VAR(&DBCRSR) VALUE(%SST(&REQUEST 51 18))
   CHGVAR VAR(&DBSOPT) VALUE(%SST(&REQUEST 69 2))
  CHGVAR VAR(&DBATTR) VALUE(%SST(&REQUEST 71 2))<br>CHGVAR VAR(&DBPKG) VALUE(%SST(&REQUEST 73 10))
                          VALUE(%SST(&REQUEST 73 10))
   CHGVAR VAR(&DBPLIB) VALUE(%SST(&REQUEST 83 10))
   CHGVAR VAR(&DBDRDA) VALUE(%SST(&REQUEST 93 2))
   CHGVAR VAR(&DBCMT) VALUE(%SST(&REQUEST 95 1))
  CHGVAR VAR(&DBTEXT) VALUE(%SST(&REQUEST 96 512))
ENDDO
/* AKO JE FORMAT ZDAR0100 */
IF COND(&CSFMT *EQ 'ZDAR0100') THEN DO
   CHGVAR VAR(&DBLIBR) VALUE(%SST(&REQUEST 33 20))
   CHGVAR VAR(&DBRDBN) VALUE(%SST(&REQUEST 53 36))
```

```
CHGVAR VAR(&DBPKGR) VALUE(%SST(&REQUEST 69 20))
  CHGVAR VAR(&DBATTR) VALUE(%SST(&REQUEST 89 20))
  CHGVAR VAR(&DBFULR) VALUE(%SST(&REQUEST 109 256))
  CHGVAR VAR(&DBMBRR) VALUE(%SST(&REQUEST 365 20))<br>CHGVAR VAR(&DBFFMT) VALUE(%SST(&REQUEST 385 20))
                          VALUE(%SST(&REQUEST 385 20))
ENDDO
/* SLJEDEĆI SU PARAMETRI DODATNI ZA FORMAT ZDAR0200 */
/* AKO JE FORMAT ZDAR0200 */
IF COND(&CSFMT *EQ 'ZDAR0200') THEN DO
  CHGVAR VAR(&DBPLIB) VALUE(%SST(&REQUEST 33 10))
  CHGVAR VAR(&DBPTBL) VALUE(%SST(&REQUEST 43 128))<br>CHGVAR VAR(&DBFLIB) VALUE(%SST(&REQUEST 171 10))
                          VALUE(%SST(&REQUEST 171 10))
  CHGVAR VAR(&DBFTBL) VALUE(%SST(&REQUEST 181 128))
ENDDO
/* POSLUŽITELJ UDALJENE NAREDBE */
  CHGVAR VAR(&RCFMT) VALUE(%SST(&REQUEST 21 8))<br>CHGVAR VAR(&RCFID) VALUE(%SST(&REQUEST 29 4))
                         VALUE(%SST(&REQUEST 29 4))
  CHGVAR VAR(&RCPGM) VALUE(%SST(&REQUEST 33 10))
  CHGVAR VAR(&RCLIB) VALUE(%SST(&REQUEST 43 10))
  CHGVAR VAR(&RCNUM) VALUE(%SST(&REQUEST 53 4))
  CHGVAR VAR(&RCDATA) VALUE(%SST(&REQUEST 57 6000))
/* DEKLARACIJE POSLUŽITELJA PRIJAVE */
  CHGVAR VAR(&SOFNT) VALUE(%SST(&REQUEST 21 8))
  CHGVAR VAR(&SOFID) VALUE(%SST(&REQUEST 29 4))
/***********************************/
/\star */
/* POČETAK GLAVNOG PROGRAMA */
/\star */
CHGVAR VAR(&STATUS) VALUE('1') /* INICIJALIZACIJA VRAĆANJA +
                          VRIJEDNOST ZA PRIHVAĆANJE ZAHTJEVA */
/* DODAVANJE LOGIKE ZAJEDNIČKE SVIM POSLUŽITELJIMA */
/* OBRADA NA OSNOVU ID POSLUŽITELJA */
IF COND(&APPLIC *EQ '*VPRT') THEN(GOTO CMDLBL(VPRT)) /* IF VIRTUAL PRINTER */
IF COND(&APPLIC *EQ '*TFRFCL') THEN(GOTO CMDLBL(TFR)) /* IF TRANSFER FUNCTIO*/
IF COND(&APPLIC *EQ '*FILESRV') THEN(GOTO CMDLBL(FLR)) /* IF FILE SERVERS */
 IF COND(&APPLIC *EQ '*MSGFCL') THEN(GOTO CMDLBL(MSG)) /* IF MESSAGING FUNCT */
 IF COND(&APPLIC *EQ '*DQSRV') THEN(GOTO CMDLBL(DATAQ)) /* IF DATA QUEUES */
 IF COND(&APPLIC *EQ '*RQSRV') THEN(GOTO CMDLBL(RSQL)) /* IF REMOTE SQL */
IF COND(&APPLIC *EQ '*SQL') THEN(GOTO CMDLBL(SQLINIT)) /* IF SQL */
IF COND(&APPLIC *EQ '*NDB') THEN(GOTO CMDLBL(NDB)) /* IF NATIVE DATABASE */
IF COND(&APPLIC *EQ '*SQLSRV') THEN(GOTO CMDLBL(SQLSRV)) /* IF SQL */
IF COND(&APPLIC *EQ '*RTVOBJINF') THEN(GOTO CMDLBL(RTVOBJ)) /* IF RETRIEVE OB*/
 IF COND(&APPLIC *EQ '*DATAQSRV') THEN(GOTO CMDLBL(ODATAQ)) /* IF D*/
 IF COND(&APPLIC *EQ 'QNPSERVR') THEN(GOTO CMDLBL(NETPRT)) /* IF NETWORK PRI*/
 IF COND(&APPLIC *EQ '*CNTRLSRV') THEN(GOTO CMDLBL(CENTRAL)) /* IF CENTRAL SER*/
 IF COND(&APPLIC *EQ '*RMTSRV') THEN(GOTO CMDLBL(RMTCMD)) /* IF RMTCMD/DPC */
 IF COND(&APPLIC *EQ '*SIGNON') THEN(GOTO CMDLBL(SIGNON)) /* IF SIGNON */
GOTO EXIT
/* * * * * * * * * * * * * * * * * * * * * * */
/* POTPROGRAMI */
/\star */
/* * * * * * * * * * * * * * * * * * * * * * */
/* VIRTUALNI PISAČ */
VPRT:
  /* SPECIFIČNA LOGIKA IDE OVDJE */
```

```
GOTO EXIT
/* FUNKCIJA PRIJENOSA */
TFR:
   /* SPECIFIČNA LOGIKA IDE OVDJE */
  GOTO EXIT
/* POSLUŽITELJI DATOTEKA */
  FLR:
   /* SPECIFIČNA LOGIKA IDE OVDJE */
  GOTO EXIT
/* FUNKCIJA SLANJA PORUKE */
 MSG:
   /* SPECIFIČNA LOGIKA IDE OVDJE */
  GOTO EXIT
/* REDOVI PODATAKA */
  DATAQ:
   /* SPECIFIČNA LOGIKA IDE OVDJE */
  GOTO EXIT
/* UDALJENI SQL */
  RSQL:
   /* SPECIFIČNA LOGIKA IDE OVDJE */
  GOTO EXIT
/* INICIJALIZACIJA BAZE PODATAKA */
  SQLINIT:
   /* SPECIFIČNA LOGIKA IDE OVDJE */
  GOTO EXIT
/* DOMAĆA BAZA PODATAKA */
      NDB:
   /* SPECIFIČNA LOGIKA IDE OVDJE */
  GOTO EXIT
/* SQL BAZA PODATAKA */
  SQLSRV:
   /* SPECIFIČNA LOGIKA IDE OVDJE */
  GOTO EXIT
/* DOHVAT INFORMACIJA OBJEKTA */
  RTVOBJ:
   /* SPECIFIČNA LOGIKA IDE OVDJE */
  GOTO EXIT
/* POSLUŽITELJ REDA PODATAKA */
  ODATAQ:
   /* SPECIFIČNA LOGIKA IDE OVDJE */
  GOTO EXIT
/* POSLUŽITELJ MREŽNOG ISPISA */
 NETPRT:
```

```
/* SPECIFIČNA LOGIKA IDE OVDJE */
  GOTO EXIT
 /* CENTRALNI POSLUŽITELJ */
  CENTRAL:
   /* SPECIFIČNA LOGIKA IDE OVDJE */
  GOTO EXIT
 /* UDALJENA NAREDBA I DISTRIBUIRANI PROGRAM POZIVA */
 RMTCMD:
/* U OVOM SLUČAJU AKO KORISNIK POKUŠAVA NAPRAVITI UDALJENU NAREDBU I DISTRIBUIRANI */
 /* POZIV PROGRAMA I IMA USERID userid, NEĆE MU BITI DOPUŠTEN */
 /* NASTAVAK.
                                                                         \star/IF COND(&USER *EQ 'userid') THEN(CHGVAR VAR(&STATUS) VALUE('0'))
     GOTO EXIT
 /* POSLUŽITELJ ZA PRIJAVU */
SIGNON:/* SPECIFIČNA LOGIKA IDE OVDJE */
 GOTO EXIT
FXIT:ENDPGM
```

```
Srodne informacije
```
"Informacije o odricanju od koda" na stranici 143

### Primjeri: Kreiranje QIBM\_QZDA\_INIT izlaznih programa s CL naredbama:

Možete kreirati i5/OS QIBM QZDA INIT izlazne programe koristeći CL naredbe.

Sljedeći primjer prikazuje kako postaviti QIBM QZDA INIT izlazni program korisnika pomoću naredbi kontrolnog jezika (CL).

Bilješka: Pročitajte Ograničenje korištenja primjera koda za važne pravne informacije.

```
/* System i - Primjer Korisničkog izlaznog programa
                                                \star//\star\star//* Ime izlazne točke : QIBM QZDA INIT
                                                \star//\star\star//* Opis
         : Sljedeći program Kontrolnog Jezika
                                                \star//\starupravlja sa sigurnosti ODBC-a odbijanjem
                                                \star//*zahtjeva korisnika koji koriste ODBC i prijave
                                                \star//*
            se pomoću profila 'GUEST'. To je ljuska programa */
/\starza razvoj izlaznih programa krojenih prema
                                                \star//\starvašoj okolini.
                                                \star/PGM PARM(&FLAG &REQUEST)
/* Deklaracije parametara poziva programa
                                                \star /
DCL VAR(&FLAG) TYPE(*CHAR) LEN(1)
DCL VAR(&REQUEST) TYPE(*CHAR) LEN(285)
/* Deklaracije parametara za Format Zahtjeva
                                                \star/
DCL VAR(&USER) TYPE(*CHAR) LEN(10) /* Korisnički profil */
                            /* Poslužitelj Id (*SQL)*/<br>/* Format ZDAI0100     */<br>/* Funkcijski Id 0     */
DCL VAR(&SRVD) TYPE(*CHAR) LEN(10)
DCL VAR(&FORMAT) TYPE(*CHAR) LEN(10)
DCL VAR(&FUNC) TYPE(*CHAR) LEN(4)
```

```
/* Tip Sučelja<br>/* Ime Sučelja<br>/* Razina Sučelja
DCL VAR(&INTTYP) TYPE(*CHAR) LEN(63)
                                            \star/DCL VAR(&INTNAM) TYPE(*CHAR) LEN(127)
DCL VAR(&INTLVL) TYPE(*CHAR) LEN(63)
                                            \star//* Vadi različite parametre iz strukture.
                                            \star/CHGVAR VAR(&USER) VALUE(%SST(&REQUEST 1 10))<br>CHGVAR VAR(&SRVID) VALUE(%SST(&REQUEST 11 10))
CHGVAR VAR(&FORMAT) VALUE(%SST(&REQUEST 21 8))<br>CHGVAR VAR(&FUNC) VALUE(%SST(&REQUEST 29 4))
CHGVAR VAR(&INTTYP) VALUE(%SST(&REQUEST 33 63))
CHGVAR VAR(&INTNAM)) VALUE(%SST(&REQUEST 96 127))
CHGVAR VAR(&INTLVL) VALUE(%SST(&REQUEST 223 63))
/* Postavlja povratni kod za prihvat zahtjeva.
                                                 \star/CHGVAR VAR(&FLAG) VALUE('1')
/* Ako je tip sučelja ODBC i korisnik je 'GUEST' odbij pokušaj
                                               \star//* prijave na sustav.
IF ((%SST(&INTTYP 1 4) *EQ 'ODBC') *AND +
   (XUSER = 'GUEST ')) THEN(DO)
   /* Postavi povratni kod za NEprihvaćanje zahtjeva.
                                                 \star/CHGVAR VAR(&FLAG) VALUE('0')
         FNDDO
```
ENDPGM

#### Primjeri: Kreiranje QIBM QZDA INIT izlaznih programa s ILE C:

Možete kreirati i5/OS QIBM\_QZDA\_INIT izlazne programe korištenjem ILE C.

Sljedeći primjer prikazuje kako postaviti QIBM\_QZDA\_INIT korisnički izlazni program korištenjem jezika ILE C..

Bilješka: Pročitajte Ograničenje korištenja primjera koda za važne pravne informacije.

```
/* System i - Primjer Korisničkog izlaznog programa
                                              \star//*
                                              \star//* Ime izlazne točke : QIBM QZDA INIT
                                              \star//*\star//* Opis
         : Sljedeći program ILE C jezika upravlja
                                              \star//\starsa sigurnosti ODBC-a odbijanjem
                                              \star//\starzahtjeva korisnika koji koriste ODBC i prijave
                                              \star//*se pomoću profila 'GUEST'. To je ljuska programa */
/*
           za razvoj izlaznih programa krojenih prema
                                              \star//\starvašoj okolini.
                                              \star/#include <stdio.h>
#include <string.h>
#include <ezdaep.h>
                          /* ZDA formati izlaznih programa */
main(int argc, char *argv[])
Qzda Init Format t input;
                         /* format ulaza
                                              \star//* Kopiraj parametar formata u lokalnu memoriju.
                                                  \star/memcpy(&input,(Qzda_Init_Format_t *) argv[2],
   sizeof(Qzda_Init_Format_t));
```

```
/* Ako je korisnički profil 'GUEST' i tip sučelja 'ODBC'
                                  \star//* odbij vezu.
                                  \star/if (memcmp(input.User_Profile,"GUEST ",10)==0 &&
  memcmp(input.Interface_Type,"ODBC",4) == 0)
  /* Odbij vezu.
                                  \star/\text{strcpy}(\text{argv}[1], "0");
else
  /* Dozvoli vezu.
                                  \star/\text{strcpy}(\text{argv}[1], "1");
return;
```
# System i NetServer administracija

System i Access za Windows koristi prednost IBMSystem i Podrške za Windows Mrežno Susjedstvo (System i NetServer). Ova funkcija dozvoljava posluživanje datoteka i ispisivanja.

Za kompletnu dokumentaciju o postavljanju, administraciji i korištenju System i NetServer-a, pogledajte System i NetServer informacije.

### Srodne informacije

System i NetServer

# Ograničavanje korisnika politikama i administracijom aplikacija

System i Access za Windows politike pružaju više metoda za postavljanje ograničenja i profila.

Politike koriste ili Microsoftov uređivač politika ili funkciju Aplikacijske Administracije System i Navigatora.

Dvije glavne metode za implementaciju administrativne kontrole preko mreže su Aplikacijska Administracija i politike. Aplikacijska Administracija zasniva ograničenja na System i korisničkom profilu i administrira se kroz System i Navigator, Politike zahtijevaju postavljanje konfiguracije i ograničenja i mogu se primijeniti na oboje, specifične PC-e i pojedinačne Windows profile korisnika. Kao takve, one nude veću granularnost od Administracije aplikacija, ali su značajno teže za postavljanje i administriranje. Kako bi koristili politike morate spustiti Microsoft Uređivač Sistemskih Politika i konfigurirati vaš PC i sistem kako bi mogao pohranjivati, dohvaćati i primjenjivati politike koje postavite. Općenito, Administracija aplikacija je poželjna ako su sve funkcije koje želite ograničiti omogućene za Administraciju aplikacija i ako verzija korištenog i5/OS poslužitelja podržava Administraciju aplikacija.

Od V5R2, Aplikacijska Administracija podržava Centralne Postavke. Ova podrška pruža mogućnost upravljanja većinom funkcija System i Accessa za Windows kroz sljedeće predloške politika:

- Ograničenja vremena izvođenja (caerestr.adm)
- Obvezna svojstva veze (config.adm)
- Konfiguracijske politike (caecfg.adm)

Za više informacija o Administraciji aplikacija, uputite se na Administraciju aplikacija.

Da bi naučili o politikama, pročitajte sljedeća poglavlja:

Srodni koncepti "Editor politike Microsoft sistema" na stranici 101 Za kreiranje vaših System i Access za Windows datoteka politika trebate Microsoft editor politika. Srodne informacije Administracija aplikacija

# <span id="page-103-0"></span>**Pregled System i Access Windows politika**

Koristite sistemske politike za ograničavanje korisnika od izvođenja pojedinih akcija ili za preporuku ili zahtijevanje pojedinih konfiguracijskih svojstava.

System i Access za Windows politike mogu se primijeniti na individualne Windows korisnike, profile ili osobna računala. Međutim, ove System i Access za Windows politike ne pružaju kontrolu nad sistemskim resursima i nisu zamjena za sistemsku sigurnost. Za opis što možete učiniti s ovim politikama, uputite se na Tipove i opsege djelovanja politika.

Korištenje Grupne Politike za kontrolu upotrebe i konfiguracije System i Accessa za Windows nije do potpunosti istestirano i može prouzročiti nepredvidljive rezultate. Za dodatne informacije o Politici grupe, pogledajte Microsoft dokumentaciju. Ostatak ovog poglavlja se odnosi na testirane, podržane upotrebe System i Access za Windows politika.

# **Podrška politika na vašoj mreži**

Politike se mogu nalaziti na poslužitelju datoteka. Kada su konfigurirane na poslužitelju datoteka, svaki put kada se korisnik prijavi na njihovu Windows radnu stanicu, njihova radna stanica spušta sve politike koje se odnose na taj Windows profil korisnika. Korisnički PC primjenjuje politike na registar prije nego što korisnik bilo što učini na radnoj stanici. Svaki Windows operativni sistem dolazi s kodom potrebnim za spuštanje politika.

Za korištenje svih mogućnosti politika trebate sljedeće:

- v Primarni poslužitelj za prijavljivanje
- Poslužitelj politika

Možete koristiti IBM System i Podršku za Windows Mrežno Susjedstvo(System i NetServer) kao poslužitelj politika.

Za više informacija pogledajte Postav vašeg sistema za upotrebu politika.

# **Datoteke politike**

Definicije politika su sadržane u predlošcima politika, koji organiziraju politike u kategorije. Slijede System i Access za Windows pet predložaka politika za svaku od funkcija.

- v Ograničavanje funkcija za pojedini sistem (sysname.adm)
- Ograničavanje pojedine funkcije u vrijeme izvođenja (caerestr.adm)
- v Ograničavanje provjere razine servisnog paketa (caeinrst.adm)
- v Propisivanje ili preporuka konfiguracijskih postavki za specifične okoline, sisteme unutar tih okolina i nekih konfigurabilnih vrijednosti za te sisteme (config.adm)
- v Preporuka ili propisivanje globalnih konfigurabilnih vrijednosti (caecfg.adm)

Morate generirati predloške politika s CWBADGEN pomoćnim programom prije kreiranja ili modificiranja specifičnih politika. Zatim koristite Microsoft Editor sistemskih politika ili snap-in Microsoft Grupe politika Konzole upravljanja, gpedit.msc, za aktivaciju predložaka i postavku njihovih sastavnih politika. Ako koristite Microsoft Editor sistemskih politika, spremite promjene u datoteku politike. Ako koristite gpedit.msc, postavke politike se automatski pohranjuju u Objekt grupe politika. Pogledajte Microsoft dokumentaciju za detalje.

Za više informacija pogledajte Kreiranje politika.

### **Srodni koncepti**

"Tipovi i [djelokrugovi](#page-104-0) politika" na stranici 99

Svaka politika System i Accessa za Windows razlikuje se u opsegu i pruža ili ograničenje ili konfiguraciju.

"Editor politike [Microsoft](#page-106-0) sistema" na stranici 101

Za kreiranje vaših System i Access za Windows datoteka politika trebate Microsoft editor politika.

<span id="page-104-0"></span>"System i Access za [Windows](#page-107-0) lista politika" na stranici 102

Administratori mogu koristiti Microsoft sistemske politike za kontrolu koje funkcije i postavke System i Accessa za Windows će biti dostupne pojedinom korisniku.

### **Srodni zadaci**

"Postav vašeg sistema za [upotrebu](#page-105-0) politika" na stranici 100 Spustite datoteku politika System i Accessa za Windows.

["Kreiranje](#page-106-0) datoteka politika" na stranici 101

Kreirajte i modificirajte politike i pohranite ih u System i Access za Windows datoteku politika.

# **Tipovi i djelokrugovi politika**

Svaka politika System i Accessa za Windows razlikuje se u opsegu i pruža ili ograničenje ili konfiguraciju.

# **Politike ograničenja**

Politike ograničenja se uobičajeno mogu postaviti na bilo koji opseg i mogu imati sljedeće upotrebe:

- v Ograničite ili dozvolite upotrebu funkcije ili akcije.
- v Uključi ograničenja za provjeru razina servisnih paketa.
- Uključivanje nekoliko drugih ograničenja. Na primjer, možete ograničiti određeni tip primanja prijenosa podataka ili možete ograničiti primanje prijenosa podataka svih tipova korištenjem politike Spriječi Sve Prijenose Podataka.
- v Uzrokovati skrivanje ili ″greyed-out″ kontrola ili opcija koje se normalno mogu izabrati.
- Obavještavaju korisnika kad neka politika ograničavanja sprečava izvođenje pokušane funkcije, obično porukom prikazanom na konzoli ili prozoru.

# **Konfiguracijske politike**

Konfiguracijske politike se mogu postaviti samo na korisnički opseg i mogu imati sljedeće upotrebe:

- v Predkonfiguracijske postavke koje krajnji korisnik može normalno sam konfigurirati.
- v Konfiguracija vrijednosti, značajke koje korisnik može normalno omogućiti ili onemogućiti, popisi okolina i povezivanja.
- v ″Grey-out″ obvezna vrijednost. Kada konfiguracijska politika propisuje vrijednost, polje unosa za tu vrijednost neće prihvatiti izmjene.

Konfiguracijske politike mogu biti predložene ili obvezne.

- v Preporuka: Pružena vrijednost se koristi osim ako se eksplicitno drugačije navede od strane korisnika ili aplikacijskog programa. Ovo nadjačava normalnu System i Access za Windows defaultnu vrijednost, ali ne forsira korištenje vrijednosti -- nova vrijednost se uvijek može specificirati koja će nadjačati preporučenu vrijednost.
- Obvezna: Ponuđena vrijednost se koristi ni korisnik niti aplikativni programi ju ne mogu mijenjati.

# **Područje djelovanja politika**

Postoji tri opsega za koje se postavlja politika: opseg stroja, opseg korisnika iSystem i opseg veze. Neke politike se postavljaju za više od jednog opsega dok druge ne.

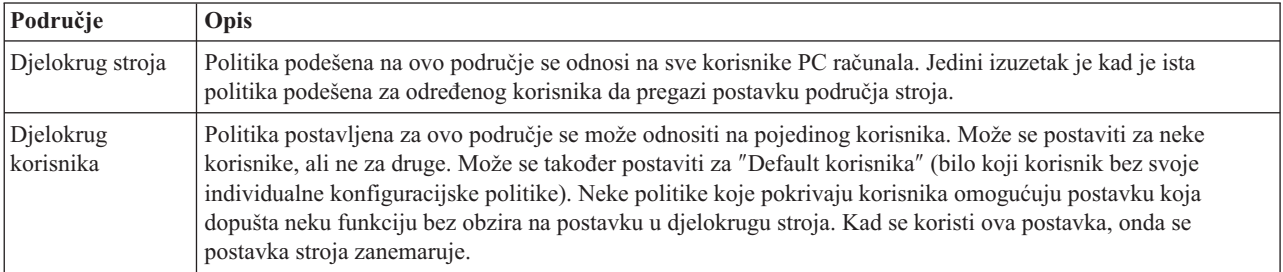

<span id="page-105-0"></span>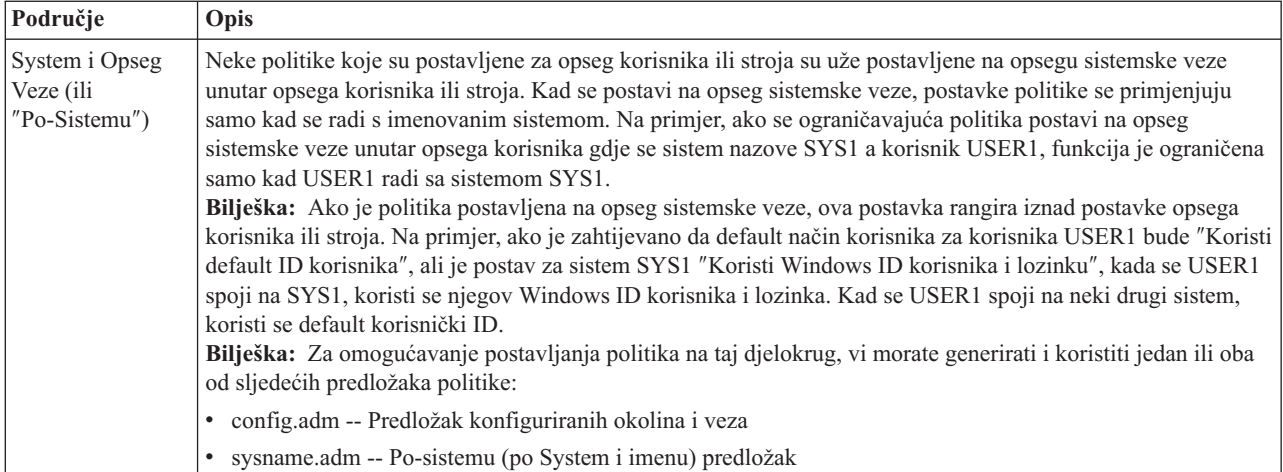

### **Srodni koncepti**

"Pregled System i Access [Windows](#page-103-0) politika" na stranici 98 Koristite sistemske politike za ograničavanje korisnika od izvoenja pojedinih akcija ili za preporuku ili zahtijevanje pojedinih konfiguracijskih svojstava.

# **Postav vašeg sistema za upotrebu politika**

Spustite datoteku politika System i Accessa za Windows.

Izvedite sljedeće korake za korištenje politika spuštanjem spremljene datoteke politika preko mreže.

- 1. Konfigurirajte System i sučelje za politike
- 2. Konfiguriranje klijentskih PC-ova za politike
- 3. Kreiranje datoteka politika

### **Srodni koncepti**

"Pregled System i Access [Windows](#page-103-0) politika" na stranici 98 Koristite sistemske politike za ograničavanje korisnika od izvođenja pojedinih akcija ili za preporuku ili zahtijevanje pojedinih konfiguracijskih svojstava.

# **Konfigurirajte sistem za korištenje politika System i Accessa za Windows**

Koristite sljedeće korake za konfiguraciju sistema za posluživanje politika. Ovi koraci pretpostavljaju da imate Windows PC-e na vašoj mreži.

- Konfigurirajte vaš sistem kao System i NetServer, ako ovo još nije urađeno.
- v Kreirajte folder integriranog sistema datoteka za držanje vaših datoteka politika.
	- **Srodne informacije**

System i NetServer

Integrirani sistem datoteka

## **Konfiguriranje klijentskih PC-ova za politike**

Potrebna konfiguracija za klijentska osobna računala u vezi prihvaćanja spuštanja System i politika.

**Bilješka:** Ove informacije se odnose na konfiguriranje PC-a za spuštanje datoteka politika sistema sa središnje lokacije. Možete također koristiti System i Access za Windows podršku politikama ako su politike pohranjene lokalno ili udaljeno u Objektu Grupne Politike(GPO). Pogledajte Microsoft dokumentaciju za više informacija o politici grupe i Objektima politike grupe.

Svaka Windows radna stanica na vašoj mreži treba spustiti datoteku politike. Možete spustiti alat cwbpoluz koji će to učiniti za vas. Spustite alat s www.ibm.com/servers/eserver/iseries/access/cadownld.htm.

<span id="page-106-0"></span>Alternativno, ako postavite datoteku politike u **NETLOGON** dijeljeni folder na System i prijavnom poslužitelju, korisničko osobno računalo automatski spušta datoteku politika kad se korisnik prijavi na sistemsku domenu.

### **Srodne informacije**

System i Access za [Windows](http://www.ibm.com/systems/i/software/access/windows/downloads.html) spuštanja

# **Kreiranje datoteka politika**

Kreirajte i modificirajte politike i pohranite ih u System i Access za Windows datoteku politika.

Za kreiranje ili modificiranje specifičnih politika i njihovu pohranu u datoteku politika, slijedite sljedeće korake:

- 1. Spustite Editor politika Microsoft sistema.
- 2. Kreirajte System i Access za Windows predloške politika.
- 3. Kreirajte i ažurirajte datoteku politika.

**Bilješka:** Datoteka politike nije potrebna ako se Microsoft Management Console Group Policy snap-in, gpedit.msc, koristi za postav politika. Pogledajte Microsoft dokumentaciju za više informacija.

### **Srodni koncepti**

"Pregled System i Access [Windows](#page-103-0) politika" na stranici 98 Koristite sistemske politike za ograničavanje korisnika od izvođenja pojedinih akcija ili za preporuku ili zahtijevanje pojedinih konfiguracijskih svojstava.

### **Editor politike Microsoft sistema:**

Za kreiranje vaših System i Access za Windows datoteka politika trebate Microsoft editor politika.

Koristite Microsoft Web stranicu da dobijete verziju editora politike koja je podržana na Windows operativnom sistemu koji koristite. Potražite **editor politike** na www.microsoft.com.

Pratite upute koje dolaze s editorom da bi izvadili datoteku i instalirali editor politike i predloške.

### **Srodni koncepti**

"Ograničavanje korisnika politikama i [administracijom](#page-102-0) aplikacija" na stranici 97

System i Access za Windows politike pružaju više metoda za postavljanje ograničenja i profila.

"Pregled System i Access [Windows](#page-103-0) politika" na stranici 98

Koristite sistemske politike za ograničavanje korisnika od izvođenja pojedinih akcija ili za preporuku ili zahtijevanje pojedinih konfiguracijskih svojstava.

### **Srodne informacije**

[www.microsoft.com](http://www.microsoft.com)

### **Kreirajte System i Access za Windows predloške politika:**

System i Access za Windows program kreira predloške politika koje trebate za upravljanje politikama.

- 1. Otvorite prozor prompta za naredbe.
- 2. Otiđite u direktorij System i Accessa za Windows koji se obično nalazi na: [C:]\Program Files\IBM\Client Access\
- 3. Upišite naredbu i parametar da dobijete predložak politike koju želite postaviti.

### **Naredbe predložaka politika**

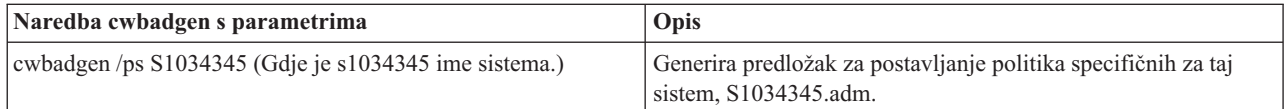

<span id="page-107-0"></span>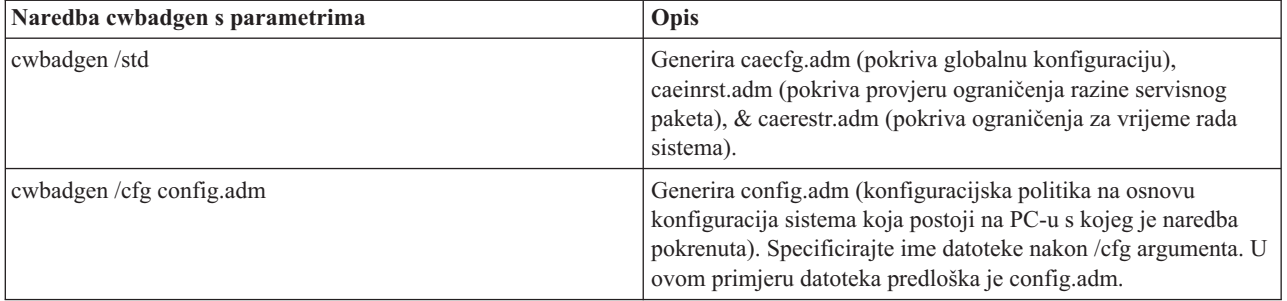

### **Srodni koncepti**

"System i Access za Windows lista politika"

Administratori mogu koristiti Microsoft sistemske politike za kontrolu koje funkcije i postavke System i Accessa za Windows će biti dostupne pojedinom korisniku.

["Komunikacijska](#page-115-0) politika: Sprečavanje povezivanja na sisteme koji nisu prethodno definirani" na stranici 110 Koristite se ovom politikom kako bi spriječili System i Access za Windows korisnike u spajanju prema sistemu ili konfiguraciji sistema koji još nisu definirani.

"Politike prema [predlošku"](#page-143-0) na stranici 138

Koristite ove predloške datoteka System i Accessa za Windows kako bi upravljali politikama.

### **Kreiranje i ažuriranje datoteka politika:**

Kreirajte System i Access za Windows datoteke politika kako bi kontrolirali default akcije računala ili default akcije korisnika.

- **Bilješka:** Sljedeće upute ne pokrivaju upotrebu Politike grupe ili Microsoft Management Console Group Policy snap-in, iako su upute slične. Za administraciju funkcija System i Accessa za Windows korištenjem Grupne Politike pogledajte Microsoft dokumentaciju o korištenju Grupne Politike.
- 1. Pokrenite editor politike tako da dvaput kliknete na **poledit.exe**.
- 2. Idite na **Opcije** → **Predložak politike** → **Dodaj**.
- 3. Otidite na lokaciju gdje ste pohranili .adm datoteke koje ste kreirali pri kreiranju predložaka politika.
- 4. Izaberite .adm datoteke koje želite dodati i kliknite na **Dodaj**. Radite tako sve dok ne dodate sve .adm datoteke koje želite koristiti. Zatim pritisnite na **OK**.
- 5. Otiite na **Datoteka** → **Nova politika**.
- 6. Postavite svoje politike i pohranite datoteku politike: \\QYOURSYS\POLICIES\ntconfig.pol

Gdje je:

- OYOURSYS je ime koje ima vaš System i NetServer.
- v POLICIES je ime dijeljenog foldera datoteka za vaš System i NetServer.
- config.pol je ime vaše datoteke politika.

Za ažuriranje datoteke politika otvorite svoju datoteku politike pomoću editora politika, unesite promjene i pohranite datoteku opet u gornju lokaciju.

**Bilješka:** Morate kreirati i održati pojedinačne politike za različite Windows operativne sisteme. Pogledajte Microsoft dokumentaciju za detalje.

# **System i Access za Windows lista politika**

Administratori mogu koristiti Microsoft sistemske politike za kontrolu koje funkcije i postavke System i Accessa za Windows će biti dostupne pojedinom korisniku.

Ovo poglavlje ispisuje sve dostupne politike za System i Access za Windows i opisuje učinke i djelokrug svake od njih.
Skupovi politika su definirani datotekama predložaka. Možete generirati predloške politika za System i Access za Windows (.adm datoteke) na PC-u na kojem je instaliran System i Access za Windows korištenjem naredbe **cwbadgen**. Pogledajte Kreiranje predloška politika za System i Access za Windows za detalje.

Izaberite različite zbirke poglavlja preko linkova ispod za više informacija. Za općenite opise politika izaberite Pregled politika System i Accessa za Windows. Izaberite Politike prema funkciji za pregled popisa postojećih politika prema funkciji ili Politike prema predlošcima za skup predložaka koji će vam pomoći u kreiranju politika.

# **Srodni koncepti**

"Pregled System i Access [Windows](#page-103-0) politika" na stranici 98 Koristite sistemske politike za ograničavanje korisnika od izvođenja pojedinih akcija ili za preporuku ili zahtijevanje pojedinih konfiguracijskih svojstava.

# **Srodni zadaci**

["Kreirajte](#page-106-0) System i Access za Windows predloške politika" na stranici 101 System i Access za Windows program kreira predloške politika koje trebate za upravljanje politikama.

# **Politike prema funkciji**

Postavite ove politike kako bi kontrolirali funkcije System i Access za Windows.

Sljedeća tablica izlistava politike prema funkciji na koju utječu.

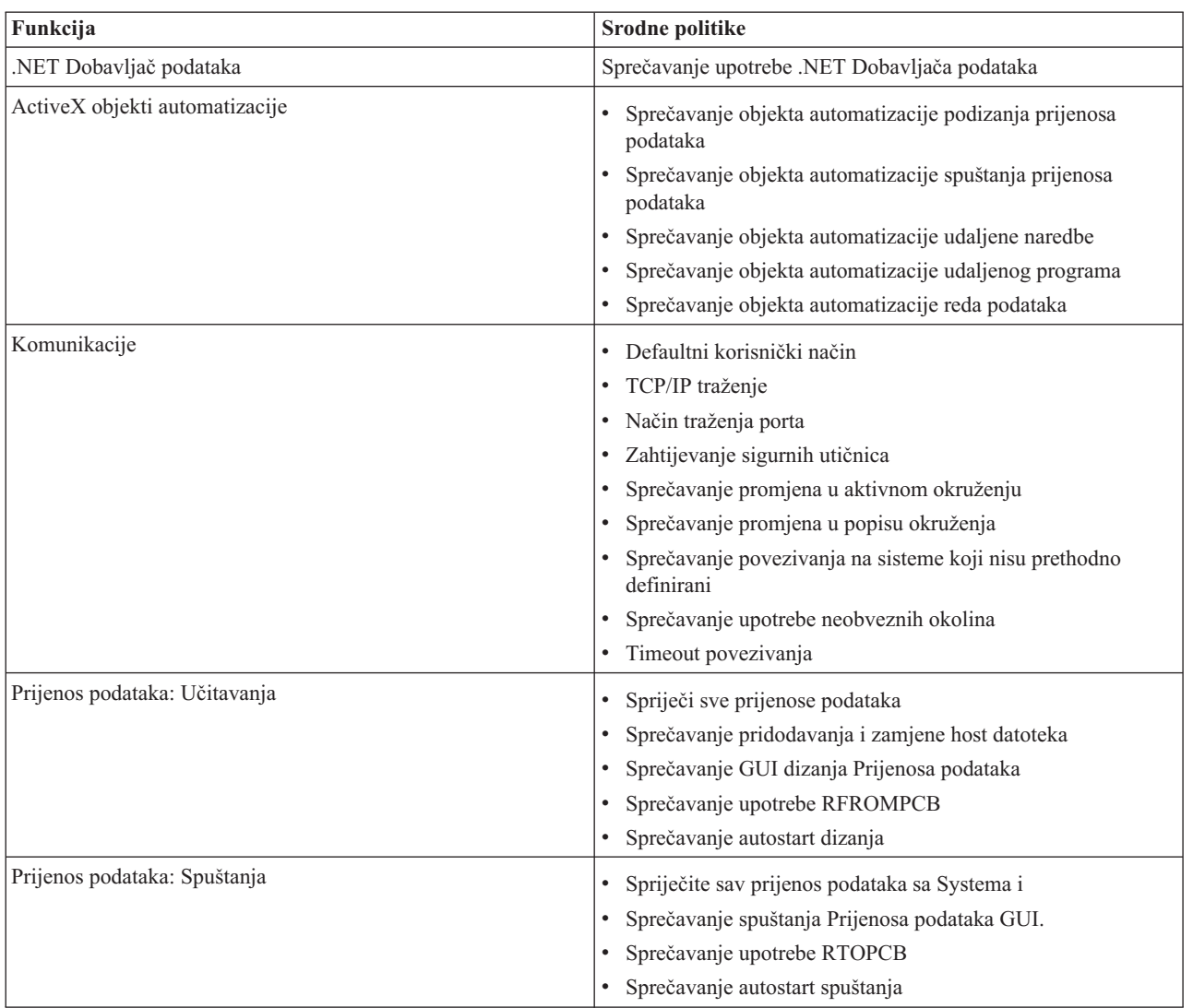

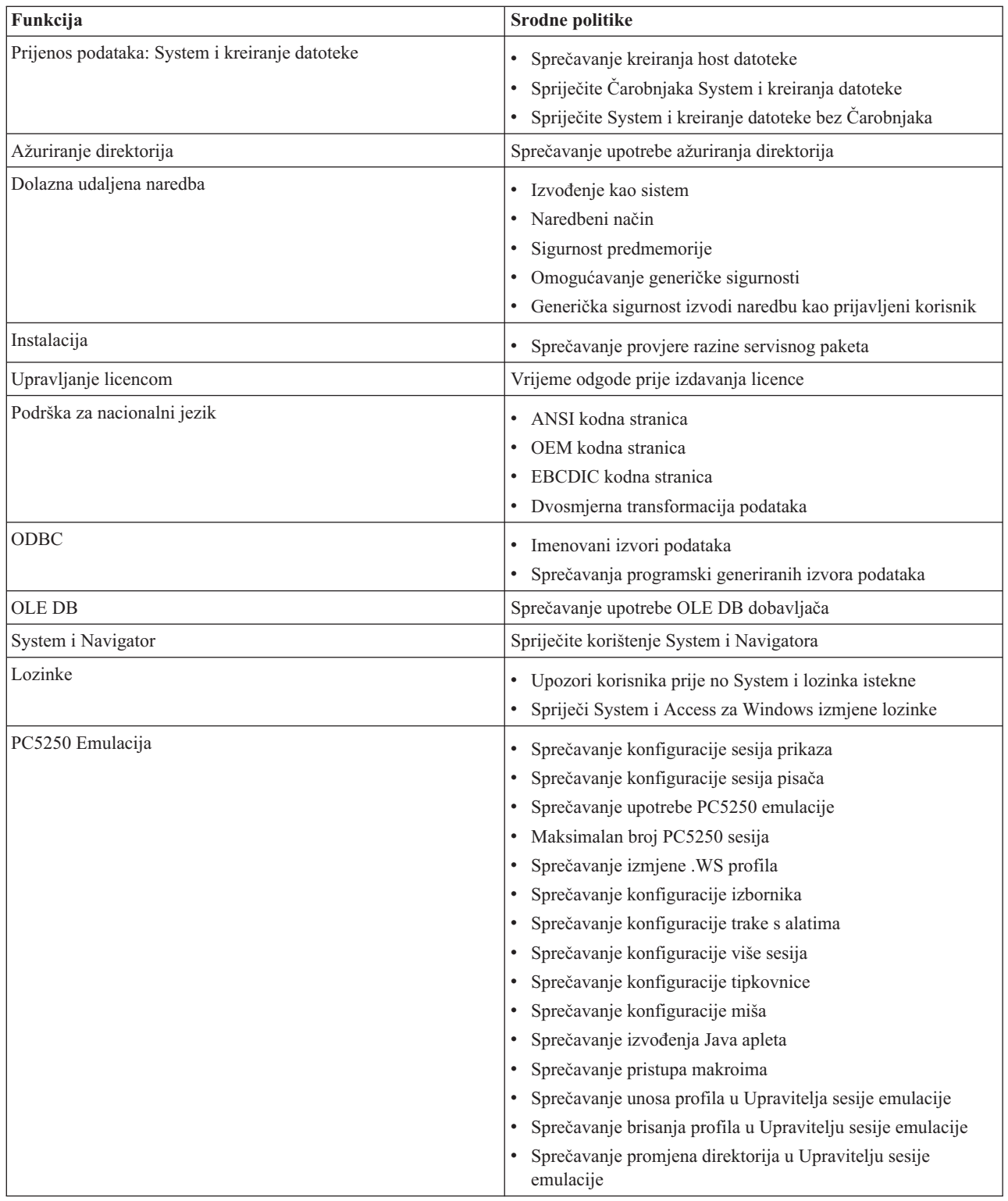

<span id="page-110-0"></span>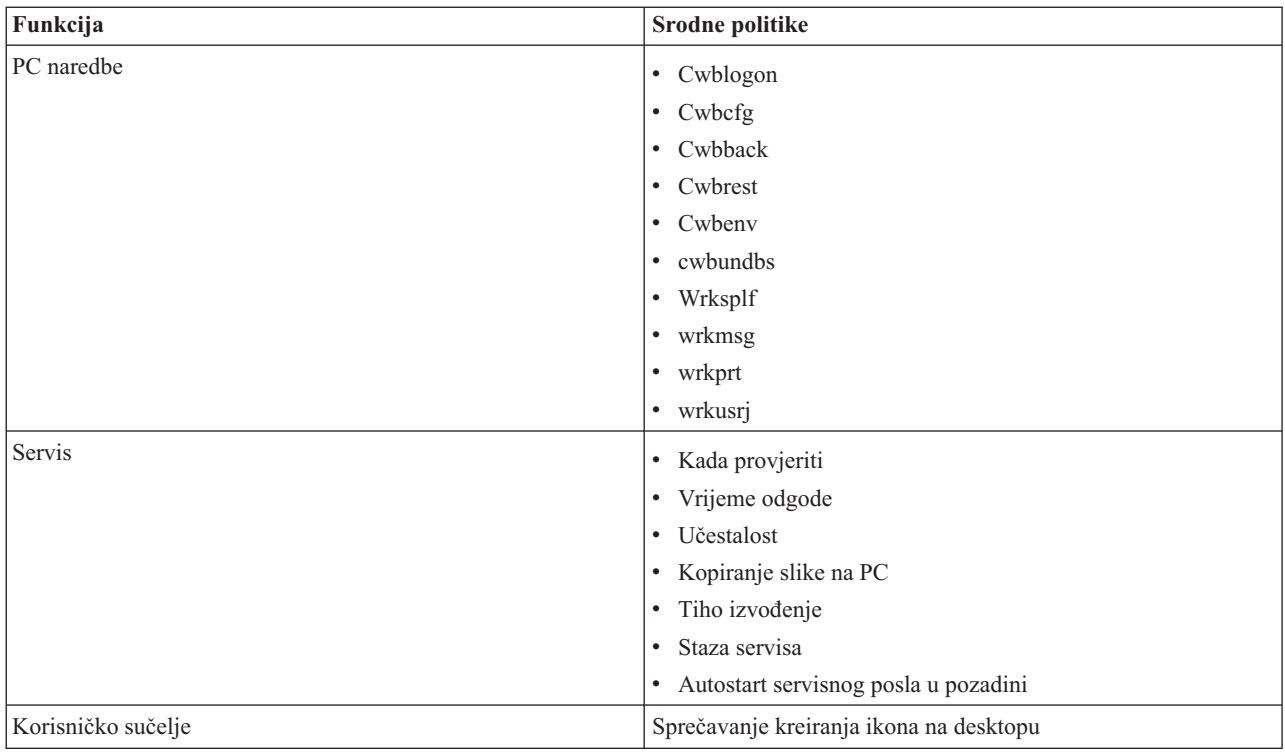

# **Politike prema funkciji: .NET Dobavljač podataka:**

Upravljajte System i Access za Windows .NET dobavljačem pomoću politika.

*Politika .NET dobavljača podataka: Sprečavanje upotrebe .NET Dobavljača podataka:*

Koristite se ovom politikom kako bi spriječili korištenje System i Access za Windows .NET Dobavljača Podataka. Kad nije ograničen ovom politikom, .NET Dobavljač Podataka omogućuje aplikacijama koje koriste Microsoft-ovu .NET okosnicu pristup DB2 for i5/OS Bazama podataka.

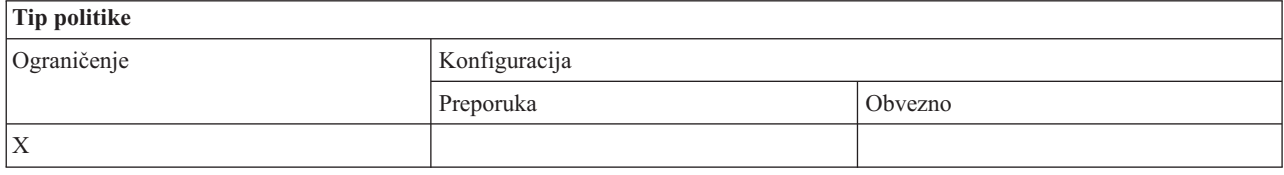

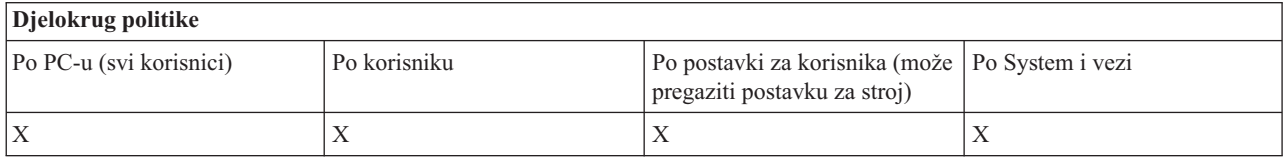

#### **Politike prema funkciji: ActiveX objekti automatizacije:**

Upravljajte System i Access za Windows ActiveX pomoću politika.

*ActiveX politika: Sprečavanje objekta automatizacije podizanja prijenosa podataka:*

Koristite ovu politiku kako bi spriječili upotrebu System i Access za Windows objekta automatizacije predaje prijenosa podataka.

<span id="page-111-0"></span>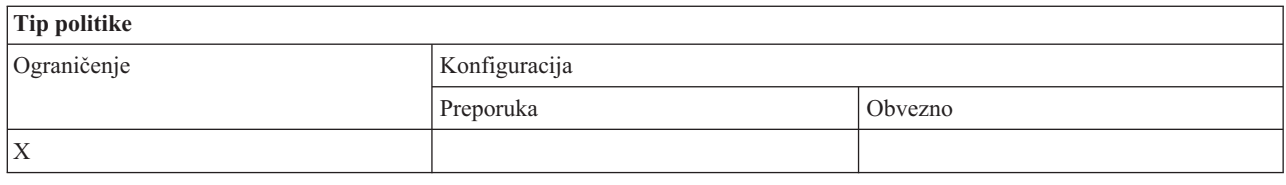

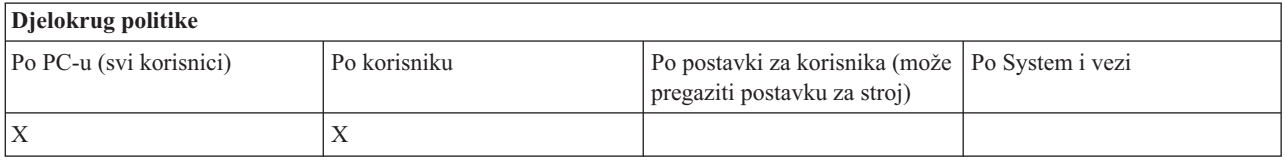

*ActiveX politika: Sprečavanje objekta automatizacije spuštanja prijenosa podataka:*

Koristite se ovom politikom kako bi spriječili korisnike u korištenju System i Access za Windows objekata automatizacije spuštanja prijenosa podataka.

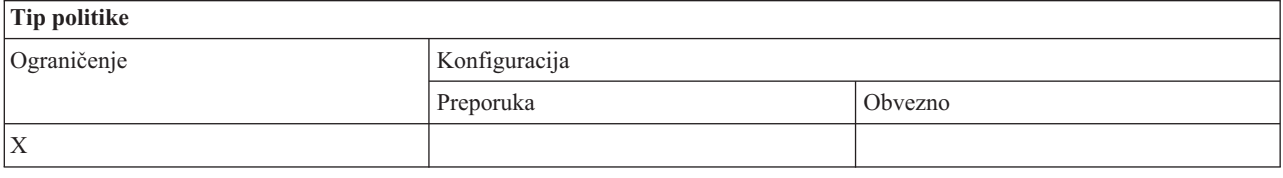

# **Djelokrug politike**

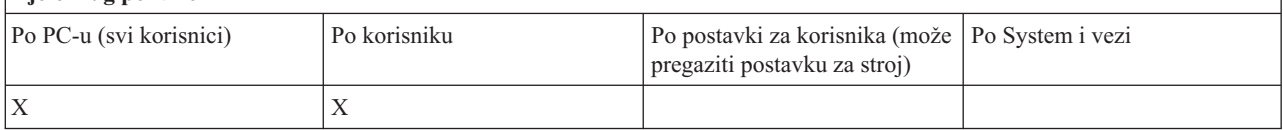

*ActiveX politika: Sprečavanje objekta automatizacije udaljene naredbe:*

Koristite ovu politiku kako bi spriječili upotrebu System i Access za Windows objekta automatizacije Udaljene Naredbe.

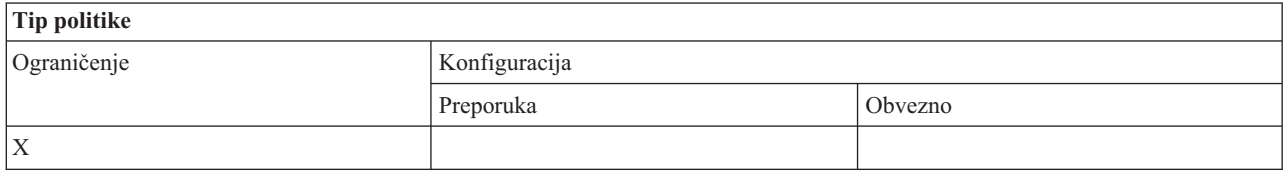

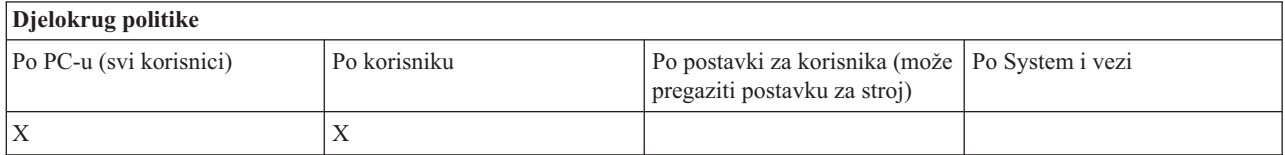

*ActiveX politika: Sprečavanje objekta automatizacije udaljenog programa:*

Koristite ovu politiku kako bi spriječili upotrebu System i Access za Windows objekta automatizacije Udaljenog programa.

<span id="page-112-0"></span>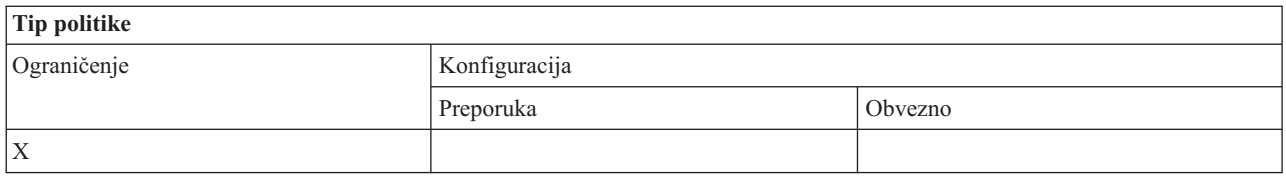

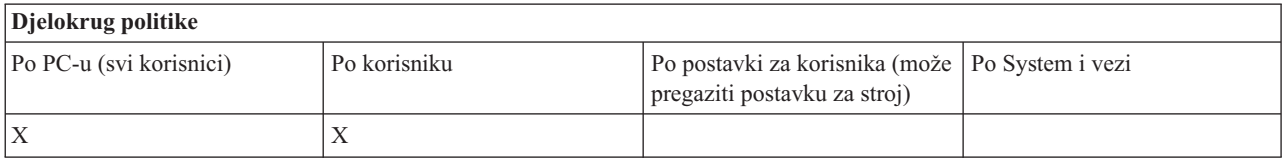

*ActiveX politika: Sprečavanje objekta automatizacije reda podataka:*

Koristite se ovom politikom kako bi spriječili korisnike u korištenju System i Access za Windows objekata automatizacije redova podataka.

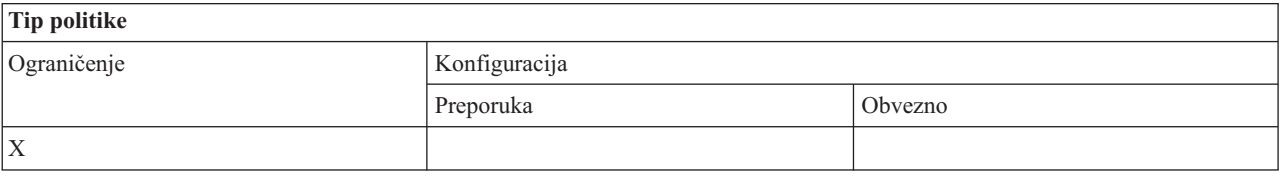

# **Djelokrug politike**

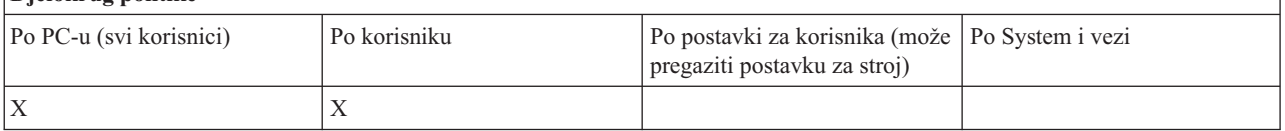

# **Politike po funkciji: Komunikacije:**

Upravljajte System i Access za Windows komunikacijskim funkcijama pomoću politika.

*Komunikacijska politika: Default korisnički način:*

Koristite ovu System i Access za Windows politiku kako bi konfigurirali defaultni način povezivanja korisnika.

Default korisnički način možete konfigurirati tako da:

- v Uvijek pita za korisnički ID i lozinku.
- v Koristi default korisnički ID koji morate navesti u ovoj politici.
- v Koristite Windows ID korisnika i lozinku prijavljenog korisnika.
- v Koristi principal ime Kerberosa, bez prompta.

# **Tip politike** Ograničenje **Konfiguracija** Preporuka **Obvezno**  $X$   $X$

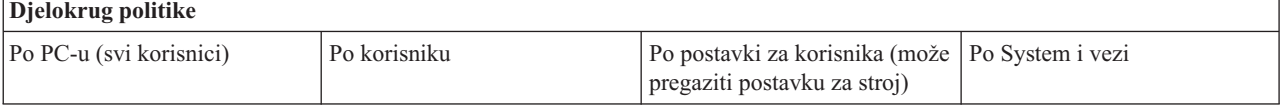

<span id="page-113-0"></span>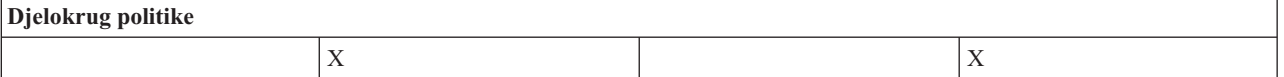

*Komunikacijska politika: Način traženja TCP/IP adrese:*

Koristite se ovom politikom kako bi preporučili ili odredili frekvenciju provjere System i IP adrese.

Ovu politiku možete koristiti za postavljanje modusa traženja TCP/IP adrese tako da:

- Uvijek traži i uspoređuje (adresu ne stavlja u predmemoriju)
- v Potraži adresu jedanput na sat
- v Potraži adresu jedanput dnevno
- v Potraži adresu jedanput tjedno
- v Potraži nakon ponovnog pokretanja Windows-a
- v Nikad ne traži adresu

**Bilješka:** Ako izaberete da nikad ne provjerava adresu, morate i navesti IP adresu koju će koristiti.

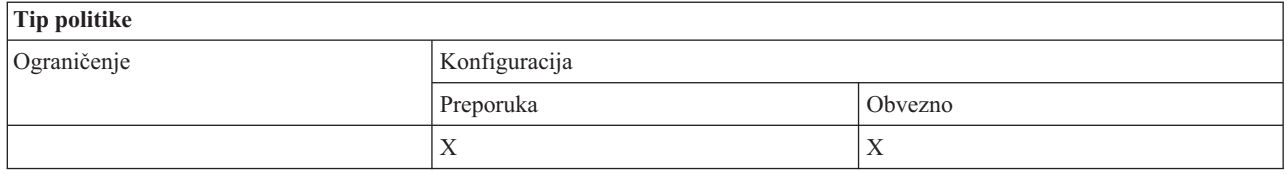

# **Djelokrug politike**

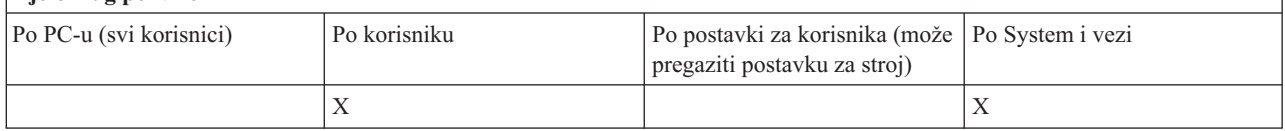

#### *Komunikacijska politika: Način traženja porta:*

Koristite se ovom politikom kako bi preporučili ili odredili korištenje metode ili lokacije pretrage za dohvaćanje TCP/IP broja porta za određeni System i program.

Po-sistemu(System i opseg veze) odredba će uvijek nadjačati globalnu (opseg stroja) odredbu ili korisnički-konfiguriranu vrijednost za način traženja porta.

Ovu politiku možete koristiti za postavljanje načina traženja porta tako da:

- Traži lokalno
- Traži na poslužitelju
- v Koristi standardni port

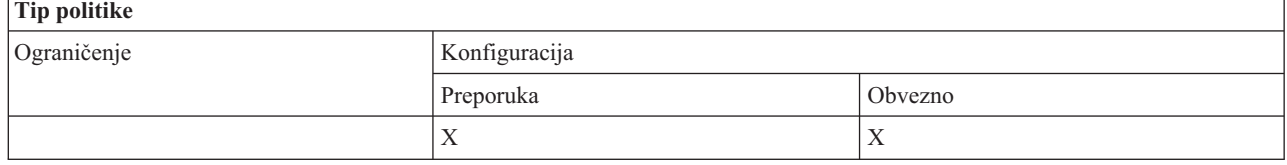

<span id="page-114-0"></span>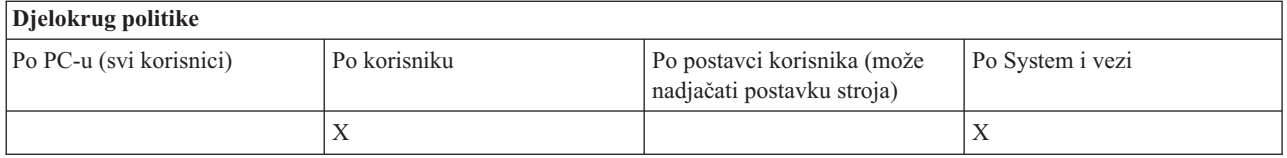

*Komunikacijska politika: Obvezne sigurne utičnice:*

Koristite ovu politiku kako bi zahtijevali korištenje Sloja sigurnih utičnica (SSL) od System i Access korisnika.

Za korištenje ove politike, SSL mora biti instaliran i konfiguriran kako na sistemu tako i na klijentskom PC-u. Nemoguće je provesti ovu politiku ako je SSL isključen. Uvijek je moguće da korisnik izabere korištenje SSL-a uz pretpostavku da je isti instaliran i na sistemu i na klijentskom PC-u.

Ako ova politika čini korištenje SSL-a obveznim, svaka veza koja ne može koristiti SSL neće uspjeti. To znači da ako korisnik nema instaliran SSL ili ako sistem nije u mogućnosti koristiti SSL ili nema pokrenute verzije glavnih poslužitelja koje se mogu služiti SSL-om, ne mogu se uspostaviti veze sa sistemom.

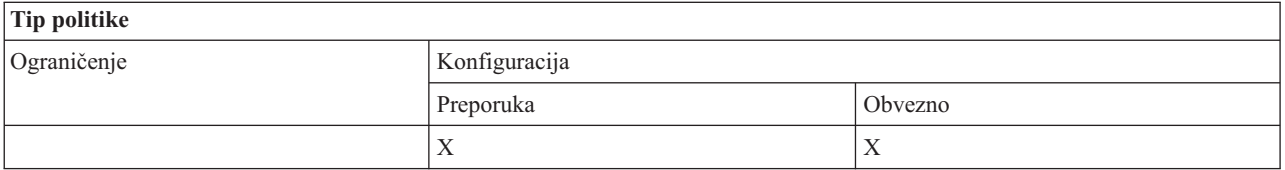

## **Djelokrug politike**

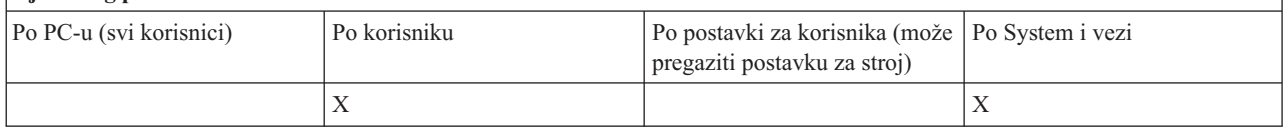

*Komunikacijska politika: Sprečavanje promjena u aktivnom okruženju:*

Koristite ovu politiku za sprečavanje uključivanja aktivne okoline. Koristite ovo za nametanje korisnicima System i Accessa Windows korištenje određene okoline.

Ako nijedna aktivna okolina nije specificirana ili je aktivna okolina postavljena na nevažeću vrijednost, System i Access za Windows koristi ″Moje System i Veze″ okolinu. Ako ova okolina ne postoji koristi se prva okolina s popisa.

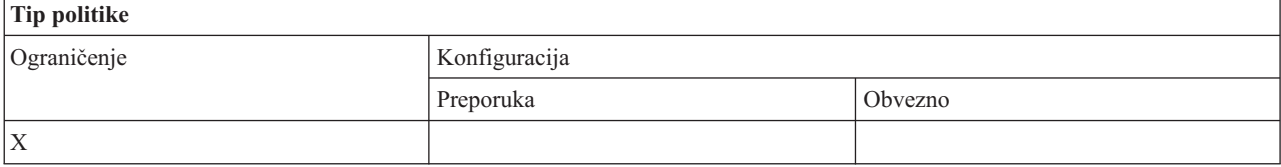

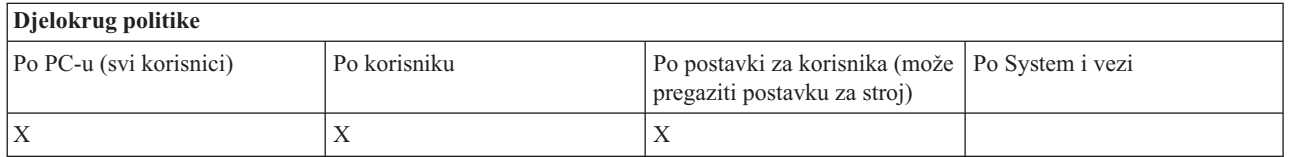

*Komunikacijski politika: Sprečavanje promjena na listi okolina:*

<span id="page-115-0"></span>Koristite se ovom politikom kako bi spriječili System i Access za Windows korisnika ili korisnike PC-a u izvođenju promjena na popisu okolina povezivanja. Specifično, korisniku se ne dopušta dodavanje novih okolina, izmjena imena postojećih ili brisanje postojećih okolina.

Ova politika samo priječi manipulaciju listom okolina. Korisnik još uvijek smije rukovati sadržajima okoline kao npr. dodavanje, izmjena imena ili uklanjanje sistema u okolini.

Ova politika je posebno interesantna administratorima koji žele čvrsto kontrolirati njihove System i Access za Windows korisničke veze.

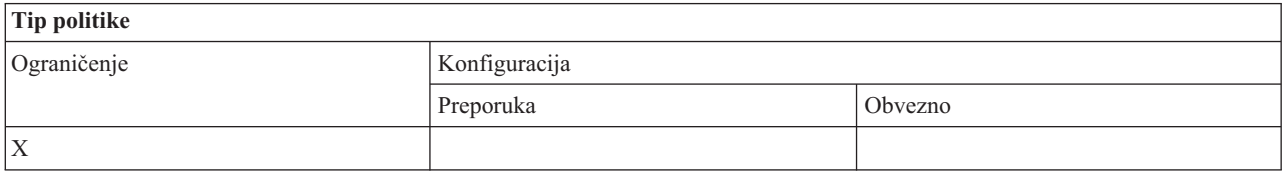

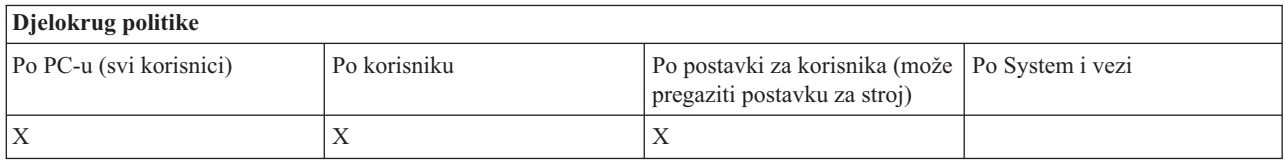

*Komunikacijska politika: Sprečavanje povezivanja na sisteme koji nisu prethodno definirani:*

Koristite se ovom politikom kako bi spriječili System i Access za Windows korisnike u spajanju prema sistemu ili konfiguraciji sistema koji još nisu definirani.

Ova politika sisteme i okoline ne čini obveznim. Obveza korištenja se izvodi kreiranjem i korištenjem predloška politike config.adm. Pogledajte Kreiranje predloška politika za System i Access za Windows za više informacija o tome kako ovo izvesti.

Kad se koristi ova politika:

- v Nedefinirani sistemi se ne mogu koristiti za nikakvu funkciju System i Accessa za Windows.
- Novi sistemi se ne mogu definirati.
- v Sistemi se još uvijek mogu brisati, ali se tada ne mogu redefinirati.
- v Okoline se još mogu dodavati, brisati ili preimenovati.

Kad su okoline i sistemi obvezno određeni:

- v Nedefinirani sistemi se koriste za funkcije System i Accessa za Windows.
- v Definirani su novi sistemi i okoline.
- v Već definirani sistemi i okoline nisu izbrisane.

Kako bi prisilili korisnika da koristi, ali ne i da modificira skup okolina i sistema, koristite ovu politiku zajedno s obveznim okolinama i sistemima.

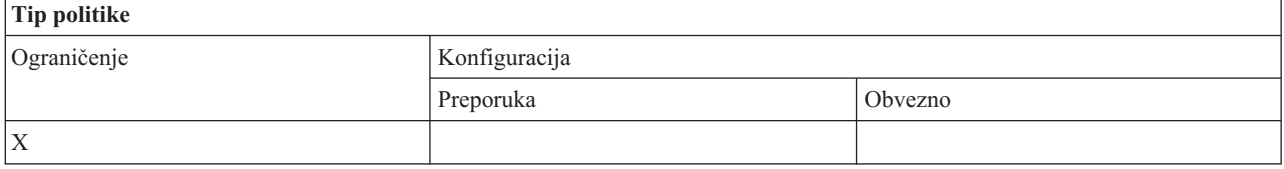

<span id="page-116-0"></span>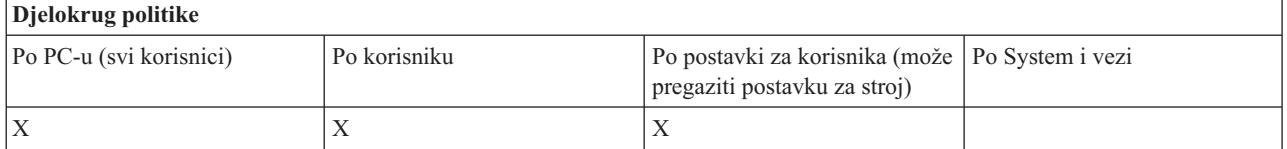

#### **Srodni zadaci**

["Kreirajte](#page-106-0) System i Access za Windows predloške politika" na stranici 101 System i Access za Windows program kreira predloške politika koje trebate za upravljanje politikama.

*Komunikacijska politika: Sprečavanje upotrebe neobveznih okruženja:*

Koristite se ovom politikom kako bi ograničili System i Access za Windows korisnike na korištenje samo okolina povezivanja koje je odredio administrator. Ova politika je korisna administratorima koji žele čvrsto kontrolirati korisničke veze.

Da bi upotrebu skupa okolina i sistema unutar tih okolina napravili obveznom, možete kreirati predložak politike koristeći cwbadgen.exe i opciju /cfg. Potom taj predložak uključite kad gradite datoteku politike. Kreiranje ovog predloška treba se obaviti samo kad su okruženja i sistemi konfigurirani na PC-u upravo oni koje korisnici trebaju koristiti.

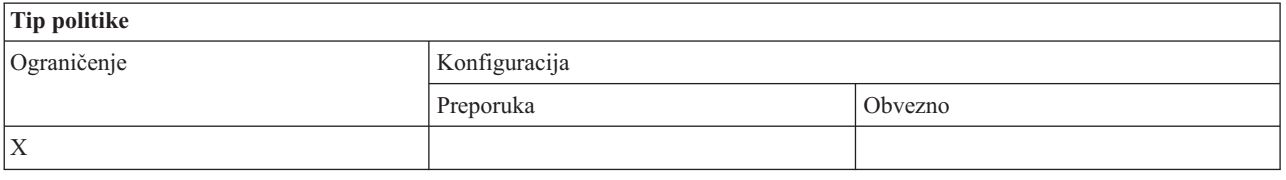

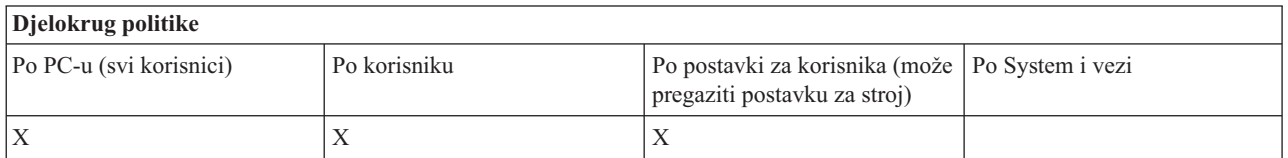

#### *Komunikacijska politika: Vrijednost timeouta:*

Koristite ovu politiku da provedete vrijednost za timeout. Međutim, korisnik System i Accessa za Windows može programski nadjačati politiku ili ručnim konfiguriranjem vrijednosti za pojedinu sistemsku vezu.

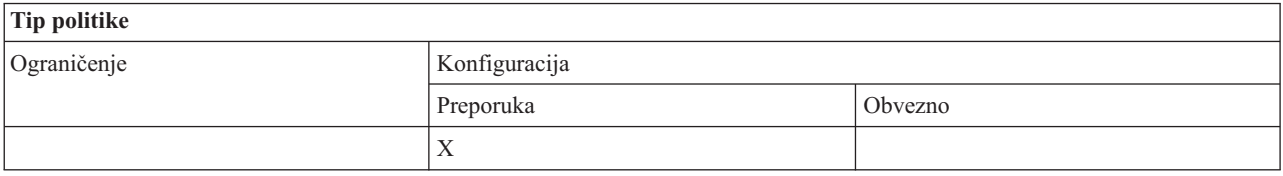

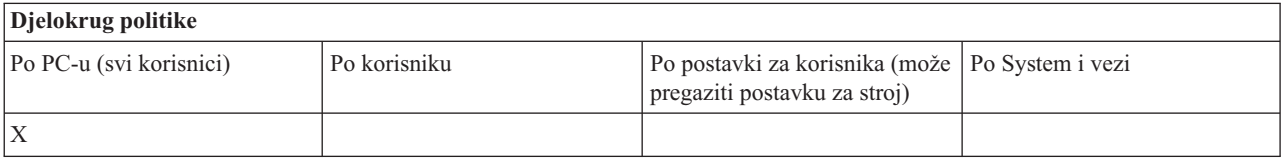

## **Politike prema funkciji: Prijenos podataka:**

Kontrola funkcija Prijenosa podataka prema politikama.

<span id="page-117-0"></span>*Politike prema funkciji: Dizanja prijenosa podataka:*

Kontrolirajte System i Access za Windows učitavanjem Prijenosa podataka pomoću politika.

*Politika prijenosa podataka: Sprečavanje svih Prijenosa Podataka:*

Koristite ovu politiku kako bi spriječili predavanje podataka na System i platformu pomoću prijenosa podataka.

Upotreba ove politike je jednaka upotrebi sljedećih politika:

- v Sprečavanje dodavanja i zamjene host datoteka
- v Sprečavanje podizanja GUI Prijenosa podataka
- Sprečavanje upotrebe RFROMPCB
- Sprečavanje autostart podizanja

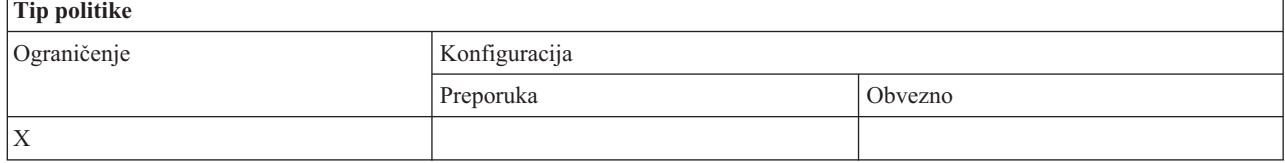

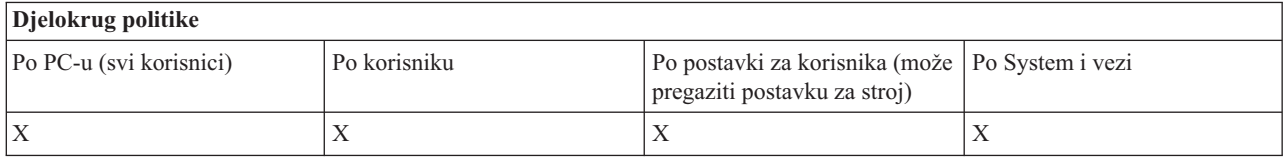

*Politika prijenosa podataka: Sprečavanje dodavanja i zamjene host datoteka:*

Koristite ovu policu kako bi spriječili System i Access za Windows korisnike u korištenju Prijenosa Podataka za dodavanje ili izmjenu postojeće datoteke.

Ovo ograničenje se također postavlja kada koristite poopćenu politiku Sprečavanja svih podizanja Prijenosa podataka.

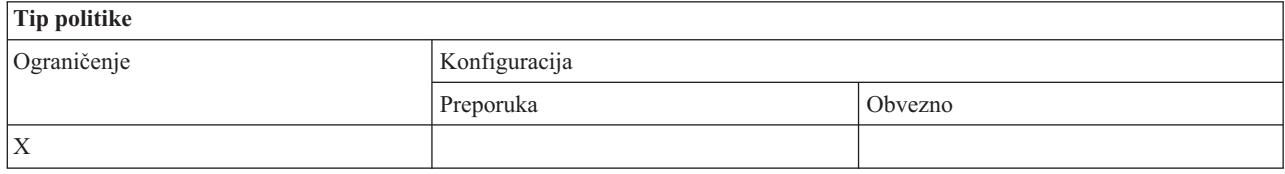

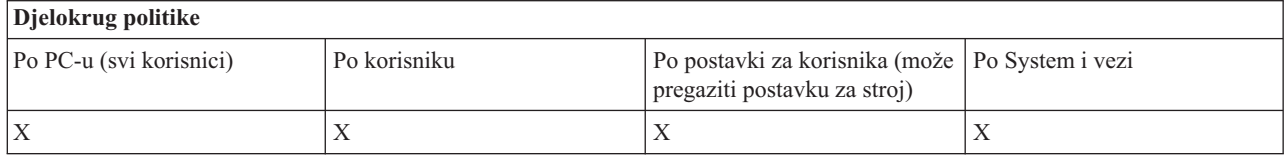

*Politika prijenosa podataka: Sprečavanje GUI dizanja kod prijenosa podataka:*

Koristite se ovom politikom kako bi spriječili System i Access za Windows korisnike u predavanju datoteka pomoću grafičkog sučelja Prijenosa Podataka.

<span id="page-118-0"></span>Upotreba poopćene politike Sprečavanja svih prijenosa podataka za podizanje također postavlja ovo ograničenje.

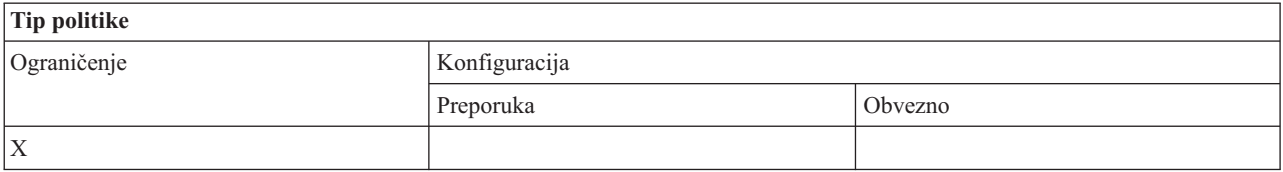

# **Djelokrug politike** Po PC-u (svi korisnici) Po korisniku Po postavki za korisnika (može Po System i vezi pregaziti postavku za stroj)  $X$   $\vert X \vert$   $\vert X \vert$   $\vert X \vert$   $\vert X \vert$   $\vert X \vert$

# *Politika prijenosa podataka: Sprečavanje upotrebe RFROMPCB:*

Koristite se ovom System i Access za Windows politikom kako bi spriječili korištenje RFROMPCB programa komandne linije.

Poopćena politika Sprečavanja svih prijenosa podataka za podizanje također postavlja ovo ograničenje.

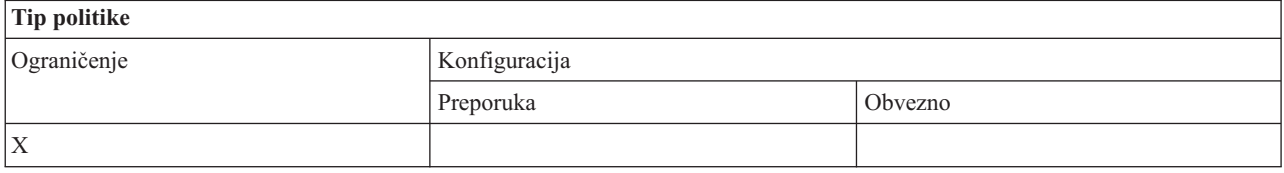

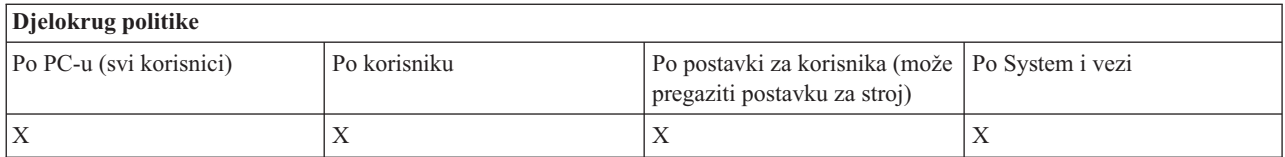

*Politika prijenosa podataka: Sprečavanje autostart podizanja:*

Koristite se ovom politikom kako bi ograničili korisnika ili PC od izvođenja System i Access za Windows autostart zahtjeva Prijenosa Podataka.

Općenitija politika pod nazivom Spriječi sva spuštanja prijenosa podataka također postavlja ovo ograničenje.

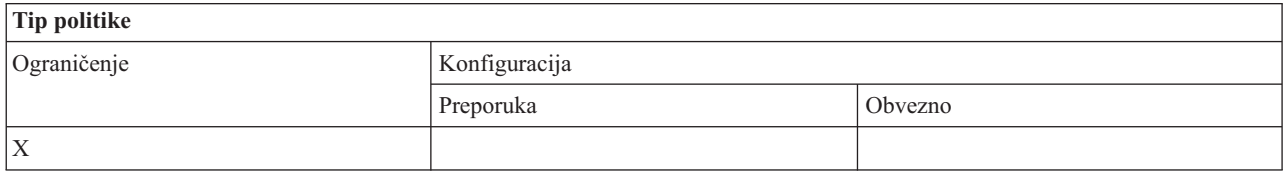

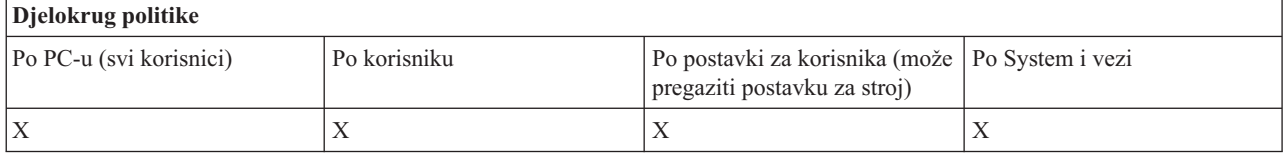

*Politika prijenosa podataka: Prijenos podataka System i kreiranje datoteka:*

<span id="page-119-0"></span>Kontrola kreiranja datoteke poslužitelja prema politikama.

- Sprečavanje kreiranja host datoteke
- v Spriječite System i kreiranje datoteka pomoću Čarobnjaka
- v Spriječite System i kreiranje datoteka bez pomoći Čarobnjaka

#### **Srodni koncepti**

"Politika prijenosa podataka: Spriječite System i kreiranje podataka uz pomoć Čarobnjaka" Koristite se ovom politikom kako bi spriječili kreiranje datoteka korištenjem System i Access za Windows Čarobnjaka za Prijenos podataka.

"Politika prijenosa podataka: Spriječite System i kreiranje datoteka bez pomoći [Čarobnjaka"](#page-120-0) na stranici 115 Koristite se ovom politikom kako bi onemogućili korisnike od kreiranja System i datoteka pomoću verzije Prijenosa podataka bez Čarobnjaka.

## *Politika prijenosa podataka: Sprečavanje kreiranja host datoteke:*

Koristite se ovom politikom kako bi spriječili kreiranje datoteka host poslužitelja korištenjem System i Access za Windows Prijenosa podataka.

Postavljanje ove politike je jednako upotrebi sljedećih politika:

- v Spriječite System i kreiranje datoteka pomoću Čarobnjaka
- v Spriječite System i kreiranje datoteka bez pomoći Čarobnjaka

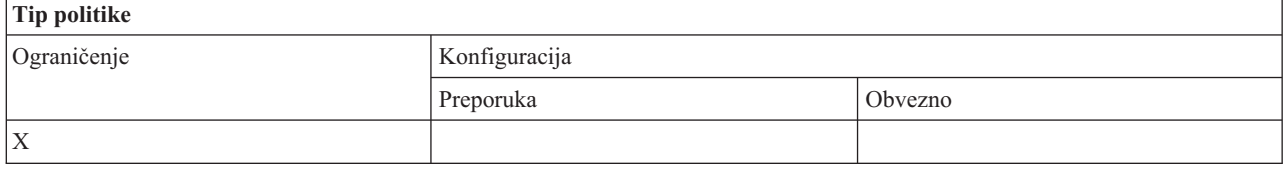

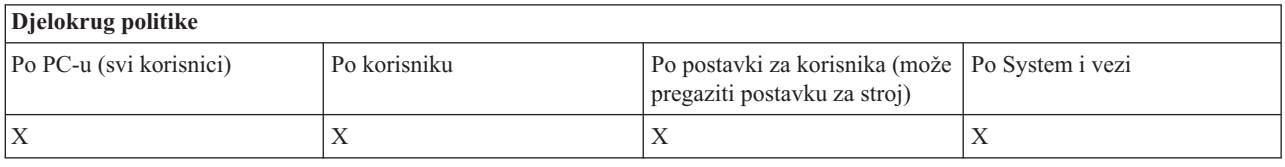

#### **Srodni koncepti**

"Politika prijenosa podataka: Spriječite System i kreiranje podataka uz pomoć Čarobnjaka" Koristite se ovom politikom kako bi spriječili kreiranje datoteka korištenjem System i Access za Windows Čarobnjaka za Prijenos podataka.

"Politika prijenosa podataka: Spriječite System i kreiranje datoteka bez pomoći [Čarobnjaka"](#page-120-0) na stranici 115 Koristite se ovom politikom kako bi onemogućili korisnike od kreiranja System i datoteka pomoću verzije Prijenosa podataka bez Čarobnjaka.

*Politika prijenosa podataka: Spriječite System i kreiranje podataka uz pomoć Čarobnjaka:*

Koristite se ovom politikom kako bi spriječili kreiranje datoteka korištenjem System i Access za Windows Čarobnjaka za Prijenos podataka.

Upotreba općenitije politike Sprečavanja kreiranja datoteke hosta takoer postavlja ovo ograničenje.

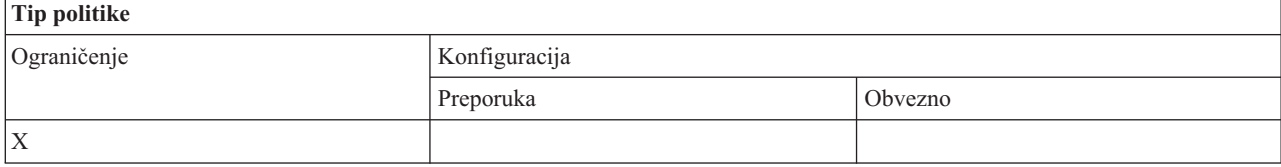

<span id="page-120-0"></span>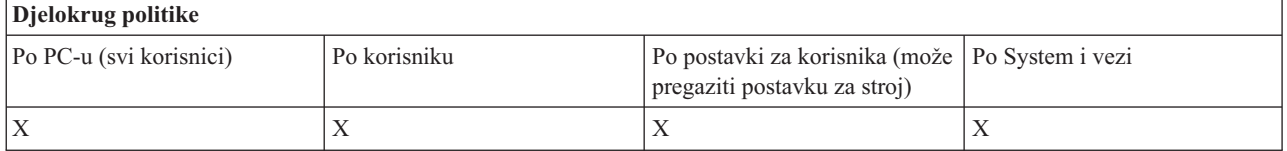

### **Srodni koncepti**

"Politika prijenosa [podataka:](#page-118-0) Prijenos podataka System i kreiranje datoteka" na stranici 113 Kontrola kreiranja datoteke poslužitelja prema politikama.

"Politika prijenosa podataka: [Sprečavanje](#page-119-0) kreiranja host datoteke" na stranici 114

Koristite se ovom politikom kako bi spriječili kreiranje datoteka host poslužitelja korištenjem System i Access za Windows Prijenosa podataka.

#### *Politika prijenosa podataka: Spriječite System i kreiranje datoteka bez pomoći Čarobnjaka:*

Koristite se ovom politikom kako bi onemogućili korisnike od kreiranja System i datoteka pomoću verzije Prijenosa podataka bez Čarobnjaka.

Upotreba općenitije politike sprečavanja kreiranja datoteke hosta takoer postavlja ovo ograničenje.

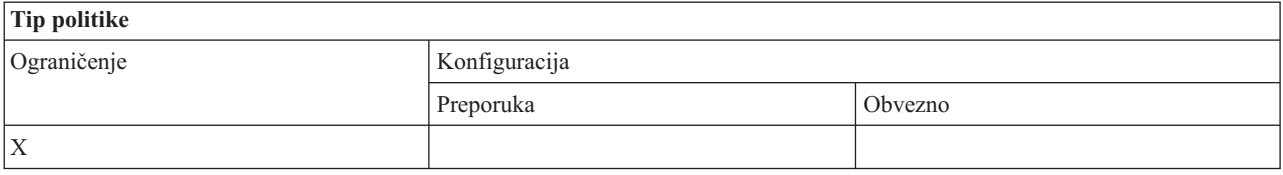

# **Djelokrug politike**

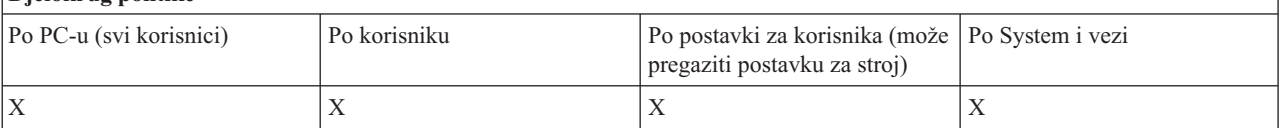

#### **Srodni koncepti**

"Politika prijenosa [podataka:](#page-118-0) Prijenos podataka System i kreiranje datoteka" na stranici 113 Kontrola kreiranja datoteke poslužitelja prema politikama.

"Politika prijenosa podataka: [Sprečavanje](#page-119-0) kreiranja host datoteke" na stranici 114

Koristite se ovom politikom kako bi spriječili kreiranje datoteka host poslužitelja korištenjem System i Access za Windows Prijenosa podataka.

*Politika prijenosa podataka: Spuštanja Prijenosa podataka:*

Kontrolirajte System i Access za Windows spuštanja Prijenosa podataka pomoću politika.

*Politika Prijenosa Podataka: Spriječi sve Prijenose Podataka sa sistema:*

Koristite se ovom politikom kako bi spriječili spuštanje podataka korištenjem System i Access za Windows Prijenosa Podataka.

Upotreba ove politike je jednaka upotrebi sljedećih politika:

- v Sprečavanje spuštanja GUI Prijenosa podataka
- Sprečavanje upotrebe RTOPCB
- Sprečavanje autostart spuštanja

<span id="page-121-0"></span>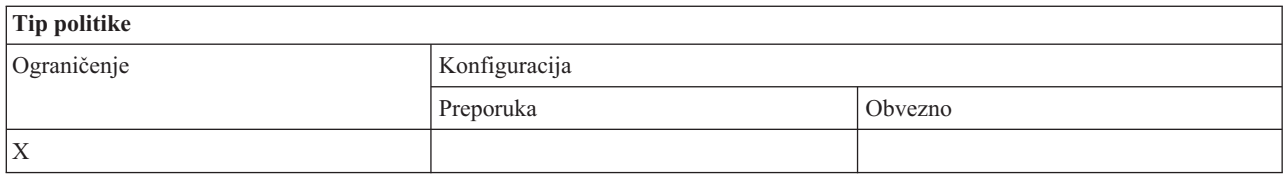

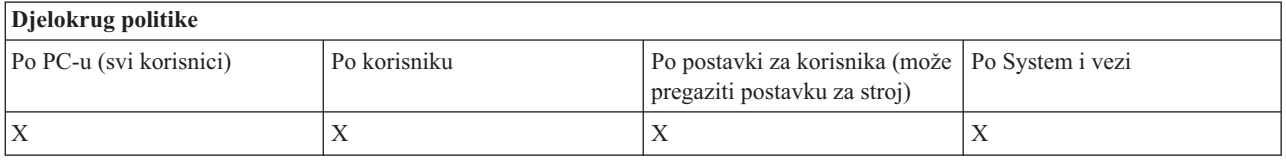

*Politika prijenosa podataka: Sprečavanje GUI spuštanja kod prijenosa podataka:*

Koristite se ovom politikom kako bi onemogućili korisnike da spuštaju podatke korištenjem System i Access za Windows grafičkog sučelja za Prijenos podataka GUI.

Općenitija politika pod nazivom Spriječi sva spuštanja prijenosa podataka takoer postavlja ovo ograničenje.

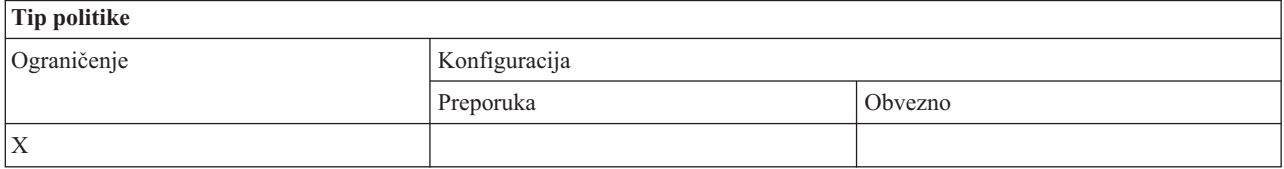

# **Djelokrug politike**

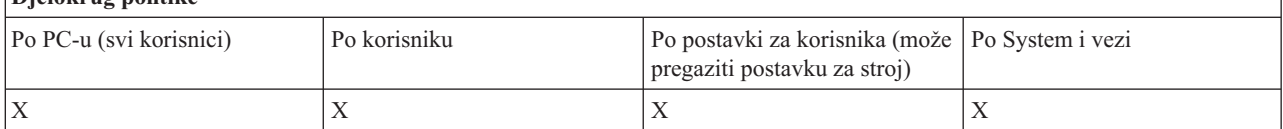

*Politika prijenosa podataka: Sprečavanje upotrebe RTOPCB:*

Koristite se ovom System i Access za Windows politikom kako bi spriječili korištenje RTOPCB programa komandne linije.

Općenitija politika pod nazivom Spriječi sva spuštanja prijenosa podataka također postavlja ovo ograničenje.

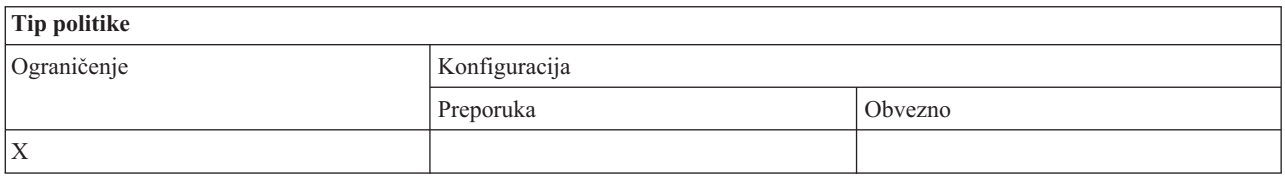

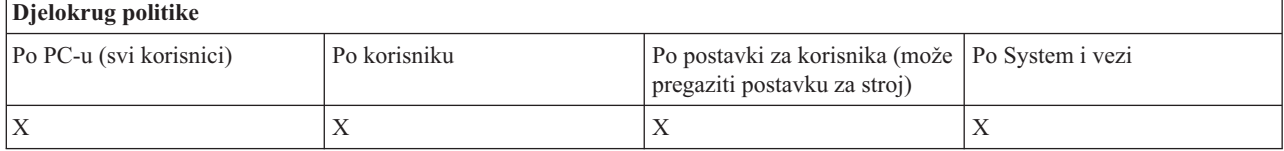

*Politika prijenosa podataka: Sprečavanje autostart spuštanja:*

<span id="page-122-0"></span>Koristite se ovom politikom kako bi ograničili korisnika ili PC od izvođenja System i Access za Windows autostart zahtjeva Prijenosa Podataka za spuštanje podataka sa sistema.

Općenitija politika pod nazivom Spriječi sva spuštanja prijenosa podataka takoer postavlja ovo ograničenje.

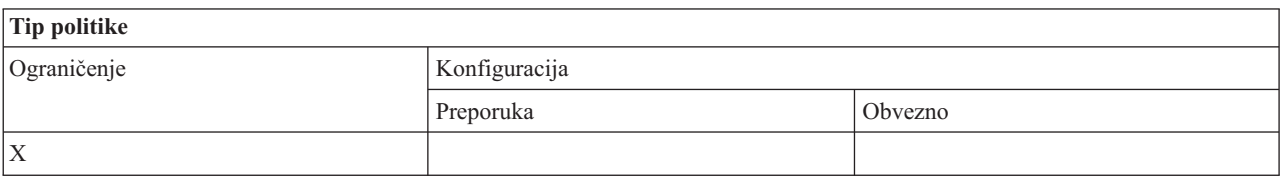

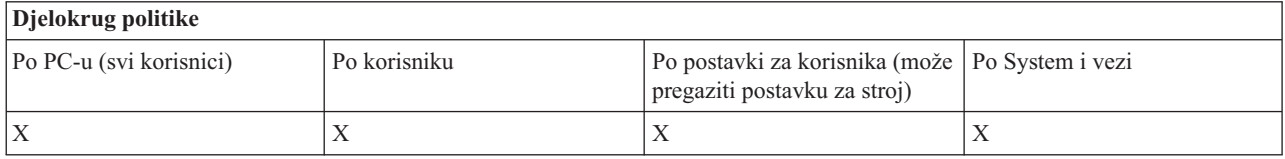

### **Politike prema funkciji: Ažuriranje direktorija:**

Upravljajte ažuriranjem direktorija korištenjem politika System i Accessa za Windows.

*Politika ažuriranja direktorija: Sprečavanje upotrebe ažuriranja direktorija:*

Koristite se ovom politikom kako bi spriječili upotrebu System i Access za Windows funkcije Ažuriranje Direktorija.

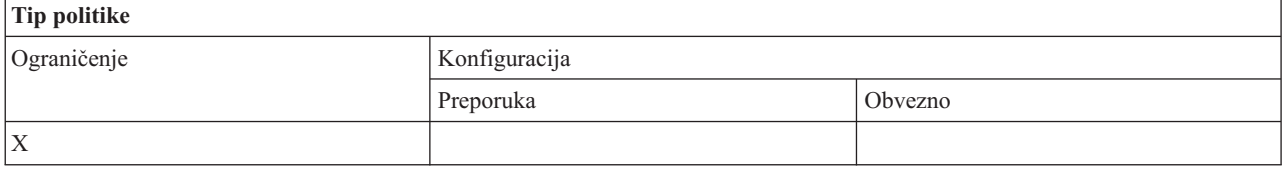

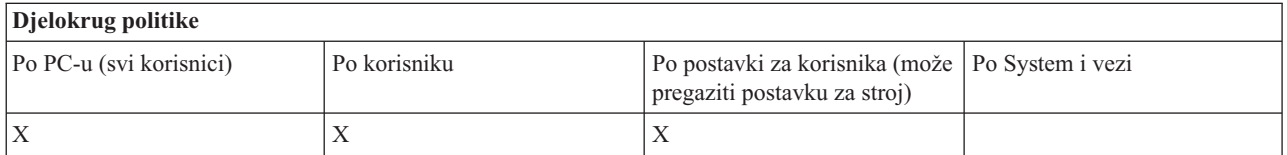

#### **Politike prema funkciji: Dolazna udaljena naredba:**

Upravljajte System i Access za Windows funkcijama Dolazne Udaljene Naredbe pomoću politika.

*Politika dolazne udaljene naredbe: Izvođenje kao sistem:* 

.

Koristite ovu politiku za sprečavanje upotrebe opcije **Izvedi kao sistem** za System i Access za Windows Dolaznu udaljenu naredbu.

Za više informacija pogledajte karticu **Dolazna udaljena naredba** na sučelju Svojstava **System i Accessa za Windows**

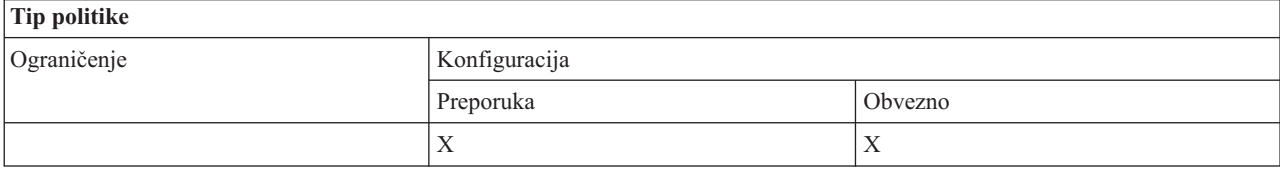

<span id="page-123-0"></span>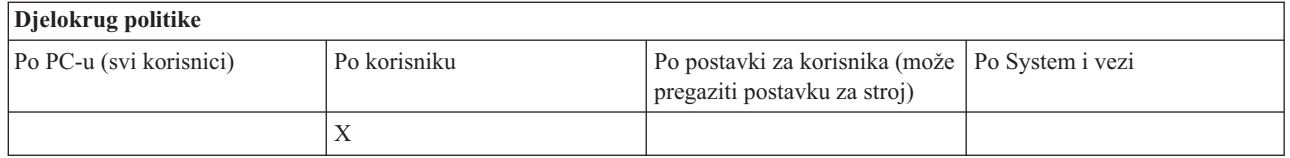

# *Politika dolazne udaljene naredbe: Naredbeni način:*

.

.

.

Koristite ovu politiku za sprečavanje upotrebe opcije **Način naredbe**, pomoću Dolazne udaljene naredbe System i Accessa za Windows.

Za više informacija pogledajte karticu **Dolazna udaljena naredba** na sučelju Svojstava **System i Accessa za Windows**

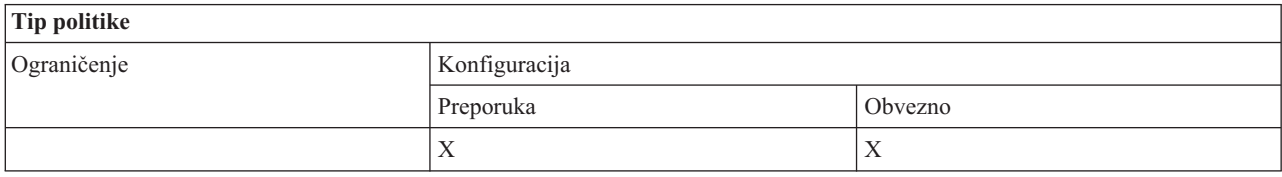

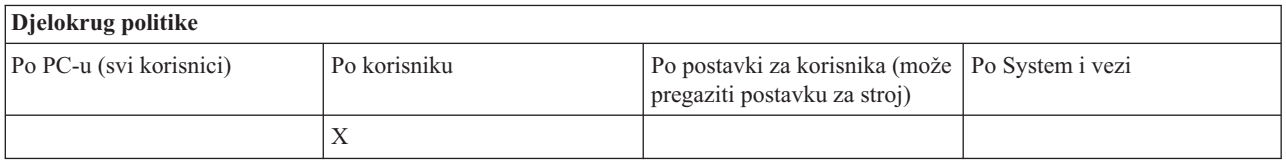

# *Politika dolazne udaljene naredbe: Sigurnost predmemorije:*

Koristite ovu politiku za sprečavanje upotrebe opcije **Sigurnost predmemorije**, upotrebom System i Access za Windows Dolazne udaljene naredbe.

Za više informacija pogledajte karticu **Dolazna udaljena naredba** na sučelju Svojstava **System i Accessa za Windows**

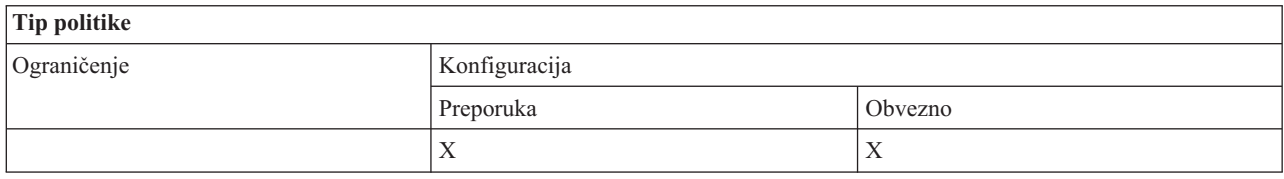

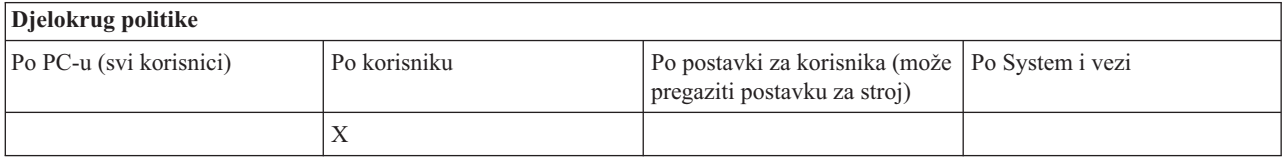

*Politika dolazne udaljene naredbe: Omogućavanje generičke sigurnosti:*

Koristite se ovom politikom kako bi spriječili korištenje opcije **Dozvoli generičku sigurnost**, korištenjem Dolazne udaljene naredbe System i Accessa za Windows.

Za više informacija pogledajte karticu **Dolazna udaljena naredba** na sučelju Svojstava **System i Accessa za Windows**

<span id="page-124-0"></span>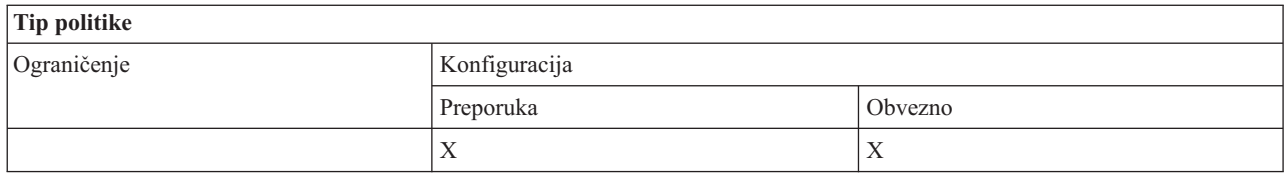

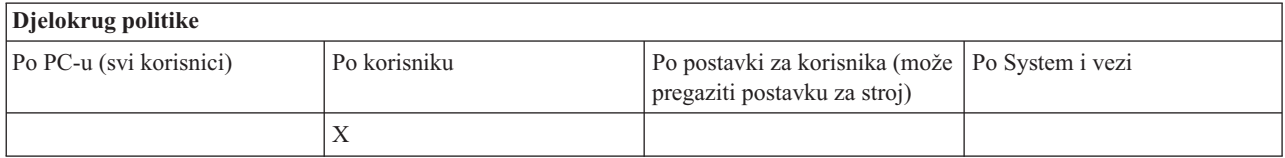

## *Politika Dolazne udaljene naredbe: Generička sigurnost izvodi naredbu kao prijavljeni korisnik:*

Koristite se ovom politikom kako bi spriječili upotrebu opcije Generička Sigurnost Izvodi Naredbu Kao Prijavljeni Korisnik, korištenjem System i Access za Windows Dolazne Udaljene Naredbe. Za više informacija, pročitajte on-line pomoć.

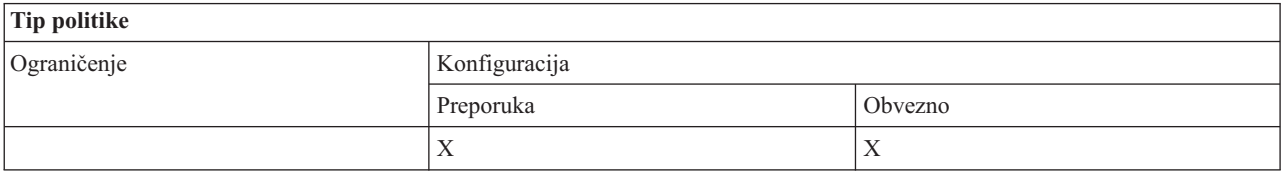

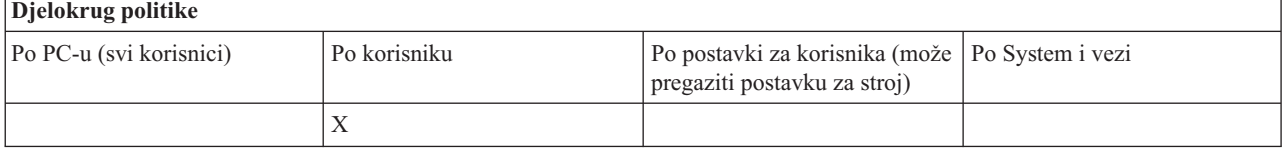

# **Instalacijska politika: Sprečavanje provjere razine servisnog paketa:**

Koristite se ovom politikom kako bi spriječili izvođenje System i Access za Windows pomoćnog programa Provjeri Razinu Usluge.

Pomoćni program Provjeri Razinu Usluge najčešće se automatski izvodi u određeno vrijeme nakon Windows podizanja i može se ručno izvesti u bilo koje vrijeme na zahtjev korisnika. Svaki od ovih slučajeva je spriječen postavkom ove politike. Postavka politike se konfigurira korištenjem System i Accessa za Windows Svojstava, na kartici Usluge Windows Kontrolnog Panela.

Ako je uključena politika za sprečavanje instalacije servisnog paketa najbolje je takoer spriječiti provjeru razine servisnog paketa. Ako se to ne uradi. moguće je da se prikaže poruka o mogućoj instalaciji servisnog paketa iako ga korisnik neće biti u mogućnosti instalirati.

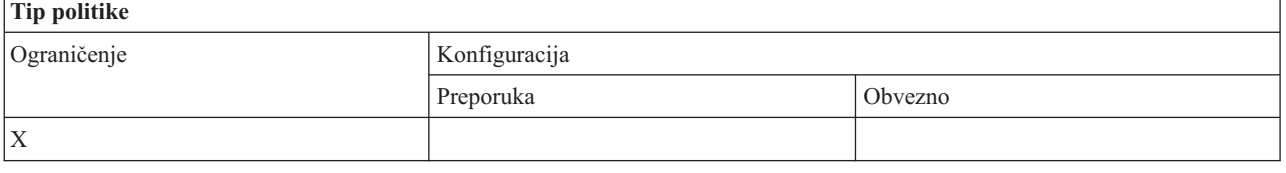

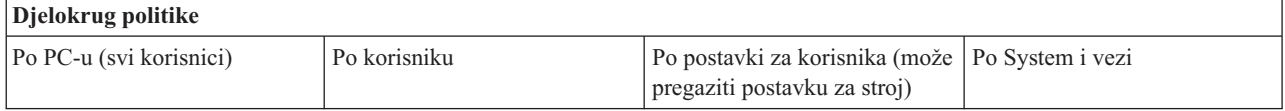

<span id="page-125-0"></span>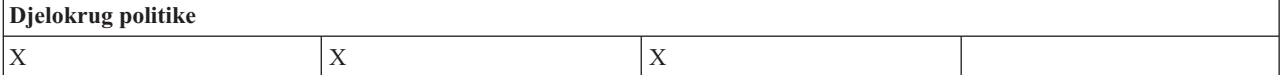

## **Politike prema funkciji: Upravljanje licencom:**

Upravljajte System i Access za Windows licencom pomoću politika.

Ove politike možete koristiti za kontrolu vremena odgode prije izdavanja licence.

## **Srodni koncepti**

"Licencna politika: Vrijeme odgode prije izdavanja System i Access za Windows licence" Koristite ovu politiku za kontrolu System i Access za Windows vremena čekanja za odustajanje od licence nakon što su završili licencirani programi.

## *Licencna politika: Vrijeme odgode prije izdavanja System i Access za Windows licence:*

Koristite ovu politiku za kontrolu System i Access za Windows vremena čekanja za odustajanje od licence nakon što su završili licencirani programi.

Ovu politiku najčešće konfigurira korisnik na kartici Ostalo od Svojstava System i Accessa za Windows za postavljanje broja minuta koliko će proizvod čekati. Ako politika nije postavila ovu vrijednost, po defaultu se čeka 10 minuta prije odustajanja od licence.

Iako postavka politike dozvoljava samo unošenje minuta, vrijednost na kartici Ostalo Svojstava System i Accessa za Windows se prikazuje u satima i minutama.

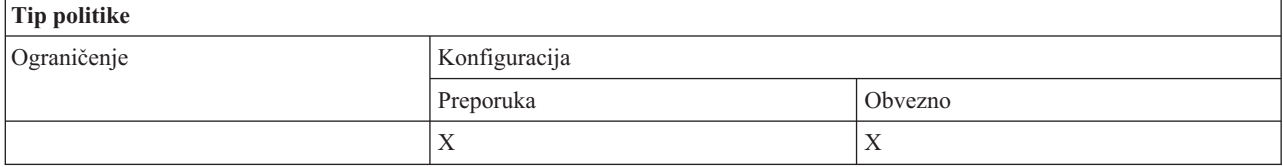

## **Djelokrug politike**

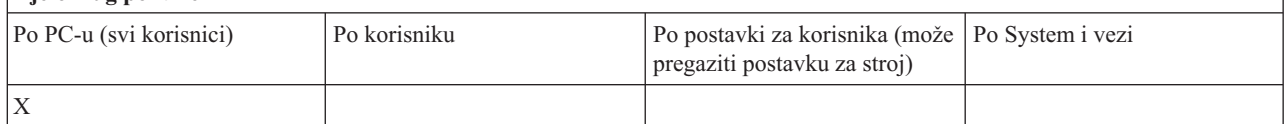

#### **Srodni koncepti**

"Politike prema funkciji: Upravljanje licencom" Upravljajte System i Access za Windows licencom pomoću politika.

# **Politike prema funkciji: Podrška za nacionalni jezik:**

Upravljajte funkcijom Nacionalne Podrške Jezicima za System i Access za Windows pomoću politika.

# *Politika za podršku nacionalnog jezika: ANSI kodna stranica:*

Koristite se ovom politikom kako bi kontrolirali koji ANSI kod bi trebao koristiti za pojedine korisnike za funkcije System i Accessa za Windows.

Ova postavka se obično postavlja na kartici Jezici Svojstava System i Accessa za Windows. Ako nikakva vrijednost nije postavljena ovom politikom, a korisnik ne konfigurira nikakvu vrijednost, koristi se default ANSI kodna stranica PC računala.

<span id="page-126-0"></span>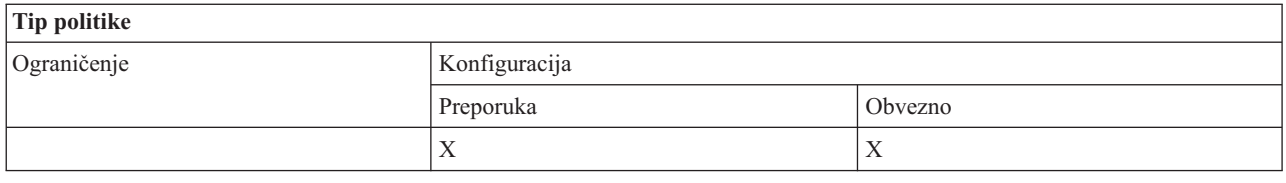

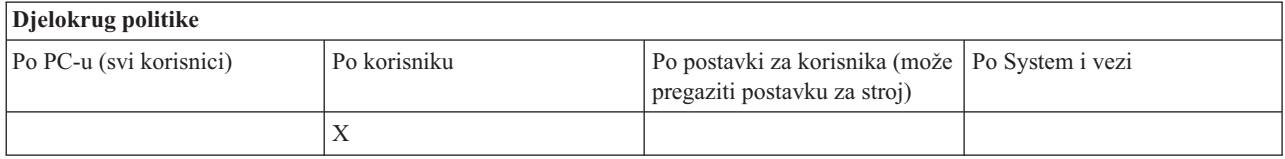

## *Politika za podršku nacionalnog jezika: OEM kodna stranica:*

Koristite se ovom politikom kako bi kontrolirali koja će se OEM kodna stranica koristiti za funkcije System i Accessa za Windows.

Ova postavka se obično postavlja na kartici Jezici Svojstava System i Accessa za Windows. Ako nikakva vrijednost nije postavljena ovom politikom, a korisnik ne konfigurira nikakvu vrijednost, koristi se default OEM kodna stranica PC računala.

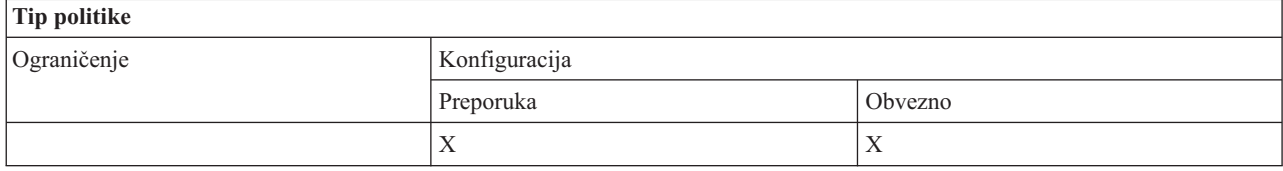

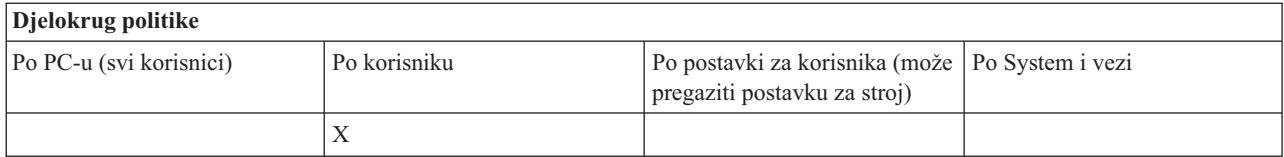

# *Politika za podršku nacionalnog jezika: EBCDIC kodna stranica:*

Koristite se ovom politikom kako bi kontrolirali koji EBCDIC CCSID je korišten od strane funkcija System i Accessa za Windows.

Ova postavka se obično postavlja na kartici Jezici Svojstava System i Accessa za Windows. Ako se nije vrijednost ne postavi korištenjem ove politike a korisnik također nije specificirao nikakvu vrijednost, EBCDIC CCSID se uzima od posla koji poslužuje klijenta.

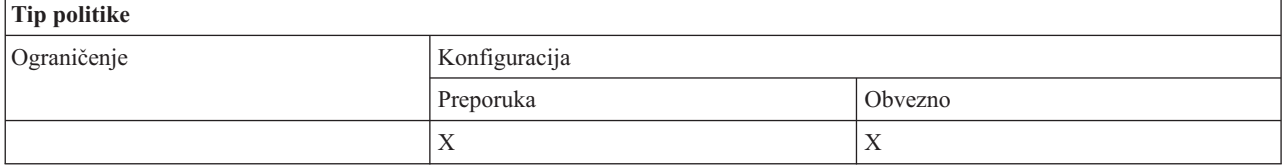

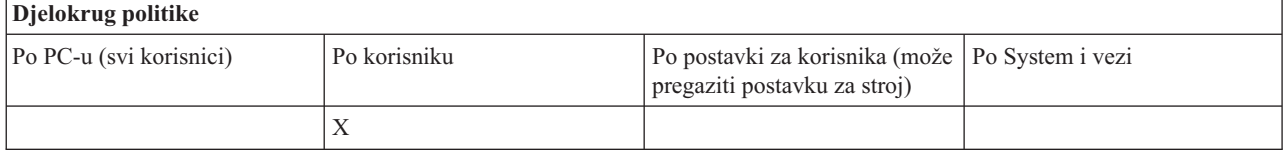

# <span id="page-127-0"></span>*Politika jezika: BiDi transformacija:*

Preporučuje ili određuje vrijednost za postavku BiDi Transformacije na Kontrolnom Panelu System i Accessa za Windows.

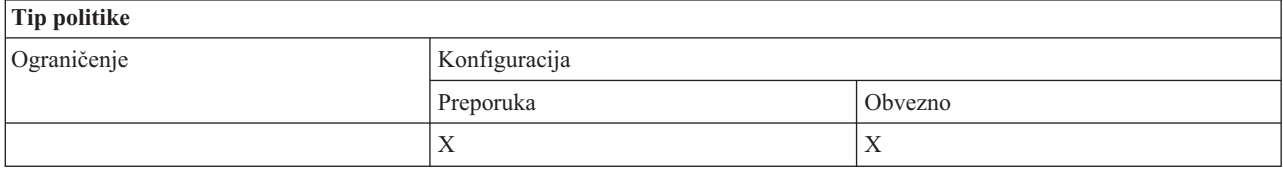

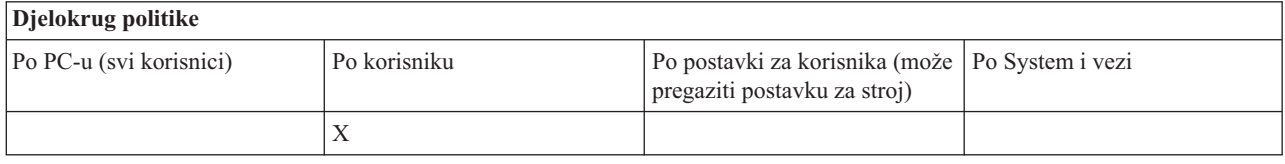

# **Politike prema funkciji: ODBC:**

Upravljajte System i Access ODBC funkcijama pomoću politika.

*ODBC politika: Sprečavanje korištenja imenovanih izvora podataka:*

Koristite se ovom politikom kako bi ograničili korištenje imenovanih izvora podataka kod korištenja System i Access ODBC podrške.

″Imenovani izvor podataka″ je onaj kojeg je:

- kreirao korisnik ili neki program i ima određeno ime, i
- određen upotrebom **DSN** opcije kod uspostave veze.

Korisnik može kreirati imenovani izvor podataka korištenjem System i Access ODBC Administracijskog programa. Program, također, može kreirati i imenovani izvor podataka -- pozivajući na primjer, SQLCreateDataSource.

ODBC vezu može program kreirati pozivanjem SQLDriverConnect. Ako se koristi DSN opcija, ona odreuje imenovani izvor podataka koji će se koristiti. Ako se koristi FILEDSN opcija, ona određuje ime datoteke koja sadrži opcije veze. Ime datoteke nije ime izvora podataka, pa stoga ni upotreba FILEDSN nije upotreba imenovanog izvora podataka.

Opcije ograničenja za ovu politiku su sljedeće:

- v **Sve je dopušteno:** Mogu se koristiti svi imenovani izvori podataka.
- v **Dozvoljeni ispisani izvori:** Mogu se koristiti samo oni izvori posebno navedeni u ovoj politici. Popis možete pogledati ili mijenjati pritiskom na tipku Pokaži.
- v **Spriječena upotreba imenovanih izvora podataka:** Ne može se koristiti nijedan imenovani izvor podataka.

Ako pri uspostavljanju veze nije naveden nijedan imenovani izvor podataka, izvor podataka koji se koristi će biti jedan privremeni izvor nazvan ″programski generiran izvor podataka″. Upotreba programski generiranih izvora podataka može biti ograničena uz upotrebu Sprečavanja upotrebe programski generiranih izvora podataka.

Ova politika nadjačava **omogućavanje postavki stroja**.

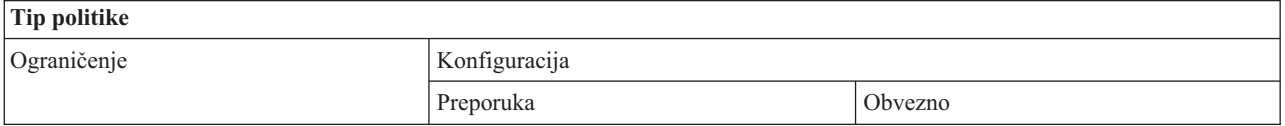

<span id="page-128-0"></span>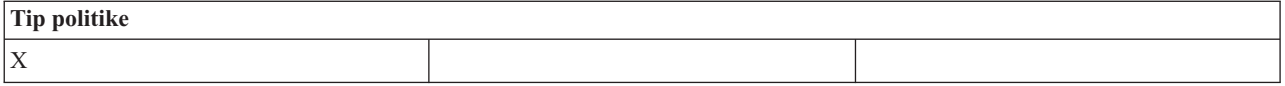

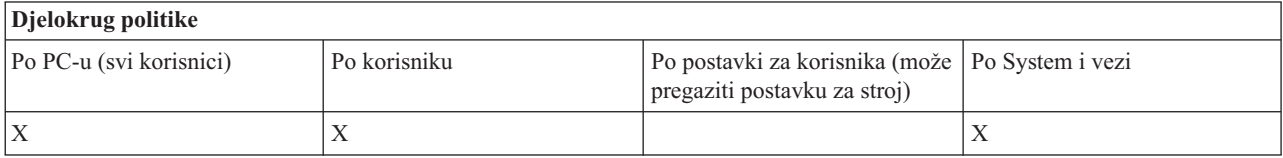

## **Srodni koncepti**

"ODBC politika: Sprečavanje upotrebe programski generiranih izvora podataka"

Koristite se ovom politikom kako bi ograničili korištenje programski generiranih izvora podataka kod korištenja System i Access ODBC podrške.

#### *ODBC politika: Sprečavanje upotrebe programski generiranih izvora podataka:*

Koristite se ovom politikom kako bi ograničili korištenje programski generiranih izvora podataka kod korištenja System i Access ODBC podrške.

″Programski generiran izvor podataka″ je onaj koji se kreira privremeno kad se uspostavi neka ODBC veza bez upotrebe DSN opcije za navođenje imena izvora podataka. Korištenje opcije FILEDSN ne znači da je izvor podataka koji se koristi imenovan. FILEDSN jednostavno određuje ime datoteke koja sadrži opcije veze a ne ime izvora podataka.

Ako program najprije kreira izvor podataka (na primjer, koristeći SQLCreateDataSource), a zatim se spaja koristeći DSN opciju, izvor podataka se ne smatra programski generiranim izvorom podataka nego imenovanim izvorom podataka. Za ograničenje upotrebe imenovanih izvora podataka, koristite politiku Sprečavanja upotrebe imenovanih izvora podataka.

Ova politika nadjačava **omogućavanje postavki stroja**.

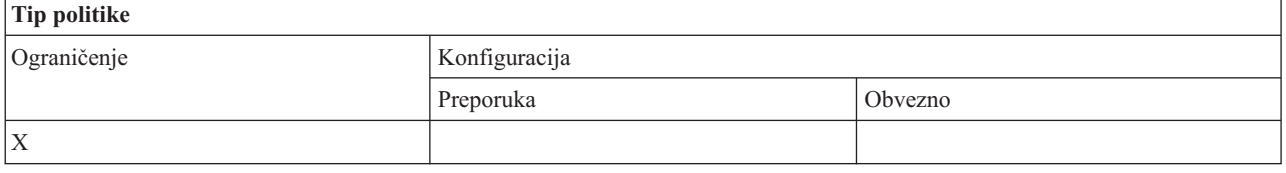

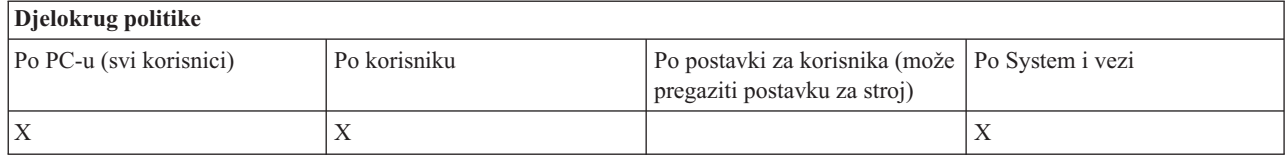

# **Srodni koncepti**

"ODBC politika: [Sprečavanje](#page-127-0) korištenja imenovanih izvora podataka" na stranici 122 Koristite se ovom politikom kako bi ograničili korištenje imenovanih izvora podataka kod korištenja System i Access ODBC podrške.

#### **Politike prema funkciji: OLE DB:**

Upravljajte korištenjem OLE DB dobavljača pomoću politika System i Accessa za Windows.

*Politika OLE DB dobavljača: Sprečavanje upotrebe OLE DB dobavljača:*

Koristite se ovom politikom kako bi spriječili korištenje System i Access za Windows OLE DB dobavljača.

<span id="page-129-0"></span>Kad nije ograničen ovom politikom, OLE DB Dobavljač se koristi za pristup System i datotekama baze podataka, spremljenim procedurama, redovima podataka, CL naredbama i programima.

**Bilješka:** Jedna politika pokriva sve OLE DB dobavljače tako da u slučaju postavljanja ove police sprečavanja neće raditi niti jedan OLE DB dobavljač.

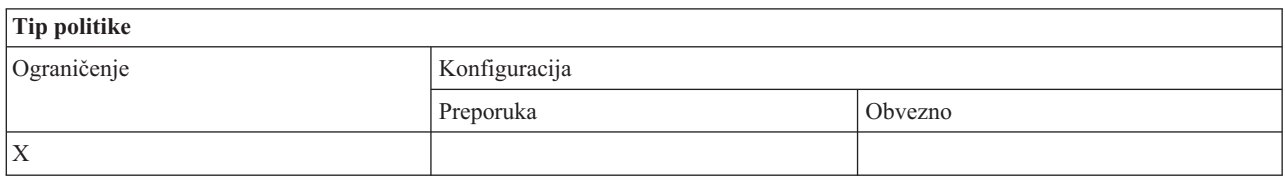

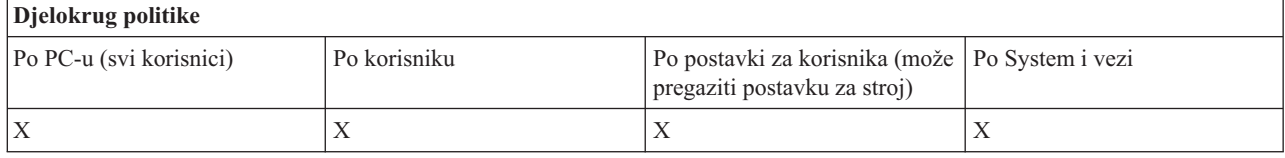

## **Politike prema funkciji: System i Navigator:**

Kontrola upotrebe System i Navigatora prema politikama.

*System i Navigator politika: Spriječite upotrebu System i Navigatora:*

Koristite se ovom politikom kako bi spriječili upotrebu System i Navigatora.

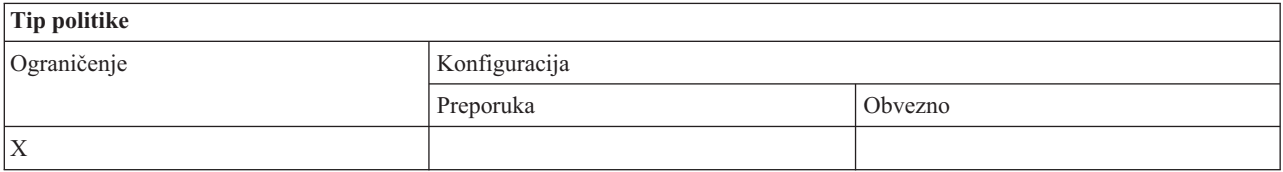

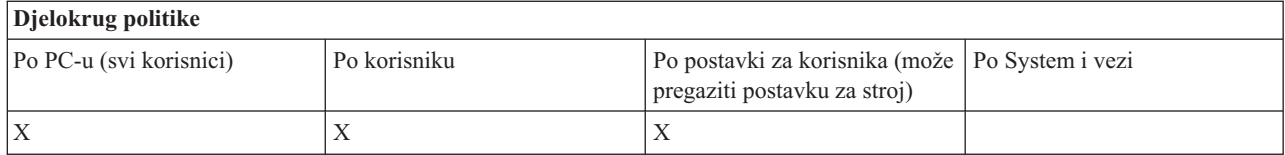

# **Politike prema funkciji: Lozinke:**

Upravljajte lozinkama koristeći politike System i Accessa za Windows.

*Politika lozinke: Upozorite korisnika prije nego što istekne System i lozinka:*

Koristite se ovom politikom za kontrolu System i Accessa za Windows upozorenja da uskoro ističe valjanost lozinke.

Ako je ta politika postavljena, mora se navesti i broj dana prije isteka važenja lozinke, kada će korisnik biti upozoren. U normalnim uvjetima ovo se može konfigurirati od strane korisnika korištenjem kartice Lozinke u Svojstvima System i Accessa za Windows. Ako politikom nije postavljena niti jedna vrijednost, a korisnik nije konfigurirao neku vrijednost, onda je default akcija upozorenje korisniku da lozinka ističe za 14 dana.

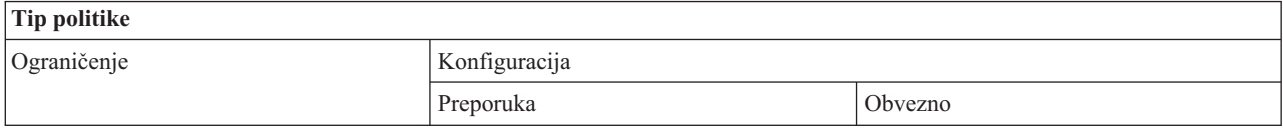

<span id="page-130-0"></span>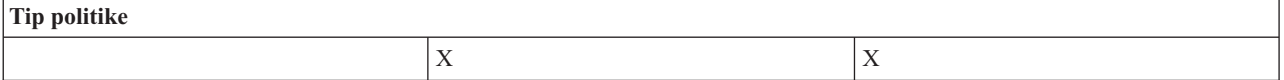

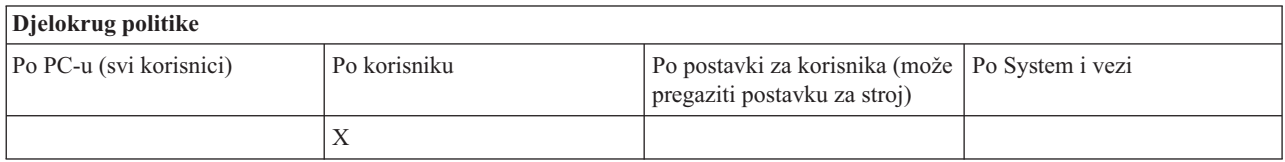

*Politika lozinke: Spriječite System i Access za Windows promjene lozinke:*

Koristite ovu politiku za sprečavanje korisnika osobnih računala u promjeni lozinke pomoću kartice Lozinke u Svojstvima System i Accessa za Windows.

Ova politika ne može spriječiti korisnike u izmjeni sistemskih lozinki korištenjem PC5250 emulacijske sesije.

**Bilješka:** Ako ova politike nije uključena, korisnik je još uvijek spriječen u izmjeni lozinke od strane ograničenja koje je sistemski administrator postavio na njegov račun.

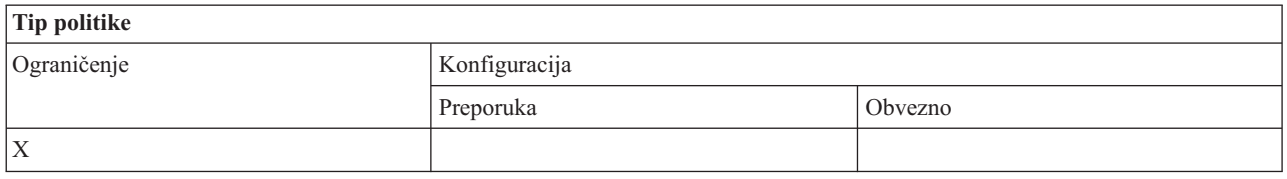

# **Djelokrug politike**

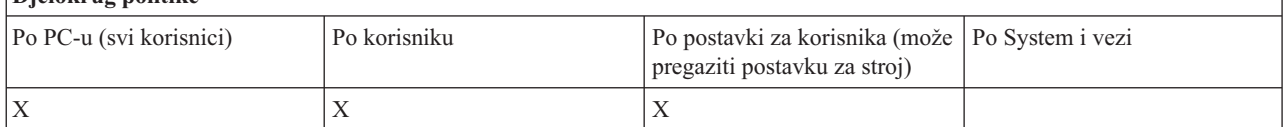

#### **Politike prema funkciji: PC5250 emulacija:**

Upravljajte System i Access za Windows PC5250 funkcijama pomoću politika.

*Politika PC5250 emulacije: Sprečavanje konfiguracije sesija prikaza:*

Koristite se ovom politikom kako bi spriječili konfiguraciju novih System i Access za Windows sesija prikaza emulatora PC5250.

Postavke ekranskih sesija koje ste već konfigurirali se mogu gledati, ali ne i mijenjati. Ovom politikom se ne kontrolira upotreba sesija ekrana nego samo konfiguriranje novih.

Ova politika ne sprečava konfiguraciju novih PC5250 sesija pisača. Da spriječite takvu konfiguraciju, koristite politiku Sprečavanja konfiguracije sesije pisača.

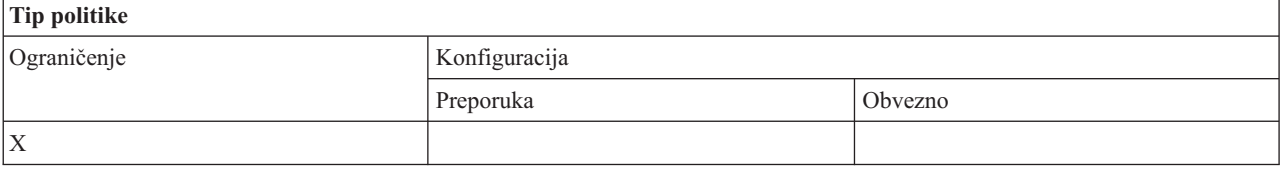

<span id="page-131-0"></span>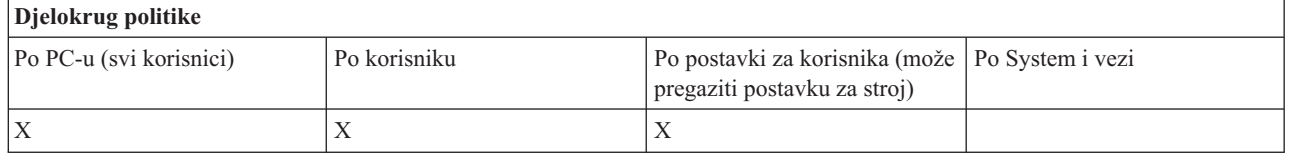

### **Srodni koncepti**

"Politika PC5250 emulacije: Sprečavanje konfiguracije sesija pisača" Koristite se ovom politikom kako bi spriječili konfiguraciju novih System i Access za Windows sesija ispisa emulatora PC5250.

## *Politika PC5250 emulacije: Sprečavanje konfiguracije sesija pisača:*

Koristite se ovom politikom kako bi spriječili konfiguraciju novih System i Access za Windows sesija ispisa emulatora PC5250.

Postavke sesija pisača koje ste već konfigurirali se mogu gledati, ali ne i mijenjati. Ovom politikom se ne kontrolira upotreba sesija pisača nego samo konfiguriranje novih.

Ova politika ne sprečava konfiguraciju novih PC5250 ekranskih sesija. Da spriječite takvu konfiguraciju, koristite politiku Sprečavanja konfiguracije sesije ekrana.

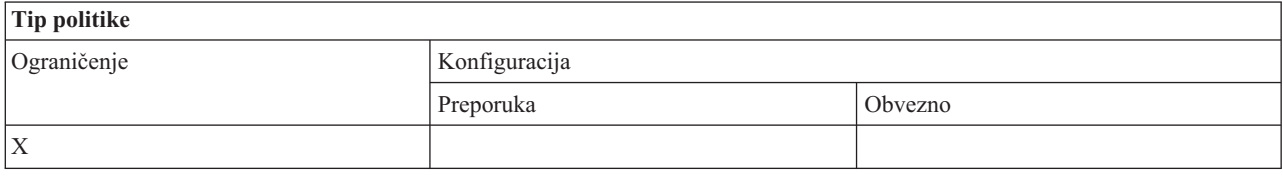

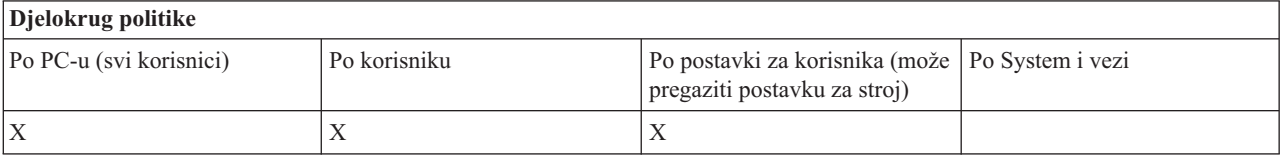

#### **Srodni koncepti**

"Politika PC5250 emulacije: Sprečavanje [konfiguracije](#page-130-0) sesija prikaza" na stranici 125 Koristite se ovom politikom kako bi spriječili konfiguraciju novih System i Access za Windows sesija prikaza emulatora PC5250.

*Politika PC5250 emulacije: Sprečavanje upotrebe PC5250 emulacije:*

Koristite se ovom politikom kako bi spriječili korištenje System i Access za Windows PC5250 emulatora.

Kad postavite ovu politiku, sesije ekrana i pisača nisu dostupne.

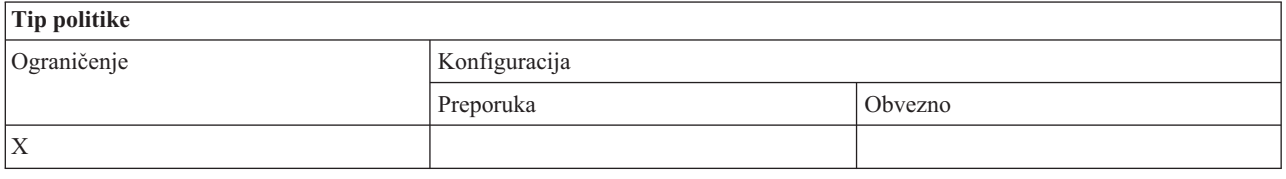

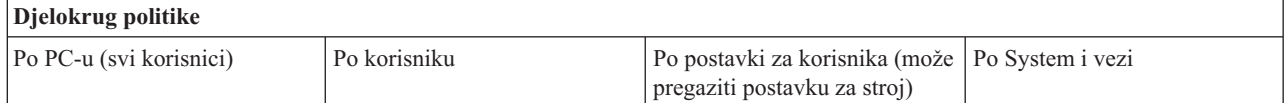

<span id="page-132-0"></span>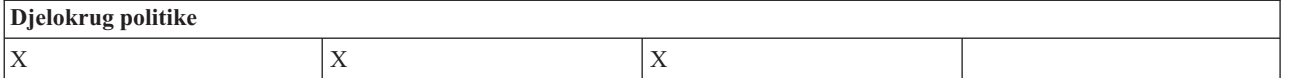

*Politika PC5250 emulacije: Maksimalni broj PC5250 sesija:*

Koristite se ovom politikom kako bi ograničili povezivanje na određeni sistem korištenjem System i Access za Windows PC5250 emulacije.

Korisnici za koje je ova politika postavljena ne mogu premašiti broj PC5250 emulacijske sesije za određeni sistem. U ovaj maksimalni broj su uključene sesije i pisača i ekrana.

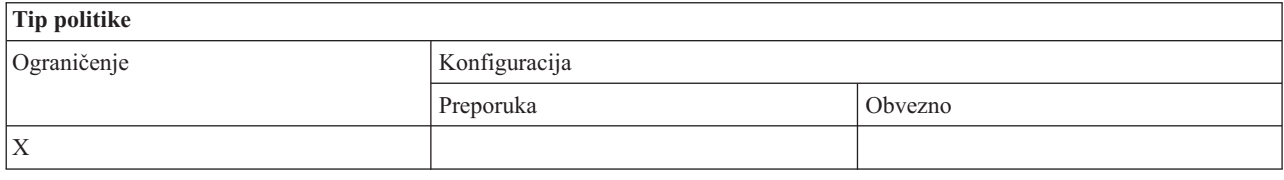

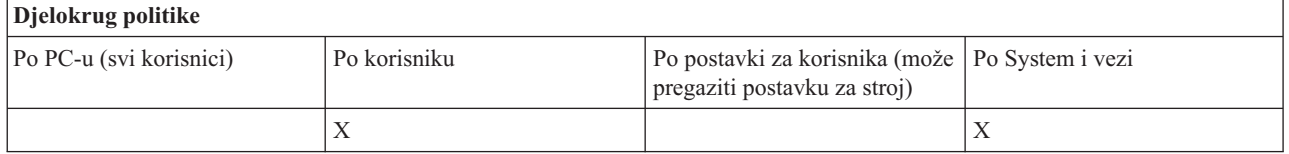

## *Politika PC5250 emulacije: Sprečavanje izmjene .WS profila:*

Koristite ovu politiku System i Accessa za Windows kako bi kontrolirali korisnikovu mogućnost izmjene konfiguracijske informacije vezane uz komunikaciju.

Ovo uključuje konfiguraciju emulacije (**komunikacija** → **Konfiguriraj stavku izbornika**).

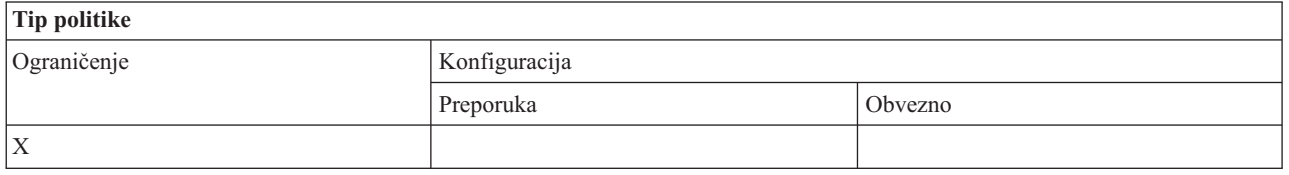

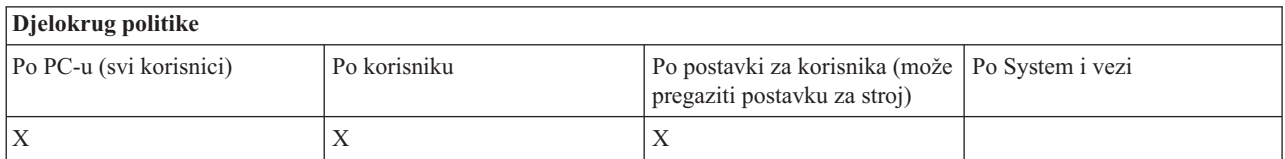

## *Politika PC5250 emulacije: Sprečavanje konfiguracije izbornika:*

Koristite ovu politiku System i Accessa za Windows kako bi kontrolirali korisnikovu mogućnost čitanja i izmjene konfiguracijske informacije vezane uz izbornik.

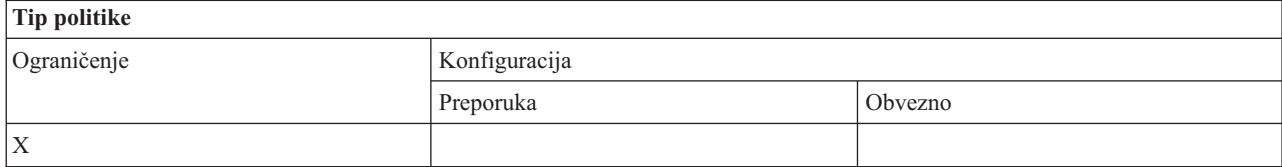

<span id="page-133-0"></span>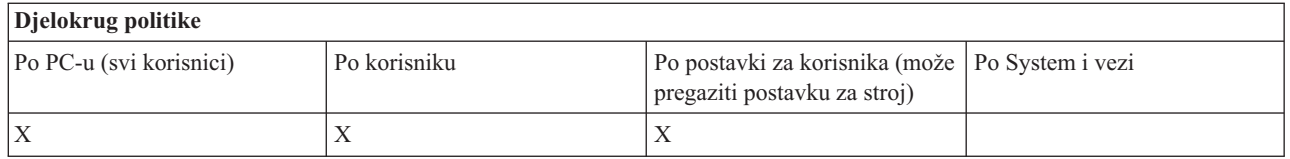

# *Politika PC5250 emulacije: Sprečavanje konfiguracije trake s alatima:*

Koristite ovu politiku System i Accessa za Windows kako bi kontrolirali korisnikovu mogućnost čitanja i izmjene konfiguracijske informacije vezane uz alatnu traku.

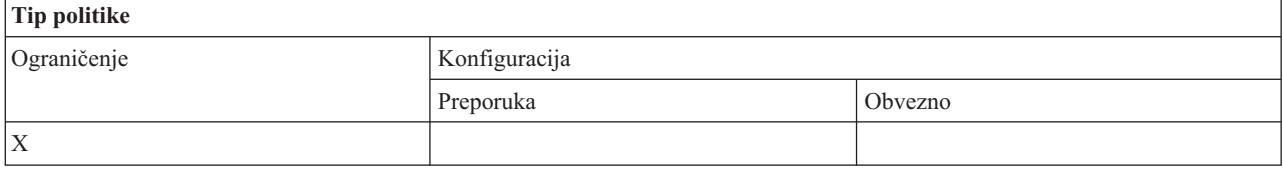

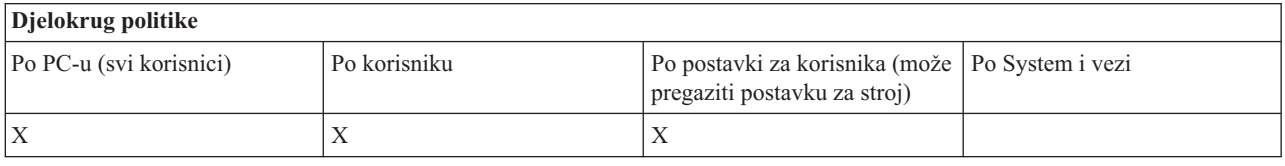

## *Politika PC5250 emulacije: Sprečavanje konfiguracije višestrukih sesija:*

Koristite ovu politiku System i Accessa za Windows kako bi kontrolirali korisnikovu mogućnost čitanja, izvođenja i kontrole informacija vezanih uz višestruke sesije.

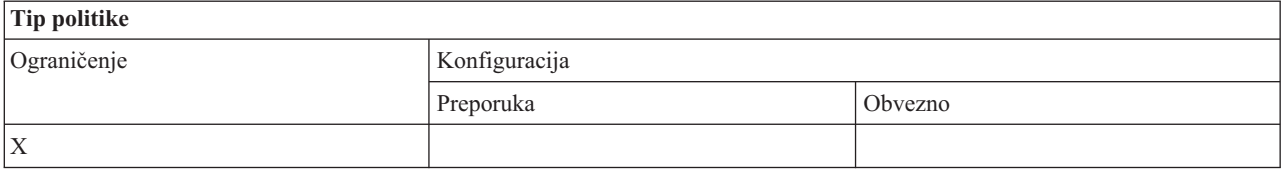

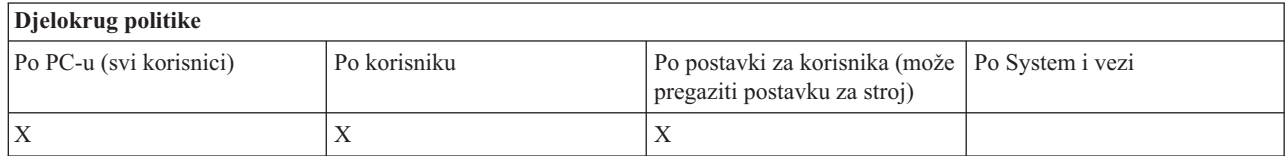

*Politika PC5250 emulacije: Sprečavanje konfiguracije tipkovnice:*

Koristite ovu politiku System i Accessa za Windows kako bi kontrolirali korisnikovu mogućnost čitanja i izmjene konfiguracijske informacije vezane uz tipkovnicu.

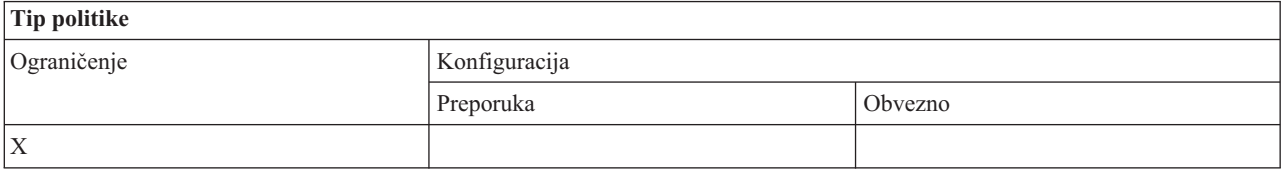

<span id="page-134-0"></span>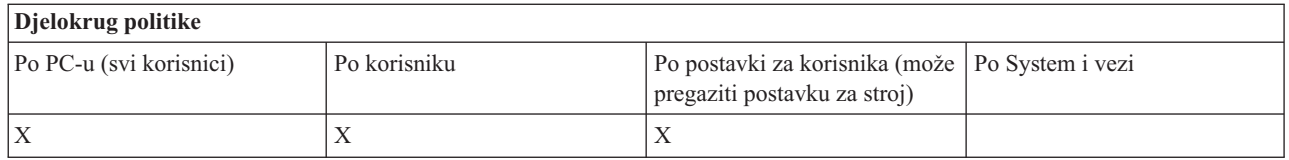

# *Politika PC5250 emulacije: Sprečavanje konfiguracije miša:*

Koristite ovu politiku System i Accessa za Windows kako bi kontrolirali korisnikovu mogućnost čitanja i izmjene konfiguracijske informacije vezane uz miša.

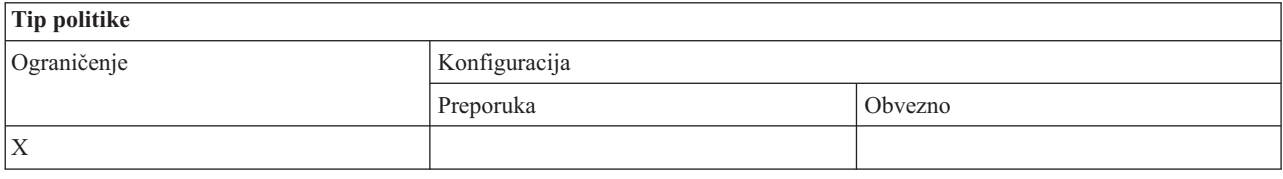

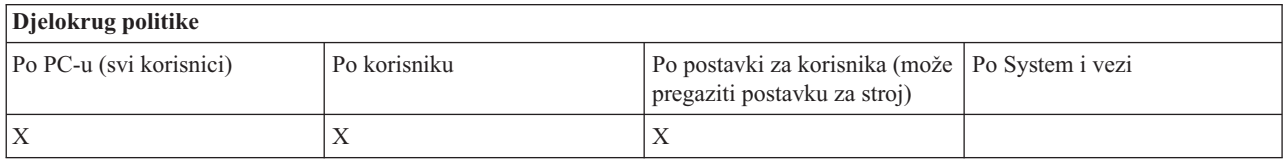

# *Politika PC5250 emulacije: Sprečavanje izvoenja Java apleta:*

Koristite ovu System i Access za Windows politiku kako bi kontrolirali mogućnost korisnika pri izvođenju Osobne Komunikacije 5250 Java apleta kroz **Akcije** → **Izvedi Java aplet** stavku izbornika.

# **Bilješka:** PC5250 u obliku koji je uključen sa System i Accessom za Windows ne podržava sučelje **Akcije** → **Izvedi Java aplet**.

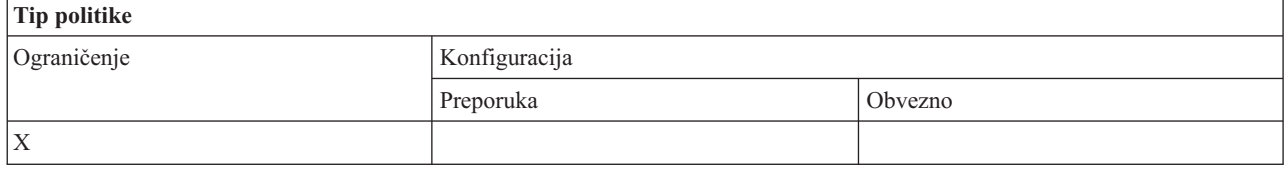

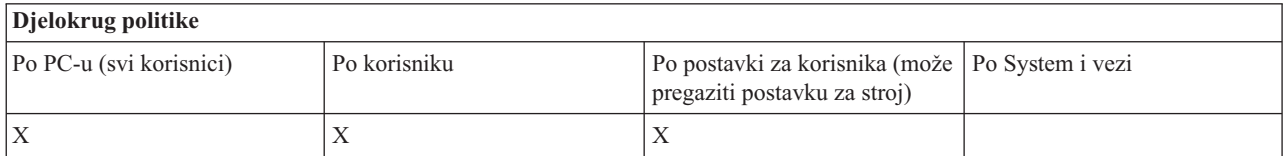

# *Politika PC5250 emulacije: Sprečavanje pristupa makroima:*

Koristite ovu politiku System i Accessa za Windows kako bi kontrolirali korisnikovu mogućnost snimanja i izvođenja makro naredbi.

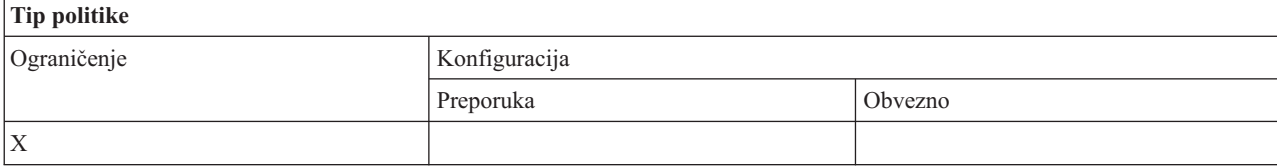

<span id="page-135-0"></span>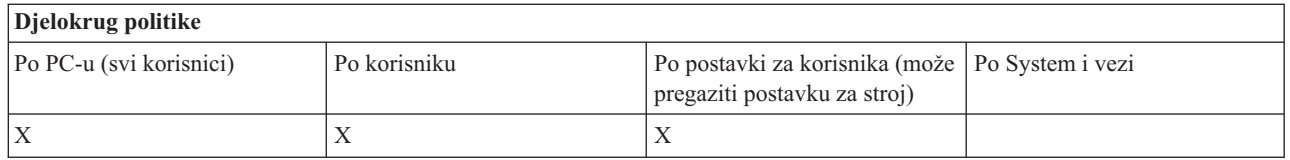

# *Politika PC5250 emulacije: Sprečavanje unosa profila u Upravitelja sesije emulacije:*

Koristite ovu politiku System i Accessa za Windows kako bi kontrolirali korisnikovu mogućnost importa emulatorskih profila u Upravljač Emulacijskom Sesijom.

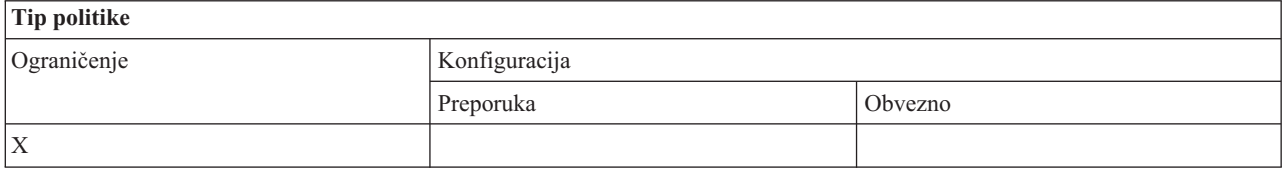

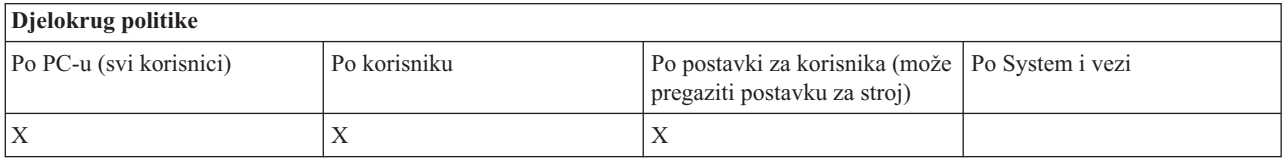

# *Politika PC5250 emulacije: Sprečavanje brisanja profila u Upravitelju sesije emulacije:*

Koristite ovu politiku System i Accessa za Windows kako bi kontrolirali korisnikovu mogućnost brisanja emulatorskih profila u Upravljaču Emulacijskom Sesijom.

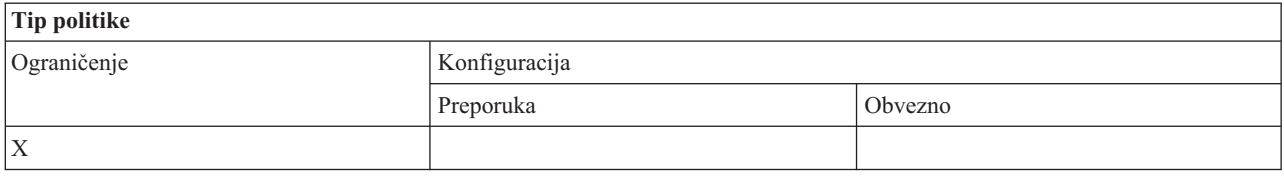

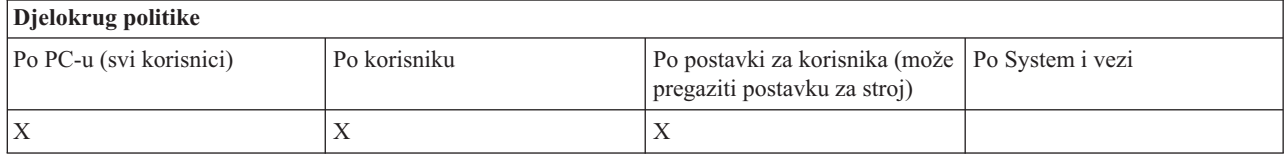

*Politika PC5250 emulacije: Sprečavanje promjena direktorija u Upravitelju sesije emulacije:*

Koristite ovu politiku System i Accessa za Windows kako bi kontrolirali korisnikovu mogućnost izmjene direktorija Upravljača Emulacijskom Sesijom.

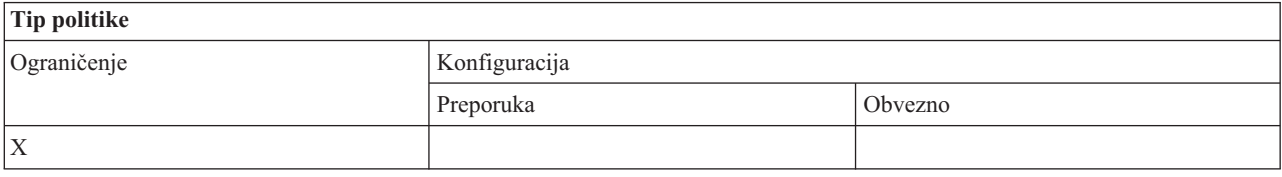

<span id="page-136-0"></span>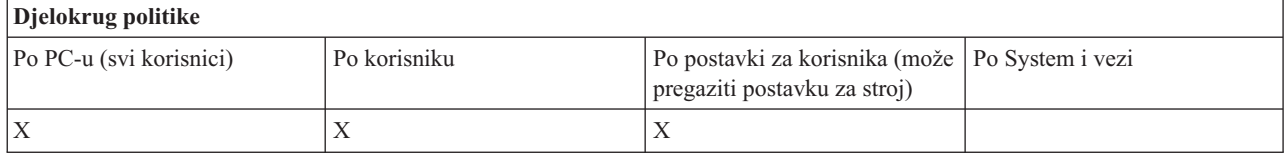

## **Politike prema funkciji: PC Naredbe:**

Ograničite korištenje PC naredbi pomoću politika System i Accessa za Windows.

*Politika PC naredbe: Sprečavanje upotrebe Cwblogon.exe:*

Koristite ovu System i Access za Windows politiku kako bi spriječili upotrebu pomoćnog programa Cwblogon.

Za više informacija o ovoj PC naredbi pogledajte System i Access za Windows online Vodič za korisnike.

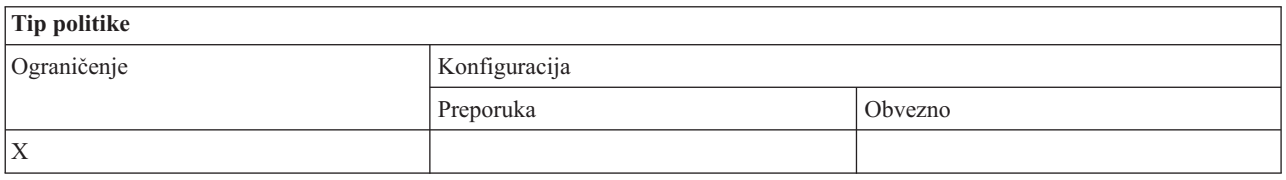

# **Djelokrug politike** Po PC-u (svi korisnici) Po korisniku Po postavki za korisnika (može Po System i vezi pregaziti postavku za stroj)  $X$   $|X|$

*Politika PC naredbe: Sprečavanje upotrebe Cwbcfg.exe:*

Koristite ovu System i Access za Windows politiku kako bi spriječili upotrebu pomoćnog programa Cwbcfg.

Za više informacija o ovoj PC naredbi pogledajte System i Access za Windows online Vodič za korisnike.

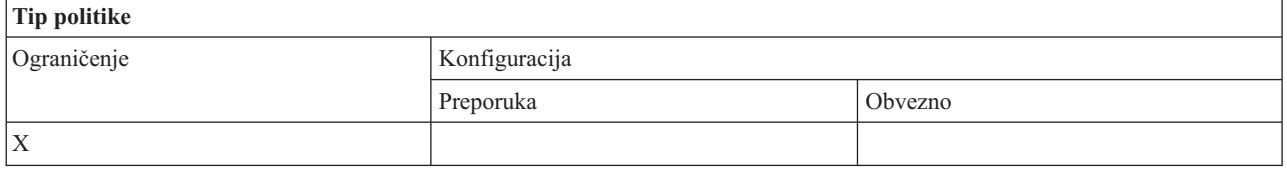

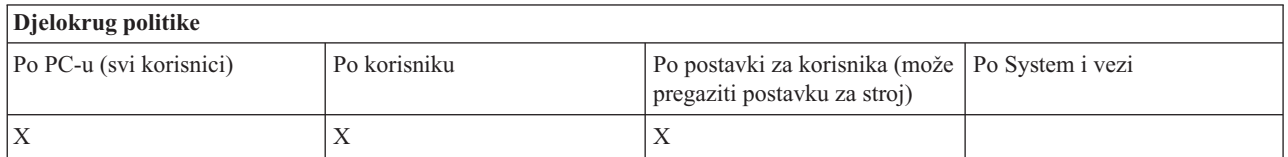

*Politika PC naredbe: Sprečavanje upotrebe Cwbback.exe:*

Koristite ovu System i Access za Windows politiku kako bi spriječili upotrebu pomoćnog programa cwbback.

<span id="page-137-0"></span>Za više informacija o ovoj PC naredbi pogledajte System i Access za Windows online Vodič za korisnike.

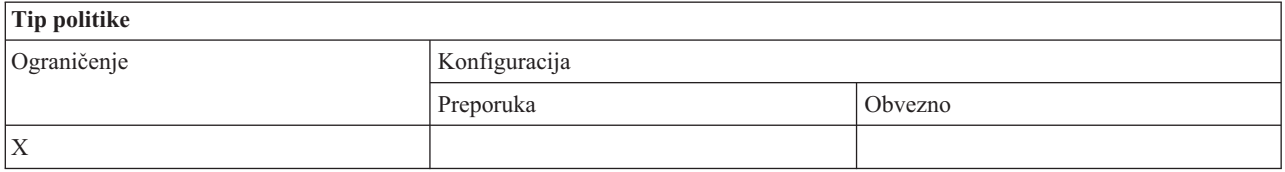

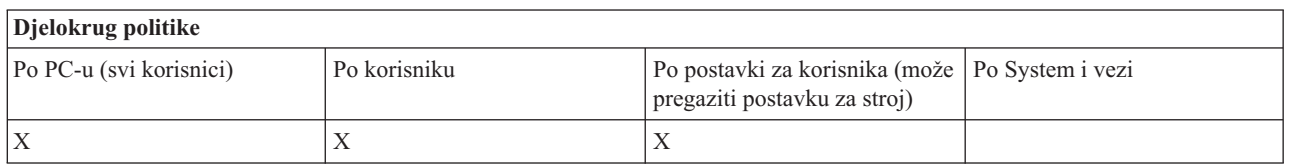

*Politika PC naredbe: Sprečavanje upotrebe Cwbrest.exe:*

Koristite ovu System i Access za Windows politiku kako bi spriječili upotrebu pomoćnog programa Cwbrest.

Za više informacija o ovoj PC naredbi pogledajte System i Access za Windows online Vodič za korisnike.

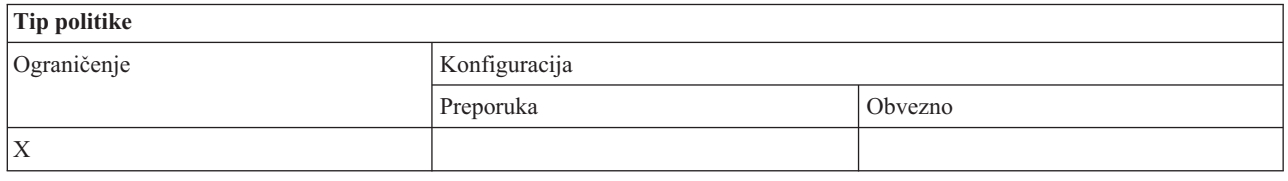

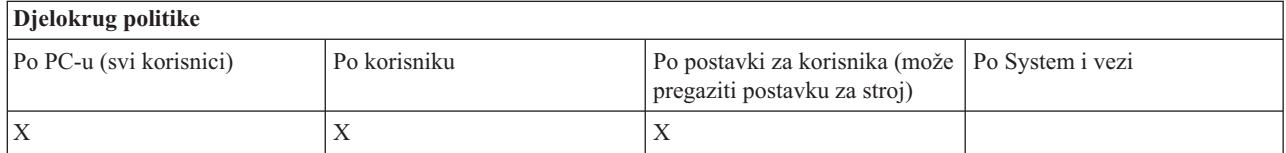

*Politika PC naredbe: Sprečavanje upotrebe Cwbenv.exe:*

Koristite ovu System i Access za Windows politiku kako bi spriječili upotrebu pomoćnog programa Cwbenv.

Za više informacija o ovoj PC naredbi pogledajte System i Access za Windows online Vodič za korisnike.

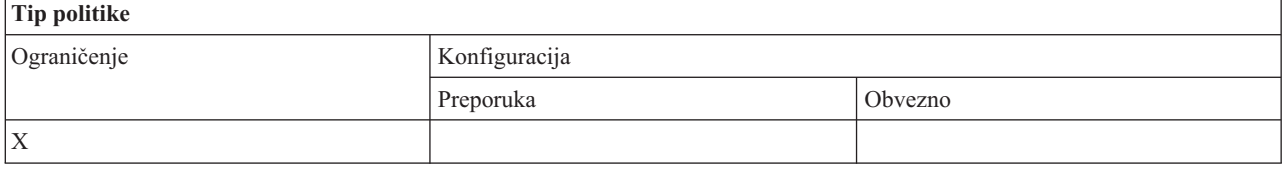

# **Djelokrug politike** Po PC-u (svi korisnici) Po korisniku Po postavki za korisnika (može Po System i vezi pregaziti postavku za stroj)  $X$   $|X|$

*Politika PC naredbe: Sprečavanje upotrebe cwbundbs.exe:*

Koristite ovu System i Access za Windows politiku kako bi spriječili upotrebu pomoćnog programa cwbundbs.

<span id="page-138-0"></span>Za više informacija o ovoj PC naredbi pogledajte System i Access za Windows online Vodič za korisnike.

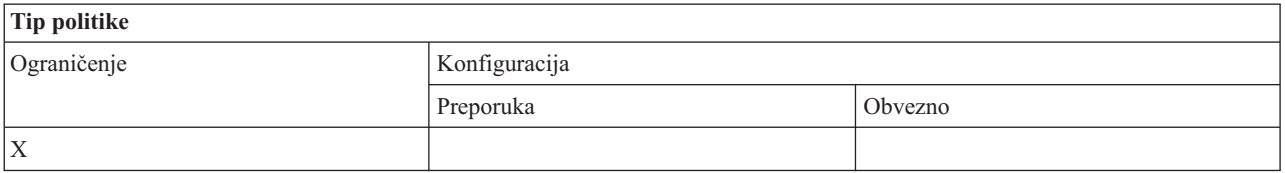

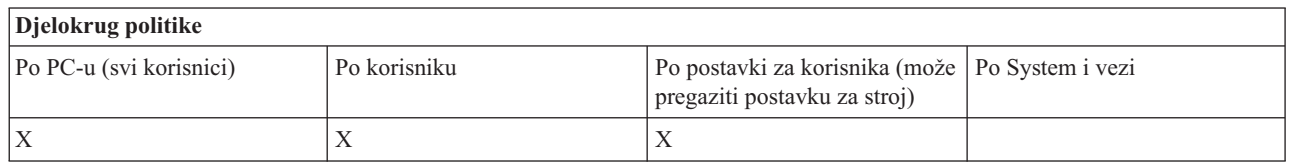

*Politika PC naredbe: Sprečavanje upotrebe Wrksplf.exe:*

Koristite ovu System i Access za Windows politiku kako bi spriječili upotrebu pomoćnog programa Wrksplf.

Za više informacija o ovoj PC naredbi pogledajte System i Access za Windows online Vodič za korisnike.

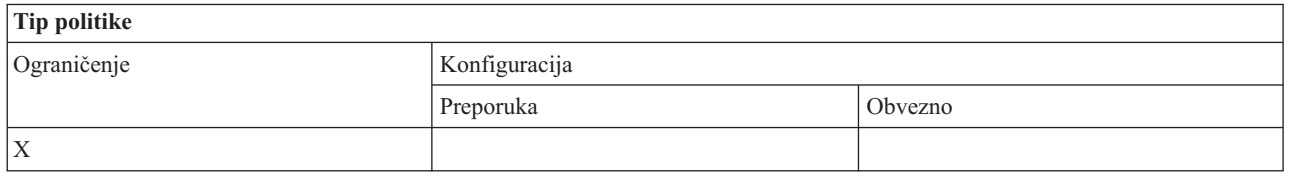

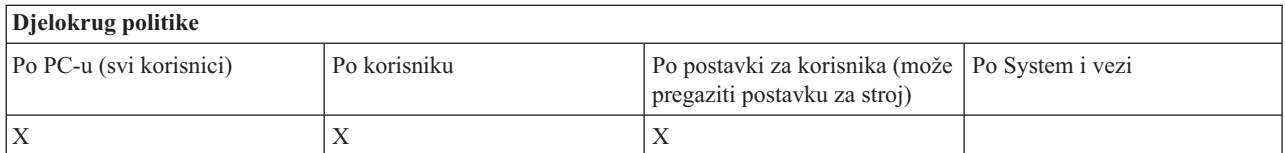

*Politika PC naredbe: Sprečavanje upotrebe wrkmsg.exe:*

Koristite ovu System i Access za Windows politiku kako bi spriječili upotrebu pomoćnog programa wrkmsg.

Za više informacija o ovoj PC naredbi pogledajte System i Access za Windows online Vodič za korisnike.

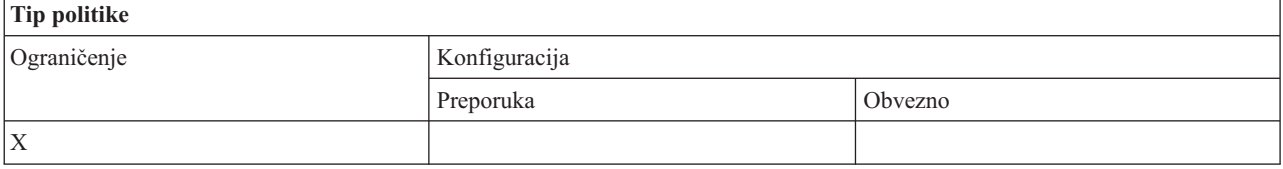

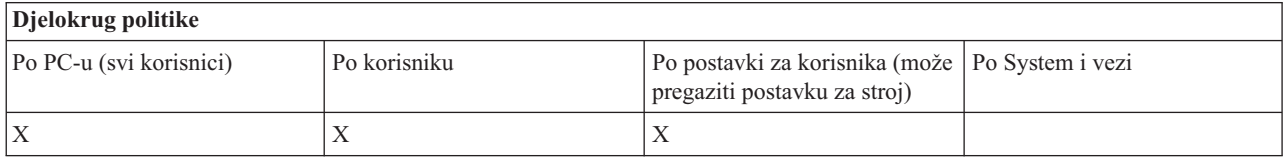

*Politika PC naredbe: Sprečavanje upotrebe wrkprt.exe:*

Koristite ovu System i Access za Windows politiku kako bi spriječili upotrebu pomoćnog programa wrkprt.

<span id="page-139-0"></span>Za više informacija o ovoj PC naredbi pogledajte System i Access za Windows online Vodič za korisnike.

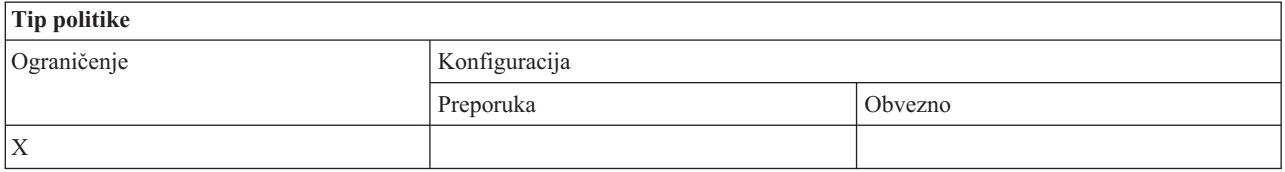

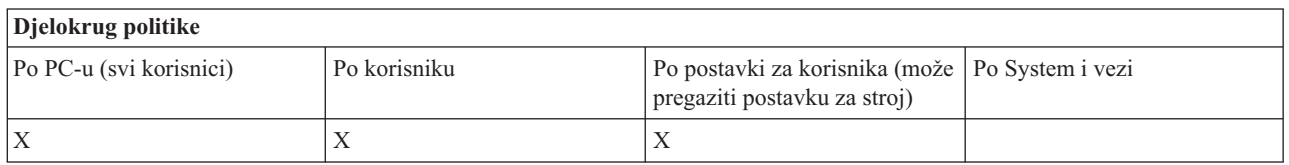

*Politika PC naredbe: Sprečavanje upotrebe wrkusrj.exe:*

Koristite ovu System i Access za Windows politiku kako bi spriječili upotrebu pomoćnog programa wrkusrj.

Za više informacija o ovoj PC naredbi pogledajte System i Access za Windows online Vodič za korisnike.

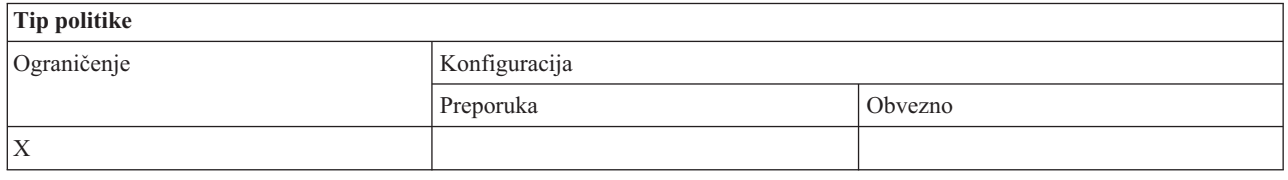

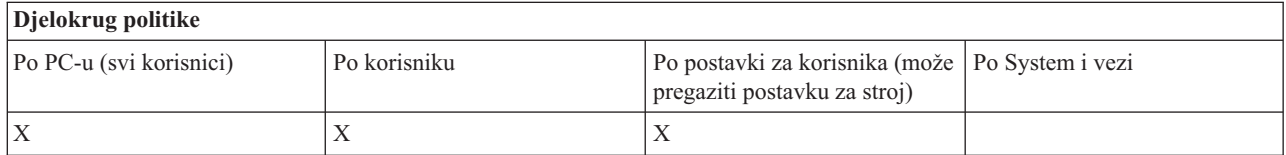

# **Politike prema funkciji: Servis:**

Upravljajte uslugama pomoću politika System i Accessa za Windows.

*Politika servisa: Kada provjeriti razinu servisa:*

Koristite se ovom politikom za kontrolu kad se treba izvoditi System i Access za Windows Provjera Razine Usluge.

Ovu postavku može u normalnim uvjetima konfigurirati korisnik u kartici Usluge u Svojstvima System i Accessa za Windows. Postavke koje možete birati za ovu politiku su iste kao i one u Client Access Properties. Ako politikom nije postavljena nijedna vrijednost, a korisnik nije konfigurirao neku vrijednost, onda je default periodično, a postavka za učestalost diktira koliko dana čekati između provjera.

Ako postavite ovu politiku, možda ćete htjeti postaviti politiku Vrijeme odgode i politiku Frekvencija. Ovisno o postavki politike kada provjeravati, ove politike također mogu imati učinka.

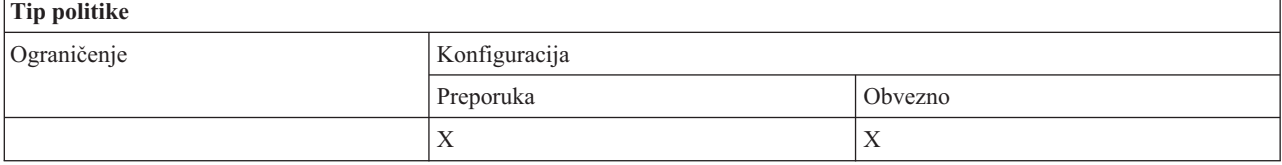

<span id="page-140-0"></span>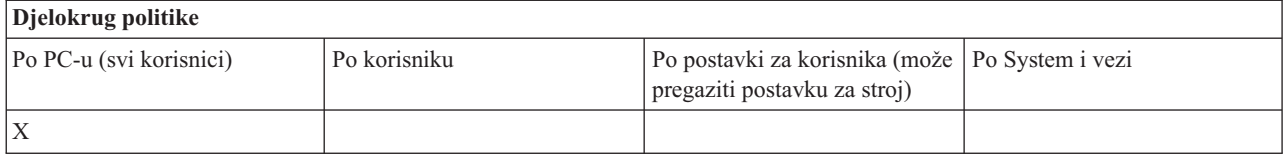

### **Srodni koncepti**

"Politika servisa: Vrijeme odgode"

Koristite se ovom politikom kako bi kontrolirali koliko dugo System i Access za Windows čeka nakon što se Windows pokrene, kako bi automatski pokrenuo pomoćni program Provjeri Razinu Usluge.

"Politika servisa: Učestalost"

Koristite se ovom politikom kako bi kontrolirali koliko često se izvodi System i Access za Windows pomoćni program Provjeri Razinu Usluge.

*Politika servisa: Vrijeme odgode:*

Koristite se ovom politikom kako bi kontrolirali koliko dugo System i Access za Windows čeka nakon što se Windows pokrene, kako bi automatski pokrenuo pomoćni program Provjeri Razinu Usluge.

Ovu postavku može u normalnim uvjetima konfigurirati korisnik u kartici Usluge u Svojstvima System i Accessa za Windows. Uočite da ova postavka nema nikakvog učinka ako je postavka na Kad Provjeriti postavljena na Nikad jer u tom slučaju se Provjeri Razinu Usluge nikad ne izvodi automatski.

Vrijednost ove politike se postavlja na broj sekundi koliko System i Access za Windows čeka. Ako politikom nije postavljena nijedna vrijednost, a korisnik nije konfigurirao neku vrijednost, onda je default da se čeka 60 sekundi prije nego što se izvede provjera razine servisa.

Uočite da iako postavka politike dozvoljava samo unos broja sekundi, vrijednost u kartici Usluge u Svojstvima Sistemskih Usluga System i Accessa za Windows System se prikazuje u minutama. To je najbliži cijeli broj minuta u broju sekundi navedenih u politici.

Ako postavite ovu politiku, možda ćete htjeti postaviti politiku Kada provjeriti i politiku Frekvencija.

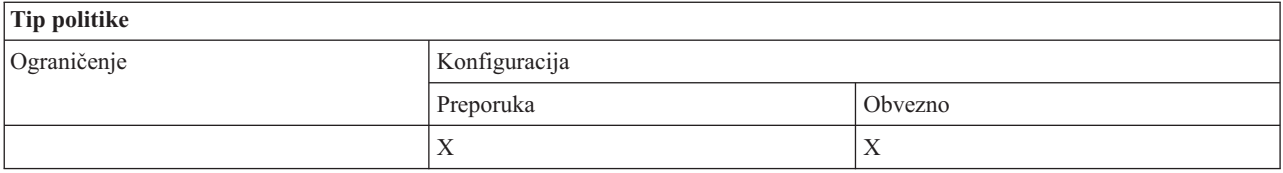

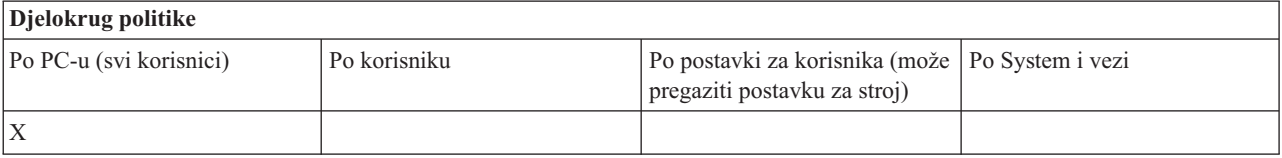

#### **Srodni koncepti**

"Politika servisa: Kada [provjeriti](#page-139-0) razinu servisa" na stranici 134

Koristite se ovom politikom za kontrolu kad se treba izvoditi System i Access za Windows Provjera Razine Usluge. "Politika servisa: Učestalost"

Koristite se ovom politikom kako bi kontrolirali koliko često se izvodi System i Access za Windows pomoćni program Provjeri Razinu Usluge.

*Politika servisa: Učestalost:*

<span id="page-141-0"></span>Koristite se ovom politikom kako bi kontrolirali koliko često se izvodi System i Access za Windows pomoćni program Provjeri Razinu Usluge.

Ovu postavku može u normalnim uvjetima konfigurirati korisnik u kartici Usluge u Svojstvima System i Accessa za Windows. Ako politikom nije postavljena nijedna vrijednost, a korisnik nije konfigurirao neku vrijednost, onda je default vrijeme provjere jednom u 28 dana. Napominjemo da ova politika neće imati učinka ako vrijednost koja kaže kada će se provjeravati nije postavljena na periodično. Ako postavite ovu politiku, možda ćete htjeti postaviti politiku Kada provjeriti i politiku Vrijeme odgode.

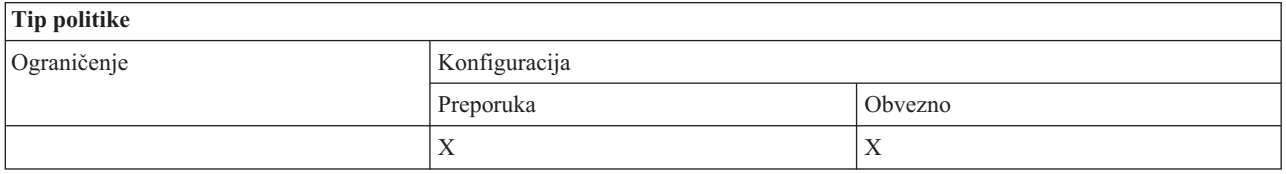

## **Djelokrug politike**

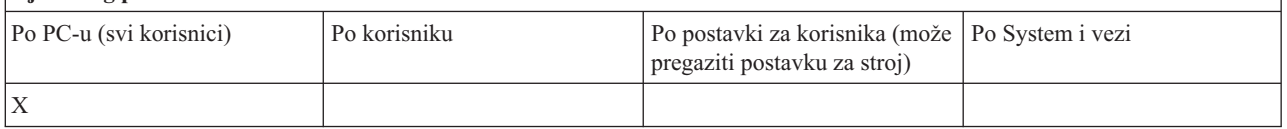

## **Srodni koncepti**

"Politika servisa: Kada [provjeriti](#page-139-0) razinu servisa" na stranici 134

Koristite se ovom politikom za kontrolu kad se treba izvoditi System i Access za Windows Provjera Razine Usluge.

["Politika](#page-140-0) servisa: Vrijeme odgode" na stranici 135

Koristite se ovom politikom kako bi kontrolirali koliko dugo System i Access za Windows čeka nakon što se Windows pokrene, kako bi automatski pokrenuo pomoćni program Provjeri Razinu Usluge.

#### *Politika servisa: Kopiranje slike na PC:*

Koristite se ovom politikom kako bi kontrolirali da li System i Access za Windows instalacijske funkcije kopiraju instalacijske slikovne datoteke na PC prije pokretanja instalacije.

Ovu postavku može u normalnim uvjetima konfigurirati korisnik u kartici Usluge u Svojstvima System i Accessa za Windows. Ako politikom nije postavljena nijedna vrijednost, a korisnik nije konfigurirao neku vrijednost, onda je default da se ne kopira slika instalacije na PC.

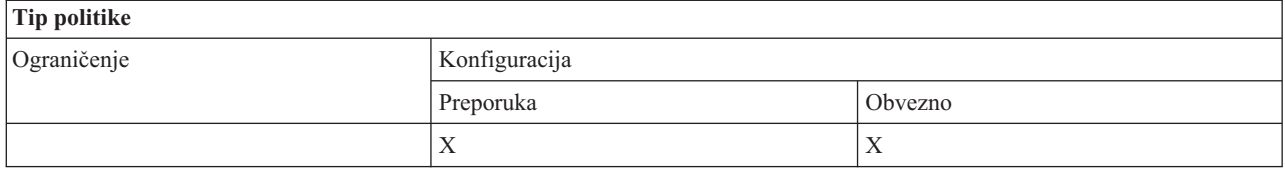

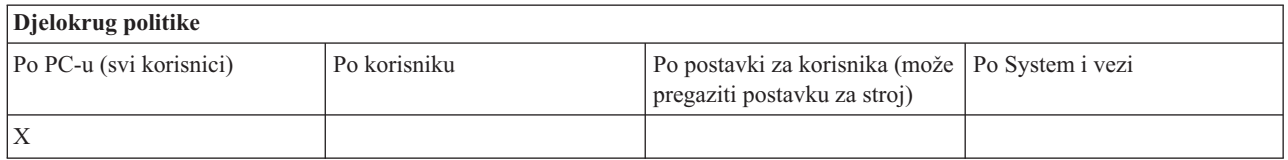

# $Politika$  *servisa: Tiho izvođenje:*

Koristite se ovom politikom da bi kontrolirali da li se ažuriranja i nadogradnje izdanja System i Access za Windows softvera izvode u tihom načinu rada tj. bez korisničke interakcije.

<span id="page-142-0"></span>Ovu postavku može u normalnim uvjetima konfigurirati korisnik u kartici Usluge u Svojstvima System i Accessa za Windows. Ako politikom nije postavljena nijedna vrijednost, a korisnik nije konfigurirao neku vrijednost, onda je default da se takva ažuriranja i nadogradnje izvode interaktivno.

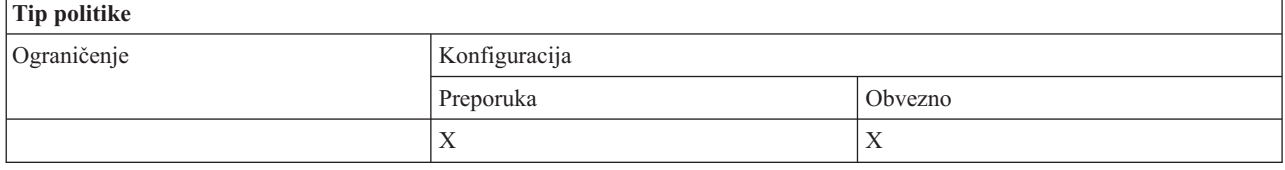

## **Djelokrug politike**

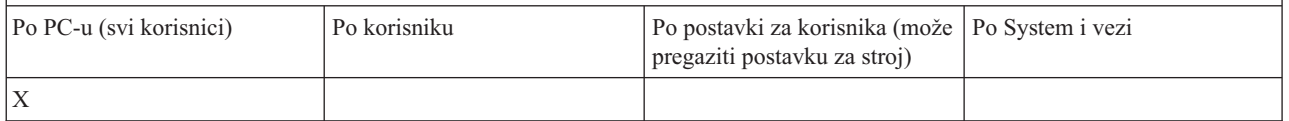

## *Politika servisa: Staza servisa:*

Koristite se ovom politikom kako bi postavili System i Access za Windows lokaciju koja se koristi za pronalaženje ažuriranja i servisnih paketa pri provjeri razina i instalaciji.

Ovu postavku može u normalnim uvjetima konfigurirati korisnik u kartici Usluge u Svojstvima System i Accessa za Windows. Ako politikom nije postavljena nijedna vrijednost, a korisnik nije konfigurirao neku vrijednost, onda je default System i Access za Windows mjesto zadnje instalacije.

**Bilješka:** Ova vrijednost se konfigurira kao System i Access za Windows inicijalna instalacijska staza za vrijeme procesa instalacije. S obzirom na to da se konfigurirane vrijednosti uvijek koriste prije provjere ima li predloženih, sugeriranih vrijednosti, sugeriranje neke vrijednosti koristeći ovu politiku neće imati nikakva učinka.

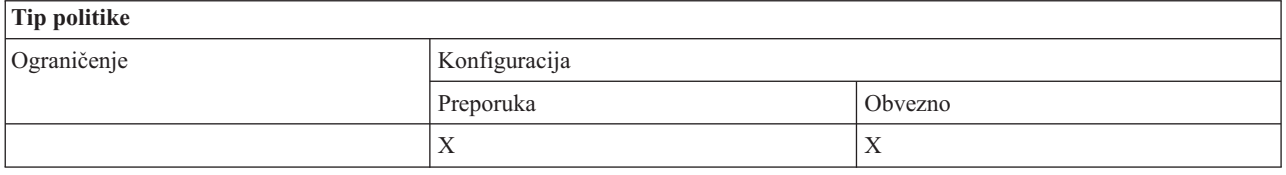

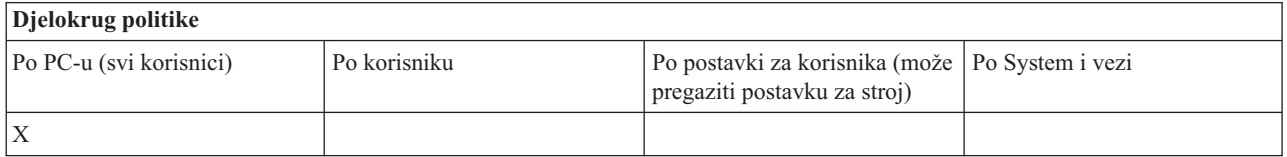

*Politika usluga: Autostart servisni posao u pozadini:*

Koristite ovu System i Access za Windows politiku kako bi kontrolirali da li se pozadinski servisni posao izvodi automatski u vrijeme podizanja Windows sistema.

Ova postavka se obično postavlja na kartici Usluga Svojstava System i Accessa za Windows. Ako nikakva vrijednost nije postavljena korištenjem ovog svojstva, a korisnik nije postavio neku vrijednost, pozadinski servisni posao se neće pokretati automatski.

<span id="page-143-0"></span>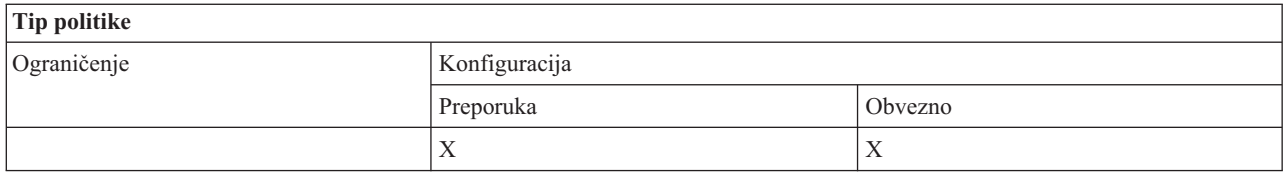

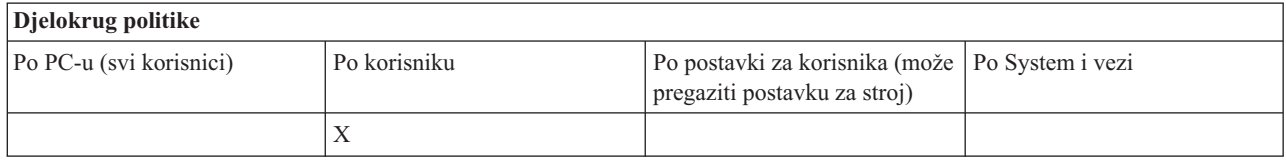

## **Politike prema funkciji: Korisničko sučelje:**

Upravljajte korisničkim sučeljima System i Accessa za Windows pomoću politika.

*Politika korisničkog sučelja: Sprečavanje kreiranje ikona na desktopu:*

Koristite ovu politiku za sprečavanje kreiranja System i Access za Windows desktop ikona.

Ikona služi kao direktna kratica za otvaranje i spajanje pojedine aplikacije, kao što je System i Navigator ili korisnički definirana aplikacija, na pojedini sistem. Ikona se najčešće kreira desnim klikom na ime sistema u System i Navigatoru i izborom Kreiranje desktop ikone ili desnim klikom na Windows desktop, izborom Novo i System i desktop ikone.

Dok ova politika ograničava kreiranje tipova ikona opisanih gore, desktop ikone navedene dolje se kreiraju upotrebom System i Navigatora i njima ne upravlja ova politika.

- Kopije izlaznih datoteka pisača.
- v Prečice do foldera System i Navigatora, kao npr. Poruke.
- v Datoteke ili folderi iz System i Integriranog sistema datoteka.

Ne postoje politike System i Accessa za Windows koje mogu ograničiti kreiranje ovakvih ikona.

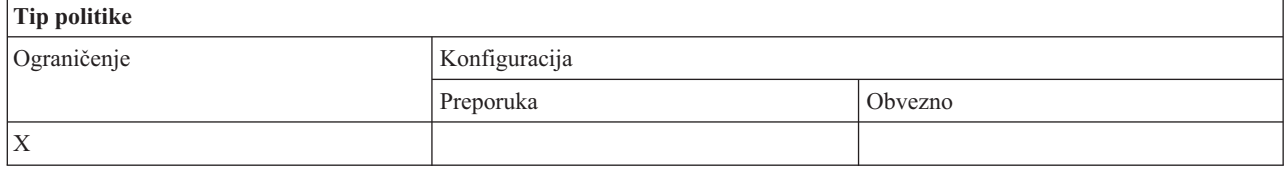

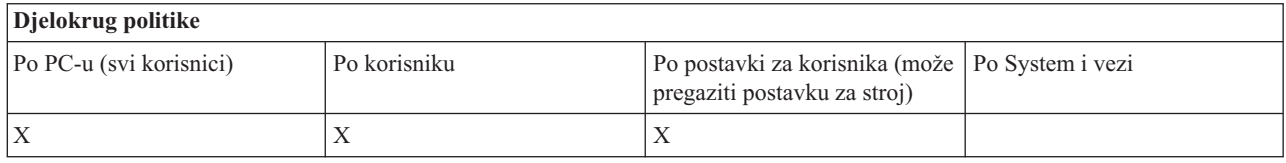

# **Politike prema predlošku**

Koristite ove predloške datoteka System i Accessa za Windows kako bi upravljali politikama.

Izaberite između sljedećih predložaka. Za više informacija pogledajte Kreiranje predložaka politika.

# **Srodni zadaci**

["Kreirajte](#page-106-0) System i Access za Windows predloške politika" na stranici 101

System i Access za Windows program kreira predloške politika koje trebate za upravljanje politikama.

#### **Caecfg.adm:**
Koristite ove politike za preporuku ili nametanje određenih System i Access za Windows konfigurabilnih vrijednosti.

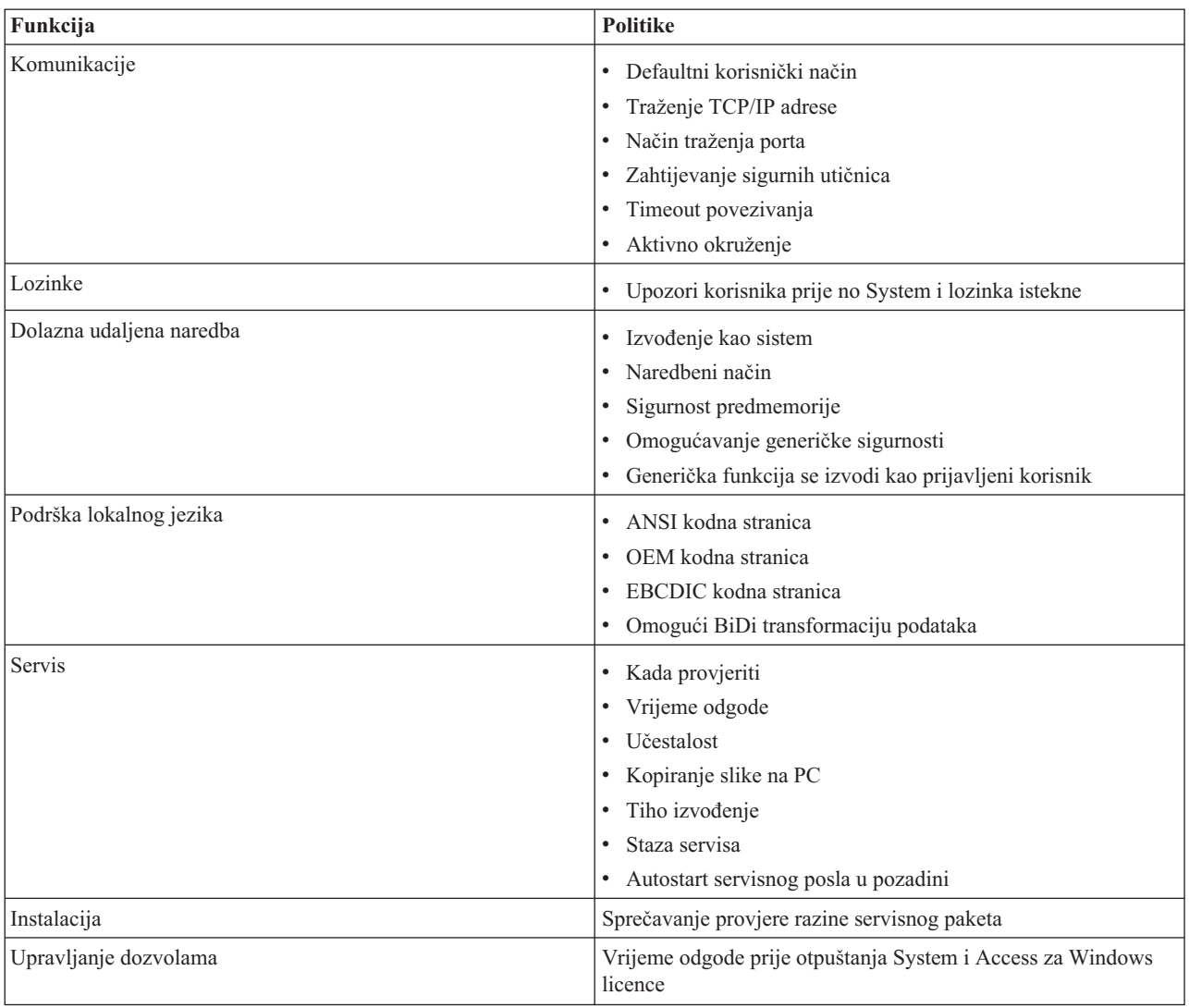

### **Caerestr.adm: System i Access za Windows Ograničenja za Vrijeme Izvo-enja:**

Koristite ove politike kako bi ograničili određene funkcije System i Accessa za Windows.

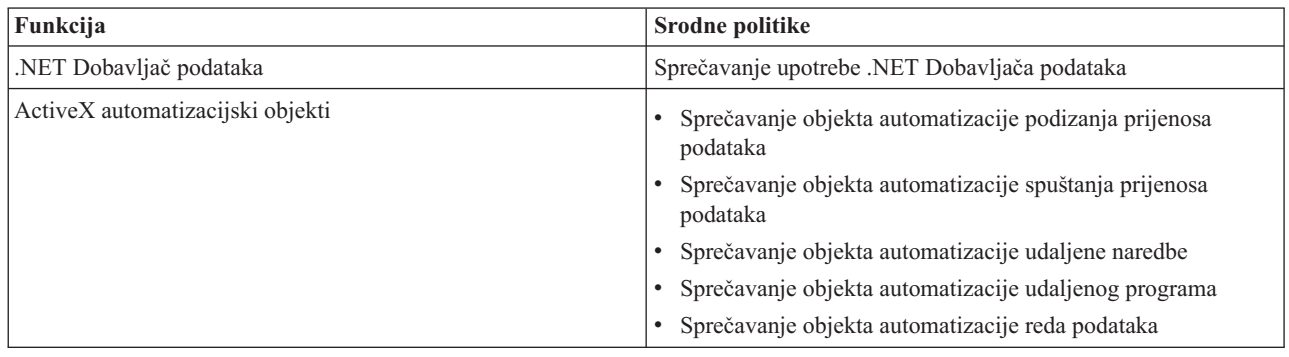

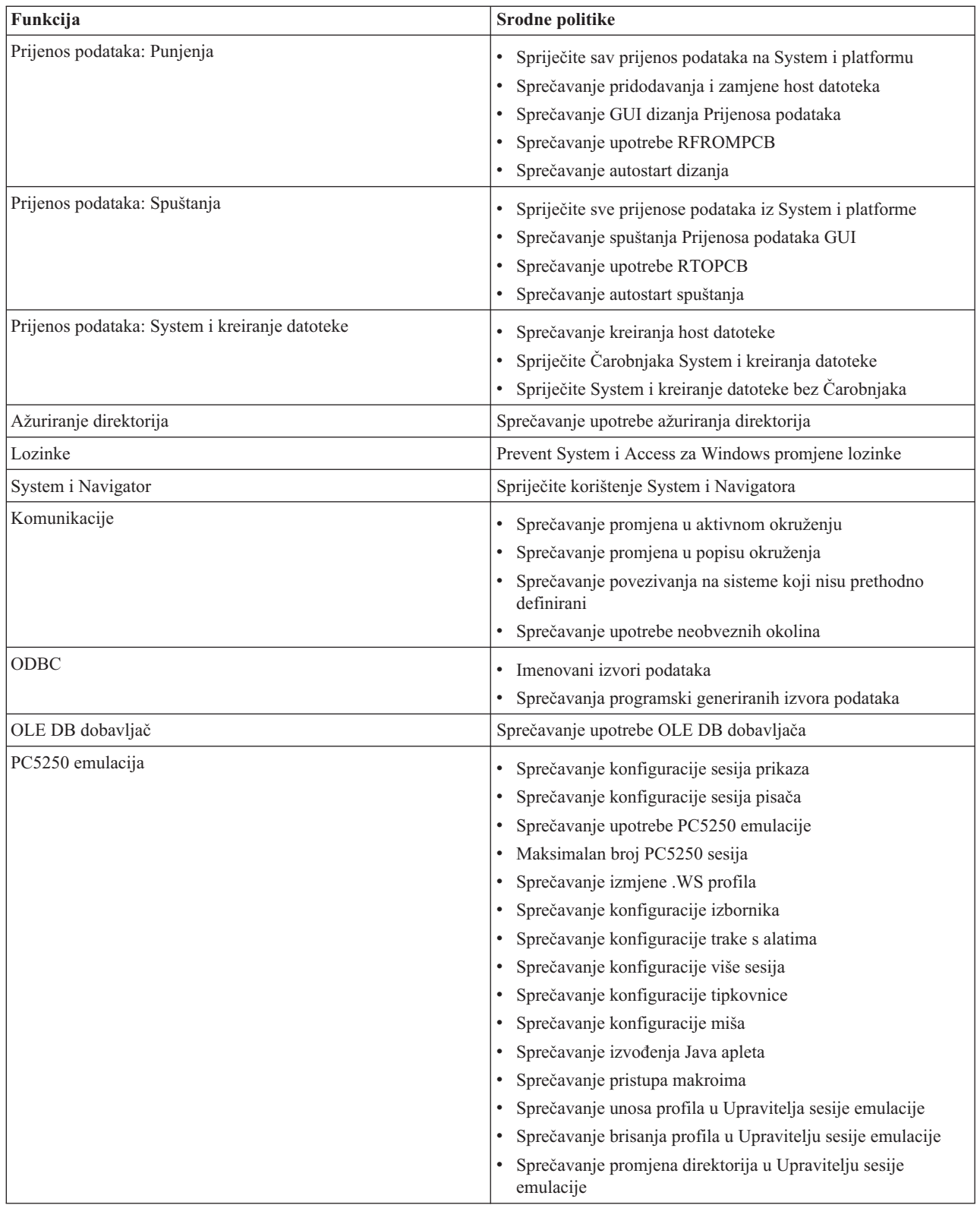

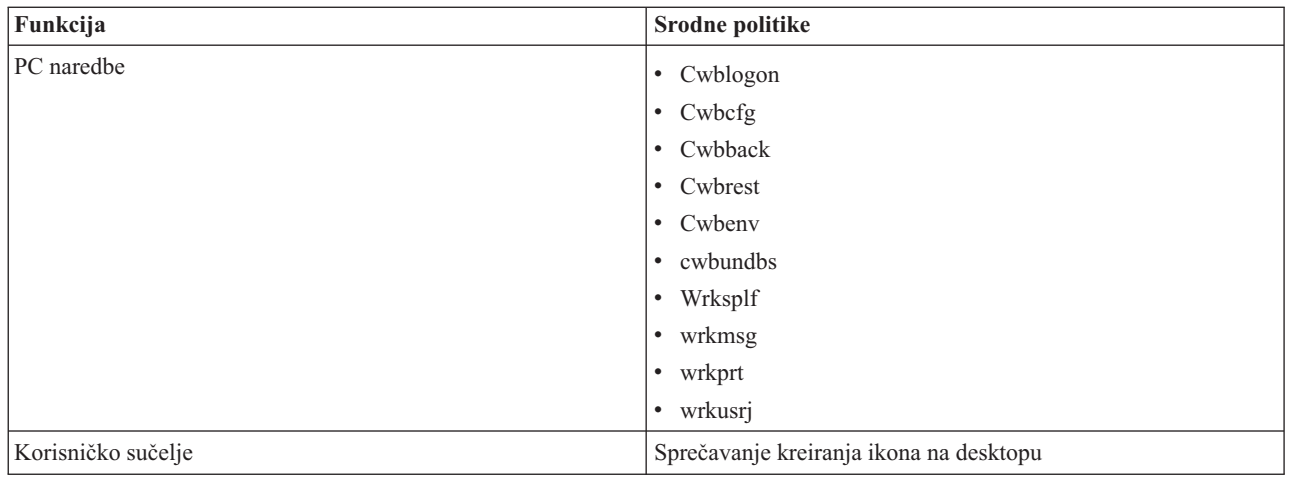

#### **Config.adm: System i Access za Windows nametnute veze:**

Koristite ove politike za zahtijevate konfiguraciju postavki za specifične okoline, sisteme unutar tih okolina i neke konfigurabilne vrijednosti za te sisteme.

Ovaj predložak pohranjuje samo okoline i sisteme koji su konfigurirani na vašem PC računalu kad generirate predložak. Ako želite dodati ili ukloniti neke okoline ili sisteme iz predloška, ponovno izvedite cwbadgen s opcijom /cfg. Korištenje /cfg opcije vam takoer omogućuje odreivanje imena datoteke za konfiguracijski predložak. To vam omogućava da vodite nekoliko različitih verzija te datoteke koje odražavaju razne konfiguracije.

**Bilješka:** Nametnuti sistemi neće se pojaviti u System i Navigatoru ako ne specificirate barem jednu politiku za taj sistem.

| Funkcija                        | Srodne politike                             |
|---------------------------------|---------------------------------------------|
| Okolina1: sistem1: Komunikacije | • Defaultni korisnički način                |
|                                 | • TCP/IP traženje                           |
|                                 | Način traženja porta<br>$\bullet$           |
|                                 | Zahtijevanje sigurnih utičnica<br>$\bullet$ |
| Okolina1: sistem2:              |                                             |
| Okolina2: sistem1:              |                                             |

### **Instalacijska politika: Sprečavanje provjere razine servisnog paketa:**

Koristite se ovom politikom kako bi spriječili izvođenje System i Access za Windows pomoćnog programa Provjeri Razinu Usluge.

Pomoćni program Provjeri Razinu Usluge najčešće se automatski izvodi u određeno vrijeme nakon Windows podizanja i može se ručno izvesti u bilo koje vrijeme na zahtjev korisnika. Svaki od ovih slučajeva je spriječen postavkom ove politike. Postavka politike se konfigurira korištenjem System i Accessa za Windows Svojstava, na kartici Usluge Windows Kontrolnog Panela.

Ako je uključena politika za sprečavanje instalacije servisnog paketa najbolje je takoer spriječiti provjeru razine servisnog paketa. Ako se to ne uradi. moguće je da se prikaže poruka o mogućoj instalaciji servisnog paketa iako ga korisnik neće biti u mogućnosti instalirati.

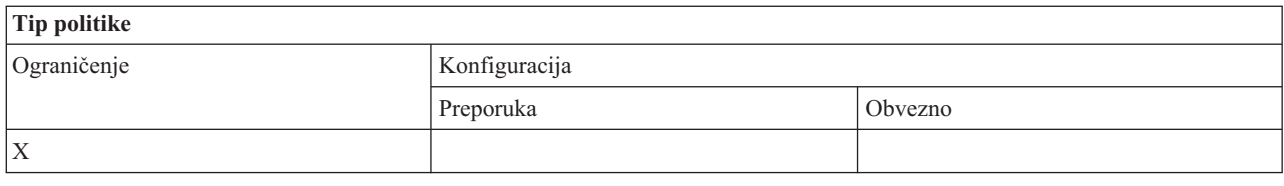

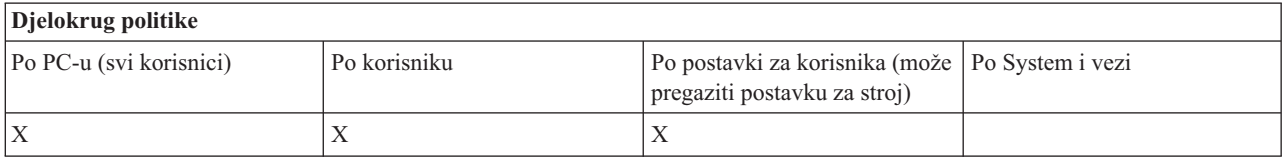

### **SYSNAME.adm: Politike po sistemu:**

Koristite se ovim politikama kako bi ograničili određene funkcije System i Accessa za Windows za određeni sistem.

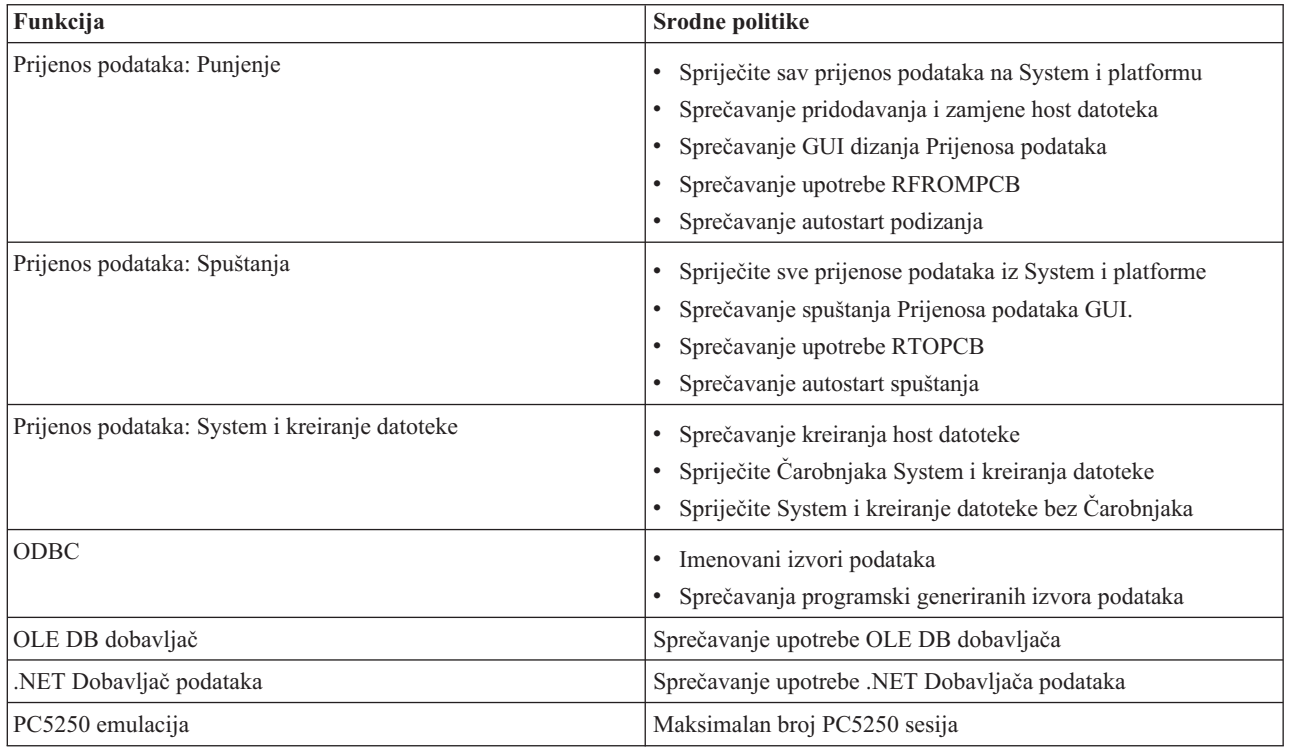

# **Administracija Sloja Sigurnih Utičnica (SSL)**

Koristite System i Access za Windows SSL podršku u klijent/poslužitelj okruženjima.

Sloj sigurnih utičnica (SSL) je popularna shema sigurnosti koja omogućuje PC klijentu provjeru autentičnosti poslužitelja i šifriranje svih podataka i zahtjeva.

Koristite SSL kod prijenosa osjetljivih podataka između klijenata i poslužitelja. Prijenos podataka o kreditnoj kartici ili bankovnom izvješću su primjeri klijent/poslužitelj transakcija koje koriste prednosti SSL-a. Trošak izvedbe pomoću SSL-a je povećan zbog dodane obrade šifriranja i dešifriranja.

Opcionalno instalirana System i Access za Windows podrška za Sloj sigurnih utičnica je način kako se može upravljati bazama podataka s ključevima pomoću **IBM Upravljanja ključevima**. Sve funkcije System i Accessa za Windows komuniciraju preko SSL-a osim Dolazne udaljene naredbe. System i Access za Windows SSL podrška omogućuje SSL komunikaciju na 128-bitnoj ili većoj razini šifriranja.

### **Bilješka:**

- v Provjera autentičnosti klijenta je dostupna za PC5250.
- v Oboje, 32-bitna i 64-bitna SSL podrška su instalirane na klijentu prilikom instalacije SSL komponente na 64-bitnom Windows operativnom sistemu.

Za konfiguraciju SSL-a, pogledajte zbirku poglavlja na **Mrežni rad** → **Sigurnost mrežnog rada** → **Sloj sigurnih utičnica (SSL)** .

### **Srodne informacije**

Sloj sigurnih utičnica (SSL)

### **Informacije o odricanju od koda**

IBM vam dodjeljuje neekskluzivnu licencu autorskog prava za korištenje svih primjera programskog koda s kojima možete generirati slične funkcije skrojene za vaše vlastite specifične potrebe.

PODLOŽNO BILO KOJIM JAMSTVIMA KOJA SE NE MOGU ISKLJUČITI, IBM, NJEGOVI RAZVIJAČI PROGRAMA I DOBAVLJAČI NE DAJU NIKAKVA JAMSTVA ILI UVJETE, BILO IZRAVNA ILI POSREDNA, UKLJUČUJUĆI, ALI NE OGRANIČAVAJUĆI NA, POSREDNA JAMSTVA ILI UVJETE ZA PROÐU NA TRŽIŠTU, SPOSOBNOSTI ZA ODREÐENU SVRHU I NEPOVREÐIVANJE, U ODNOSU NA PROGRAM ILI TEHNIČKU PODRŠKU, AKO POSTOJI.

NI POD KOJIM UVJETIMA IBM, NJEGOVI RAZVIJAČI PROGRAMA ILI DOBAVLJAČI NISU ODGOVORNI ZA BILO ŠTO OD SLJEDEĆEG, ČAK I AKO SU INFORMIRANI O TAKVOJ MOGUĆNOSTI:

- 1. GUBITAK ILI OŠTEĆENJE PODATAKA;
- 2. IZRAVNE, POSEBNE, SLUČAJNE ILI NEIZRAVNE ŠTETE ILI EKONOMSKE POSLJEDIČNE ŠTETE; ILI
- 3. GUBITAK PROFITA, POSLA, ZARADE, DOBROG GLASA ILI PREDVIÐENIH UŠTEDA.

NEKA ZAKONODAVSTVA NE DOZVOLJAVAJU ISKLJUČENJE ILI OGRANIČENJE IZRAVNIH, SLUČAJNIH ILI POSLJEDIČNIH ŠTETA, TAKO DA SE GORNJA OGRANIČENJA MOŽDA NE ODNOSE NA VAS.

### **Srodni koncepti**

"System i Access za Windows: [Administracija",](#page-6-0) na stranici 1

Koristite ovo poglavlje za administraciju System i Accessa za Windows u vašem klijent/poslužitelj okruženju.

["Primjeri:](#page-86-0) Kreiranje izlaznih programa pomoću RPG" na stranici 81 Koristite i5/OS izlazne programe s RPG.

"Primjeri: Kreiranje izlaznih programa s CL [naredbama"](#page-92-0) na stranici 87 Možete kreirati i5/OS izlazne programe korištenjem CL naredbi.

## **Dodatak. Napomene**

Ove informacije su razvijene za proizvode i usluge koji se nude u SAD.

IBM možda ne nudi proizvode, usluge ili dodatke koji su opisani u ovom dokumentu u drugim zemljama. Posavjetujte se sa svojim lokalnim IBM predstavnikom za informacije o proizvodima i uslugama koji su trenutno dostupni u vašem području. Bilo koje upućivanje na IBM proizvod, program ili uslugu nema namjeru tvrditi da se samo taj IBM proizvod, program ili usluga mogu koristiti. Bilo koji funkcionalno ekvivalentan proizvod, program ili usluga koji ne narušava nijedno IBM pravo na intelektualno vlasništvo, može se koristiti kao zamjena. Međutim, na korisniku je odgovornost da procijeni i provjeri rad bilo kojeg ne-IBM proizvoda, programa ili usluge.

IBM može imati patente ili molbe za patente koje su još u toku, a koje pokrivaju predmet o kojem se govori u ovom dokumentu. Posjedovanje ovog dokumenta vam ne daje nikakvo pravo na te patente. Možete poslati upit za licence, u pismenom obliku, na:

IBM Director of Licensing IBM Corporation North Castle Drive Armonk, NY 10504-1785 U.S.A.

Za upite o licenci u vezi s dvobajtnim (DBCS) informacijama, kontaktirajte IBM odjel intelektualnog vlasništva u vašoj zemlji ili pošaljite upite, u pismenom obliku na adresu:

IBM World Trade Asia Corporation Licensing 2-31 Roppongi 3-chome, Minato-ku Tokyo 106-0032, Japan

Sljedeći odlomak se ne primjenjuje na Ujedinjeno Kraljevstvo ili bilo koju drugu zemlju gdje su takve izjave **nekonzistentne s lokalnim zakonima:** INTERNATIONAL BUSINESS MACHINES CORPORATION DAJE OVU PUBLIKACIJU "KAKVA JE", BEZ IKAKVIH JAMSTAVA, BILO IZRAVNIH ILI POSREDNIH, UKLJUČUJUĆI, ALI NE OGRANIČAVAJUĆI SE NA, POSREDNA JAMSTVA O NE-POVREÐIVANJU, PROÐI NA TRŽIŠTU ILI SPOSOBNOSTI ZA ODREÐENU SVRHU. Neke zemlje ne dozvoljavaju odricanje od izravnih ili posrednih jamstava u određenim transakcijama, zbog toga se ova izjava možda ne odnosi na vas.

Ove informacije mogu sadržavati tehničke netočnosti ili tipografske pogreške. Povremeno se rade promjene na ovim informacijama; te promjene će biti uključene u nova izdanja ove publikacije. IBM može raditi poboljšanja i/ili promjene u proizvodu(ima) i/ili programu/ima opisanim u ovoj publikaciji, bilo kad, bez prethodne obavijesti.

Bilo koje upućivanje u ovim informacijama na ne-IBM Web stranice, služi samo kao pomoć i ni na kakav način ne služi za promicanje tih Web stranica. Materijali na tim Web stranicama nisu dio materijala za ovaj IBM proizvod i upotreba tih Web stranica je na vaš osobni rizik.

IBM može koristiti ili distribuirati bilo koje informacije koje vi dostavite, na bilo koji način koji smatra prikladnim, bez ikakvih obveza prema vama.

Vlasnici licence za ovaj program, koji žele imati informacije o njemu u svrhu omogućavanja: (i) izmjene informacija između neovisno kreiranih programa i drugih programa (uključujući i ovaj) i (ii) uzajamne upotrebe informacija koje su bile izmijenjene, trebaju kontaktirati:

IBM Corporation Software Interoperability Coordinator, Department YBWA 3605 Highway 52 N

Rochester, MN 55901 U.S.A.

Takve informacije se mogu dobiti, uz odgovarajuće uvjete i termine, uključujući u nekim slučajevima i naplatu.

Licencni program opisan u ovom dokumentu i sav licencni materijal koji je za njega dostupan IBM daje pod uvjetima | I IBM ugovora s kupcem, IBM međunarodnog ugovora za programske licence, IBM ugovora o licenci za strojni kod ili | bilo kojeg ekvivalentnog ugovora između nas.

Podaci o performansama sadržani u ovom dokumentu su utvreni u kontroliranom okruženju. Zbog toga se rezultati dobiveni u nekom drugom operativnom okruženju mogu značajno razlikovati. Neka mjerenja su možda napravljena na sistemima razvojne razine i zbog toga nema jamstva da će ta mjerenja biti ista na općenito dostupnim sistemima. Osim toga, neka mjerenja su možda procijenjena ekstrapoliranjem. Stvarni rezultati se mogu razlikovati. Korisnici ovog dokumenta bi trebali provjeriti primjenjivost podataka na njihovo specifično okruženje.

Informacije koje se odnose na ne-IBM proizvode su dobivene od dobavljača tih proizvoda, njihovih objavljenih najava ili drugih javno dostupnih izvora. IBM nije testirao te proizvode i ne može potvrditi koliko su točne tvrdnje o performansama, kompatibilnosti ili druge tvrdnje koje se odnose na ne-IBM proizvode. Pitanja o sposobnostima ne-IBM proizvoda bi trebala biti adresirana na dobavljače tih proizvoda.

Sve izjave koje se odnose na buduća usmjerenja ili namjere IBM-a su podložne promjenama i mogu se povući bez najave, a predstavljaju samo ciljeve i smjernice.

Sve pokazane IBM cijene su IBM-ove predložene maloprodajne cijene, trenutne su i podložne promjeni bez obavijesti. Cijene kod zastupnika se mogu razlikovati.

Ove informacije su samo za svrhe planiranja. Ovdje navedene informacije su podložne promjeni prije nego što opisani proizvodi postanu dostupni.

Ove informacije sadrže primjere podataka i izvještaja koji se koriste u svakodnevnim poslovnim operacijama. Da bi ih se ilustriralo što je bolje moguće, primjeri uključuju imena pojedinaca, poduzeća, brandova i proizvoda. Sva ta imena su izmišljena, a svaka sličnost s imenima i adresama stvarnih poslovnih subjekata u potpunosti je slučajna.

### AUTORSKO PRAVO LICENCE:

Ove informacije sadrže primjere aplikacijskih programa u izvornom jeziku, koji ilustriraju tehnike programiranja na različitim operativnim platformama. Možete kopirati, modificirati i distribuirati te primjere programa u bilo kojem obliku, bez plaćanja IBM-u, za svrhe razvoja, upotrebe, marketinga ili distribucije aplikacijskih programa, u skladu sa sučeljem programiranja aplikacija za operativnu platformu za koju su primjeri programa napisani. Ti primjeri nisu bili temeljito testirani u svim uvjetima. IBM, zbog toga, ne može jamčiti ili potvrditi pouzdanost, upotrebljivost ili funkcioniranje tih programa.

Svaka kopija ili bilo koji dio tih primjera programa ili iz njih izvedenih radova, mora uključivati sljedeću napomenu o autorskom pravu:

© (ime vašeg poduzeća) (godina). Dijelovi ovog koda su izvedeni iz IBM Corp. primjera programa. © Autorsko pravo IBM Corp. unesite godinu ili godine. Sva prava pridržana.

Ako ove informacije gledate na nepostojanoj kopiji, fotografije i ilustracije u boji se možda neće vidjeti.

### **Informacije o sučelju programiranja**

Ova publikacija za System i Access za Windows je predviena za sučelja programiranja koja korisniku omogućuju pisanje programa za dobivanje usluga iz IBM i5/OS.

### **Zaštitni znaci**

Sljedeći termini su zaštitni znaci International Business Machines Corporation u Sjedinjenim Državama, drugim zemljama ili oboje:

1-2-3 Advanced Function Presentation AFP DB2 DB2 Universal Database Distributed Relational Database Architecture DRDA i5/OS IBM IBM (logo) iSeries Lotus **NetServer**  $OS/2$ System i

Adobe, Adobe logo, PostScript i PostScript logo su registrirani zaštitni znaci ili zaštitni znaci Adobe Systems | Incorporated u Sjedinjenim Državama i drugim zemljama. |

IT Infrastructure Library je registrirani zaštitni znak Central Computer and Telecommunications Agency koja je sada | dio Vladinog ureda za trgovinu. |

Intel, Intel logo, Intel Inside, Intel Inside logo, Intel Centrino, Intel Centrino logo, Celeron, Intel Xeon, Intel SpeedStep, |

Itanium i Pentium su zaštitni znaci ili registrirani zaštitni znaci Intel Corporation ili njenih podružnica u Sjedinjenim | Državama i drugim zemljama. |

Microsoft, Windows, Windows NT i Windows logo su zaštitni znaci Microsoft Corporation u Sjedinjenim Državama, drugim zemljama ili oboje.

ITIL je registrirani zaštitni znak i registrirani zaštitni znak zajednice Vladinog ureda za trgovinu i registriran je u uredu | patenata i zaštitnih znakova SAD-a. |

Cell Broadband Engine i Cell/B.E. su zaštitni znaci Sony Computer Entertainment, Inc., u Sjedinjenim Državama, | drugim zemljama ili oboje i koriste se uz licencu. |

Java i svi Java bazirani zaštitni znaci su zaštitni znaci Sun Microsystems, Inc. u Sjedinjenim Državama, drugim zemljama ili oboje.

Linux je registrirani zaštitni znak Linus Torvaldsa u Sjedinjenim Državama, drugim zemljama ili oboje. |

UNIX je registrirani zaštitni znak The Open Group u Sjedinjenim Državama i drugim zemljama.

Ostala imena poduzeća, proizvoda i usluga mogu biti zaštitni znaci ili oznake usluga drugih.

### **Termini i uvjeti**

Dozvole za upotrebu ovih publikacija se dodjeljuju prema sljedećim terminima i uvjetima.

**Osobna upotreba:** Možete reproducirati ove publikacije za vašu osobnu, nekomercijalnu upotrebu, uz uvjet da su sve napomene o vlasništvu sačuvane. Ne smijete distribuirati, prikazivati ili raditi izvedena djela iz ovih publikacija ili bilo kojeg njihovog dijela, bez izričite suglasnosti IBM-a.

**Komercijalna upotreba:** Možete reproducirati, distribuirati i prikazivati ove publikacije samo unutar vašeg poduzeća uz uvjet da su sve napomene o vlasništvu sačuvane. Ne smijete raditi izvedena dijela iz ovih publikacija ili kopirati, distribuirati ili prikazivati te publikacije ili bilo koji njihov dio izvan vašeg poduzeća, bez izričite suglasnosti IBM-a.

Osim kako je izričito dodijeljeno u ovoj dozvoli, nisu dane nikakve dozvole, licence ili prava, niti izričita niti posredna, na publikacije ili bilo koje podatke, softver ili bilo koje drugo intelektualno vlasništvo sadržano unutar.

IBM rezervira pravo da bilo kad, po vlastitom nahoenju, povuče ovdje dodijeljene dozvole, ako je upotreba publikacija štetna za njegove interese ili je ustanovljeno od strane IBM-a da gornje upute nisu bile ispravno slijeđene.

Ne smijete spustiti, eksportirati ili reeksportirati ove informacije, osim kod potpune usklaenosti sa svim primjenjivim zakonima i propisima, uključujući sve zakone i propise o izvozu Sjedinjenih Država.

IBM NE DAJE NIKAKVA JAMSTVA NA SADRŽAJ OVIH PUBLIKACIJA. PUBLIKACIJE SE DAJU ″KAKVE JESU″ I BEZ JAMSTAVA BILO KOJE VRSTE, IZRAVNIH ILI POSREDNIH, UKLJUČUJUĆI, ALI NE OGRANIČAVAJUĆI SE NA, POSREDNA JAMSTVA PROÐE NA TRŽIŠTU, NEKRŠENJA I PRIKLADNOSTI ZA ODREÐENU SVRHU.

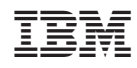

Tiskano u Hrvatskoj